## **Data Acquisition System**

DAQ-9600

### **USER MANUAL**

REV. A

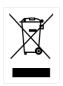

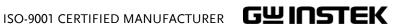

This manual contains proprietary information, which is protected by copyrights. All rights are reserved. No part of this manual may be photocopied, reproduced or translated to another language without prior written consent of Good Will company.

The information in this manual was correct at the time of printing. However, Good Will continues to improve products and reserves the right to change specifications, equipment, and maintenance procedures at any time without notice.

Good Will Instrument Co., Ltd.

No. 7-1, Jhongsing Rd., Tucheng Dist., New Taipei City 236, Taiwan (R.O.C.).

## **Table of Contents**

| SAFETY INSTRUCTIONS                                                                                                    |                |
|----------------------------------------------------------------------------------------------------|----------------|
| Safety Symbols<br>Safety Guidelines                                                                                           | 5<br>6         |
| GETTING STARTED                                                                                                    | 9              |
| Characteristics<br>Front Panel Overview<br>Rear Panel Overview<br>Status Bar<br>Set Up                                        | 12<br>16<br>18 |
| MODULE OVERVIEW                                                                                                    | 23             |
| Modules List  Module Installation  Module Uninstallation  Modules Introduction                                                | 25<br>26       |
| OPERATION MENUS                                                                                                    | 33             |
| Home Mode<br>Monitor Mode<br>Scan Mode                                                                                        | 37             |
| CONFIGURATION MENUS                                                                                                    | 50             |
| Channel Menu Switch Mode for Channels Computer Channels Interval Menu Edit Menu Alarm Menu View Menu Module Menu Average Menu |                |
| Log Menu                                                                                                    | 128            |

| DIGITAL I/O                                                                                                    | .130                     |
|----------------------------------------------------------------------------------------------------|--------------------------|
| Digital I/O OverviewApplication: Alarm OutputApplication: External Trigger                                                     | 133                      |
| SYSTEM & FIRMWARE                                                                                                    | .136                     |
| View System Info<br>Firmware Update                                                                                            |                          |
| MENU SETTING                                                                                                    | .140                     |
| Configure SystemConfigure Display                                                                                              |                          |
| REMOTE CONTROL                                                                                                    | .175                     |
| Configure Interface  Web Control Interface  Command Syntax  Command Set  Status system                                         | 201<br>206<br>209        |
| APPENDIX                                                                                                    | .332                     |
| Fuse Replacement  Battery Replacement  Factory Default Parameters  Specifications  DAQ-9600 Section  Declaration of Conformity | 334<br>336<br>338<br>339 |
| INDEX                                                                                                    | .354                     |

## SAFETY INSTRUCTIONS

This chapter contains important safety instructions that you must follow when operating the DAQ-9600 and when keeping it in storage. Read the following before any operation to insure your safety and to keep the DAQ-9600 in the best possible condition.

## Safety Symbols

These safety symbols may appear in this manual or on the DAQ-9600.

| WARNING  | Warning: Identifies conditions or practices that could result in injury or loss of life.                                                                                     |
|----------|----------------------------------------------------------------------------------------------------|
| CAUTION  | Caution: Identifies conditions or practices that could result in damage to the DAQ-9600 or to other property.                                                                |
| Ŕ        | DANGER High Voltage                                                                                                    |
| <u></u>  | Attention Refer to the Manual                                                                                                    |
|          | Protective Conductor Terminal                                                                                                    |
| <u>_</u> | Earth (ground) Terminal                                                                                                    |
|          | Do not dispose electronic equipment as unsorted municipal waste. Please use a separate collection facility or contact the supplier from which this instrument was purchased. |

5

## Safety Guidelines

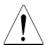

CAUTION

General Guideline • Make sure that the voltage input level does not exceed DC600V/AC400V.

- Do not place any heavy object on the instrument.
- Avoid severe impact or rough handling that can lead to damaging the instrument.
- Do not discharge static electricity to the instrument.
- Use only mating connectors, not bare wires, for the terminals.
- Do not block or obstruct the cooling fan vent opening.
- Do not perform measurement at the source of a low-voltage installation or at building installations (Note below).
- · Do not disassemble the instrument unless you are qualified as service personnel.

(Note) EN 61010-2-030 specifies the measurement categories and their requirements as follows.

- · Measurement category IV is for measurement performed at the source of low-voltage installation.
- Measurement category III is for measurement performed in the building installation.
- Measurement category II is for measurement performed on the circuits directly connected to the low voltage installation.
- DO NOT CONNECT ANY MODULE CHANNELS TO MAINS POWER
- Measurement category of the instrument is rated as CAT 'Others', terminals should not be directly connected to the mains.

#### **Power Supply**

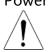

WARNING

- AC Input voltage:  $100/120/220/240 \text{ V AC } \pm 10\%$ , 50Hz / 60Hz
- The power supply voltage should not fluctuate more than 10%.
- Connect the protective grounding conductor of the AC power cord to an earth ground, to avoid electrical shock.

#### Power Cord Requirement

If the equipment is used in a manner not specified by the manufacturer, the protection provided by the equipment may be impaired. Do NOT replace the detachable MAINS supply cords by inadequately RATED cords.

Suitable supply cord set for use with the equipment:

- Mains plug: Shall be national approval
- Mains connector: C13 type
- Cable:
  - 1. Length of power supply cord: less than 3 m
  - 2. Cross-section of conductors: at least 0.75 mm2
  - 3. Cord type shall meet the requirements of IEC 60227 or IEC 60245 (e.g.: H05VV-F, H05RN-F)

## Fuse

## WARNING

 Fuse type: T0.125A 100/120 VAC T0.125A 220/240 VAC

- Make sure the correct type of fuse is installed before power up.
- To avoid risk of fire, replace the fuse only with the specified type and rating.
- Disconnect the power cord before fuse replacement.
- Make sure the cause of a fuse blowout is fixed before fuse replacement.

## Cleaning the Instrument

- Disconnect the power cord before cleaning.
- Use a soft cloth dampened in a solution of mild detergent and water. Do not spray any liquid into the DAQ-9600.
- Do not use chemicals or cleaners containing harsh material such as benzene, toluene, xylene, and acetone.

#### Operation Environment

- Location: Indoor, no direct sunlight, dust free, almost non-conductive pollution (Note below)
- Temperature: Full accuracy for 0°C to 55°C.
- Humidity:

< 30°C: < 80%RH (non-condensing) 30°C~40°C: <70%RH (non-condensing)

>40°C: <50%RH (non-condensing)

• Altitude: <2000m

(Note) EN 61010-1 specifies the pollution degrees and their requirements as follows. The DAQ-9600 falls under degree 2. Pollution refers to "addition of foreign matter, solid, liquid, or gaseous (ionized gases), that may produce a reduction of dielectric strength or surface resistivity".

- Pollution degree 1: No pollution or only dry, non-conductive pollution occurs. The pollution has no influence.
- Pollution degree 2: Normally only non-conductive pollution occurs.
   Occasionally, however, a temporary conductivity caused by condensation must be expected.
- Pollution degree 3: Conductive pollution occurs, or dry, non-conductive
  pollution occurs which becomes conductive due to condensation which
  is expected. In such conditions, equipment is normally protected
  against exposure to direct sunlight, precipitation, and full wind pressure,
  but neither temperature nor humidity is controlled.

#### Storage Environment

- Location: Indoor
- Temperature: -40°C to 70°C
- Humidity: <90%RH(non-condensing)

#### Disposal

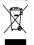

Do not dispose this instrument as unsorted municipal waste. Please use a separate collection facility or contact the supplier from which this instrument was purchased. Please make sure discarded electrical waste is properly recycled to reduce environmental impact.

## GETTING STARTED

This chapter describes the DAQ-9600 in a nutshell, including an Overview of its main features and front / rear panel introduction. After going through the Overview, follow the Power-up sequence to properly setup the DAQ-9600.

Please note the information in this manual was correct at the time of printing. However as GW Instek continues to improve its products, changes can occur at any time without notice. Please see the GW Instek website for the latest information and content.

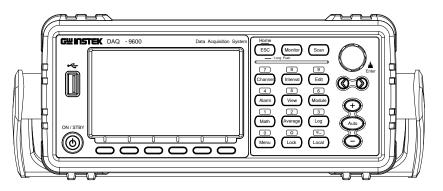

| Characteristics                       | 10 |
|---------------------------------------|----|
| Accessories                           | 11 |
| Front Panel Overview                  | 12 |
| Rear Panel Overview                   | 16 |
| Status Bar                            | 18 |
| Set Up                                | 21 |
| Horizontal/Tilt/Vertical Applications |    |
| Power Up                              |    |

### Characteristics

The DAQ-9600 is a portable, dual-display digital multimeter suitable for a wide range of applications, such as production testing, research, and field verification.

#### Performance

- The highest DCV accuracy: 35ppm
- The highest current:2A
- The highest voltage: 600VDC,400VAC
- The highest ACV frequency response: 300 kHz
- The fastest sampling rate: 10K Readings /sec
- Internal memory:100k read memory
- Data Logging to USB

#### **Features**

- 3-Slot mainframe with built-in 6½ digit DMM
- Multi functions: ACV, DCV, ACI, DCI, 2W/4W R, Hz, Temp, Continuity, Diode, Period, Capacitance test, REL, dBm, Hold, MX+B, 1/X, REF%, dB, Compare and Statistics.
- Manual or Auto ranging
- AC true RMS
- Up to 3 temerature measurements:
  - RTD, Thermistor and Thermocouples (Built-in Cold-Junction Compensation)
- Graph Display: BarMeter, TrendChart, Histogram

#### Interface

- USB device/LAN for remote control /
- GPIB(factory install)
- 9-pin Digital I/O port
- USB device port supports USBCDC and USBTMC
- USB Host

#### Software

DAQ-Data Logger

### Accessories

| Standard<br>Accessories | Part number   | Description                                              |
|-------------------------|---------------|----------------------------------------------------------|
|                         | CD-ROM        | UM, Software, Driver                                     |
|                         | 82xx-xxxxxxxx | Safety Instruction Sheet                                 |
| Optional<br>Accessories | Part number   | Description                                              |
|                         | GTL-246       | USB Cable, USB 2.0, A-B type, 1200mm                     |
|                         | GTL-205A      | Temperature Probe Adapter with Thermal Coupling (K-type) |
|                         | GTL-248       | GPIB Cable, approx. 2000m                                |
|                         | GRA-422       | Rack Mount Kit (19" 2U)                                  |
|                         | GRA-436       | Rack Mount Kit (19", 2U) for two sets                    |

## Front Panel Overview

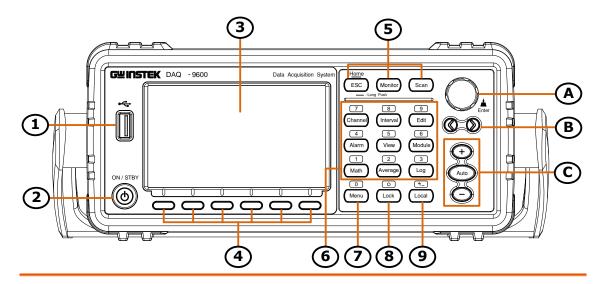

| Item | Description                                                                   |
|------|-------------------------------------------------------------------------------|
| 1    | USB Host Port                                                                 |
| 2    | Power Switch                                                                  |
| 3    | Main Display                                                                  |
| 4    | Function keys (F1 through F6, functions vary per modes)                       |
| 5    | Operation menus keys for measurement                                          |
| 6    | Configuration menus keys for parameters (also the numerical keypad functions) |
| 7    | Menu key (also the numerical keypad function)                                 |
| 8    | Lock key (also the numerical keypad function)                                 |
| 9    | Local key (also the numerical keypad function)                                |
| Α    | Knob key                                                                      |
| В    | Arrow keys (Speed selection keys)                                             |
| С    | Range keys                                                                    |

**USB Host Port** 

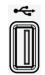

Connects with USB flash drive for data log storage and screenshot hardcopy.

Power Switch

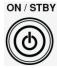

Power On/Standby switch with LED lights (green: power on, red: standby). For the power up sequence, see page 22.

Main Display The 4.3"TFT LCD shows measurement results and

parameters. For display configurations, see page 161.

Function Keys The 6 keys have varied functions per different settings.

Operation menus keys

The 3 operation-related menus keys are well described below.

Home/ESC key

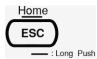

Single press to escape from current page. Press and hold the ESC key for 2 seconds to return to the Home screen. Refer to page 34 for more details of Home screen.

Monitor key

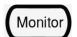

Single press to activate the Monitor mode in which real-time measured data on a select channel is shown. Refer to the page 37 for details on the Monitor mode. The monitor icon will flash from the status bar when activated.

Scan key

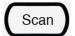

Single press to activate Scan mode in which measurements of all available channels will be proceeded to orderly. Press and hold the key for 2 seconds to exit scan mode. Refer to page 47 for details on Scan mode. The scan icon will be shown from the status bar when activated. In addition, it is available to enable monitor mode on a select channel even though the scan mode is activated.

| Configuration menus keys | The 9 configuration-related menus keys are well described below. |                                                                                                    |
|--------------------------|------------------------------------------------------------------|----------------------------------------------------------------------------------------------------|
| Channel Key              | 7<br>Channel                                                     | Press to enter the Channel setting menu for each channel. Refer to the page 51 for details of channel configurations. When inputting parameters values, it acts a direct number key – 7.                                                                                                  |
| Interval Key             | 8 Interval                                                       | Press to enter the Interval setting menu for all channels. Refer to the page 89 for details of interval configurations. When inputting parameters values, it acts a direct number key $-8$ .                                                                                              |
| Edit Key                 | 9<br>Edit                                                        | Press to enter the Edit setting menu in which user can copy set parameters from channels to channels. Refer to the page 92 for details of edit configurations. When inputting parameters values, it acts a direct number key – 9.                                                         |
| Alarm Key                | 4 Alarm                                                          | Press to enter the Alarm setting menu for each channel. Refer to the page 95 for details of alarm configurations. When inputting parameters values, it acts a direct number key – 4.                                                                                                    |
| View Key                 | View View                                                        | Press to enter the View menu in which the measurement data from scan mode can be viewed in vairous details. Refer to the page 98 for details of view configurations. When inputting parameters values, it acts a direct number key – 5.                                                   |
| Module Key               | 6<br>Module                                                      | Press to enter the Module setting menu in which all channels from each module can be set up in general for either Scan mode or Switch mode. Refer to the page 109 for details of scan and switch modes configurations. When inputting parameters values, it acts a direct number key – 6. |
| Math Key                 | Math                                                             | Press to enter the Math setting menu for each channel. Refer to the page 111 for details of math configurations. When inputting parameters values, it acts a direct number key – 1.                                                                                                    |

| Average | Key |
|---------|-----|
|---------|-----|

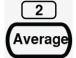

Press to enter the Average setting menu for each channel. Refer to the page 126 for details of average configurations. When inputting parameters values, it acts a direct number key -2.

#### Log Key

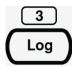

Press to enter the Log setting menu in which user can store measured data from scan mode or capture screenshot to the USB disk. Refer to the page 128 for details of log configurations. When inputting parameters values, it acts a direct number key -3.

#### Menu Key

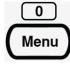

Press to enter the general Menu setting page for DAQ-9600 unit. Refer to the page 141 for details of menu configurations. When inputting parameters values, it acts a direct number key -0.

#### Lock Key

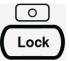

Press and hold for 1 second to lock all keys on panel. Press and hold again to unlock. The lock icon is shown on the status bar when activated. When inputting parameters values, it acts a direct number key – decimal ".".

#### Local Key

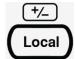

Press to return to the local operation from remote control mode. When inputting parameters values, it acts a direct number key – "+" and "-".

#### Knob Key

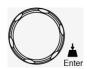

Scrolls the knob to select parameters in various setting pages. Press the key until click to confirm setting.

#### Arrow Keys

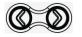

Press the left or right arrow keys to move parameter cursor rightward or leftward. Also, it is able to promptly configure Speed setting under Channel menu.

#### Range Selection Keys

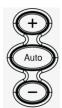

Presses the Auto key to activate auto-range setting, whilst clicking "+" or "-" key can increase or decrease range parameter, respectively under Channel menu. Also, it is available to promptly change among channels in Interval, Alarm, Math and Average menus.

## Rear Panel Overview

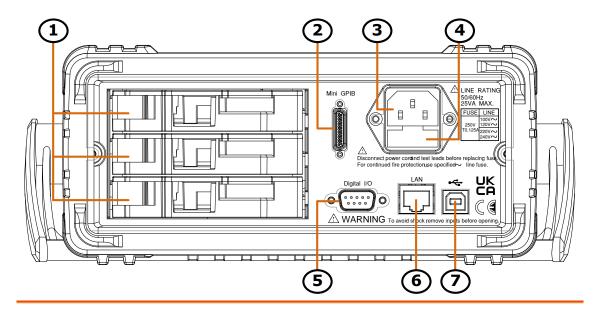

| Item | Description                                    |
|------|------------------------------------------------|
| 1    | Slots for Modules Installation                 |
| 2    | Mini GPIB Connector                            |
| 3    | AC Mains Input (Power Cord Socket)             |
| 4    | AC Mains Line Voltage Selector and Fuse Socket |
| 5    | Digital I/O Connector                          |
| 6    | Ethernet (LAN) Connector                       |
| 7    | USB Interface Connector (B Type)               |

Slots for Modules Installation

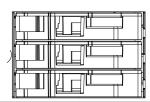

DAQ-9600 provides up to 3 slots for plug-in modules installation. Refer to page 24 for details of Modules.

Mini GPIB Port

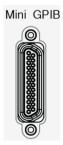

It accepts a mini GPIB cable for remote control. For GPIB details, see page 181.

Power Cord Socket

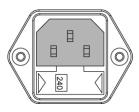

Accepts the power cord. AC  $100/120/220/240V \pm 10\%$ ,  $50Hz / 60Hz \pm 10\%$ .

For power on sequence, see page 22.

Line Voltage Selector and Fuse Socket

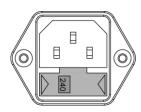

Holds the main fuse:

100/120 VAC: T0.125A

220/240 VAC: T0.125A

For fuse replacement details, see page 333.

Digital I/O Port

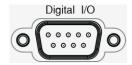

It accepts a digital I/O cable for the Hi/Lo limit tests; DB-9 pin, female connector. For digital I/O details, see page 130.

LAN Port

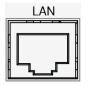

It accepts a LAN cable for remote control. For Ethernet remote control details, see page 184.

**USB** Interface Port

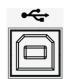

It accepts a USB device cable for remote control; Type B, female connector. For USB remote control details, see page 177.

## Status Bar

Background

Identify each icon within the top status bar.

Status Bar Display

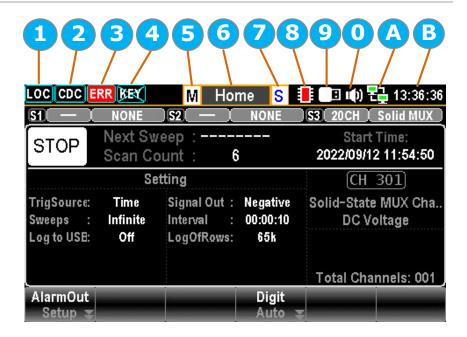

| Item | Description                                 |
|------|---------------------------------------------|
| 1    | Local/Remote control icon                   |
| 2    | USB-CDC/USB-TMC/LAN/GPIB interface icon     |
| 3    | Error icon for commands from remote control |
| 4    | Locked key icon                             |
| 5    | Monitor mode underway icon                  |
| 6    | Configuration menu identifications          |
| 7    | Scan mode underway icon                     |
| 8    | Internal memory overflowed icon             |
| 9    | USB disk connection icon                    |
| 0    | Beep/Key Sound setting icon                 |
| Α    | Internet connection status icon             |
| В    | Time display                                |

| Local Control Loc                      | It indicates the unit is under local control mode.                                                                                                    |
|----------------------------------------|----------------------------------------------------------------------------------------------------|
| Remote Control RMT                     | It indicates the unit is under remote control. Refer to page 176 for details.                                                                                                    |
| USB - CDC CDC                          | It indicates USB - CDC interface is activated. Refer to page 180 for details.                                                                                                    |
| USB - TMC TMC                          | It indicates USB - TMC interface is activated. Refer to page 180 for details.                                                                                                    |
| LAN                                    | It indicates LAN interface is activated.<br>Refer to page 184 for details.                                                                                                    |
| GPIB GPIB                              | It indicates GPIB interface is activated.<br>Refer to page 181 for details.                                                                                                    |
| ERROR                                  | It indicates error occurs in commands. To erase the error icon, it is required to read or sweep the error by remote control commands or reboot action. Refer to page <b>Error! Bookmark not defined.</b> for details. |
| Lock Key                               | It indicates all panel keys are locked. Press and hold the Lock key for 1 second to unlock and the icon will disappear.                                                                                               |
| Monitor mode                           | It indicates the Monitor mode is ongoing. Press the Monitor key to exit and the icon will disappear. Refer to page 37 for details.                                                                                    |
| Configuration menu Home identification | It indicates the unit is under one of the configuration menus including Channel, Interval, Edit, Alarm, View, Module, Math, Average and Log. In addition, the icons of Home screen and Monitor mode are shown here.   |
| Scan mode S                            | It indicates the Scan mode is ongoing.<br>Press and hold the Scan key for 1<br>second to exit and the icon will disappear.<br>Refer to page 47 for details.                                                           |

| Internal memory overflowed                    |              | It indicates the internal memory for scan data has reached 100,000 readings. And therefore the oldest readings will be replaced by the new readings.                                 |
|-----------------------------------------------|--------------|----------------------------------------------------------------------------------------------------|
| Flash Drive –<br>Save Reading                 | B            | It indicates the USB disk is ready to save log file including Capture and Scan Data.                                                                                                 |
| Flash Drive – Save<br>Log (Capture &<br>Data) |              | It indicates the unit is saving log including Capture and Scan Data into the USB disk. Refer to the page 128 for details of Capture. And refer to page 129 for details of Scan Data. |
| Flash Drive –<br>Failure                      | X            | It indicates something error occurs and thus USB disk fails to connect to unit.                                                                                                    |
| Sound – Beep                                  | (4)          | It indicates sound of beep is enabled.<br>Refer to page 141 for details.                                                                                                    |
| Sound - Key                                   | (約)          | It indicates sound of key is enabled.<br>Refer to page 142 for details.                                                                                                    |
| Sound – All                                   | <b>I</b> ()) | It indicates sounds of beep and key are both enabled.                                                                                                    |
| Sound – Off                                   | ĽΧ           | It indicates sounds of beep and key are both disabled.                                                                                                    |
| Internet On                                   | 모            | It indicates internet connection is established. Refer to page 184 for details.                                                                                                    |
| Internet Off                                  |              | It indicates internet connection is Not well established.                                                                                                    |
| Time Display                                  | 13:36:36     | It indicates the time display. For detailed setting, refer to page 144.                                                                                                    |
|                                               |              |                                                                                                    |

## Set Up

## Horizontal/Tilt/Vertical Applications

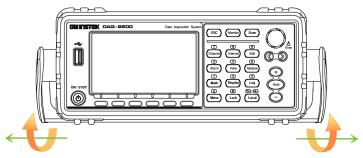

Pull out the handle sideways and rotate it clockwise for the applications below.

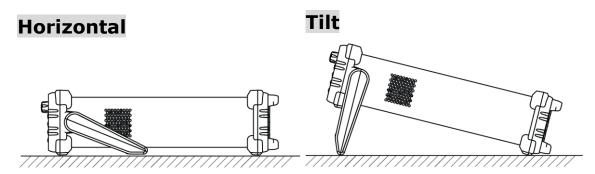

Place the unit horizontally.

Rotate the handle for tilt stand.

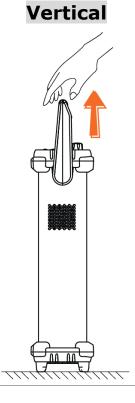

Place the handle vertically for hand carry.

#### Power Up

#### Steps

1. Ensure the correct line voltage is clearly shown on the fuse socket (240V in the right figure for example). If not, see page 333 to set the proper line voltage and fuse.

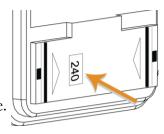

2. Connect the power cord to the AC Voltage input.

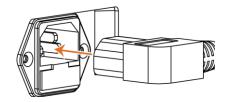

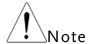

Make sure the ground connector on the power cord is connected to a safety ground. This will affect the measurement accuracy.

3. Push the power button until click to turn on the main power switch on the front panel.

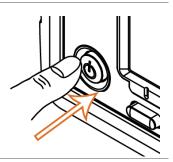

4. The screen firstly shows the logo brand of GWINSTEK followed by the message "Load the Parameter [Last] is Ok" indicating the previous parameter is loaded in the initial startup.

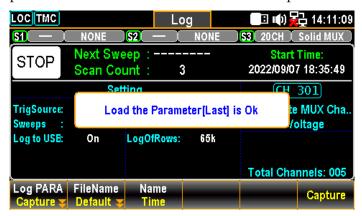

# ODULE OVERVIEW

| Modules List                                | 24 |
|---------------------------------------------|----|
| Module Installation                         |    |
| Module Uninstallation                       | 26 |
| Modules Introduction                        | 26 |
| DAQ-900 20-Channel Solid-state multiplexer  | 27 |
| DAQ-901 20-Channel Armature multiplexer     | 28 |
| DAQ-902 16-Channel Reed Multiplexer         | 29 |
| DAQ-903 40-Channel Single-Ended Multiplexer | 30 |
| DAQ-904 4 x 8 Two-Wire Matrix Switch        | 31 |
| DAQ-909 8-Channel High Voltage Multiplexer  | 32 |

## Modules List

#### Background

The DAQ-9600 is available for a series of plug-in modules to provide user with measurements, switching as well as control capabilities. Each module owns specific microprocessor, which efficiently shares loading from the processor of mainframe and thus lessens, in order to faster throughput, backplane communications. There are up to 6 dfferent plug-in modules available for DAQ-9600. See the detailed info with spec below.

- DAQ-900 20-Channel Solid-state multiplexer
- DAQ-901 20-Channel Armature multiplexer
- DAQ-902 16-Channel reed multiplexer
- DAQ-903 40-Channel single-ended multiplexer
- DAQ-904 4 x 8 Two-wire matrix switch
- DAQ-909 8-Channel high voltage multiplexer

| Model description                                      | Туре                                            | Speed<br>(ch/sec) | Max<br>volts | Max<br>amps | Bandwidth | Thermal offset | Comments                                                                           |
|--------------------------------------------------------|-------------------------------------------------|-------------------|--------------|-------------|-----------|----------------|------------------------------------------------------------------------------------|
| DAQ-900<br>20 ch Multiplexer                           | 2-wire<br>armature<br>(4-wire<br>selectable)    | 450               | 120 V        |             | 10 MHz    | < 4 μV         | Built-in cold junction reference                                                   |
| DAQ-901<br>20 ch Multiplexer +<br>2 current channels   | 2-wire<br>solid-state<br>(4-wire<br>selectable) | 80                | 300 V        | 1 A         | 10 MHz    | < 4 μV         | Built-in cold junction<br>reference 2 additional<br>current channels (22<br>total) |
| DAQ-902<br>16 ch Multiplexer                           | 2-wire reed<br>(4-wire<br>selectable)           | 250               | 300 V        |             | 10 MHz    | < 4 μV         | Built-in cold junction reference                                                   |
| DAQ-903<br>40 ch<br>Single-Ended Mux                   | 1-wire<br>armature<br>(common<br>low)           | 100               | 300 V        |             | 10 MHz    | < 1 μV         | Built-in cold junction reference No four-wire measurements                         |
| DAQ-904<br>4 x 8 Matrix                                | 2-wire<br>armature                              | 120               | 300 V        |             | 10 MHz    | < 1 μV         |                                                                                    |
| DAQ-909<br>8 ch HV Multiplexer<br>+ 2 current channels | 2-wire<br>armature<br>(4-wire<br>selectable)    | 80                | 600 V        | 2 A         | 10 MHz    | 0 μV           | Built-in cold junction<br>reference 2 additional<br>current channels (10<br>total) |

## Module Installation

#### Background

Follow the steps below for how to connect wire to a module and install it to a slot from the rear panel of DAQ-9600 unit.

#### Steps

1. Use a Phillips-head screwdriver to loose the screw from the top of a module followed by taking away the upper cover from module.

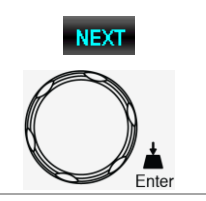

2. With help of a Phillips-head screwdriver, connect the wire to the terminal followed by routing the wire to the end port of module.

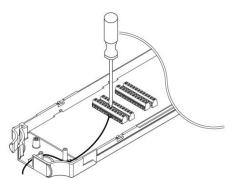

3. Restore the upper cover back to the module followed by fastening the screw by a Phillips-head screwdriver.

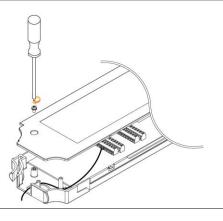

4. Insert the module into one of the module slots from the rear panel of DAQ-9600 unit.

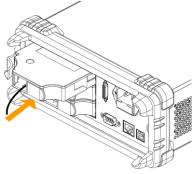

## Module Uninstallation

#### Background

Follow the step below for how to uninstall a module out of a slot on rear panel of DAQ-9600 unit.

#### Step

1. First push inward the clip at the rear-left corner of a module followed by pulling module out from a slot on rear panel of DAQ-9600 unit.

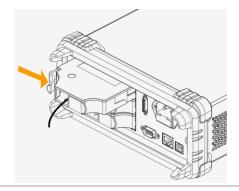

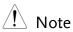

To install/uninstall the modules from the slots of rear panel in the midst of power on will reboot the DAQ-9600 unit.

## Modules Introduction

#### Background

This subchapter introduces each plug-in module with block diagram and schematics available for DAQ-9600 unit.

#### DAQ-900 20-Channel Solid-state multiplexer

#### Background

Partitioned into 2 banks and each bank consists of 10 two-wire channels, this module has up to 20 channels, which switch both Hi and Lo inputs, and it offers fully isolated inputs to an external device or to the internal DMM. Channels of bank A are paired with channels of bank B automatically, in the midst of four-wire resistance measurements, to offer the source and sense connections. In addition, this modeul can minimize errors, which result from thermal gradients when measurement, by the built-in thermocouple reference junction.

#### Block Diagram

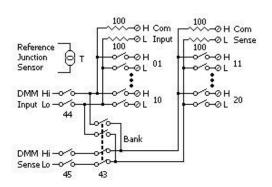

## 🔔 Note

- Always utilize only wire which is rated for the highest voltage so as to avoid electrical shock. Prior to removing a cover of module, all power to external devices which are connected to the module should be turned off.
- It is strongly suggested that when multiplexing multiple sources, in order to prevent multiple signal sources from interconnected one another, the sources are supposed to be connected on separate banks of the identical module or simply on separate modules.
- When a hazarfous voltage source is connected to any channel of the module, both the unit and DUT (Device Under Test) are supposed to be supervised with conforming to the local EHS (Environment, Health and Safety) practices.

#### DAQ-901 20-Channel Armature multiplexer

#### Background

Partitioned into 2 banks and each bank consists of 10 two-wire channels, this module has two additional fused channels to make direct and calibrated AC or DC current measurement with internal DMM. The 22 channels in total, which switch both Hi and Lo inputs, offer fully isolated inputs to an external device or to the internal DMM. Channels of bank A are paired with channels of bank B automatically, in the midst of four-wire resistance measurements, to offer the source and sense connections. In addition, this modeul can minimize errors, which result from thermal gradients when measurement, by the built-in thermocouple reference junction.

#### Block Diagram

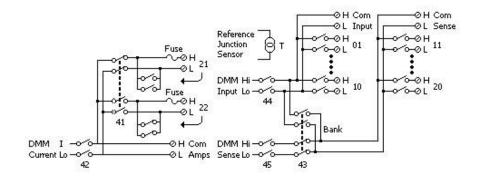

### Note !

- Because one of the two channels (21 and 22) will be closed when the other one is connected, be sure to connect one of the channels (21 or 22) to the internal DMM or COM at a time.
- Always utilize only wire which is rated for the highest voltage so as to avoid electrical shock. Prior to removing a cover of module, all power to external devices which are connected to the module should be turned off.
- It is strongly suggested that when multiplexing multiple sources, in order to prevent multiple signal sources from interconnected one another, the sources are supposed to be connected on separate banks of the identical module or simply on separate modules.
- When a hazarfous voltage source is connected to any channel of the module, both the unit and DUT (Device Under Test) are supposed to be supervised with conforming to the local EHS (Environment, Health and Safety) practices.

#### DAQ-902 16-Channel Reed Multiplexer

#### Background

Partitioned into 2 banks and each bank consists of 8 two-wire channels, this module is suitable for applications which are in demand of high-throughput automated test or high-speed scanning. This module has up to 16 channels, which switch both Hi and Lo inputs, therefore offering fully isolated inputs to an external device or to the internal DMM. Channels of bank A are paired with channels of bank B automatically, in the midst of four-wire resistance measurements, to offer the source and sense connections. In addition, this modeul can minimize errors, which result from thermal gradients when measurement, by the built-in thermocouple reference junction.

#### Block Diagram

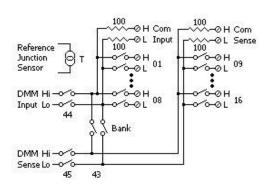

## ! Note

- When executing current measurements, external shunt resistors are required by this module.
- Always utilize only wire which is rated for the highest voltage so as to avoid electrical shock. Prior to removing a cover of module, all power to external devices which are connected to the module should be turned off.
- It is strongly suggested that when multiplexing multiple sources, in order to prevent multiple signal sources from interconnected one another, the sources are supposed to be connected on separate banks of the identical module or simply on separate modules.
- When a hazarfous voltage source is connected to any channel of the module, both the unit and DUT (Device Under Test) are supposed to be supervised with conforming to the local EHS (Environment, Health and Safety) practices.

#### DAQ-903 40-Channel Single-Ended Multiplexer

#### Background

This module is partitioned into 2 banks and each bank consists of 20 channels. The all 40 channels, with a common Lo for the module, switch Hi only. This module is suitable for applications of high-density switching which are in demand of, with a common Lo, single-wire inputs.

#### Block Diagram

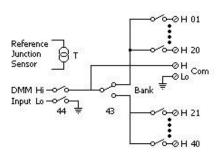

## Note

- This module is not allowed to measure 4-wire or current measurements directly.
- One channel can be closed at one time only, and shutting a channel will thus open the formerly closed channel.
- Always utilize only wire which is rated for the highest voltage so as to avoid electrical shock. Prior to removing a cover of module, all power to external devices which are connected to the module should be turned off.
- It is strongly suggested that when multiplexing multiple sources, in order to prevent multiple signal sources from interconnected one another, the sources are supposed to be connected on separate banks of the identical module or simply on separate modules.
- When a hazarfous voltage source is connected to any channel of the module, both the unit and DUT (Device Under Test) are supposed to be supervised with conforming to the local EHS (Environment, Health and Safety) practices.

#### DAQ-904 4 x 8 Two-Wire Matrix Switch

#### Background

Organized in a 8-column by 4-row configuration, this module consists of 32 two-wire crosspoints. By connecting columns and rows between multiple modules, it is available to build larger matrices with up to 96 crosspoints within a mainframe. Also, user can utilize this module to connect to multiple instruments to multiple points or to any hybrid of outputs and inputs on DUT simultaneously. Since this module is not allowed to connect to the internal DMM, each relay of crosspoint owns an unique channel lable which represents the column and row. Take the diagram below for instance, the channels 32 stands for the crosspoint between the row 3 and column 2.

#### Block Diagram

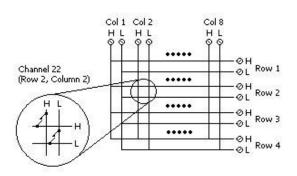

## / Note

- It is available to close multiple channels on this module simultaneously.
- Always utilize only wire which is rated for the highest voltage so as to avoid electrical shock. Prior to removing a cover of module, all power to external devices which are connected to the module should be turned off.
- It is strongly suggested that when multiplexing multiple sources, in order to prevent multiple signal sources from interconnected one another, the sources are supposed to be connected on separate banks of the identical module or simply on separate modules.
- When a hazarfous voltage source is connected to any channel of the module, both the unit and DUT (Device Under Test) are supposed to be supervised with conforming to the local EHS (Environment, Health and Safety) practices.

#### DAQ-909 8-Channel High Voltage Multiplexer

#### Background

Partitioned into 2 banks and each bank consists of 4 two-wire channels, this module has two additional fused channels to make direct and calibrated AC or DC current measurement with internal DMM. The 10 channels in total, which switch both Hi and Lo inputs, offer fully isolated inputs to an external device or to the internal DMM. Channels of bank A are paired with channels of bank B automatically, in the midst of four-wire resistance measurements, to offer the source and sense connections.

#### Block Diagram

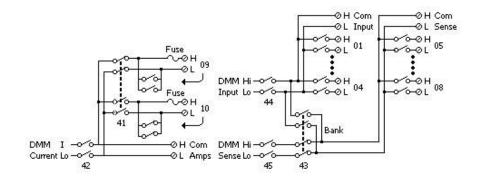

## 🔔 Note

- Because one of the two channels (09 and 10) will be closed when the other one is connected, be sure to connect one of the channels (09 or 10) to the internal DMM or COM at a time.
- It is required to utilize external parallel resistor when executing current measurement from channel 01 to 10.
- Always utilize only wire which is rated for the highest voltage so as to avoid electrical shock. Prior to removing a cover of module, all power to external devices which are connected to the module should be turned off.
- It is strongly suggested that when multiplexing multiple sources, in order to prevent multiple signal sources from interconnected one another, the sources are supposed to be connected on separate banks of the identical module or simply on separate modules.
- When a hazarfous voltage source is connected to any channel of the module, both the unit and DUT (Device Under Test) are supposed to be supervised with conforming to the local EHS (Environment, Health and Safety) practices.

## OPERATION MENUS

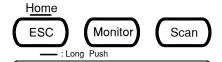

| Home Mode                                  | 34 |
|--------------------------------------------|----|
| Monitor Mode                               | 37 |
| Display - Number                           | 38 |
| Display – Bar Meter                        | 39 |
| Display – Trend Chart                      | 40 |
| Display – Histogram                        |    |
| Scan Mode                                  | 47 |
| Scan Mode with Monitor Mode simultaneously | 49 |

## Home Mode

#### Background

Press and hold the *Home* key on the front panel for 1 second to enter the Home menu in which several basic settings are displayed. Refer to the diagram below for details.

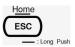

Home Menu Diagram

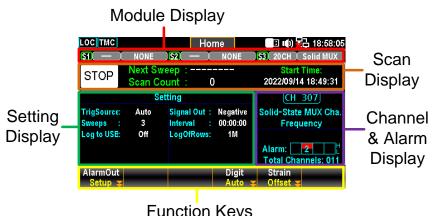

| Function Reys                 |                                                                                                    |  |  |
|-------------------------------|----------------------------------------------------------------------------------------------------|--|--|
| Module<br>Display             | It includes module slot number and module name as well as total channels of each module. Up to 3 installed modules can be displayed.                                                                                                    |  |  |
| Scan<br>Display               | The status of Scan mode relevant info. Refer to page 129 for details of the Scan menu.                                                                                                    |  |  |
| Channel<br>& Alarm<br>Display | The upper indicates current channel number and module name with measure type info. Use <i>knob</i> key or <i>arrow</i> keys to navigate channels. The lower indicates alarm related info in which up to 4 alarms are displayed in red if triggered. And the triggered alarm of Hi and Low limits are shown in half by each (upper half & lower half) for every alarm outputs. Also, the total activated channels number is read below within this section. |  |  |
| Setting<br>Display            | Few basic settings including "Interval" (page 89) and "Log" (page 128) are displayed here.                                                                                                    |  |  |
| Function<br>Keys              | The operable function keys are available for user to configure several functions. Refer to the following                                                                                                    |  |  |

section for more details.

| Home Function<br>Keys Selection                                    | AlarmOut<br>Setup ¥  | Digit Strain<br>6 1/2 ▼ Offset ▼                                                                                                    |
|--------------------------------------------------------------------|----------------------|----------------------------------------------------------------------------------------------------|
| F1 (AlarmOut) key to set up alarm mode relevant settings           | Alarm Mode           | Latch: The triggered alarm output is remained until user clear the alarm manually. Track: The triggered alarm output is automatically cleared when a measured reading is within limits. |
|                                                                    | Alarm Out            | Pos: All 4 alarm output lines are configured to indicate alarm at 3.3 V. Neg: All 4 alarm output lines are configured to indicate alarm at 0 V.                                         |
|                                                                    | Alarm Clear          | Alarm1 ~ 4:<br>Clears alarm state of a selected alarm output line.<br>All:<br>Clears alarm states of all 4 alarm output lines.                                                          |
| AlarmOut<br>Selection                                              | AlarmMode<br>Latch ➤ | AlarmOut AlarmClear Pos Neg Choose                                                                                                    |
| F4 (Digit) key to define the maximum digit numbers for measurement | Auto                 | The maximum digit numbers vary by the applied measuring functions and refresh rates automatically.                                                                                      |
|                                                                    | 6 1/2                | The maximum digit numbers is fixed in 6 ½ display.  004.1081                                                                                                    |
|                                                                    | 5 1/2                | The maximum digit numbers is fixed in 5 ½ display.  004.106                                                                                                    |
|                                                                    | 4 1/2                | The maximum digit numbers is fixed in 4 ½ display.  004.10                                                                                                    |
|                                                                    | _                    | Digit ESC :Return 5                                                                                                    |

F5 (Strain) key to set up Offset value for Strain measurement If user configures channel(s) for strain measurement, Strain Offset is available for calculating strain measurement.

Select

Press to launch strain channel list where available channel(s) set in strain measure are shown for select. Use *knob* key to navigate channels followed by pressing *Select* or *SelectAll* to confirm channels. Press *Cancel* or *ClearAll* to deselect channels. Press *OK* to confirm selection. Press *Exit* to leave the page without saving the selection.

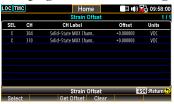

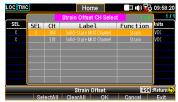

Get Offset Press to to get offset value(s) for selected channel(s) immediately. The offset values are displayed for each selected channel accordingly.

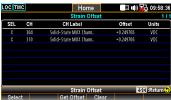

Clear

Press to clear the offset value(s) of selected channel(s). The offset value(s) on the list are returned to 0 instantly after execution.

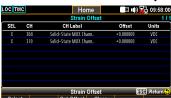

Strain Offset Selection

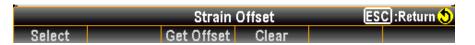

Monitor

#### Monitor Mode

#### Background

Press the *Monitor* key on the front panel to launch the monitor function to see real-time measured reading on a select channel. When the Scan mode is activated with Monitor mode simultaneously, the measured reading on a select channel is updated only when the select channel being scanned by a sweep within a scan course. Press the *Monitor* key again to exit monitor mode. Refer to the diagram below for details.

#### Monitor Menu Diagram

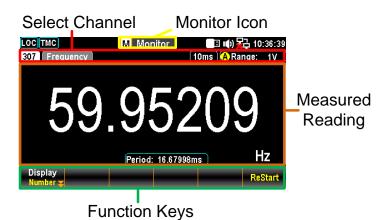

| Monitor           | The status icon along with menu identification                                                                                                |
|-------------------|----------------------------------------------------------------------------------------------------|
| lcon              | indicates the Monitor mode is underway.                                                                                                    |
| Select<br>Channel | Use <i>knob</i> or <i>arrow</i> keys to navigate channels. The select channel number along with affiliated configurations are displayed here. |
|                   | The real-time measured reading of select channel is shown within this section.                                                                |
| Function<br>Keys  | The operable function keys are available for user to configure several Display modes. Refer to the following subchapters for more details.    |

#### Display - Number

Function Keys in Display – Number

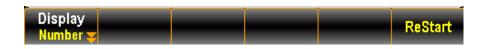

F1 (Display) key Number to enter Number display The screen shows the Number mode for reading display. And the maximum digits for number display depend on the Digit configuration.

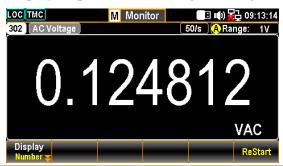

#### Restart:

Identical to the Restart key in trend chart and histogram, it is particularly available for Number display when STAT of MathDisp is activated. The relevant STAT values will be remeasured once user presses the *Restart* key. Refer to page 111 for details of STAT in Math chapter.

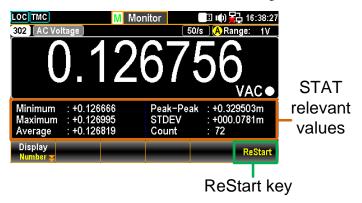

#### Display – Bar Meter

Function Keys in Display – Bar Meter

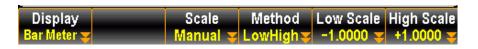

F1 (Display) key Bar to enter Bar Meter Meter display The screen shows Bar Meter display in lower section along with Number display in top for reading display. And the maximum digits for Number display depend on the Digit configuration.

#### Scale - Normal:

It allows the scale of bar meter to be symmetric with the selected range of measurement.

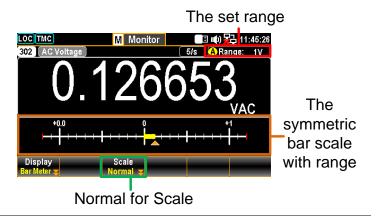

#### Scale - Manual:

It allows the scale of bar meter to be customized in varied range of scale.

#### LowHigh for Method

When LowHigh is selected, it is available to further determine the exact scales for both the high and low ends on the bar meter display.

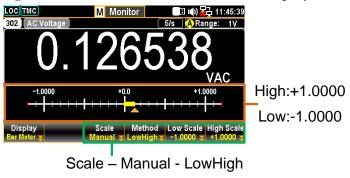

#### Center for Method

When Center is selected, it is available to further determine the exact Center value and the Span Scale for the meter bar display.

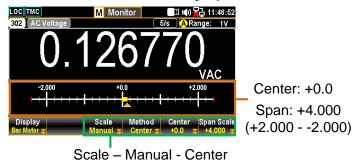

#### Display - Trend Chart

Function Keys in Display – Trend Chart

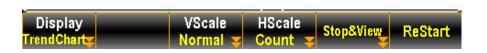

F1 (Display) key Trend to enter Trend Chart Chart display The screen shows Trend Chart display in lower along with Number display in top for reading display. And the maximum digits for Number display depend on the Digit configuration.

VScale - Normal:
 It allows the vertical scale of trend chart to be symmetric with set range of measurement.

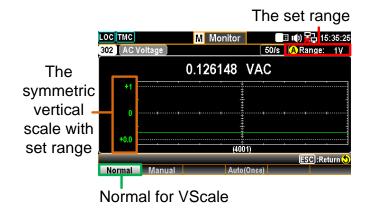

VScale - Manual:
It allows the vertical scale of trend chart to be customized in varied range.

#### L & H for Manual

After L and H are set up individually, the vertical upper and lower ranges are corresponding to the set values accordingly.

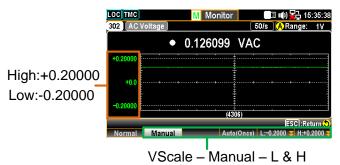

#### Auto(Once) for Manual

After Auto(Once) is pressed, the vertical upper and lower ranges are automatically defined in accord with the latest 400 counts of measurement from the trend chart.

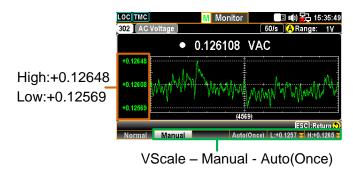

#### HScale - Count:

The horizontal scale of trend chart is symmetric with the set speed of measurement. For example, setting 50/s results in a faster horizontal trend speed, whilst 1/s leads to a slower horizontal trend speed.

#### Stop&View - Range:

Press Stope's View key to stop measurement and view detailed info on the trend chart. Press Range key followed by scrolling Knob key rightward or leftward to move cursors on different sections.

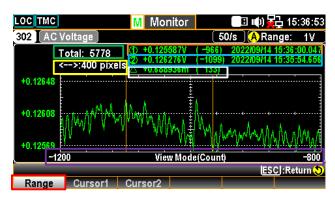

Green The total counts of measurements

Sect. before entering the Stop&View.

Yellow Press the *Knob* key to change the Sect. maximum counts moving by scrolling *knob* key per time.

1 pixel – 40 pixels – 400 pixels

Orange The lowest value of the selected count with Sect. its affiliated serial number and time stamp.

Blue The highest value of the selected count with Sect. its affiliated serial number and time stamp.

White The delta between the highest and Sect. lowest values of the selected count with its affiliated serial number.

Purple The horizontal scale of measurements Sect. displayed is fixed in the 400 counts

Red It indicates the counts of moving range Sect. by scrolling *Knob* key rightward or leftward to differenct section per time. Based on the Yellow Sect., when 400 pixels is defined, scroll the *Knob* key once, the scale increases or decreases 400 counts per time.

■ Stop&View – Cursor 1 & Cursor 2: Press *Stop&View* key to stop measurement and view the lowest and highest values of each count on the trend chart. Scroll *Knob* key rightward or leftward to move cursors on different sections.

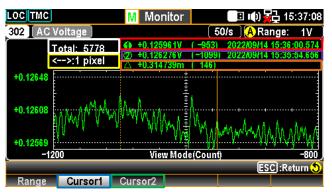

White The total counts of measurements Sect. before entering the Stop&View.

Green Press the *Cursor1* for checking the Sect. lowest value of each count.

Blue Press the *Cursor2* for checking the Sect. highest value of each count.

Red The lowest value of the selected count with Sect. its affiliated serial number and time stamp.

Purple The highest value of the selected count with Sect. its affiliated serial number and time stamp.

Yellow Press the *Knob* key to change the Sect. maximum counts moving by scrolling *knob* key per time.

1 pixel – 10 pixels – 20 pixels

Orange The delta between the highest and Sect. lowest values of the selected count with its affiliated serial number.

#### Strat/Restart:

After entering the Stop&View, the measured reading in trend chart is suspended. Press the *Start* key to restart reading in trend chart.

#### Display - Histogram

Function Keys in Display – Histogram

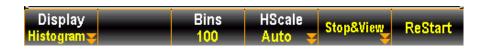

F1 (Display) key Histogr to enter am Histogram display

The screen shows the Histogram display in lower along with Number display in top for reading display. And the maximum digits for Number display depend on the Digit configuration.

■ Bins - 100:

Up to 100 strip-like bins, which represents the measured counts, can be seen in histogram display.

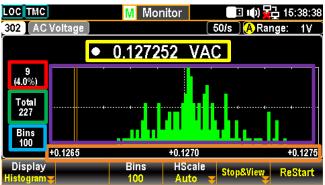

Green It indicates the total measured bins

Sect. accumulated currently.

Red It indicates bins of the highest section

Sect. of measured values with its affiliated percentage from the total counts of

measurements.

Yellow The currently measured reading in

Sect. number mode.

Purple The histogram display for the measured

Sect. bins. Up to the 100 latest bins can be

shown concurrently.

Blue The maximum bin numbers displayed

Sect. within the purple section.

Orange The range of horizontal scale of

Sect. histogram display.

#### Hscale - Auto:

The horizontal scale of histogram is symmetric with the set speed of measurement. For example, setting 50/s results in a faster horizontal histogram speed, whilst 1/s leads to a slower horizontal histogram speed.

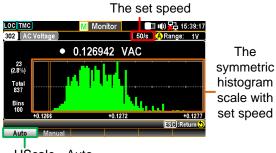

HScale - Auto

#### HScale - Manual:

It allows the horizontal scale of histogram to be customized in varied sections.

#### L & H for Manual

After L and H are set up individually, the horizontal left and right scales are corresponding to the set L and H values accordingly.

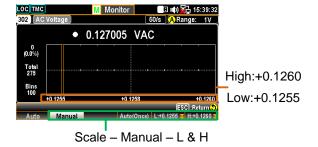

Auto(Once) for Manual

After *Auto(Once)* is pressed, the horizontal left and right scales are automatically defined in accord with the latest bins of measurement from the histogram.

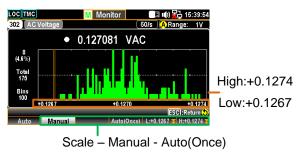

#### Stop&View - Class:

Press *Stope's View* key to stop measurement and view detailed info on the histogram. Scroll the *Knob* key rightward or leftward to move cursors on different bins.

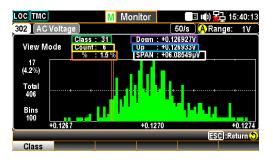

Green It indicates the selected bin number.

Sect. Scroll the *knob* key right or left to change bin number for checking.

Yellow It indicates the total accumulated

Sect. counts of measurement.

Orange It indicates the exact percentage of the

Sect. total counts of measurement from the

selected bin number.

Purple It indicates the lowest value being

Sect. measured within the selected bin number.

Blue It indicates the highest value being

Sect. measured within the selected bin number.

White It indicates the difference in value

Sect. between the highest and lowest values.

#### Strat/Restart:

After entering the Stop&View, the measured reading in histogram is suspended. Press the *Start* key to restart reading in histogram.

Scan

#### Scan Mode

#### Background

Press the *Scan* key on the front panel to initiate the scan function. During a scan course, DAQ-9600 scans available channels whose measurement functions are configured previously. Also, the Computer channels (401-420), whose computed formula are configured previously, will be scanned by DAQ-9600 in a scan course as well. Refer to page 85 for details of Computer channels.

For those channels whose measurement functions are Not configured previously, the Scan mode will skip them from a scan course. DAQ-9600 scans available channels from slot 1 to slot 3 followed by Computer channels (401-420). A scan course consists of user-defined sweep(s) and a sweep indicates one pass through the available channels.

There are up to 100,000 readings data with time stamp stored in memory during a scan course. All readings data from the previous scan course will be cleared automatically in memory once user starts a new scan course.

In order to stop a scan course, press and hold the *Scan* key for 1 second and scan will be halted instantly.

#### Scan Mode Diagram

In essence, the Scan mode display is almost identical to that of Home mode. Refer to page 34 for description of Home Mode diagram if necessary. And here we put emphasis on the introduction of relevant info of Scan Display.

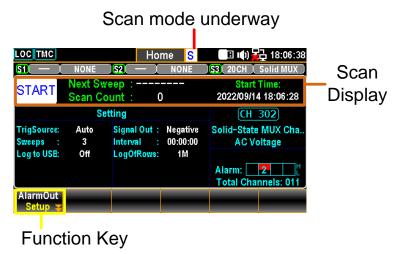

|                                                               | Scan<br>Display   | START<br>/STOP                                                                                                    | The status becomes START after user presses <i>Scan</i> key. And it turns STOP after a scan course is completed or after user presses and holds <i>Scan</i> key for 1 second. |
|---------------------------------------------------------------|-------------------|----------------------------------------------------------------------------------------------------|----------------------------------------------------------------------------------------------------|
|                                                               |                   | Next<br>Sweep                                                                                                    | It indicates the interval actions between each sweep. The actions vary in accordance with the Trig Source setting. See page 89 for details of Interval.                       |
|                                                               |                   | Scan<br>Count                                                                                                    | It indicates the completed counts of sweeps for a scan course. Scan counts of sweeps is based on Sweeps setting. See page 89 for details of Interval.                         |
|                                                               |                   | Start<br>Time                                                                                                    | The latest start date and time of a scan course is displayed here.                                                                                                    |
|                                                               | Function<br>Key   | The operable function key <i>AlarmOut</i> during a scan course is for user to clear alarm 1 ~ alarm 4 individually or to clear all alarms if any. |                                                                                                    |
| Scan Function<br>Key Selection                                | AlarmOut<br>Setup |                                                                                                    |                                                                                                    |
| F1 (AlarmOut)<br>key to clear<br>alarm(s) during<br>scan mode | Alarm • Clear     | All:                                                                                                    | ~ 4: clarm state of a selected alarm output line. clarm states of all 4 alarm output lines.                                                                                   |

#### Scan Mode with Monitor Mode simultaneously

#### Description

It is available for user to activate both Scan mode and Monitor mode at the same time. When Scan mode is activated with Monitor mode simultaneously, the measured reading on a select channel is updated once only when the select channel is being scanned by a sweep within a scan course.

Also, similar to the Monitor mode, it is available to navigate channels via using *knob* or *arrow* keys to watch the updated measured reading of each channel.

Scan & Monitor mode Diagram When the select channel hasn't been scanned from the 1st sweep, it reads no measured reading on the display.

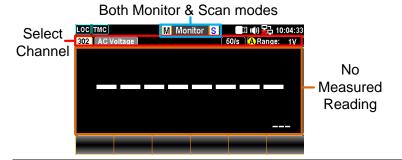

When the select channel is being scanned from a sweep within a scan course, measured reading will be displayed and be updated again only when being scanned again in the next sweep.

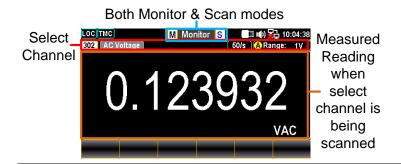

# CONFIGURATION MENUS

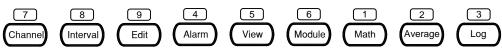

| Channel Menu 51                        |
|----------------------------------------|
| DCV/ACV Measurement53                  |
| Temperature Measurement57              |
| Strain Measurement65                   |
| 2-Wire & 4-Wire Resistance Measurement |
| Frequency/Period Measurement78         |
| Diode Measurement                      |
| Capacitance Measurement80              |
| DCI/ACI Measurement81                  |
| Switch Mode for Channels 83            |
| Computer Channels 85                   |
| Basic Math86                           |
| Statistics87                           |
| Polynomial 5TH88                       |
| Interval Menu                          |
| Edit Menu 92                           |
| Copy Channels93                        |
| Alarm Menu 95                          |
| Alarm Configuration96                  |
| View Menu                              |
| Data View                              |
| Alarm View 106                         |
| Error View107                          |
| Relay Cycle View108                    |
| Module Menu 109                        |
| Math Menu 11                           |
| dBm Measurement111                     |
| dB Measurement114                      |
| MX+B Measurement117                    |
| 1/X Measurement120                     |
| Percent Measurement123                 |
| Average Menu 120                       |
| Log Menu                               |

#### Channel Menu

#### Background

Press the *Channel* key on the front panel to enter the Channel menu in which various measurements can be selected for each channel from slots modules. Refer to the diagram below for details.

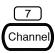

#### Channel Menu Diagram

#### Module Display S1 20CH Solid MUX S2 40CH Relay MUX S3 20+2CH Relay MUX Channel сн 301 Relay MUX Channel Display Measure DC Voltage Delay Function : Math, Range Setting • Average On 10M Display & Alarm Display **Function Keys**

| i unclion Ney |
|---------------|
|               |

| Module  | It includes module slot number and module name    |
|---------|---------------------------------------------------|
| Display | as well as total channels of each module. Up to 3 |
|         | installed modules can be displayed.               |

| Channel | The select channel number along with channel |
|---------|----------------------------------------------|
| Display | name are shown here.                         |

| Measure | The parameters settings for each measurement of      |
|---------|------------------------------------------------------|
| Setting | select channel are displayed. The available settings |
| Display | vary in accord with each measurement.                |

Math, Math function setting for select channel is Average & displayed. See page 111 for details of Math.

Alarm Average & displayed. See page 111 for details of Math.

Alarm Average Count & Window setting for select channel is displayed. See page 126 for details of Average.

Alarm Hi & Lo limits setting for select channel is displayed. See page 95 for details of Alarm. Press *knob* key to toggle between AVG and Alarm

setting display.

Function Keys The operable function keys are available for user to configure measurements of each channel. Refer to the following section for more details.

Channel Function Keys Selection

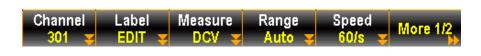

F1 (Channel) key to select a channel

Press the F1 key to select a channel. Use either *numerical keypad* or rotate *knob* key to confirm selection. Also, it is available directly rotate *knob* key from Channel display to navigate channels.

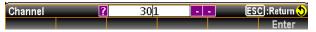

F2 (Lable) key to name a channel

Press the F2 key to launch the keyboard in which user rotates *knob* key to select characters followed by clicking *Input* to confirm selection. Press *OK* to save whilst press *Exit KeyB* to exit without saving. *Caps Lock* toggles characters between high and low case. And *Backspace* simply moves cursor backwards with deleting character.

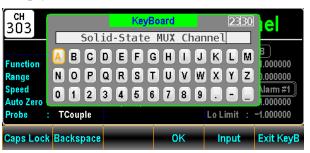

F3 (Measure) key to configure measurement

Measurement part contains several types of measurements with complicated settings and we will introduce in the following subchapters in details.

#### DCV/ACV Measurement

The DC and AC voltage measurements configurations. Description DCV F3 (Measure) key to select ACV or Measure **DCV** ACV Measure Voltage source Н and module terminals connection F4 (Range) key to Press the key to enter Range menu and select a target select ragne for range for ACV and DCV measurements individually. The ACV and DCV Auto indicates a range, which is based on the source input, is selected automatically. It is sometimes results in, compared with manual select range, slower measurement. Also, using the Range keys can select range promptly. F5 (Speed) key to Press the key to enter Speed menu and select a target select speed for speed for ACV and DCV measurements individually. ACV and DCV Also, using the *Arrow* keys can select speed promptly. F6 (More 1/2) key Press the key to enter the next page (More 2/2) of more to enter next functions configurations for measurement. function keys page DCV Function Keys in More 2/2 page Auto Zero **ACV** 

Auto Zero (F1) key to set Auto Zero (DCV only) By turning On Auto Zero, the most accurate measurements is provided, but it requires extra time to execute the zero measurement. With autozero On, DAQ-9600 internally measures the offset following each measurement. It then subtracts that measurement from the preceding reading. This prevents offset voltages present on the DAQ-9600 input circuitry from affecting measurement accuracy. With autozero Off, DAQ-9600 measures offset once and subtracts the offset from all subsequent measurements.

Input R (F2) key to to select input resistance (DCV only) It specifies the measurement terminal input impedance, which is  $10~\mathrm{M}\Omega$  or Auto. The Auto mode selects high impedance (Hi-Z) for the  $100~\mathrm{mV}$ ,  $1~\mathrm{V}$  and  $10~\mathrm{V}$  ranges, and  $10~\mathrm{M}\Omega$  for the  $100~\mathrm{V}$  and  $1000~\mathrm{V}$  ranges. In most situations,  $10~\mathrm{M}\Omega$  is high enough to not load most circuits, but low enough to make readings stable for high impedance circuits. It also leads to readings with less noise than the (Hi-Z) option, which is included for situations where the  $10~\mathrm{M}\Omega$  load is significant.

Delay (F5) key to to select a delay time

User defines a delay time to be inserted between the actual measurement on each channel from a scan course.

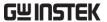

#### Voltage Conversion Table

Background This table shows the relationship between AC and DC reading in various waveforms.

| reading in various waveroring. |              |                          |       |  |
|--------------------------------|--------------|--------------------------|-------|--|
| Waveform                       | Peak to Peak | AC<br>(True RMS)         | DC    |  |
| Sine                           | 2.828        | 1.000                    | 0.000 |  |
| PK-PK                          |              |                          |       |  |
| Rectified Sine<br>(full wave)  | 1.414        | 0.435                    | 0.900 |  |
| PK-PK                          |              |                          |       |  |
| Rectified Sine<br>(half wave)  | 2.000        | 0.771                    | 0.636 |  |
| PK-PK                          |              |                          |       |  |
| Square                         | 2.000        | 1.000                    | 0.000 |  |
| PK-PK                          |              |                          |       |  |
| Rectified<br>Square            | 1.414        | 0.707                    | 0.707 |  |
| PK-PK                          |              |                          |       |  |
| Rectangular<br>Pulse           | 2.000        | 2K                       | 2D    |  |
| Х ТРК-РК                       |              | $K = \sqrt{(D - D^{2)}}$ | D=X/Y |  |
| $\leftarrow$ Y $\rightarrow$   |              | D=X/Y                    |       |  |
| Triangle<br>Sawtooth           | 3.464        | 1.000                    | 0.000 |  |
| PK-PK                          |              |                          |       |  |
| <u> </u>                       | ·            | <del>-</del>             |       |  |

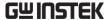

#### Crest Factor Table

#### Background

Crest factor is the ratio of the peak signal amplitude to the RMS value of the signal. It determines the accuracy of AC measurement. If the crest factor is less than 3.0, voltage measurement will not result in error due to dynamic range limitations at full scale. If the crest factor is more than 3.0, it usually indicates an abnormal waveform as seen from the below table.

| Waveform               | Shape       | Crest factor |
|------------------------|-------------|--------------|
| Square wave            |             | 1.0          |
| Sine wave              |             | 1.414        |
| Triangle<br>sawtooth   |             | 1.732        |
| Mixed<br>frequencies   | ~~~         | 1.414 ~ 2.0  |
| SCR output 100% ~ 10%  |             | 1.414 ~ 3.0  |
| White noise            | MANAMANAMAN | 3.0 ~ 4.0    |
| AC Coupled pulse train |             | >3.0         |
| Spike                  |             | >9.0         |

#### Temperature Measurement

| Description | The temperature measurements configurations. Generally, it requires a temperature transducer with the supported probes Thermocouple, Thermistor and Resistance Temperature Detector (RTD). |                                            |  |
|-------------|----------------------------------------------------------------------------------------------------|--------------------------------------------|--|
| Temperature | Thermocouple                                                                                                    | -200°C ~ $+1820$ °C (vary by sensor types) |  |
| Range       | RTD                                                                                                    | -200°C ∼ +630°C                            |  |
| Kunge       | Thermistor                                                                                                    | -80°C ∼ +150°C                             |  |
| ⚠ Note      | Depending on varied installed modules, some temperature measurements (Thermistor, RTD) may not available.                                                                                  |                                            |  |

#### Thermocouple Setting

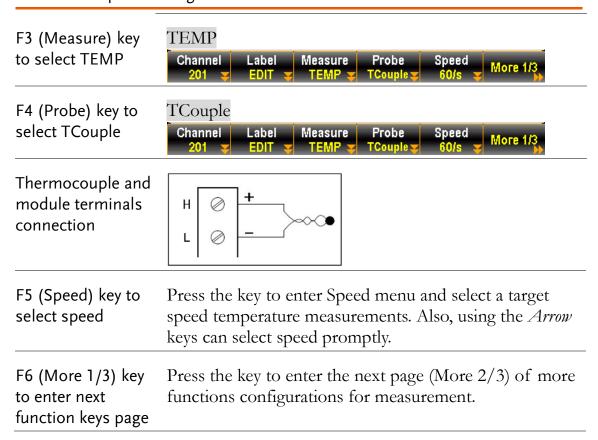

| Function Keys in<br>More 2/3 page                        | Auto Zero Unit Type Simulated Fix Value More 2/3                                                                                                    |
|----------------------------------------------------------|----------------------------------------------------------------------------------------------------|
| Auto Zero (F1) key<br>to set Auto Zero                   | By turning On Auto Zero, the most accurate measurements is provided, but it requires extra time to execute the zero measurement. With autozero On, DAQ-9600 internally measures the offset following each measurement. It then subtracts that measurement from the preceding reading. This prevents offset voltages present on the DAQ-9600 input circuitry from affecting measurement accuracy. With autozero Off, DAQ-9600 measures offset once and subtracts the offset from all subsequent measurements. |
| Unit (F2) key to set temperature unit                    | Press the key to enter the Temperature Unit menu followed by setting temperature measurement unit as °C (Celsius), °F (Fahrenheit), or °K.                                                                                                    |
| Type (F3) key to specify a sensor type                   | Press the key to enter the sensor Type menu followed by specifying sensor type as J, K, N, R, S, T, B, or E.                                                                                                    |
| Simulated (F4) key<br>to set up<br>simulated method      | Press the key to enter the Simulated Method Setup menu followed by selecting Auto, Fixed or External for the so-called "Reference Junction Temperature".                                                                                                    |
| Fix Value (F5) key<br>for Fixed of<br>simulated method   | When "Fixed" is selected for Simulated, press F5 key to further configure a Fix Value.                                                                                                    |
| Ref CH (F5) key<br>for External of<br>simulated method   | When "External" is selected for Simulated, press F5 key to further select a reference channel from the list.                                                                                                    |
| F6 (More 2/3) key<br>to enter next<br>function keys page | Press the key to enter the next page (More 3/3) of more functions configurations for measurement.                                                                                                    |
| Function Keys in More 3/3 page                           | ADJ<br>+00.00 Delay Auto More 3/3                                                                                                    |
| ADJ (F1) key to set<br>Auto SIM Offset                   | When "Auto" is selected for Simulated, press F1 key to further define an Offset value for Auto SIM.                                                                                                    |
|                                                          |                                                                                                    |

| Delay  | (F5) | key   | to to | ) |
|--------|------|-------|-------|---|
| select | a de | lav t | ime   |   |

User defines a delay time to be inserted between the actual measurement on each channel from a scan course.

#### Thermocouple Sensor Type

The instrument accepts thermocouple inputs and calculates the temperature from the voltage difference of two dissimilar metals. Thermocouple sensor type is one of the main factors to be considered.

#### Parameter

| Thermocouple<br>Sensor Type | Measurement<br>Range | Resolution |
|-----------------------------|----------------------|------------|
| J                           | -210 to +1200°C      | 0.002 °C   |
| K                           | -200 to +1372°C      | 0.002 °C   |
| N                           | -200 to +1300°C      | 0.003 °C   |
| R                           | -50 to +1768°C       | 0.01 °C    |
| S                           | -50 to +1768°C       | 0.01 °C    |
| T                           | -200 to +400°C       | 0.002 °C   |
| В                           | +250 to +1820°C      | 0.01 °C    |
| E                           | -200 to +1000°C      | 0.002 °C   |

#### Reference Junction Temperature (SIM Temperature)

#### Background (Thermocouple only)

When a thermocouple is connected to the DAQ-9600, the temperature difference between the thermocouple lead and the DAQ-9600 input terminal should be taken into account and be cancelled out; otherwise an erroneous temperature might be added. The value of the reference junction temperature should be determined by the user.

| Туре            | Range         | Resolution |
|-----------------|---------------|------------|
| SIM (simulated) | -20°C ∼ +80°C | 0.01°C     |

The terminal temperature is manually defined by user.

Default value: Auto

#### Thermistor 2W/4W Setting

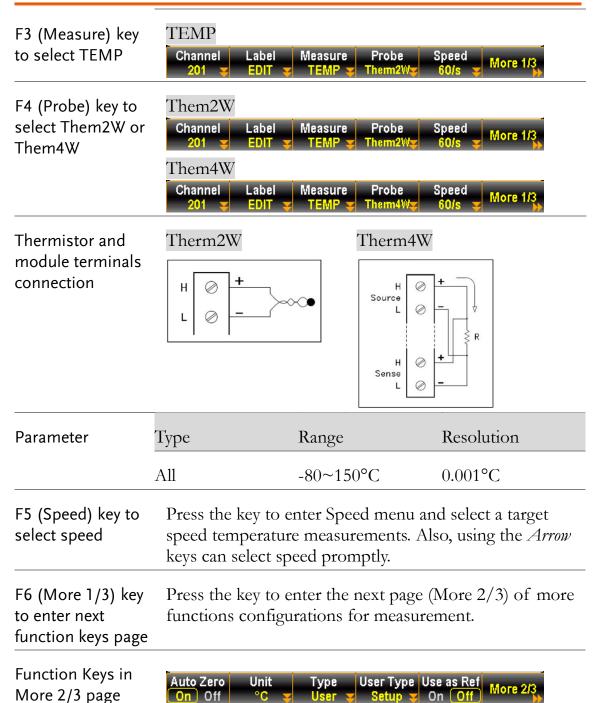

| Auto Zero (F1) key<br>to set Auto Zero                    | By turning On Auto Zero, the most accurate measurements is provided, but it requires extra time to execute the zero measurement. With autozero On, DAQ-9600 internally measures the offset following each measurement. It then subtracts that measurement from the preceding reading. This prevents offset voltages present on the DAQ-9600 input circuitry from affecting measurement accuracy. With autozero Off, DAQ-9600 measures offset once and subtracts the offset from all subsequent measurements. |                                                                                                    |                      |                            |
|-----------------------------------------------------------|----------------------------------------------------------------------------------------------------|----------------------------------------------------------------------------------------------------|----------------------|----------------------------|
| Unit (F2) key to set temperature unit                     | followed                                                                                                    | Press the key to enter the Temperature Unit menu followed by setting temperature measurement unit as °C (Celsius), °F (Fahrenheit), or °K. |                      |                            |
| Type (F3) key to specify a sensor type                    |                                                                                                    | Press the key to enter the sensor Type menu followed by specifying sensor type as $2.2k\Omega$ , $5k\Omega$ , $10k\Omega$ or User type.    |                      |                            |
| User Type (F4) key<br>to set up User<br>Type coefficients | When "User" is selected for Type, press F4 key to further customize A, B and C coefficients individually as defined by the Steinhart–Hart equation.                                                                                                    |                                                                                                    |                      |                            |
|                                                           | Туре                                                                                                    | A                                                                                                    | В                    | С                          |
|                                                           | Coefficier                                                                                                    |                                                                                                    |                      | J                          |
|                                                           | 2.2k                                                                                                    | 0.0014733                                                                                                    | 0.0002372            | 1.07E-07                   |
|                                                           | 5k                                                                                                    | 0.0012880                                                                                                    | 0.0002356            | 9.56E-08                   |
|                                                           | 10k                                                                                                    | 0.0010295                                                                                                    | 0.0002391            | 1.57E-07                   |
|                                                           | Equation  Tr =                                                                                                    | 1                                                                                                    |                      |                            |
|                                                           | A + B(                                                                                                    | 1<br>(In R) + C(In R) <sup>3</sup>                                                                                                    |                      |                            |
|                                                           |                                                                                                    |                                                                                                    | mperature in Kelvi   |                            |
|                                                           |                                                                                                    |                                                                                                    |                      | sistance of the themistor. |
|                                                           | А, В,                                                                                                    | and C are the cur                                                                                                    | ve fitting constants | 5.                         |
| Use as Ref (F5)<br>key to enable                          | Enable Use as Ref to make selected channel be used as<br>the reference channel for subsequent thermocouple<br>measurements that specify an external reference source.                                                                                                    |                                                                                                    |                      |                            |

F6 (More 2/3) key to enter next function keys page Press the key to enter the next page (More 3/3) of more functions configurations for measurement.

Function Keys in More 3/3 page

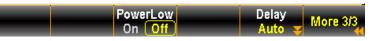

Power Low (F3) key to enable

Selects the low-power resistance measurement, which sources less current resulting in lower power dissipation, and less self-heating, in the resistance under test. Typically, this is about 1/10th the current sourced for the standard resistance measurements.

Delay (F5) key to to select a delay time

User defines a delay time to be inserted between the actual measurement on each channel from a scan course.

#### RTD 2W/4W Setting

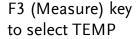

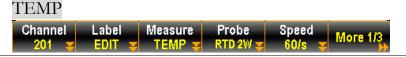

F4 (Probe) key to select RTD 2W or RTD 4W

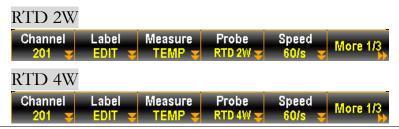

RTD and module terminals connection

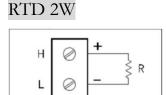

#### RTD 4W

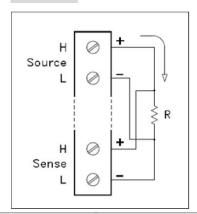

| Parameter | RTD type             | Range      | Resolution |
|-----------|----------------------|------------|------------|
|           | All (based on PT100) | -200~630°C | 0.001°C    |

| F5 (Speed) key to select speed                            | speed to                                                                                                    | Press the key to enter Speed menu and select a target speed temperature measurements. Also, using the <i>Arrow</i> keys can select speed promptly. |                                |                           |
|-----------------------------------------------------------|----------------------------------------------------------------------------------------------------|----------------------------------------------------------------------------------------------------|--------------------------------|---------------------------|
| F6 (More 1/3) key<br>to enter next<br>function keys page  | function                                                                                                    | e key to enter<br>ns configuratio                                                                                                    |                                | (More 2/3) of more ement. |
| Function Keys in More 2/3 page                            | Auto Zero                                                                                                    | Unit Ty<br>°C ▼ Us                                                                                                    | pe User Type U<br>er V Setup V | on Off More 2/3           |
| Auto Zero (F1) key<br>to set Auto Zero                    | By turning On Auto Zero, the most accurate measurements is provided, but it requires extra time to execute the zero measurement. With autozero On, DAQ-9600 internally measures the offset following each measurement. It then subtracts that measurement from the preceding reading. This prevents offset voltages present on the DAQ-9600 input circuitry from affecting measurement accuracy. With autozero Off, DAQ-9600 measures offset once and subtracts the offset from all subsequent measurements. |                                                                                                    |                                |                           |
| Unit (F2) key to<br>set temperature<br>unit               | Press the key to enter the Temperature Unit menu followed by setting temperature measurement unit as °C (Celsius), °F (Fahrenheit), or °K.                                                                                                    |                                                                                                    |                                |                           |
| Type (F3) key to specify a sensor type                    | Press the key to enter the sensor Type menu followed by specifying sensor type as PT100, D100, F100, PT385, PT3916 or User type.                                                                                                    |                                                                                                    |                                |                           |
| User Type (F4) key<br>to set up User<br>Type coefficients | When "User" is selected for Type, press F4 key to further customize alpha, beta, delta and R0 coefficients individually as defined by the Callendar–Van Dusen equation.                                                                                                    |                                                                                                    |                                |                           |
|                                                           | Type<br>Coefficie                                                                                                    | Alpha (α)                                                                                                    | Beta (β)                       | Delta (δ)                 |
|                                                           | PT100                                                                                                    | 0.00385                                                                                                    | 0.10863                        | 1.49990                   |
|                                                           | D100                                                                                                    | 0.00392                                                                                                    | 0.10630                        | 1.49710                   |
|                                                           | F100                                                                                                    | 0.00390                                                                                                    | 0.11000                        | 1.49589                   |
|                                                           | PT385                                                                                                    | 0.00385                                                                                                    | 0.11100                        | 1.50700                   |
|                                                           | PT3916                                                                                                    | 0.00392                                                                                                    | 0.11600                        | 1.50594                   |
|                                                           |                                                                                                    |                                                                                                    |                                |                           |

| Equation                                                 | -200°C<br>to 0°C<br>range                                                                                   | $R_{RTD} = R_0[1+AT+BT^2+CT^3 (T-100)]$ where: $^RRTD$ is the calculated resistance of the RTD $^R0$ is the known RTD resistance at 0°C  T is the temperature in °C                                                       |
|----------------------------------------------------------|----------------------------------------------------------------------------------------------------|----------------------------------------------------------------------------------------------------|
|                                                          |                                                                                                    | A = alpha [1+ (delta/100)]<br>B = -1 (alpha)(delta)(1e-4)<br>C = -1 (alpha)(beta)(1e-8)                                                                                                    |
|                                                          | -0°C to<br>630°C<br>range                                                                                   | $R_{RTD} = R_0 (1 + AT + BT^2)$ where: $R_{RTD}$ is the calculated resistance of the RTD $R_0$ is the known RTD resistance at 0°C $R_0$ T is the temperature in °C                                                        |
|                                                          |                                                                                                    | A = alpha [1+ (delta/100)]<br>B = -1 (alpha)(delta)(1e-4)                                                                                                    |
| Use as Ref (F5)<br>key to enable                         | the refe                                                                                                    | Use as Ref to make selected channel be used as rence channel for subsequent thermocouple ements that specify an external reference source.                                                                                |
| F6 (More 2/3) key<br>to enter next<br>function keys page |                                                                                                    | ne key to enter the next page (More 3/3) of more ns configurations for measurement.                                                                                                    |
| Function Keys in More 3/3 page                           |                                                                                                    | PowerLow Delay More 3/3                                                                                                    |
| Power Low (F3)<br>key to enable                          | sources<br>and less<br>Typicall                                                                             | the low-power resistance measurement, which less current resulting in lower power dissipation, self-heating, in the resistance under test. y, this is about 1/10th the current sourced for the diresistance measurements. |
| Delay (F5) key to to select a delay time                 | User defines a delay time to be inserted between the actual measurement on each channel from a scan course. |                                                                                                    |

#### Strain Measurement

#### Description

The strain measurements configurations. Generally, a body deforms when a force is applied to the body. The deformation per unit length is the so-called strain. Strain may be either compressive (-) or tensile (+).

DAQ-9600 supports two types of strain measurements which are Bridge and Direct resistive methods.

After configuring strain measurement function for channels, go to Home menu to get the unstrained offset value, which will be subtracted from strain measurements before the strain conversion is executed. Refer to page 36 for details of how to get unstrained offset value.

Full & Half Bending Bridge Setting

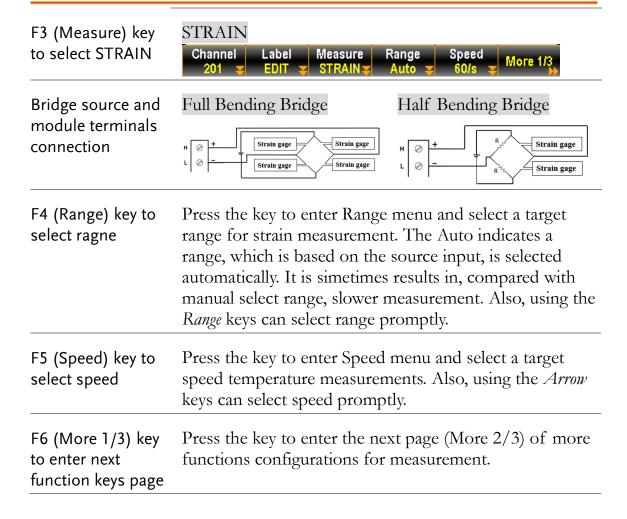

| Function Keys in<br>More 2/3 page                        | Full Bending Bridge  Auto Zero Sense Config Type GageFactor 2.000 More 2/3  Half Bending Bridge  Auto Zero Sense Config Type GageFactor More 2/3  On Off Bridge Half Bending Bending CageFactor More 2/3  Auto Zero Sense Config Type GageFactor More 2/3  Bending Bending CageFactor More 2/3                                                                                                    |
|----------------------------------------------------------|----------------------------------------------------------------------------------------------------|
| Auto Zero (F1) key<br>to set Auto Zero                   | By turning On Auto Zero, the most accurate measurements is provided, but it requires extra time to execute the zero measurement. With autozero On, DAQ-9600 internally measures the offset following each measurement. It then subtracts that measurement from the preceding reading. This prevents offset voltages present on the DAQ-9600 input circuitry from affecting measurement accuracy. With autozero Off, DAQ-9600 measures offset once and subtracts the offset from all subsequent measurements. |
| Sense (F2) key to select Bridge                          | Press the key to enter the Sense menu followed by selecting Bridge for sense.                                                                                                    |
| Config (F3) key to specify Full or Half                  | Press the key to enter the Config menu followed by selecting either Full or Half.                                                                                                    |
| Type (F4) key to select Bending                          | Press the key to enter the Type menu followed by selecting Bending for type.                                                                                                    |
| GageFactor (F5)<br>key to specify a<br>ratio             | Gage factor indicates the ratio of fractional change in resistance to, along the axis of the gage, the fractional change in length (strain). The more sensitive strain gage, the larger the value. Gage factor itself is a dimensionless quantity with the default value of approximate 2.                                                                                                    |
| F6 (More 2/3) key<br>to enter next<br>function keys page | Press the key to enter the next page (More 3/3) of more functions configurations for measurement.                                                                                                    |
| Function Keys in<br>More 3/3 page                        | Excitation EXCI Volt Fix Ext +5.000 > Delay Auto > More 3/3                                                                                                    |

#### Excitation (F2) key Strain bridge conversions require the voltage of the external bridge excitation, for which user can designate a multiplexer channel to measure the excitation voltage or can specify a known fixed voltage value. Fixed (Fix) - The fixed value specified by the excitation voltage will be used for the strain conversion. External (Ext) - DCV measurements on the enabled reference channel will be used for subsequent strain bridge measurements that specify an external excitation voltage source. Note that the external DCV reference channel must be a lower-numbered channel than the strain channel. When "Fix" is selected for Excitation, press F3 key to EXCI Volt (F3) key further configure an excitation voltage applied to the bridge by an external voltage source. This value will be used to convert strain bridge measurements on the selected channel. When "Ext" is selected for Excitation, press F3 key to Ext Chan. (F3) key further select a reference channel from the list. User defines a delay time to be inserted between the Delay (F5) key to to

Full & Half Poisson Bridge Setting

select a delay time

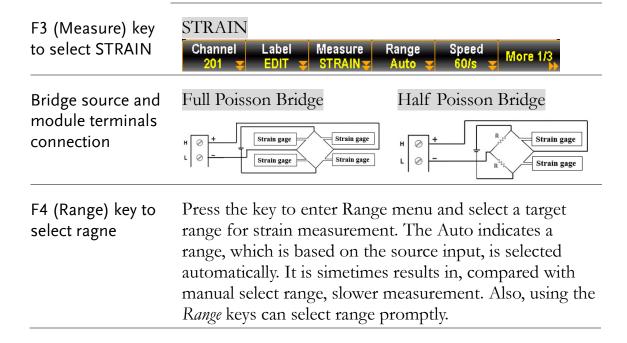

actual measurement on each channel from a scan course.

| F5 (Speed) key to select speed                           | Press the key to enter Speed menu and select a target speed temperature measurements. Also, using the <i>Arrow</i> keys can select speed promptly.                                                                                                    |
|----------------------------------------------------------|----------------------------------------------------------------------------------------------------|
| F6 (More 1/3) key<br>to enter next<br>function keys page | Press the key to enter the next page (More 2/3) of more functions configurations for measurement.                                                                                                    |
| Function Keys in<br>More 2/3 page                        | Full Poisson Bridge  Auto Zero Sense Config Type GageFactor 2.000 More 23  Half Poisson Bridge  Auto Zero Sense Config Type GageFactor More 23  On Off Bridge Half Poisson 2.000 More 23                                                                                                    |
| Auto Zero (F1) key<br>to set Auto Zero                   | By turning On Auto Zero, the most accurate measurements is provided, but it requires extra time to execute the zero measurement. With autozero On, DAQ-9600 internally measures the offset following each measurement. It then subtracts that measurement from the preceding reading. This prevents offset voltages present on the DAQ-9600 input circuitry from affecting measurement accuracy. With autozero Off, DAQ-9600 measures offset once and subtracts the offset from all subsequent measurements. |
| Sense (F2) key to select Bridge                          | Press the key to enter the Sense menu followed by selecting Bridge for sense.                                                                                                    |
| Config (F3) key to specify Full or Half                  | Press the key to enter the Config menu followed by selecting either Full or Half.                                                                                                    |
| Type (F4) key to select Poisson                          | Press the key to enter the Type menu followed by selecting Poisson, which is defined as the negative ratio of the strain in the transverse direction to the strain in the longitudinal direction.                                                                                                    |
| GageFactor (F5)<br>key to specify a<br>ratio             | Gage factor indicates the ratio of fractional change in resistance to, along the axis of the gage, the fractional change in length (strain). The more sensitive strain gage, the larger the value. Gage factor itself is a dimensionless quantity with the default value of approximate 2.                                                                                                    |

| F6 (More 2/3) key<br>to enter next<br>function keys page | Press the key to enter the next page (More 3/3) of more functions configurations for measurement.                                                                                                    |
|----------------------------------------------------------|----------------------------------------------------------------------------------------------------|
| Function Keys in More 3/3 page                           | PoisRatio Excitation EXCI Volt +0.5000 Excitation EXCI Volt Auto                                                                                                    |
| PoisRatio(F1) key                                        | User specifies a Poisson ratio, which is defined as the negative ratio of the strain in the transverse direction to the strain in the longitudinal direction, of the strain gage.                                                                                                    |
| Excitation (F2) key                                      | Strain bridge conversions require the voltage of the external bridge excitation, for which user can designate a multiplexer channel to measure the excitation voltage or can specify a known fixed voltage value.                                                                    |
|                                                          | Fixed (Fix) - The fixed value specified by the excitation voltage will be used for the strain conversion.                                                                                                    |
|                                                          | External (Ext) - DCV measurements on the enabled reference channel will be used for subsequent strain bridge measurements that specify an external excitation voltage source. Note that the external DCV reference channel must be a lower-numbered channel than the strain channel. |
| EXCI Volt (F3) key                                       | When "Fix" is selected for Excitation, press F3 key to further configure an excitation voltage applied to the bridge by an external voltage source. This value will be used to convert strain bridge measurements on the selected channel.                                           |
| Ext Chan. (F3) key                                       | When "Ext" is selected for Excitation, press F3 key to further select a reference channel from the list.                                                                                                    |
| Delay (F5) key to to<br>select a delay time              | User defines a delay time to be inserted between the actual measurement on each channel from a scan course.                                                                                                    |

#### Full Bending Poisson Bridge Setting

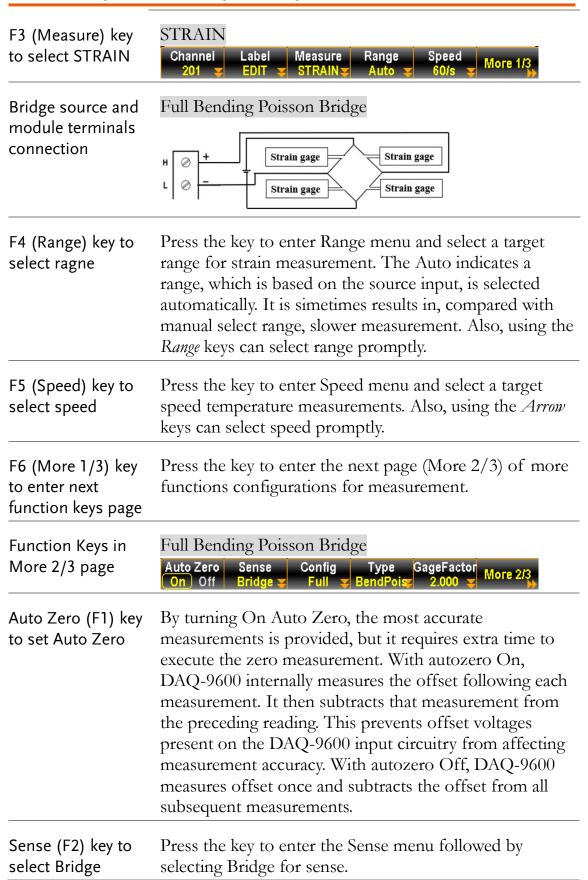

| Config (F3) key to specify Full                          | Press the key to enter the Config menu followed by selecting Full.                                                                                                    |
|----------------------------------------------------------|----------------------------------------------------------------------------------------------------|
| Type (F4) key to select BendPois                         | Press the key to enter the Type menu followed by selecting BendPois for type, which is a combination ratio of Bening and Poisson.                                                                                                    |
| GageFactor (F5)<br>key to specify a<br>ratio             | Gage factor indicates the ratio of fractional change in resistance to, along the axis of the gage, the fractional change in length (strain). The more sensitive strain gage, the larger the value. Gage factor itself is a dimensionless quantity with the default value of approximate 2.                                                                                                    |
| F6 (More 2/3) key<br>to enter next<br>function keys page | Press the key to enter the next page (More 3/3) of more functions configurations for measurement.                                                                                                    |
| Function Keys in More 3/3 page                           | PoisRatio Excitation +0.5000 Fix Ext +5.000 Fix Ext +5.000 Fix Ext +5.000 Fix Ext +5.000 Fix Excitation Excitation Auto Fix Excitation Excitation Fix Excitation Excitation Fix Excitation Excitation Fix Excitation Excitation Excitat |
| PoisRatio(F1) key                                        | User specifies a Poisson ratio, which is defined as the negative ratio of the strain in the transverse direction to the strain in the longitudinal direction, of the strain gage.                                                                                                    |
| Excitation (F2) key                                      | Strain bridge conversions require the voltage of the external bridge excitation, for which user can designate a multiplexer channel to measure the excitation voltage or can specify a known fixed voltage value.                                                                                                    |
|                                                          | Fixed (Fix) - The fixed value specified by the excitation voltage will be used for the strain conversion.                                                                                                    |
|                                                          | External (Ext) - DCV measurements on the enabled reference channel will be used for subsequent strain bridge measurements that specify an external excitation voltage source. Note that the external DCV reference channel must be a lower-numbered channel than the strain channel.                                                                                                    |
| EXCI Volt (F3) key                                       | When "Fix" is selected for Excitation, press F3 key to further configure an excitation voltage applied to the bridge by an external voltage source. This value will be used to convert strain bridge measurements on the selected channel.                                                                                                    |
| Ext Chan. (F3) key                                       | When "Ext" is selected for Excitation, press F3 key to further select a reference channel from the list.                                                                                                    |
|                                                          |                                                                                                    |

Delay (F5) key to to select a delay time

User defines a delay time to be inserted between the actual measurement on each channel from a scan course.

#### Quarter Bridge Setting

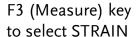

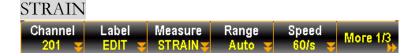

Bridge source and module terminals connection

#### Quarter Bridge

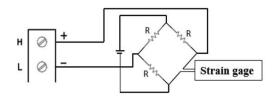

### F4 (Range) key to select ragne

Press the key to enter Range menu and select a target range for strain measurement. The Auto indicates a range, which is based on the source input, is selected automatically. It is simetimes results in, compared with manual select range, slower measurement. Also, using the *Range* keys can select range promptly.

### F5 (Speed) key to select speed

Press the key to enter Speed menu and select a target speed temperature measurements. Also, using the *Arrow* keys can select speed promptly.

## F6 (More 1/3) key to enter next function keys page

Press the key to enter the next page (More 2/3) of more functions configurations for measurement.

Function Keys in More 2/3 page

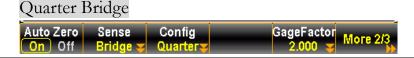

### Auto Zero (F1) key to set Auto Zero

By turning On Auto Zero, the most accurate measurements is provided, but it requires extra time to execute the zero measurement. With autozero On, DAQ-9600 internally measures the offset following each measurement. It then subtracts that measurement from the preceding reading. This prevents offset voltages present on the DAQ-9600 input circuitry from affecting measurement accuracy. With autozero Off, DAQ-9600 measures offset once and subtracts the offset from all subsequent measurements.

| Sense (F2) key to select Bridge                          | Press the key to enter the Sense menu followed by selecting Bridge for sense.                                                                                                    |  |  |
|----------------------------------------------------------|----------------------------------------------------------------------------------------------------|--|--|
| Config (F3) key to specify Quarter                       | Press the key to enter the Config menu followed by selecting Quarter.                                                                                                    |  |  |
| GageFactor (F5)<br>key to specify a<br>ratio             | Gage factor indicates the ratio of fractional change in resistance to, along the axis of the gage, the fractional change in length (strain). The more sensitive strain gage, the larger the value. Gage factor itself is a dimensionless quantity with the default value of approximate 2. |  |  |
| F6 (More 2/3) key<br>to enter next<br>function keys page | Press the key to enter the next page (More 3/3) of more functions configurations for measurement.                                                                                                    |  |  |
| Function Keys in More 3/3 page                           | Excitation EXCI Volt Fix Ext +5.000 S Auto S More 3/3                                                                                                    |  |  |
| Excitation (F2) key                                      | Strain bridge conversions require the voltage of the external bridge excitation, for which user can designate a multiplexer channel to measure the excitation voltage or can specify a known fixed voltage value.                                                                          |  |  |
|                                                          | Fixed (Fix) - The fixed value specified by the excitation voltage will be used for the strain conversion.                                                                                                    |  |  |
|                                                          | External (Ext) - DCV measurements on the enabled reference channel will be used for subsequent strain bridge measurements that specify an external excitation voltage source. Note that the external DCV reference channel must be a lower-numbered channel than the strain channel.       |  |  |
| EXCI Volt (F3) key                                       | When "Fix" is selected for Excitation, press F3 key to further configure an excitation voltage applied to the bridge by an external voltage source. This value will be used to convert strain bridge measurements on the selected channel.                                                 |  |  |
| Ext Chan. (F3) key                                       | When "Ext" is selected for Excitation, press F3 key to further select a reference channel from the list.                                                                                                    |  |  |
| Delay (F5) key to to select a delay time                 | User defines a delay time to be inserted between the actual measurement on each channel from a scan course.                                                                                                    |  |  |
|                                                          |                                                                                                    |  |  |

### 2W & 4W Direct Setting

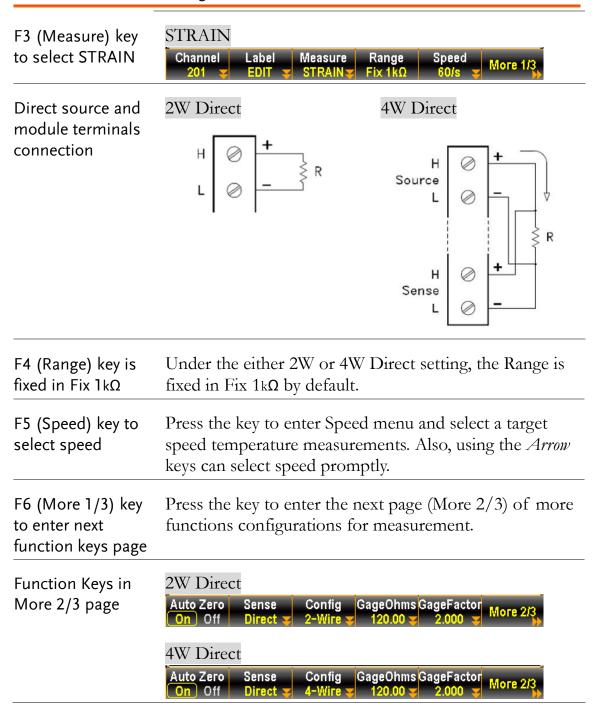

| Auto Zero (F1) key<br>to set Auto Zero                                                                                                    | By turning On Auto Zero, the most accurate measurements is provided, but it requires extra time to execute the zero measurement. With autozero On, DAQ-9600 internally measures the offset following each measurement. It then subtracts that measurement from the preceding reading. This prevents offset voltages present on the DAQ-9600 input circuitry from affecting measurement accuracy. With autozero Off, DAQ-9600 measures offset once and subtracts the offset from all subsequent measurements. |  |  |
|----------------------------------------------------------------------------------------------------|----------------------------------------------------------------------------------------------------|--|--|
| Sense (F2) key to select Direct                                                                                                    | Press the key to enter the Sense menu followed by selecting Direct for sense.                                                                                                    |  |  |
| Config (F3) key to<br>specify 2-Wire or<br>4-Wire                                                                                               | Press the key to enter the Config menu followed by selecting either 2-Wire or 4-Wire.                                                                                                    |  |  |
| GageOhms (F4) key<br>to specify resistance                                                                                                    | Press the key to specify Gage resistance, which is used to convert direct strain measurements on selected channel.                                                                                                    |  |  |
| GageFactor (F5)<br>key to specify a<br>ratio                                                                                                    | Gage factor indicates the ratio of fractional change in resistance to, along the axis of the gage, the fractional change in length (strain). The more sensitive strain gage, the larger the value. Gage factor itself is a dimensionless quantity with the default value of approximate 2.                                                                                                    |  |  |
| F6 (More 2/3) key<br>to enter next<br>function keys page                                                                                        | Press the key to enter the next page (More 3/3) of more functions configurations for measurement.                                                                                                    |  |  |
| Function Keys in More 3/3 page                                                                                                    | PowerLow Delay More 3/3                                                                                                    |  |  |
| PowerLow (F3) key                                                                                                    | Selects the low-power resistance measurement, which sources less current resulting in lower power dissipation, and less self-heating, in the resistance under test. Typically, this is about 1/10th the current sourced for the standard resistance measurements.                                                                                                    |  |  |
| Delay (F5) key to to User defines a delay time to be inserted between the select a delay time actual measurement on each channel from a scan co |                                                                                                    |  |  |

# 2-Wire & 4-Wire Resistance Measurement

#### Description

The resistance measurements configurations. Generally, the 2-Wire resistance indicates using the standard Input HI-LO terminals and it is recommended for measuring resistances larger than  $1k\Omega$ . And 4-Wire resistance indicates compensating the test lead effect using the 4W compensation terminals, in addition to the standard Input HI-LO terminals. Recommended for measuring sensitive resistances smaller than  $1k\Omega$ .

F3 (Measure) key to select 2W OHM or 4W OHM

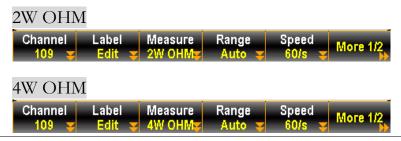

Resistance source and module terminals connection

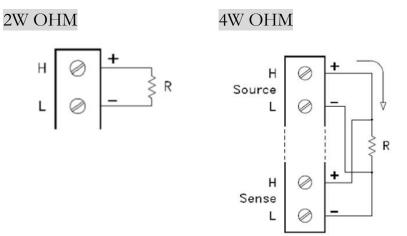

# F4 (Range) key to specify range

Press the key to enter Range menu and select a target range for 2W OHM and 4W OHM measurements individually. The Auto indicates a range, which is based on the source input, is selected automatically. It is simetimes results in, compared with manual select range, slower measurement. Also, using the *Range keys* can select range promptly.

Selectable Resistance Ranges

| Range        | Resolution            | Full scale            |
|--------------|-----------------------|-----------------------|
| 100Ω         | $0.1$ m $\Omega$      | 119.9999 $\Omega$     |
| $1k\Omega$   | $1 m\Omega$           | $1.199999$ k $\Omega$ |
| 10k <b>Ω</b> | $10 \mathrm{m}\Omega$ | 11.99999kΩ            |

|                                                          | $\overline{100\mathrm{k}\Omega}$                                                                                                    | 100mΩ              | 119.9999kΩ             |
|----------------------------------------------------------|----------------------------------------------------------------------------------------------------|--------------------|------------------------|
|                                                          | $1 \mathrm{M}\Omega$                                                                                                    | 1Ω                 | $1.1999999M\Omega$     |
|                                                          | 10ΜΩ                                                                                                    | 10Ω                | 11.99999M $\Omega$     |
|                                                          | 100ΜΩ                                                                                                    | 100Ω               | 119.9999MΩ             |
|                                                          | 1GΩ                                                                                                    | XXX                | XXXX                   |
| F5 (Speed) key to select speed                           | Press the key to enter Speed menu and select a target speed temperature measurements. Also, using the <i>Arrow</i> keys can select speed promptly.                                                                                                    |                    |                        |
| F6 (More 1/2) key<br>to enter next<br>function keys page | Press the key to enter the next page (More 2/2) of more functions configurations for measurement.                                                                                                    |                    |                        |
| Function Keys in<br>More 2/2 page                        | Auto Zero<br>On Off                                                                                                    | PowerLow<br>On Off | Delay<br>Auto Wore 2/2 |
| Auto Zero (F1) key<br>to set Auto Zero                   | By turning On Auto Zero, the most accurate measurements is provided, but it requires extra time to execute the zero measurement. With autozero On, DAQ-9600 internally measures the offset following each measurement. It then subtracts that measurement from the preceding reading. This prevents offset voltages present on the DAQ-9600 input circuitry from affecting measurement accuracy. With autozero Off, DAQ-9600 measures offset once and subtracts the offset from all subsequent measurements. |                    |                        |
| PowerLow (F3) key                                        | Selects the low-power resistance measurement, which sources less current resulting in lower power dissipation, and less self-heating, in the resistance under test. Typically, this is about 1/10th the current sourced for the standard resistance measurements.                                                                                                    |                    |                        |
| Delay (F5) key to to<br>select a delay time              | User defines a delay time to be inserted between the actual measurement on each channel from a scan course.                                                                                                    |                    |                        |

# Frequency/Period Measurement

The frequency/period measurements configurations. Description FREQ F3 (Measure) key to select either Channel Measure Range Frequency or Period PERIOD Range Channel Label Measure GateTime Input source and module terminals connection F4 (Range) key to Press the key to enter Range menu and select a target specify range range for Frequency/Period measurements individually. The Auto indicates a range, which is based on the source input, is selected automatically. It is simetimes results in, compared with manual select range, slower measurement. Also, using the Range keys can select range promptly. F5 (GeteTime) key Press the key to specify the threshold to recalculate to select speed Frequency/Period. Slower the gate time, e.g., 1s, more accurate the reading value. F6 (More 1/2) key Press the key to enter the next page (More 2/2) of more to enter next functions configurations for measurement. function keys page Function Keys in imeOut More 2/2 page TimeOut (F1) key It defines the exact value for timeout, which means to define value measurement will be suspended after reaching the set timeout value when none of input is detected. Note that when selecting "Auto", the timeout setting will fully sync with the Gate Time value. Delay (F5) key to to User defines a delay time to be inserted between the select a delay time actual measurement on each channel from a scan course.

# Diode Measurement

| Description                                              | The diode measurement configurations.                                                                                                    |  |  |
|----------------------------------------------------------|----------------------------------------------------------------------------------------------------|--|--|
| F3 (Measure) key<br>to select Diode                      | DIODE  Channel Label Measure Range Speed More 1/2 201 EDIT DIODE 5V 100/s                                                                                                    |  |  |
| Duide source and module terminals connection             | H                                                                                                    |  |  |
| F4 (Range) key is fixed in 5V                            | The Range selection is fixed in 5V for Diode measurement.                                                                                                    |  |  |
| F5 (Speed) key to select speed                           | Press the key to enter Speed menu and select a target speed for Diode measurement. Also, using the <i>Arrow</i> keys can select speed promptly.                                                                                                    |  |  |
| F6 (More 1/2) key<br>to enter next<br>function keys page | Press the key to enter the next page (More 2/2) of more functions configurations for measurement.                                                                                                    |  |  |
| Function Keys in<br>More 2/2 page                        | Auto Zero  On Off  Delay  Auto   More 2/2                                                                                                    |  |  |
| Auto Zero (F1) key<br>to set Auto Zero                   | By turning On Auto Zero, the most accurate measurements is provided, but it requires extra time to execute the zero measurement. With autozero On, DAQ-9600 internally measures the offset following each measurement. It then subtracts that measurement from the preceding reading. This prevents offset voltages present on the DAQ-9600 input circuitry from affecting measurement accuracy. With autozero Off, DAQ-9600 measures offset once and subtracts the offset from all subsequent measurements. |  |  |
| Delay (F5) key to to select a delay time                 | User defines a delay time to be inserted between the actual measurement on each channel from a scan course.                                                                                                    |  |  |

# Capacitance Measurement

| Description                                              | The capacitance measurement configurations.                                                                                                    |  |  |
|----------------------------------------------------------|----------------------------------------------------------------------------------------------------|--|--|
| F3 (Measure) key<br>to select<br>capacitance             | CAP  Channel Label Measure Range Speed More 1/2  201 EDIT CAP Auto                                                                                                    |  |  |
| Capacitance source and module terminals connection       | H                                                                                                    |  |  |
| F4 (Range) key to specify range                          | Press the key to enter Range menu and select a target range for capacitance measurement. The Auto indicates a range, which is based on the source input, is selected automatically. It is simetimes results in, compared with manual select range, slower measurement. Also, using the <i>Range</i> keys can select range promptly. |  |  |
| F5 (Speed) key is fixed in Auto                          | The Speed selection is fixed in Auto for Capacitance measurement.                                                                                                    |  |  |
| F6 (More 1/2) key<br>to enter next<br>function keys page | Press the key to enter the next page (More 2/2) of more functions configurations for measurement.                                                                                                    |  |  |
| Function Keys in More 2/2 page                           | Delay<br>Auto Wore 2/2                                                                                                    |  |  |
| Delay (F5) key to to select a delay time                 | User defines a delay time to be inserted between the actual measurement on each channel from a scan course.                                                                                                    |  |  |

### DCI/ACI Measurement

The DCI and ACI current measurements configurations. Description Both DC and AC current measurements are available on Note the channels 21 and 22 of DAQ901module only. DCI F3 (Measure) key to select either ACI Channel Measure Range or DCI **ACI** Channel Range DCI ACI Current sources and module terminals **Amps** connection Amps F4 (Range) key to Press the key to enter Range menu and select a target select ragne for range for ACI and DCI measurements individually. The ACI and DCI Auto indicates a range, which is based on the source input, is selected automatically. It is simetimes results in, compared with manual select range, slower measurement. Also, using the Range keys can select range promptly. F5 (Speed) key to Press the key to enter Speed menu and select a target select speed for speed for ACI and DCI measurements individually. Also, ACI and DCI using the *Arrow* keys can select speed promptly. F6 (More 1/2) key Press the key to enter the next page (More 2/2) of more to enter next functions configurations for measurement. function keys page DCI Function Keys in More 2/2 page Auto Zero RangeLow **ACI** RangeLow

| Auto Zero (F1) key<br>to set Auto Zero<br>(DCI only) | By turning On Auto Zero, the most accurate measurements is provided, but it requires extra time to execute the zero measurement. With autozero On, DAQ-9600 internally measures the offset following each measurement. It then subtracts that measurement from the preceding reading. This prevents offset voltages present on the DAQ-9600 input circuitry from affecting measurement accuracy. With autozero Off, DAQ-9600 measures offset once and subtracts the offset from all subsequent measurements. |
|------------------------------------------------------|----------------------------------------------------------------------------------------------------|
| Range Low (F2)<br>key to select rate                 | The range of current is limited within the select low<br>ranges when Auto range is activated. This function is<br>effective by utilizing low impedance to lessen errors from<br>shunt when current range changes overly.                                                                                                    |
| Delay (F5) key to to select a delay time             | User defines a delay time to be inserted between the actual measurement on each channel from a scan course.                                                                                                    |

# Switch Mode for Channels

### Background

The Switch mode from multiplexer modules empowers user to open and close channels individually. We will instroduc how to turn on and configure channels to the Switch mode in details.

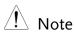

Switch mode is available on the multiplexer DAQ900, DAQ901, DAQ902 and DAQ903 modules only.

#### Steps

1. From the instance below in the Channel menu, the channel 101 is configured to measure mode STRAIN.

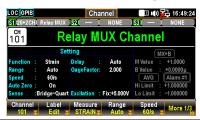

2. Press the *Module* key from the front panel followed by clicking the *ViewMode* key and then *CH List* key.

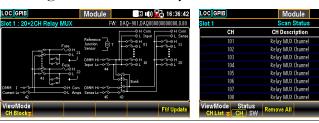

3. Use the *Knob* key to navigate through pages of a module (Slot 1 in the instance). It is seen that only the channel 101 is turned ON in Scan Status (measurement). Press the *Remove All* (F3) key to OFF all channels on Slot 1 module from Scan Status, which indicates that measurements of all channels on the module can now be configured to the Switch mode.

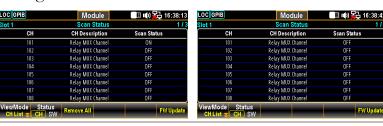

4. Press the *Channel* key from the front panel. It is seen that the *Measure* is OFF for the channel 101 and the *Switch* key and *JoinBank* key are available for On or Off by user.

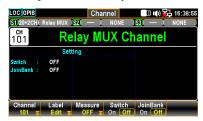

- Switch:
  - To enable or disable switch for each channel.
- JoinBank:
   To enable or disable multiple banks join of a module.
- 5. If user reselects a measurement from the Measure key (TEMP in the instance), the channel 101 will return to Scan Status On and both the *Switch* key and *JoinBank* key are no longer available.

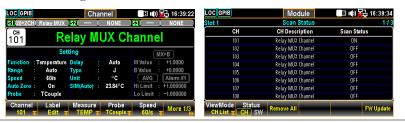

Display

6. The figure below shows both Switch and JoinBank are turned ON for the channel 101 of the Slot 1 module.

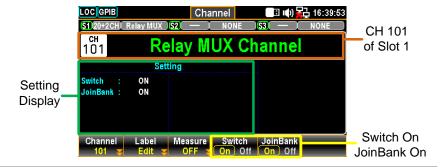

Note

When enabling JoinBank function on any of the channels, the JoinBank of all channels from the same module will be turned ON simultaneously.

# Computer Channels

### Background

Computer channels (401 - 420) can execute various mathematical operations from readings of measurement channels or other computer channels.

# ! Note

- To execute mathematical operations in computer channels, it is required to set up measurement channels beforehand.
- Compuer channels are not able to be monitored readings in the Monitor mode. However, it is able to monitor readings of computer channels when the Scan mode is performed.

### **Types**

The mathematical operations of computer channels can be divided into mainly three types as following:

| Type       | Softkey    | Description                                                                                                    |
|------------|------------|----------------------------------------------------------------------------------------------------|
| Basic      | A + B      | Addition                                                                                                    |
| Math       | A - B      | Subtraction                                                                                                    |
|            | A * B      | Multiplication                                                                                                    |
|            | A / B      | Division                                                                                                    |
|            | 1 / A      | Reciprocal                                                                                                    |
|            | A * A      | Power                                                                                                    |
|            | Sqrt(A)    | Square root                                                                                                    |
| Statistics | AVG(List)  | Calculates the average readings from a list of selected channels, where average reading = total sum of all the readings/number of selected channels |
|            | MIN(List)  | Calculates the minimum reading from a list of selected channels                                                                                     |
|            | MAX(List)  | Calculates the maximum reading from a list of selected channels                                                                                     |
|            | SDEV(List) | Calculates the standard deviation readings from a list of selected channels                                                                         |
| Polynomia  | 1 5TH(A)   | Polynomial 5TH                                                                                                    |

### Basic Math

### Description

An example of mathematical operation A + B on the channel 401 will be illustrated below.

#### Steps

1. From the example below in the Channel menu, the *Computer* (F3) key is turned On and the *Formula* (F4) key is configured A + B. Also, press the *CHA* (F5) and the *CHB* (F6) keys to specify source channels as 201 and 202, individually.

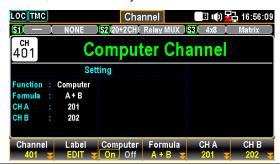

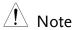

The source channels of CH A and CH B can be an identical one. For instance, it is available to specify both as 201 channel.

2. Launch a scan course by pressing the *Scan* key from the front panel followed by clicking the *View* key from the front panel and the scan result is displayed here.

CH401 (+0.154744) = CH201 (077.1446) + CH202 (077.6001)

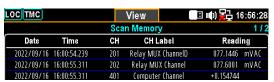

### **Statistics**

### Description

An example of mathematical operation AVF(List) on the channel 401 will be illustrated below.

#### Steps

1. From the example below in the Channel menu, the *Computer* (F3) key is turned On and the *Formula* (F4) key is configured AVG(List). Also, press the *CH List* (F5) key to enter the channel list edit.

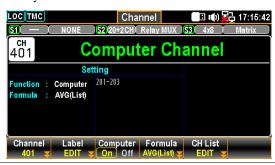

2. Use *knob* key to navigate channels. Press the *Select* (F5) key to select a channel followed by press the OK (F4) key to confirm all selections. If a channel is selected, press the *Cancel* (F5) key to deselect a channel or press the *ClearAll* (F3) key to deselect all channels. Press the *Exit* (F6) key to leave without saving.

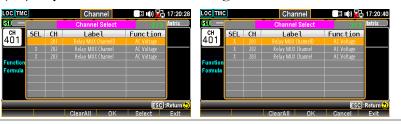

3. Launch a scan course by pressing the *Scan* key from the front panel followed by clicking the *View* key from the front panel and the scan result is displayed here.

CH401 (+078.2949) = [CH201 (078.0570) + CH202 (078.4820) + CH203 (078.3456)]/3

| LOC TMC    |              | М   | View               | 🔳 🕪 월 17:28:54 |
|------------|--------------|-----|--------------------|----------------|
|            |              | Sc  | an Memory          | 1/2            |
| Date       | Time         | CH  | CH Label           | Reading        |
| 2022/09/16 | 17:28:45.042 | 201 | Relay MUX ChannelD | 078.0570 mVAC  |
| 2022/09/16 | 17:28:46.113 | 202 | Relay MUX Channel  | 078.4820 mVAC  |
| 2022/09/16 | 17:28:47.185 | 203 | Relay MUX Channel  | 078.3456 mVAC  |
| 2022/09/16 | 17:28:47.185 | 401 | Computer Channel   | +078.2949 m    |

### Polynomial 5TH

Description

An example of mathematical operation 5TH(A) on the channel 401 will be illustrated below.

Steps

1. From the example below in the Channel menu, the *Computer* (F3) key is turned On and the *Formula* (F4) key is configured 5TH(A). Press the *CH A* (F5) key to specify source channels as 201 followed by pressing the *More 1/2* (F6) key to enter the next page.

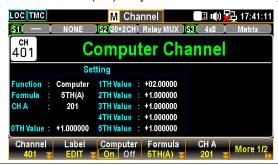

2. Press the (x)TH (F1) key to select a coefficient order (0TH, 1TH, 2TH, 3TH, 4TH, 5TH) followed by pressing the TH Value (F2) key to configure parameters for each coefficient order.

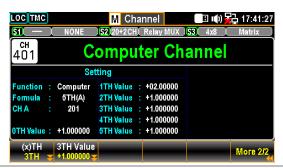

3. Launch a scan course by pressing the *Scan* key from the front panel followed by clicking the *View* key from the front panel and the scan result is displayed here.

CH401 (+1.085099) =

The polynomial 5<sup>TH</sup> order from CH201 (078.8081)

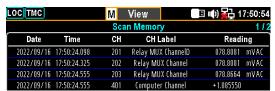

# Interval Menu

### Background

Press the *Interval* key on the front panel to enter the Interval menu to configure the method to start each sweep and a total number of sweeps for a scan course. The screen layout of Interval menu is almost identical to that of Home screen and is only different in the function keys.

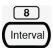

# F1 (TrigSource)

key to select a trigger source method

Auto

It indicates an immediate trigger, which means each sweep starts automatically when a scan course begins.

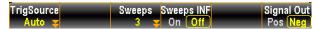

Time

It indicates a timer to start each sweep at a designated interval. Press the *Time* (F2) key to configure the interval for this method.

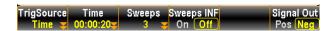

During a scan course, each sweep only starts when the set timer completes countdown.

Next sweep waits until countdown by set timer

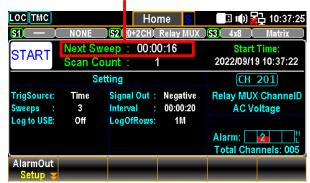

Manual It indicates a manual trigger. When selecting this method, user needs to press the *Scan* key on the front panel to start each sweep for a scan course.

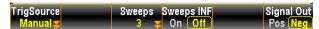

During a scan course, each sweep only starts when user presses the *Scan* key.

### Next sweep waits until Scan Key by user

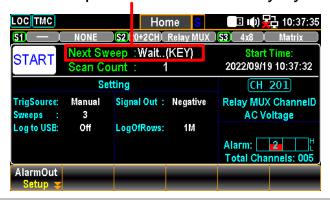

External It indicates a trigger signal received from the rear panel to start each sweep for a scan course. Press the *TrigSignal* (F2) key to configure the polarity of external signal in either Pos or Neg.

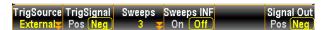

During a scan course, each sweep only starts when an External signal is received.

### Next sweep waits until External signal

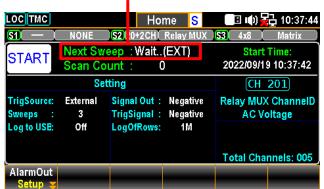

### On Alarm

It indicates a sweep starts when an alarm is detected from the set channel. Press the On Alarm (F2) key to specify which alarm (1-4) is used to report on the select channel.

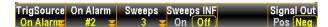

During a scan course, each sweep only starts when an designated Alarm is detected

Next sweep waits until set Alarm detected

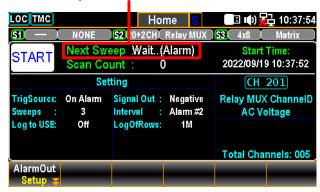

F2 (Time) key When Time of TrigSource is selected, press the key to specify a to set interval time interval.

F2 (TrigSignal) key configure the polarity

When External of TrigSource is selected, press the key to configure the polarity of external signal in either Pos or Neg.

F2 (On Alarm) key specify alarm When On Alarm of TrigSource is selected, press the key to specify which alarm (#1 - #4) is used to report on the select channel.

F3 (Sweeps) key specify number

It specifies a total number of times of sweeps that DAQ-9600 will run through a scan course.

F4 (Sweeps INF) key set **INF** sweeps

It configures that DAQ-9600 will execute a scan course indefinitely until user stop scan course via long pressing the *Scan* key on the front panel.

F6 (Signal Out) key set polarity

It configures either Pos or Neg polarity will be used as signal out on the rear panel.

# Edit Menu

### Background

Press the *Edit* key on the front panel to enter the Edit menu in which user is able to copy measurement functions, alarm settings and so on from channels to channels with ease.

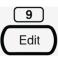

### Edit Menu Diagram

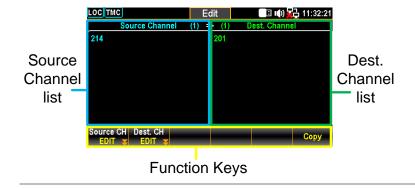

Source Channel The channels selected as source are displayed in detail within the lower list section and the upper section indicates the total number of source channels selected.

Dest. Channel The channels selected as destination are displayed in detail within the lower list section and the upper section indicates the total number of destination channels selected.

Function Keys The function keys here are simple. Press *Source CH* (F1) key to select source channel(s) and press *Dest. CH* (F2) key to select destination channel(s) followed by pressing *Copy* (F6) key to perform the action of channel copying.

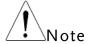

Source channel(s) must be configured with measurement function beforehand.

### Copy Channels

### Description

Channel(s) copying can be performed in various ways: one-to-one, one-to-many and many-to-many. In this chapter an example of many-to-many channels copying is illustrated.

#### Steps

1. Press the *Edit* key on the front panel to enter the Edit menu followed by pressing the *Source CH* (F1) key to edit the Source Channel Select list.

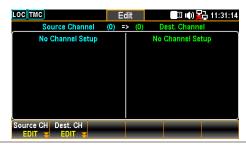

2. Use *knob key* to navigate channels followed by pressing *Select* or *SelectAll* to select source channels. Press *Cancel* or *ClearAll* to deselect channels. Press *OK* to confirm selection. Press *Exit* to leave the page without saving the selection.

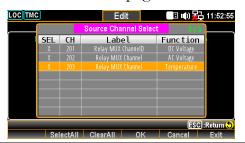

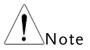

Only the channels with measurement functions are displayed in the Source Channel Select list since source channel(s) must be configured with measurement beforehand.

3. After pressing *OK* key from the previous page, the selected channels are displayed within the left part (201 – 203 for example). Further press the *Dest. CH* (F2) key to edit list of Dest. Channel Select.

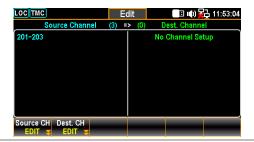

4. Use *knob* key to navigate channels followed by pressing *Select* or *Select All* to select destination channels. Press *Cancel* or *Clear All* to deselect channels. Press *OK* to confirm selection. Press *Exit* to leave the page without saving the selection.

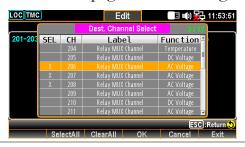

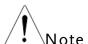

Those selected as source channels previously will not displayed here within the Dest. Channel Select list.

5. After pressing *OK* key from the previous page, the selected channels are displayed within the right part (206 – 208 for example). Further press the *Copy* (F6) key to perform channels copying action.

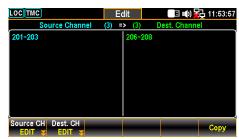

6. The configurations of channels 201 – 203 are well copied to the channels 209 through 211. It is seen that the prompt message of "3 channels copied" is shown in display.

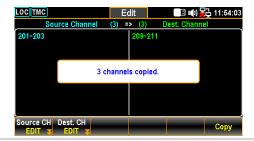

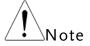

The Computer channels (401 - 420) are not available for channels copying operations.

# Alarm Menu

### Background

Press the *Alarm* key on the front panel to enter the Alarm menu to configure the conditions of triggered alarm for select channels. The screen layout of Alarm menu is almost identical to that of Channel menu and is only different in the function keys.

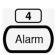

### Alarm Menu Diagram

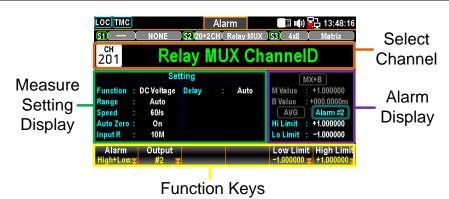

| Select<br>Display             | It indicates the current selected channel                                                                                                    |
|-------------------------------|----------------------------------------------------------------------------------------------------|
| Measure<br>Setting<br>Display | It indicates the parameters settings of the current selected channel.                                                                        |
| Alarm<br>Display              | Alarm Hi & Lo limits settings for selected channel are displayed. Press the <i>knob</i> key to toggle between AVG and Alarm setting display. |

Function The operable function keys of Alarm menu. Keys

# Alarm Configuration

### Description

This section demostrates how to configure alarm conditions for each selected channels.

#### Steps

1. Press the *Alarm* key on the front panel to enter the Alarm menu and use the *knob* key to navigate channels to select a target one (channel 101 for example below).

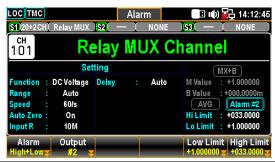

2. Press the *Alarm* (F1) key to select an alarm limit(s) mode to report for select channel.

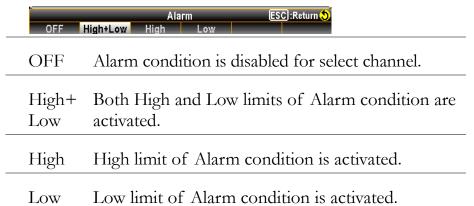

3. Press the *Output* (F2) key to select which of the four alarms will be utilized to report alarm conditions for select channel.

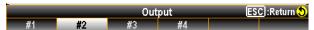

4. Press the *Low Limit* (F5) and the *High Limit* (F6) keys to specify alarm limits individually for select channel.

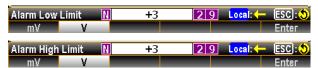

5. Press the *Scan* key on the front panel to initiate a scan course. When the set alarm occurs for select channel during a scan course, the alarm status will be shown clearly as the following example.

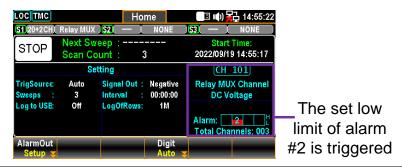

6. Also, the alarm details will be saved in the memory when the set alarm occurs for select channel during a scan course. Press the *View* key on the front panel to view the info of triggered alarm. Refer to page 98 for details of View menu.

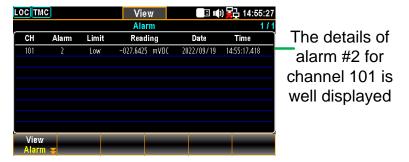

Alarm in Under the Monitor mode, if set limit of alarm is exceeded, the Monitor mode color of reading becomes warning red in different display modes.

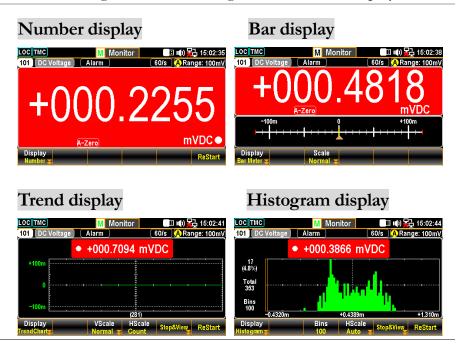

# View Menu

#### Background

Press the *View* key on the front panel to enter the View menu where several relevant info after scanned measurement including Data, Alarm, Error and RelayCycle are displayed for user to have better understanding of measured info by a scan course.

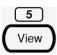

### Data View

### Background

This section introduces view menu for measured scan Data, which can be viewed in various displays including List, Statistics, TrendChart and Histogram.

### List Display

### Steps

1. Press the *View* (F1) key followed by pressing the *Data* (F1) key. And then press the *Display* (F2) key followed by selecting the *List* (F1) key to enter the page of scanned data in List display.

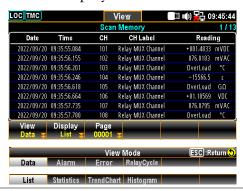

2. Press the *Page* (F3) key to jump to each page of measured data or it is available to use the *knob* key to navigate through pages conviniently.

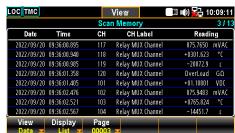

3. The list mode displays Date, Time, Channel, Channel Label (naming by user) and reading of each measured data from a scan course.

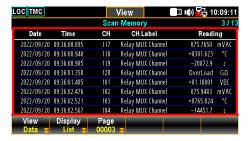

### Statistics Display

Steps

1. Press the *View* (F1) key followed by pressing the *Data* (F1) key. And then press the *Display* (F2) key followed by selecting the *Statistics* (F2) key to enter the page of scanned data in Statistics display.

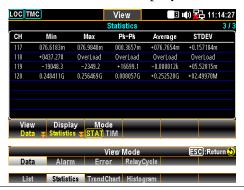

2. Use the *knob* key to navigate through pages conviniently.

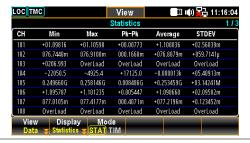

3. The statistics mode displays Channel, Mininum, Maximum, Pk-Pk (Peak-to-Peak), Average and STDEV (Standard Deviation) of readings data from a scan course.

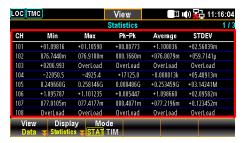

4. Press the *Mode* (F3) key to toggle between STAT (Statistics) and TIM (Time Stamp) displays. The TIM mode displays the Date & Time of Minimum and Maximum readings of each channel from a scan course.

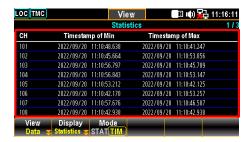

# Trend Chart Display

Steps

1. Press the *View* (F1) key followed by pressing the *Data* (F1) key. And then press the *Display* (F2) key followed by selecting the *TrendChart* (F3) key to enter the page of scanned data in Trend Chart display.

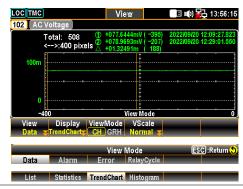

2. When the "CH" is selected for *ViewMode* (F3) key, scroll the *knob* key to navigate through channels.

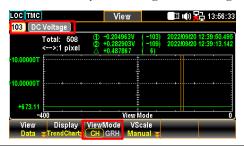

3. When the "GRH" is selected for *ViewMode* (F3) key, scroll the *knob* key to navigate through scanned counts. If pressing *knob* key, the maximum counts moving by scrolling *knob* key per time will be changed.

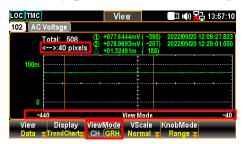

Pixels options: 1 pixel – 40 pixels – 400 pixels

F4 (Vscale) key to edit scale ranges VScale - Normal:
 It allows the vertical scale of trend chart to be symmetric with the set range for channel.

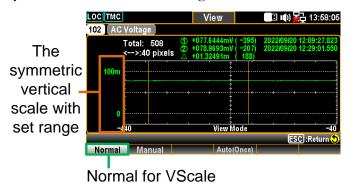

### VScale - Manual:

It allows the vertical scale of trend chart to be customized in the following 2 ways.

### L & H for Manual

After L and H are set up individually, the vertical upper and lower ranges are corresponding to the set values accordingly.

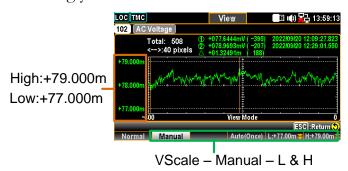

### Auto(Once) for Manual

After Auto(Once) is pressed, the vertical upper and lower ranges are automatically defined in accord with the latest 400 counts of scanned data.

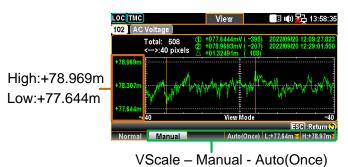

F5 (KnobMode) key to view in details

### KnobMode - Range:

It allows user to view detailed info on the trend chart. Press *Range* key followed by scrolling *knob* key rightward or leftward to move cursors on different sections.

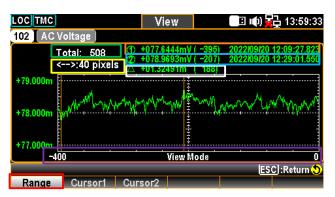

Green The total counts of scanned measurements. Sect.

Yellow Press the *knob* key to change the maximum Sect. counts moving by scrolling *knob* key per time.

1 pixel – 40 pixels – 400 pixels

Orange The lowest value of the selected count with its Sect. affiliated serial number and time stamp.

Blue The highest value of the selected count with its Sect. affiliated serial number and time stamp.

White The delta between the highest and lowest values of Sect. the selected count with its affiliated serial number.

Purple The horizontal scale of measurements displayed Sect. is fixed in the 400 counts

Red It indicates the counts of moving range by Sect. scrolling *knob* key rightward or leftward to differenct section per time. Based on the Yellow Sect., when 400 pixels is defined, scroll the *Knob* key once, the scale increases or decreases 400 counts per time.

• KnobMode – Cursor 1 & Cursor 2: It allows user to view the lowest and highest readings of each count on the trend chart. Press the *Cursor1* (F2) or *Cursor2* (F3) key followed by scrolling *knob* key rightward or leftward to move cursors on different sections.

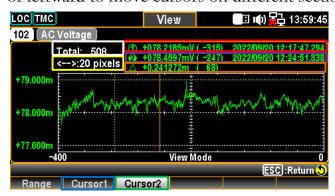

White Sect. The total counts of scanned measurements.

Green Press the Cursor1 for checking the lowest value

Sect. of each count.

Blue Press the *Cursor2* for checking the highest value

Sect. of each count.

Red The lowest value of the selected count with its

Sect. affiliated serial number and time stamp.

Purple The highest value of the selected count with its

Sect. affiliated serial number and time stamp.

Yellow Press the *knob* key to change the maximum Sect. counts moving by scrolling *knob* key per time.

1 pixel - 10 pixels - 20 pixels

Orange The delta between the highest and lowest values of Sect. the selected count with its affiliated serial number.

### Histogram Display

Steps

1. Press the *View* (F1) key followed by pressing the *Data* (F1) key. And then press the *Display* (F2) key followed by selecting the *Histogram* (F4) key to enter the page of scanned data in Histogram display.

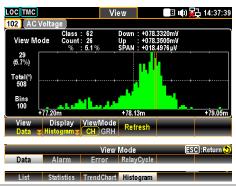

2. When the "CH" is selected for *ViewMode* (F3) key, scroll the *knob* key to navigate through channels.

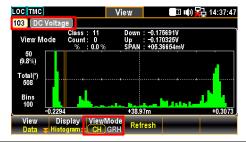

3. When the "GRH" is selected for *ViewMode* (F3) key, scroll the *knob* key to navigate through each scanned count.

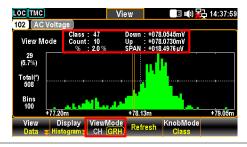

4. Due to readings are not updated with the live scan in histogram display, press the *Refresh* (F4) key to update live readings when a scan course is ongoing.

### Alarm View

### Description

This section introduces view menu for Alarms. Only when alarm setting is configured beforehand for select channel, the alarm list will display details of channel, limit, reading and time stamp of the latest 40 alarms. Refer to page 95 for details of how to configure alarms. After user reads the Alarm list here, the whole Alarm list will be cleared.

### Steps

1. Press the *View* (F1) key followed by pressing the *Alarm* (F2) key. And the Alarm list page shows the latest alarms in details.

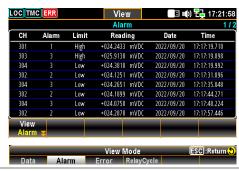

2. Use the *knob* key to navigate through pages to have view on more alarms from different pages.

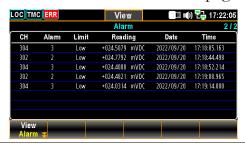

### **Error View**

### Description

This section introduces view menu for Errors. The Error list displays Code and String of the latest 20 errors. After user reads the Error list here, the ERR icon on the top status bar will be erased and the whole Error list will be cleared.

### Steps

1. Press the *View* (F1) key followed by pressing the *Error* (F3) key. And the Error list page shows the latest errors in details.

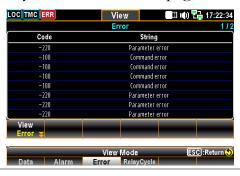

2. Use the *knob* key to navigate through pages to have view on more errors from different pages.

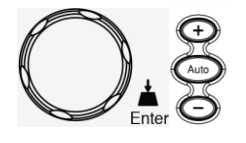

### Relay Cycle View

### Description

This section introduces view menu for Relay Cycle of each channel from the installed module. It empowers user to track if any relay failures or to figure out requirements of maintenance.

#### Steps

1. Press the *View* (F1) key followed by pressing the *RelayCycle* (F4) key. And the Relay Cycles list page displays the number of cycles on each relay from the installed modules.

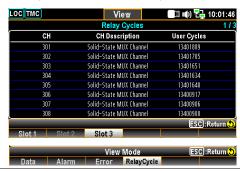

2. Use the *knob* key to navigate through pages to have view on the number of cycles of each relay from different channels.

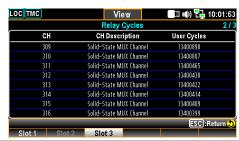

## Module Menu

#### Background

Press the *Module* key on the front panel to enter the Module menu where user can view circuit diagrams of installed modules, check both scan and switch status of channels from installed modules and proceed to firmware update for installed modules.

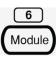

#### Steps

1. After pressing the *Module* key on the front panel, the circuit diagram of installed module is displayed. Scroll the *knob* key to navigate through installed modules to select a target module.

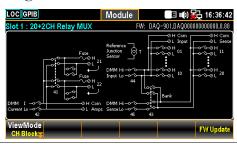

2. Press the *ViewMode* (F1) key followed by pressing the *CH List* (F2) key. And the Scan Status of all channels from select module will be shown. Scroll the *knob* key to navigate through pages of different channels. Press *Remove All* (F3) key to remove the set measurements of all channels at once. Refer to page 51 for details of Switch mode.

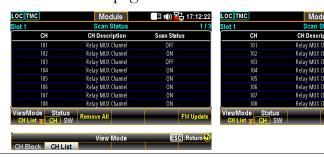

3. If any channel is set Switch mode, press the *Status* (F2) key to select SW followed by pressing the *Card Reset* (F3) key to reset the select module. All channels on the module will be opened. Refer to page 83 for details of Switch mode.

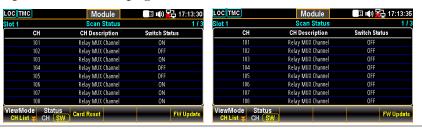

4. When user intends to carry out firmware update for installed module, press the *FW Update* (F6) key to perform update process. The prompt message pops up and user can press *Yes* (F1) to carry on the update.

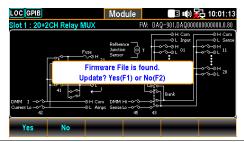

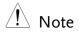

Connect an USB disk containing compatible firmware file to the USB host port on front panel of DAQ-9600 before proceeding to FW Update for installed module.

## Math Menu

#### Background

Press the *Math* key on the front panel to enter the Math menu. Math measurement runs 5 types of mathematical equations, dB, dBm, MX+B, 1/X and Percent, based on the measurement results of each channel.

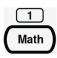

### Math Equation

| Equation   | Description                                                                 |  |
|------------|-----------------------------------------------------------------------------|--|
| dBm        | 10 x log10 (1000 x Vreading2 / Rref)                                        |  |
| dB         | dBm – dBmref                                                                |  |
| MX+B       | Multiplies the reading (X) by the factor (M) and adds/subtracts offset (B). |  |
| 1/X        | Divides 1 by the reading (X).                                               |  |
| Percentage | (ReadingX – Reference) Reference x 100%                                     |  |

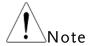

- User needs to configure channel measurement before setting up the Math equations.
- If the measurement of channel is changed (from ACV to DCV for example), Math function will be Off. Reconfigure Math function after chaning measurement.
- dBm and dB equations are available on channels set in DCV and ACV measurements only.

#### dBm Measurement

10 x log10 (1000 x Vreading2 / Rref) Math Equation

F1 (Function) key to select dBm equation

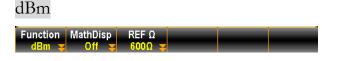

select reference resistance

F3 (REF  $\Omega$ ) key to Press the key to enter the menu to change the reference resistance, which indicates reference resistance simulating an output load.

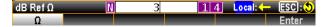

F2 (MathDisp) key to select display modes

Press the key to show the MathDisp menu for 4 different displays. See the following descriptions for details.

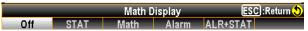

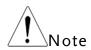

Only when Alarm configuration is enabled can the "Alarm" and "ALR+STAT" of Math Display are available to activate.

#### **Show STAT** Result

Description The STAT page in MathDisp allows user to make statistical calculations for measurements including Minimum, Maximum, Average Peak-Peak, Standard Deviation and Count.

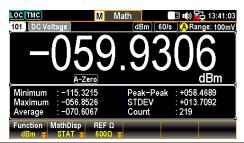

| Values | -059.9306 dBm | Indicates the latest dBm value         |
|--------|---------------|----------------------------------------|
|        | Minimum       | Indicates the minimum value            |
|        | Maximum       | Indicates the maximum value            |
|        | Average       | Indicates the average value            |
|        | Peak-Peak     | Indicates the peak to peak value       |
|        | STDEV         | Indicates the standard deviation value |
|        | Count         | Indicates the latest counts of dBm     |

#### Show Math Result

Description

The Math page in MathDisp allows user to view mathematical calculations for several parameters.

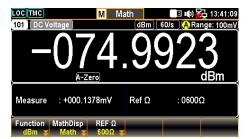

| Values | -074.9923 dBm              | Indicates the latest dBm value                     |
|--------|----------------------------|----------------------------------------------------|
|        | Measure                    | Indicates the originally measured<br>Voltage value |
|        | $\operatorname{Ref}\Omega$ | Indicates the defined ref $\Omega$ value           |

#### Show Alarm Result

Description

The Alarm page in MathDisp allows user to track if measured data exceeds the set High and Low limits, individually.

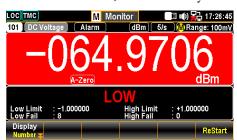

Values

| Low Limit  | Indicates the set low limit of channel        |  |
|------------|-----------------------------------------------|--|
| High Limit | Indicates the set high limit of channel       |  |
| Low Fail   | Inidcates the numbers of low limit exceeding  |  |
| High Fail  | Inidcates the numbers of high limit exceeding |  |

## Show ALR+STAT Result

Description The ALR+STAT page in MathDisp allows user to view information from both STAT and Alarm pages simultaneously.

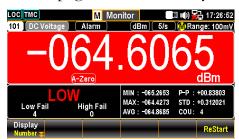

Values

Left Sec.

The numbers of High and Low limits exceeding are shown individually.

Right Sec.

The values, which based on dBm calculation, indentical to STAT page are well displayed.

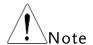

Only when Alarm configuration is enabled can the "Alarm" and "ALR+STAT" of Math Display are available to activate. Refer to page 95 for details of Alarm.

#### dB Measurement

dBm – dBmref Math Equation

F1 (Function) key to select dB equation

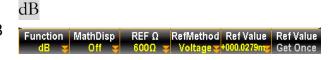

select reference resistance

F3 (REF  $\Omega$ ) key to Press the key to enter the menu to change the reference resistance, which indicates reference resistance simulating an output load.

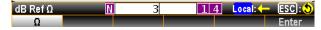

key select dB reference method

F4 (Ref Method) Press the key to enter the Reference method menu which involves the 2 ways to calculate dB value. When dBm option is selected, user can specify a definite dBm value for dB calculation. If selecting Voltage option, system regards the defined voltage value as the Vreading parameter for dBm calculation, thus resulting in different dB value than the previous option.

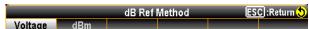

F5 (Ref Value) to define reference value (voltage or dBm)

In order to define either voltage or dBm reference value, both of which are corresponding to the previous F4 (Ref Method) option, press the key to enter the Ref Value menu to configure either voltage or dBm reference value.

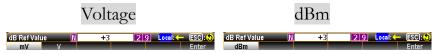

F6 (Ref Value) key to get value at once

Press the key to instantly make the current dBm value, which is calculated by the current input voltage with the equation, as the Ref dBm (dBm reference).

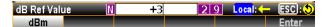

F2 (MathDisp) key to select display modes

Press the key to show the MathDisp menu for 4 different displays. See the following descriptions for details.

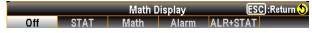

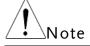

Only when Alarm configuration is enabled can the "Alarm" and "ALR+STAT" of Math Display are available to activate.

### Show STAT Result

## Description

The STAT page in MathDisp allows user to make statistical calculations for measurements including Minimum, Maximum, Average Peak-Peak, Standard Deviation and Count.

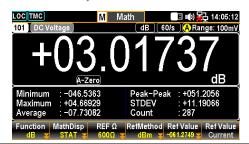

| Values | +03.01737 dB | Indicates the latest dB value          |
|--------|--------------|----------------------------------------|
|        | Minimum      | Indicates the minimum value            |
|        | Maximum      | Indicates the maximum value            |
|        | Average      | Indicates the average value            |
|        | Peak-Peak    | Indicates the peak to peak value       |
|        | STDEV        | Indicates the standard deviation value |
|        | Count        | Indicates the latest counts of dB      |

#### Show Math Result

## Description

The Math page in MathDisp allows user to view mathematical calculations for several parameters.

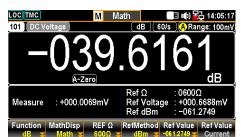

| Values | -039.6161 dB               | Indicates the latest dB value                      |
|--------|----------------------------|----------------------------------------------------|
|        | Measure                    | Indicates the originally measured<br>Voltage value |
|        | $\operatorname{Ref}\Omega$ | Indicates the defined ref $\Omega$ value           |
|        | Ref Voltage                | Indicates the measured reference voltage value     |
|        | Ref dBm                    | Indicates the measured reference                   |

#### Show Alarm Result

Description

The Alarm page in MathDisp allows user to track if measured data exceeds the set High and Low limits, individually.

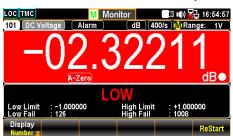

Values

| Indicates the set low limit of channel        |  |
|-----------------------------------------------|--|
| Indicates the set high limit of channel       |  |
| Inidcates the numbers of low limit exceeding  |  |
| Inidcates the numbers of high limit exceeding |  |
|                                               |  |

### Show ALR+STAT Result

Description The ALR+STAT page in MathDisp allows user to view information from both STAT and Alarm pages simultaneously.

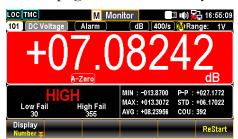

Values Left Sec. The numbers of High and Low limits exceeding are shown individually. Right Sec. The values, which based on dB calculation, indentical to STAT page are well displayed.

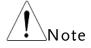

Only when Alarm configuration is enabled can the "Alarm" and "ALR+STAT" of Math Display are available to activate. Refer to page 95 for details of Alarm.

#### MX+B Measurement

Multiplies the reading (X) by the factor (M) and Math Equation

adds/subtracts offset (B).

F1 (Function) key to select

MX+B equation

MX+B

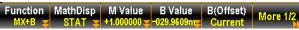

to set the

F3 (M Value) key Press the key to enter the menu to configure a M (Gain) value for MX+B equation.

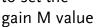

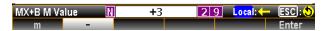

to set the offset B value

F4 (B Value) key Press the key to enter the menu to configure a B (Offset) value for MX+B equation.

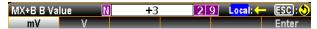

F5 (B (Offset)) key to get value at once

Press the key to instantly perform an offset current measurment for the B (Offset) value.

F2 (MathDisp) key to select display modes

Press the key to show the MathDisp menu for 4 different displays. See the following descriptions for details.

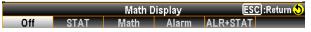

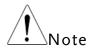

Only when Alarm configuration is enabled can the "Alarm" and "ALR+STAT" of Math Display are available to activate.

**Show STAT** Result

Description The STAT page in MathDisp allows user to make statistical calculations for measurements including Minimum, Maximum, Average Peak-Peak, Standard Deviation and Count.

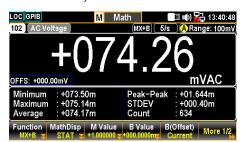

Values

Indicates the latest MX+B value +074.26 mVAC

Minimum Indicates the minimum value

| Maximum   | Indicates the maximum value            |
|-----------|----------------------------------------|
| Average   | Indicates the average value            |
| Peak-Peak | Indicates the peak to peak value       |
| STDEV     | Indicates the standard deviation value |
| Count     | Indicates the latest counts of MX+B    |

#### Show Math Result

Description

The Math page in MathDisp allows user to view mathematical calculations for several parameters.

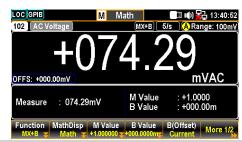

Values +074.29 mVAC Indicates the latest MX+B value

Measure Indicates the originally measured

Voltage value

M Value Indicates the defined M value

B Value Indicates the defined B value

## Show Alarm Result

Description

The Alarm page in MathDisp allows user to track if measured data exceeds the set High and Low limits, individually.

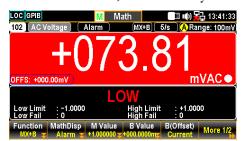

Values

Low Limit Indicates the set low limit of channel

High Limit Indicates the set high limit of channel

Low Fail Inidcates the numbers of low limit exceeding

exceeding

Inidcates the numbers of high limit

High Fail

Show ALR+STAT Result

Description

The ALR+STAT page in MathDisp allows user to view information from both STAT and Alarm pages simultaneously.

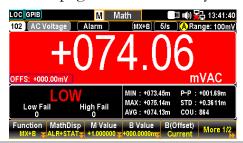

Values Left Sec. The numbers of High and Low limits exceeding are shown individually. Right Sec. The values, which based on MX+B calculation, indentical to STAT page are well displayed.

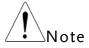

Only when Alarm configuration is enabled can the "Alarm" and "ALR+STAT" of Math Display are available to activate. Refer to page 95 for details of Alarm.

to enter next function keys page

F6 (More 1/2) key Press the key to enter the next page (More 2/2) of more functions configurations for MX+B.

Function Keys in More 2/2 page

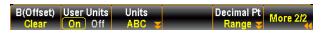

F1 (B (Offset)) key Press the key to clear the B value to zero. to clear B value

F2 (User Units) key Press the key to enable or disable user-defined units. to turn On or Off Choosing On will display user-defined units on user-defined units measurement; selecting Off will display default units (VDC).

F3 (Units) key to Press the key to specify a user-defined string, which consists of edit User Units up to 3 characters and is shown in the Monitor mode display.

key to configure

F5 (Decimal PT) Press the key to show the Decimal Point menu to configure either Auto or Range mode for Monitor display. Auto means that the unit of measured reading fluctuates with the actual measured condition, whilst Range indicates that the unit of measured reading is fixed in accord with the set range setting.

#### Auto

The measured reading display fluctuates with actual condition.

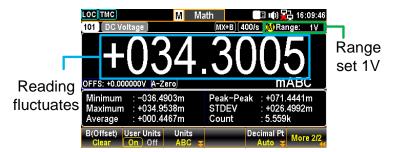

#### Range

The measured reading display is consist with the set range.

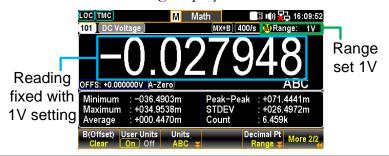

## 1/X Measurement

Math Equation Divides 1 by the reading (X).

F1 (Function) key to select 1/X equation

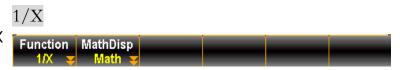

F2 (MathDisp) key to select display modes Press the key to show the MathDisp menu for 4 different displays. See the following descriptions for details.

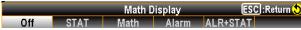

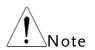

Only when Alarm configuration is enabled can the "Alarm" and "ALR+STAT" of Math Display are available to activate.

### Show STAT Result

Description

The STAT page in MathDisp allows user to make statistical calculations for measurements including Minimum, Maximum, Average Peak-Peak, Standard Deviation and Count.

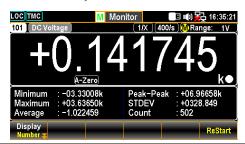

| Values | +0.141745 k | Indicates the 1/X calculation          |
|--------|-------------|----------------------------------------|
|        | Minimum     | Indicates the minimum value            |
|        | Maximum     | Indicates the maximum value            |
|        | Average     | Indicates the average value            |
|        | Peak-Peak   | Indicates the peak to peak value       |
|        | STDEV       | Indicates the standard deviation value |
|        | Count       | Indicates the latest counts of 1/X     |

Show Math Result Description

The Math page in MathDisp allows user to view mathematical calculations for several parameters.

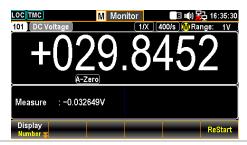

Values +029.8452 Indicates the 1/X calculation

Measure Indicates the originally measured Voltage value

#### Show Alarm Result

Description

The Alarm page in MathDisp allows user to track if measured data exceeds the set High and Low limits, individually.

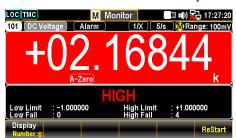

Values

| Low Limit  | Indicates the set low limit of channel        |  |
|------------|-----------------------------------------------|--|
| High Limit | Indicates the set high limit of channel       |  |
| Low Fail   | Inidcates the numbers of low limit exceeding  |  |
| High Fail  | Inidcates the numbers of high limit exceeding |  |

### Show ALR+STAT Result

Description The ALR+STAT page in MathDisp allows user to view information from both STAT and Alarm pages simultaneously.

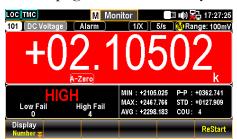

Values Left Sec. The numbers of High and Low limits exceeding are shown individually. Right Sec. The values, which based on 1/Xcalculation, indentical to STAT page are well displayed.

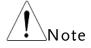

Only when Alarm configuration is enabled can the "Alarm" and "ALR+STAT" of Math Display are available to activate. Refer to page 95 for details of Alarm.

#### Percent Measurement

Math (ReadingX – Reference) x 100% Equation Reference

F1 (Function) key to select

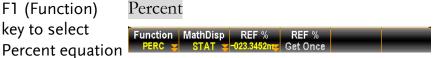

F3 (REF %) key to set the Reference value

Press the key to enter the menu to configure a Reference value for Percent equation.

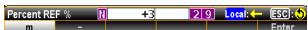

F4 (REF %) key to Press the key to instantly perform an reference measurment get value at once for the REF % value.

F2 (MathDisp) key to select display modes

Press the key to show the MathDisp menu for 4 different displays. See the following descriptions for details.

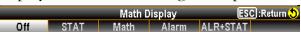

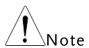

Only when Alarm configuration is enabled can the "Alarm" and "ALR+STAT" of Math Display are available to activate.

**Show STAT** Result

Description

The STAT page in MathDisp allows user to make statistical calculations for measurements including Minimum, Maximum, Average Peak-Peak, Standard Deviation and Count.

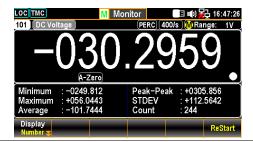

Values

| -30.2959  | Indicates the Percent calculation      |  |
|-----------|----------------------------------------|--|
| Minimum   | Indicates the minimum value            |  |
| Maximum   | Indicates the maximum value            |  |
| Average   | Indicates the average value            |  |
| Peak-Peak | Indicates the peak to peak value       |  |
| STDEV     | Indicates the standard deviation value |  |

Indicates the latest counts of Percent Count Show Math Description The Math page in MathDisp allows user to view Result mathematical calculations for several parameters. : +0.009351V REF % : -023.3452m Values -0.199167 k Indicates the Percent calculation Measure Indicates the originally measured Voltage value REF % Indicates the defined reference % value **Show Alarm** Description The Alarm page in MathDisp allows user to Result track if measured data exceeds the set High and Low limits, individually. Values Indicates the set low limit of channel Low Limit High Limit Indicates the set high limit of channel Low Fail Inidcates the numbers of low limit

High Fail

exceeding

exceeding

Inidcates the numbers of high limit

Show ALR+STAT Result Description

The ALR+STAT page in MathDisp allows user to view information from both STAT and Alarm pages simultaneously.

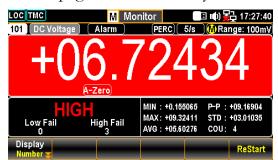

| Values | Left Sec.  | The numbers of High and Low limits exceeding are shown individually.                        |
|--------|------------|---------------------------------------------------------------------------------------------|
|        | Right Sec. | The values, which based on Percent measurement, indentical to STAT page are well displayed. |

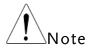

Only when Alarm configuration is enabled can the "Alarm" and "ALR+STAT" of Math Display are available to activate. Refer to page 95 for details of Alarm.

# Average Menu

#### Background

Press the Average key on the front panel to enter the Average menu. The digital average function averages a specified number of input signal samples to generate one reading. The following diagram demostrates the method of Average using 4 samples per reading.

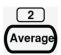

Average

The digital average renews a whole group of samples per reading. This method is recommended when using the optional scanner.

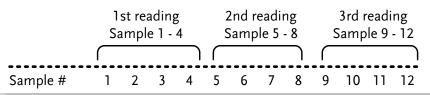

to turn On/Off Average function

F1 (Average) key Press the key to enable or disable the Average function.

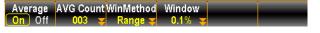

specify sample counts per reading

F2 (Count) key to Press the key to enter the menu to specify count of average, which defines the number of samples to be averaged per reading. More samples offer low noise but a long delay. Less samples offer high noise but a short delay.

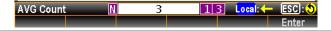

key to select Method

F3 (WinMethod) Press the key to enter the Average Window Method menu. Average window defines the threshold for when the digital Average Window average data is updated again. When the data falls in the range between TH and TL, the Average keeps processing. When the data falls out of the range between TH and TL, the Average will restart. When measuring unstable signals, appropriately setting the average window can improve the measurement speed.

ESC :Return 💍

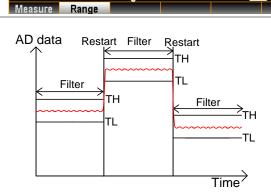

Average Window Method

TH: Threshold High, TL: Threshold Low

F4 (Window) key Measure:

Range:

to specify Average Window Previous Meas\*(1-window) < threshold < Previous

Meas\*(1+window).

range

Previous Measure + (Range \* window) < threshold <Pre><Previous Measure + (Range \* window)</pre>

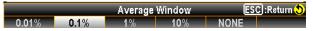

# Log Menu

#### Background

Press the *Log* key on the front panel to enter the Log menu, which allows user to perform Capture function, which captures screenshot of hardcopy, or to operate ScanData, which saves data log of scanned readings into installed USB disk.

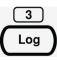

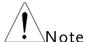

Before performing Log functions, be aware of the supported USB disk as following:

- USB Disk Type: Flash Disk Only
- FAT Format: Fat16 or Fat32 (Recommended)
- Max memory size: 128GB
- USB disk which requires card adaptor is Not recommended to be used in this application.

## Capture

#### Steps

1. Press the Log PARA (F1) key to select Capture.

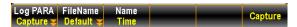

- 2. Press the *FileName* (F2) key to determine filename of captured screenshots. The "Default" option remains filename in date & time format (e.g., SCREEN\_20220909 13-20-25).
- 3. If selecting "Manual" option, press the *EditName* (F3) key to enter the keyboard page to edit an user-defined filename.

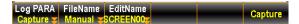

4. Press the Capture (F4) key to perform screenshot capturing. The prompt message pops up after completing capturing.

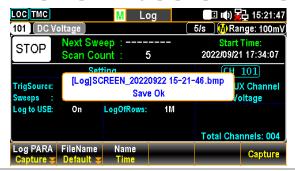

#### Scan Data

Steps

1. Press the Log PARA (F1) key to select ScanData.

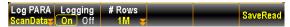

2. Press the *Logging* (F2) key to activate if scanned readings data will be saved into the inserted USB disk automatically. Selecting "Off" will not automatically save data into the USB disk and instead require manual operation for saving data.

From the Home screen, if auto-Logging function is enabled, the Log to USB will be shown "On". Refer to page 34 for details of Home screen.

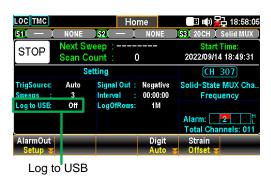

3. Press the # Rows (F3) key to specify the row limit, which indicates the max. number of rows for sweep data, of each data logging file. The "65k" means the limit is 65,536 rows per file. The "1M" indicates the limit is 1,048,576 rows per file and the "Infinite" stands for the limit varies based on the number of bytes permitted by file system itself.

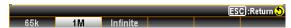

4. Press the *SaveRead* (F4) key to perform data log of scanned readings saving into installed USB disk manually.

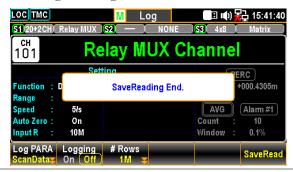

# DIGITAL I/O

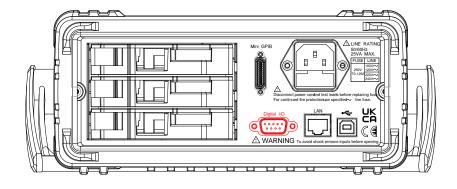

| Digital I/O Overview          | 131 |
|-------------------------------|-----|
| Application: Alarm Output     | 133 |
| Application: External Trigger | 135 |

# Digital I/O Overview

Background The Digital I/O port contains 1 pin for External Trigger Input and 4 pins for Alarm Output.

When external trigger pulse is received by the external trigger input pin, the designated channel will be triggered accordingly.

In terms of the 4 alarm output pins, anyone of the 4 pins can be assigned to anyone of the input channels to trigger external LED light, Relay control or send a TTL-compatible pulse to control system.

Pin Assignment Connector type: DB-9 female

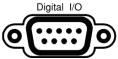

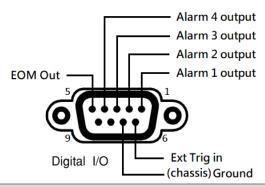

| Pin No | Pin Definition      |
|--------|---------------------|
| 1      | Alarm_OUT1          |
| 2      | Alarm_OUT2          |
| 3      | Alarm_OUT3          |
| 4      | Alarm_OUT4          |
| 5      | EOM Out             |
| 6      | External Trigger In |
| 7      | Digital Ground      |
| 8      | NC                  |
| 9      | NC                  |

Pin1-4

Pin 1-4 are Output TTL-compatible pins, which are selectable for TTL logic Hi or Lo alarm outputs.

Pins 1-4 output wiring diagram

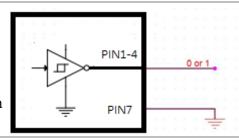

Pin5

EOM (End Of Measurement) signal Output. Activates when compare measurement is over.

It is also available in other measurements.

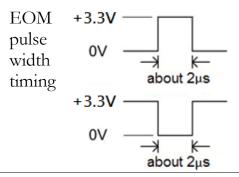

Pin6

External Trigger Input. Accepts external trigger signals. For using external signals.

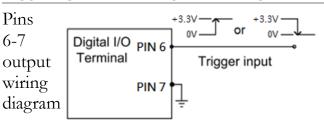

Pin7

Digital (chassis) Ground.

# Application: Alarm Output

#### Background

The alarm output pins of Digital I/O port located on the rear panel, which send a TTL-compatible alarm output, can trigger the connected external alarm devices like sirens and LED lights.

Anyone of the 4 alarm output pins can be assigned to anyone of the input channels to trigger external devices or send a TTL-compatible pulse to control system.

# Alarm output connection

Connect the external alarm output devices to the specific pins of Digital I/O port located on the rear panel.

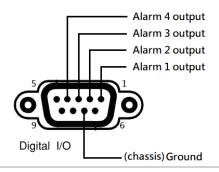

Pin1-4 Alarm output pins

#### Connection

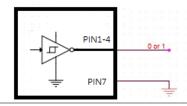

Activate alarm output Press the *Alarm* key on the front panel to enter the Alarm menu.

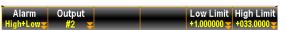

Use the *knob* key to navigate channels to select a target channel (channel 101 for example below).

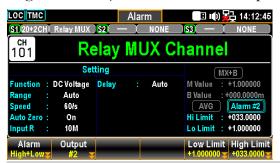

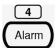

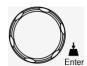

Press the *Alarm* (F1) key to select an alarm limit(s) mode for the select channel.

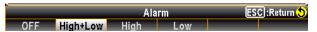

- OFF Alarm condition is disabled for select channel.
- High+ Both High and Low limits of Alarm condition are Low activated.
- High High limit of Alarm condition is activated.
- Low Low limit of Alarm condition is activated.

Press the *Output* (F2) key to select which of the 4 alarm output lines will be utilized to send alarm pulse for the selected channel.

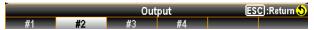

Press the *Low Limit* (F5) and the *High Limit* (F6) keys to specify alarm limits individually for the selected channel.

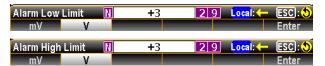

Press the *Scan* key on front panel to initiate a scan course. When the set alarm occurs for select channel during a scan course, the alarm status will be shown clearly as the following example.

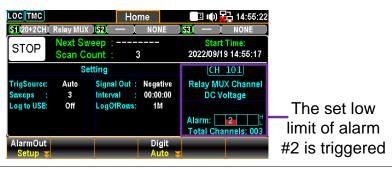

GUINSTEK DIGITAL I/O

# Application: External Trigger

Background The external trigger uses the digital I/O pin for manual

triggering of the DAQ-9600. To trigger the DAQ-9600 a

pulse of  $\geq 10\mu s$  is required.

Signal connection

Connect the external trigger signal to the specific pins of Digital I/O port located on the rear panel.

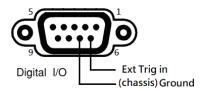

Pin6 External Trigger Input pin

Connection

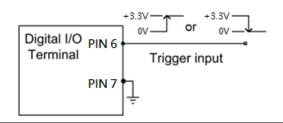

Activate external trigger Press the *Interval* key on the front panel to enter the Interval menu.

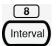

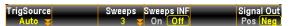

Press the *TrigSource* (F1) key to enter the trigger source menu followed by pressing the *External* (F4) to select External Trigger mode.

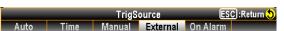

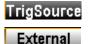

During a scan course, each sweep only starts when an external triggered signal is received.

Next sweep waits until External signal

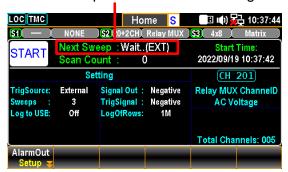

# System & firmware

| View System Info | 137 |
|------------------|-----|
| Firmware Update  | 138 |

# View System Info

Background

View system information including Vendor, Model Name, Serial Number, Master Firmware and Slave Firmware.

Step

1. Press the Menu key, the System configuration menu appears. And press the NEXT key repeatedly or scroll the Knob key to move to the Security&Info – SystemInfo field.

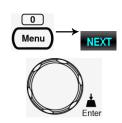

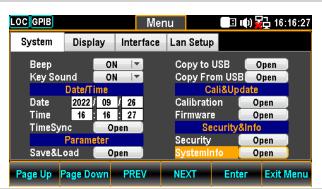

2. Press the F5 (Enter) key or Knob key to enter the System Information where all the critical contents are exposed for check.

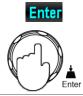

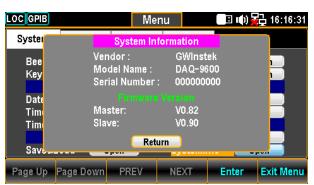

# Firmware Update

Background This section is for updating the latest firmware.

Step

1. Press the Menu key, the System configuration menu appears. And press the NEXT key repeatedly or scroll the Knob key to move to the Cali&Update - Firmware field.

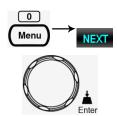

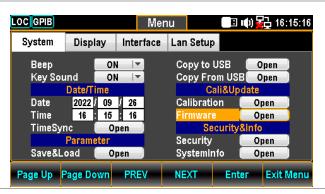

2. Press the F5 (Enter) key or Knob key to enter the Firmware Update menu.

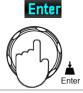

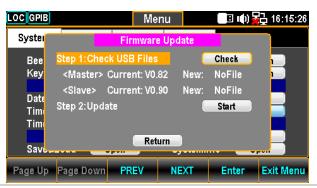

Firmware Update Update Process

Prior to update, make sure if the required firmware file is stored within the flash drive plugged into the USB port on the front panel. Also, user can check the current Master and Slave firmware version respectively in this menu.

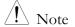

Prior to update, please rename the downloaded firmware files as below:

✓ Master file: M\_IMAGE.bin

✓ Slave file: S\_IMAGE.bin

1. Press the F5 (Enter) key or Knob key first, the qualified firmware version will show then.

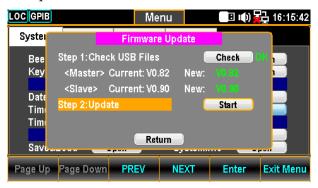

Note: If flash drive has no update files, it will show as the figure below.

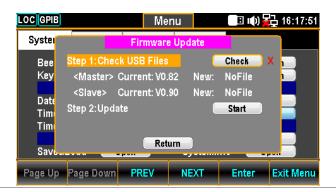

2. Press the NEXT key or scroll Knob key to move to the Update followed by pressing the F5 (Enter) key or Knob key to Start update.

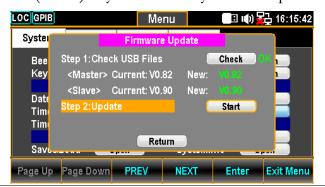

# MENU SETTING

| Configure System         | 141 |
|--------------------------|-----|
| Beep Setting             | 141 |
| Key Sound Setting        |     |
| Date Setting             |     |
| Time Setting             |     |
| TimeSync Setting         | 145 |
| Save and Load Parameters |     |
| Copy Parameters To USB   |     |
| Copy Parameters From USB |     |
| Calibration Setting      |     |
| Firmware Update          |     |
| Security Setting         |     |
| View System Info         |     |
| Configure Display        |     |
| Brightness Setting       |     |
| Auto Off Setting         |     |
| Auto Off Time Setting    |     |
| 1ST Color Setting        |     |
| Math Color Setting       |     |
| Display Mode Setting     |     |
| Anti Aliasing Setting    |     |
|                          |     |
| Additional Info Setting  |     |
| Language Setting         | 1/3 |

# Configure System

## Beep Setting

Background Enable or Disable Beep Sound.

Step

1. Press the Menu key, the System configuration menu appears.

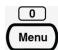

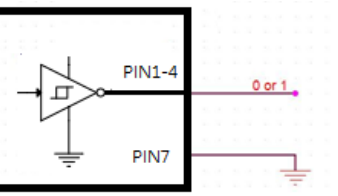

2. Press the F5 (Enter) key or Knob key followed by scrolling Knob key or pressing +/- keys to land on the ON option.

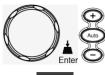

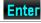

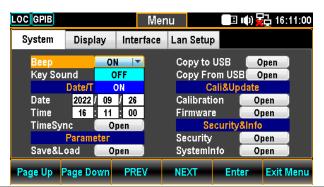

Press the F5 (Enter) key or Knob key to select the ON option.

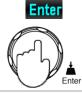

## Key Sound Setting

Background Enable or Disable Key Sound.

Step

1. Press the Menu key, the System configuration menu appears. And then press the NEXT key repeatedly or scroll the Knob key to move to the Key Sound field.

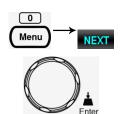

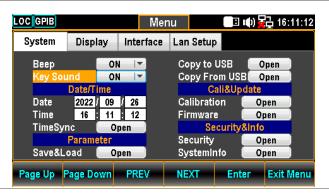

2. Press the F5 (Enter) key or Knob key followed by scrolling Knob key or pressing +/- keys to land on the On option.

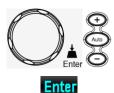

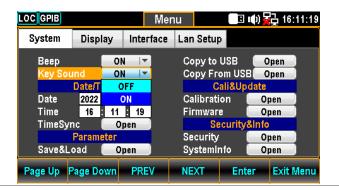

Press the F5 (Enter) key or Knob key to select the ON option for Key Sound.

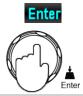

## Date Setting

Background

Manually adjust date for system or automatically set date via TimeSync setting.

Step

1. Press the Menu key, the System configuration menu appears. And press the NEXT key repeatedly or scroll the Knob key to move to the Date/Time - Date field.

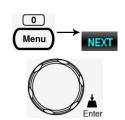

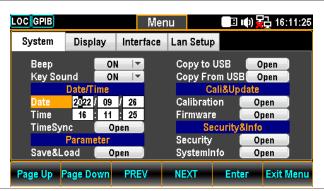

2. Use the Left/Right keys to move the cursor followed by scrolling Knob key or pressing +/- keys to define year of Date. Also, you can press Number keys to directly input a specific digit.

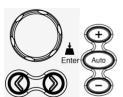

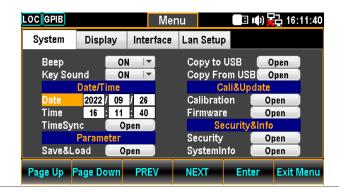

3. Press the F5 (Enter) key or Knob key to confirm the input digit for year of Date.

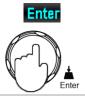

4. Repeat steps 2 to 3 for month and day.

## Time Setting

Background

Manually adjust time for system or automatically set time via TimeSync setting.

Step

1. Press the Menu key, the System configuration menu appears. And press the NEXT key repeatedly or scroll the Knob key to move to the Date/Time - Time field.

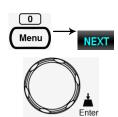

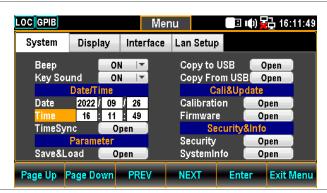

2. Use the Left/Right keys to move the cursor followed by scrolling Knob key or pressing +/- keys to define hour of Time. Also, you can press Number keys to directly input a specific digit.

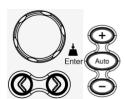

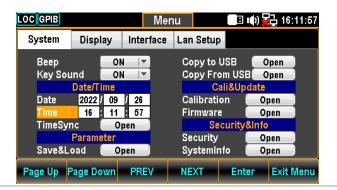

3. Press the F5 (Enter) key or Knob key to confirm the input digit for hour of Time.

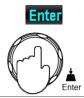

4. Repeat steps 2 to 3 for minute and second.

# TimeSync Setting

#### Background

TimeSync is only available when connecting to internet with appropriate network setting.

#### Step

1. Press the Menu key, the System configuration menu appears. And press the NEXT key repeatedly or scroll the Knob key to move to the Date/Time - TimeSync field.

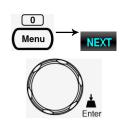

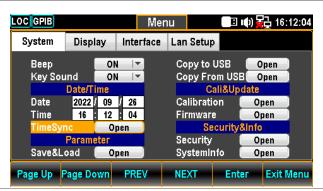

2. Press the F5 (Enter) key or Knob key to enter the Internet Time Sync menu.

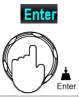

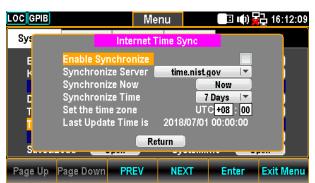

# Internet Time Synchronize

Enable Synchronize Enable or disable time sync

Check / Uncheck

Synchronize Server Choose remote server for time sync

|                     | time.nust.gov / time-nw.nist.gov                                                                                        |  |
|---------------------|----------------------------------------------------------------------------------------------------|--|
|                     | The 2nd server is available for user customization. Refer to page <b>Error! Bookmark not defined.</b> for SCPI setting. |  |
| Synchronize Now     | Retrieve the currently standard time from the remote sever.                                                             |  |
| Synchronize Time    | Define an interval to retrieve the currently standard time from the remote sever.                                       |  |
|                     | 7 Days / 14 Days / 30 Days                                                                                              |  |
| Set the time zone   | Set UTC (Coordinated Universal Time)                                                                                    |  |
|                     | hour / minute                                                                                                    |  |
| Last Update Time is | Display the currently standard time.                                                                                    |  |

# Save and Load Parameters

#### Background

The DAQ-9600 can save several instrument settings, which include the state, function, I/O and range settings. The Load function makes the saved settings or default setting to be recalled at the next power up or immediately.

#### Step

1. Press the Menu key, the System configuration menu appears. And press the NEXT key repeatedly or scroll the Knob key to move to the Parameter – Save&Load field.

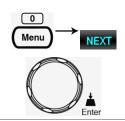

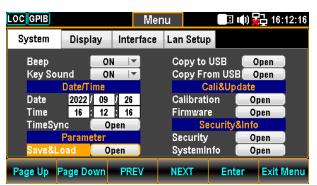

2. Press the F5 (Enter) key or Knob key to enter the Parameter Save&Load menu.

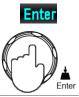

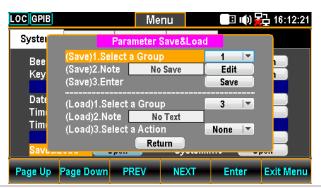

#### Parameter Save&Load

# Save

Select a Group

1. Press the F5 (Enter) key or Knob key to open the dropdown menu.

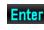

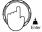

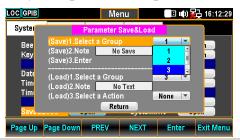

2. Scroll the Knob key or pressing +/keys followed by pressing the F5
(Enter) key or Knob key to confirm
the group selection.

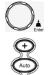

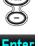

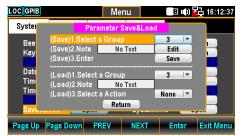

3. Press the F5 (Enter) key or Knob key to open the KeyBoard page.

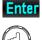

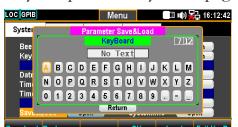

4. Press the F2 (Backspace) key to clear default words.

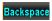

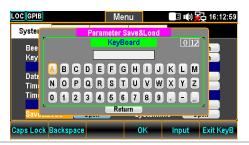

5. Use the Left/Right and +/- keys or scroll the Knob key to move the cursor to desired word followed by pressing the F5 (Input) key or Knob key to input the word.

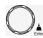

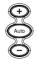

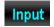

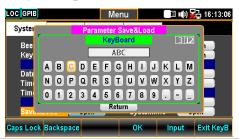

6. Press the F4 (OK) or the Knob key to confirm the input words.

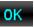

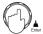

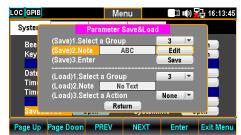

Enter

7. Press the F5 (Enter) key or Knob key to saved the input words.

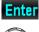

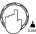

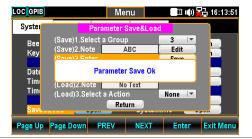

# Load

Select a Group

1. Press the F5 (Enter) key or Knob key to open the dropdown menu.

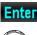

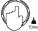

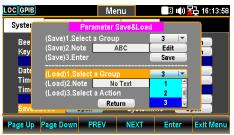

2. Scroll the Knob key or press +/- keys followed by pressing the F5 (Enter) key or Knob key to confirm the group selection.

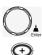

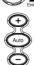

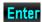

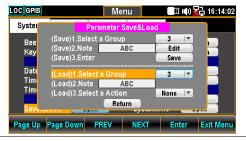

3. The currently selected group name appears in the Note field.

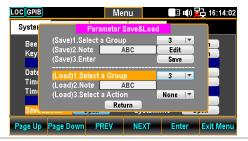

Select a Action

4. Press the F5 (Enter) key or Knob key to open the dropdown menu.

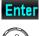

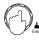

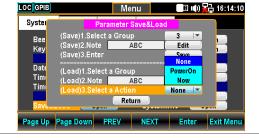

5. Scroll the Knob key or press +/- keys followed by pressing the F5 (Enter) key or Knob key to confirm the action selection.

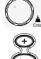

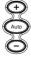

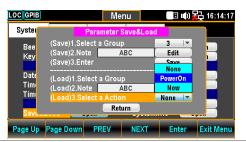

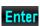

6. Press the F5 (Enter) key or Knob key to confirm the action selection.

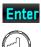

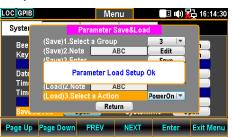

Parameter None: no recall action

Power On: recall at next power up

Now: recall instantly

# Copy Parameters To USB

Background

This section introduces how to copy the parameters of DAQ-9600 to the connected USB disk.

Step

1. Press the Menu key, the System configuration menu appears. And press the NEXT key repeatedly or scroll the Knob key to move to the Copy To USB field.

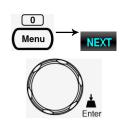

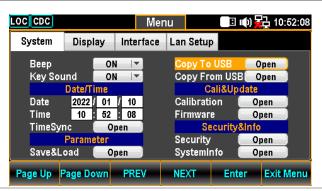

2. Press the F5 (Enter) key or Knob key to bring about the KeyBoard page.

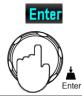

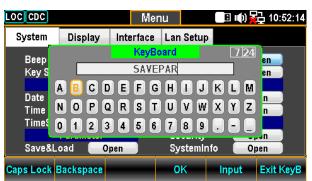

3. Use the Left/Right and +/- keys or scroll the Knob key to move the cursor followed by pressing the F5 (Input) key or the Knob key to specify a name for parameters.

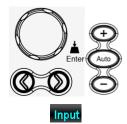

4. Press the F4 (OK) key to confirm the parameters name and copy it to the connected USB disk.

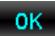

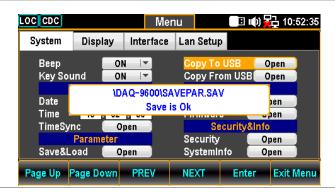

5. The prompt message pops up and indicates the file of parameters is saved to the connected USB completely.

# Copy Parameters From USB

### Background

This section introduces how to recall the saved parameters from the connected USB disk to DAQ-9600.

#### Step

1. Press the Menu key, the System configuration menu appears. And press the NEXT key repeatedly or scroll the Knob key to move to the Copy From USB field.

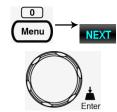

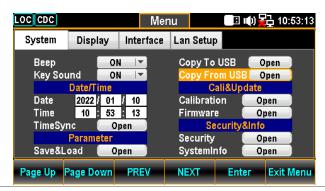

2. Press the F5 (Enter) key or Knob key to bring about the Choose the Load File page.

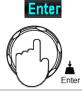

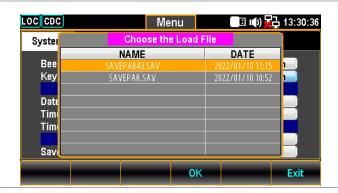

3. Use the +/- keys or scroll the Knob key to move among parameters files within the list.

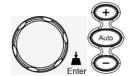

4. Press the F4 (OK) key to confirm the selection followed by entering the Parameter Load Option page.

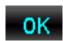

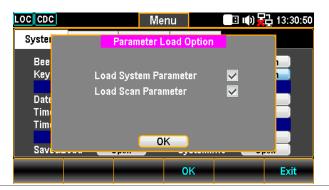

5. Scroll the Knob key to move between System and Scan Parameters followed by pressing Knob key to select/unselect parameters. Press F4 (OK) key to load parameters to DAQ-9600.

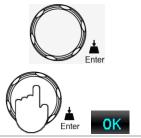

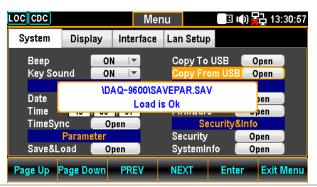

6. The prompt message indicates the selected parameters is loaded from the connected USB disk to DAQ-9600.

# Calibration Setting

#### Background

This section mainly provides several calibrations for frequency, DC gain and DMM. Note that only the certified technician can operate the calibration procedure. Refer to the qualified personnel for more details when necessary.

#### Steps

1. Press the Menu key, the System configuration menu appears. And press the NEXT key repeatedly or scroll the Knob key to move to the Cali&Update - Calibration field.

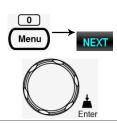

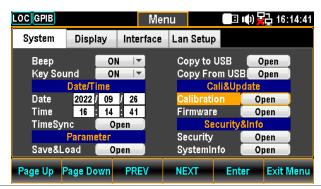

2. Press the F5 (Enter) key or Knob key to enter the Calibration menu.

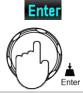

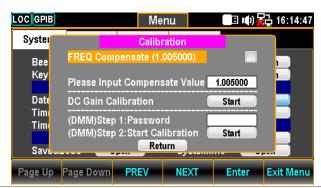

#### Frequency Calibration

Frequency Compensate (1.005000) Enable or disable frequency compensation (the value indicates the compensation coefficient; default: Factory calibration value)

Check the box to enable:

Frequency = Original Frequency x Compensate Coefficient

Uncheck the box to disable:
Frequency = Original Frequency

# Input Compensate Value

1. Input a compensation coefficient.

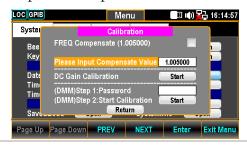

2. Use the Left/Right keys to move the cursor followed by pressing the F5 (Enter) key to save the frequency compensation coefficient. The value changes as the figure shown below.

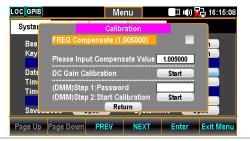

#### DC Gain Calibration

DC Gain Calibration Click "Start" to execute DC Gain Calibration, which is an internally self-calibration function that does Not require external signal source. It corrects the gain of internal amplifier, though it is not necessary for general conditions unless the significant change in the gain of internal amplifier. It is suggested performing this calibration one time monthly.

# DMM Calibration

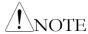

The calibration procedure can be only executed by the certified technician in accordance with the standard instruments. Refer to the manufacturer or qualified personnel of authorized dealer for details.

# Firmware Update

Background This section is for updating the latest firmware.

Step

1. Press the Menu key, the System configuration menu appears. And press the NEXT key repeatedly or scroll the Knob key to move to the Cali&Update - Firmware field.

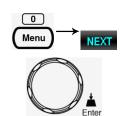

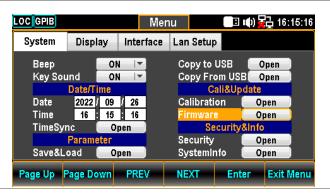

2. Press the F5 (Enter) key or Knob key to enter the Firmware Update menu.

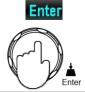

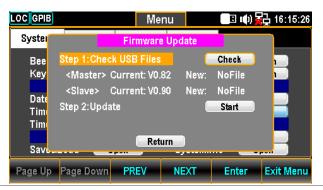

Firmware Update Update Process

Prior to update, make sure if the required firmware file is stored within the flash drive plugged into the USB port on the front panel. Also, user can check the current Master and Slave firmware version respectively in this menu.

1. Press the F5 (Enter) key or Knob key first, the qualified firmware version will show then.

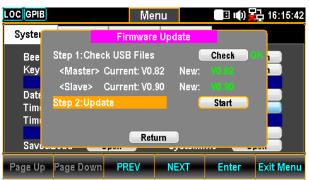

Note: If flash drive has no update files, it will show as the figure below.

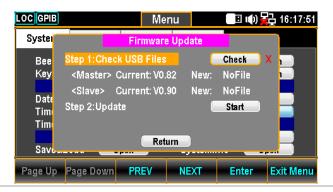

2. Press the NEXT key or scroll Knob key to move to the Update followed by pressing the F5 (Enter) key or Knob key to Start update.

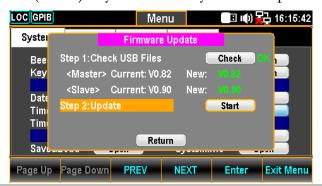

# Security Setting

Background

This section is to change the password and enable or disable Lan password.

Step

1. Press the Menu key, the System configuration menu appears. And press the NEXT key repeatedly or scroll the Knob key to move to the Security&Info – Security field.

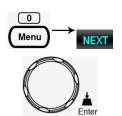

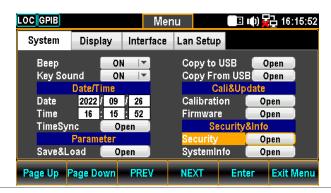

2. Press the F5 (Enter) key or Knob key to enter the Please Input Password page.

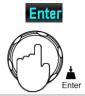

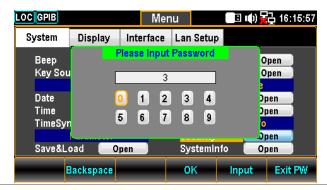

3. Use the Left/Right and +/- keys or scroll the Knob key to move the cursor followed by pressing the F5 (Input) key or the Knob key to input the password.

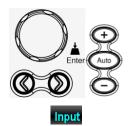

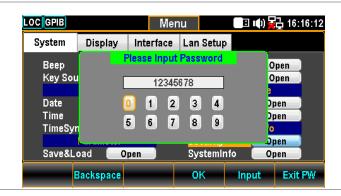

4. Press the F4 (OK) key or Knob key to enter the Security page.

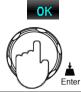

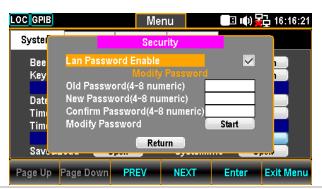

| Security | Lan Password<br>Enable | Enable or disable password requirement for Lan web and telnet Control. |
|----------|------------------------|------------------------------------------------------------------------|
|          |                        | Check / Uncheck                                                        |
|          | Old Password           | Enter the old password                                                 |
|          | New Password           | Enter the new password                                                 |
|          | Confirm Password       | Enter the new password again                                           |
|          | Modify Password        | Change password by clicking Start                                      |

# View System Info

Background

View system information including Vendor, Model Name, Serial Number, Master Firmware and Slave Firmware.

Step

1. Press the Menu key, the System configuration menu appears. And press the NEXT key repeatedly or scroll the Knob key to move to the Security&Info – SystemInfo field.

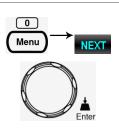

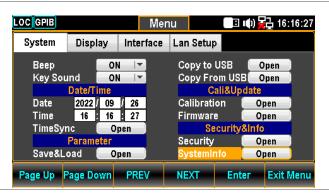

2. Press the F5 (Enter) key or Knob key to enter the System Information where all the critical contents are exposed for check.

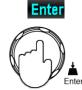

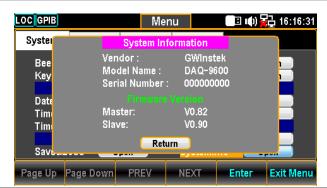

# Configure Display

# Brightness Setting

Background Backlight brightness adjustment

Step

1. Press the Menu key followed by pressing the Page Down key repeatedly until the Display configuration menu appears.

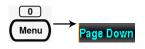

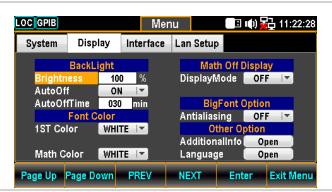

2. Use the Left/Right keys to move the cursor followed by scrolling Knob key or pressing +/- keys to define digit. Also, you can press Number keys to directly input a specific digit.

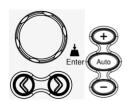

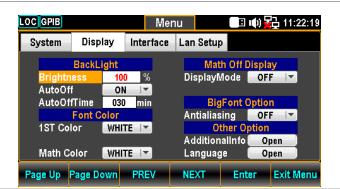

3. Press the F5 (Enter) key or Knob key to confirm the input digit for backlight brightness.

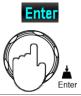

# Auto Off Setting

Background Enable or disable automatic brightness adjustment

Step

1. Press the Menu key followed by pressing the Page Down key repeatedly until the Display configuration menu appears.

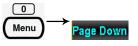

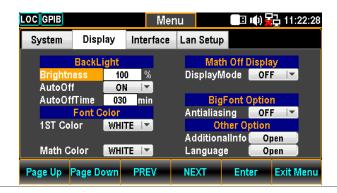

2. Press the NEXT key repeatedly or scroll the Knob key to move to the BackLight - AutoOff field.

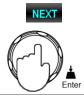

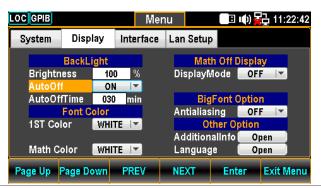

3. Press the F5 (Enter) key or Knob key followed by scrolling Knob key or pressing +/- keys to select the ON option.

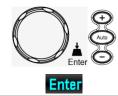

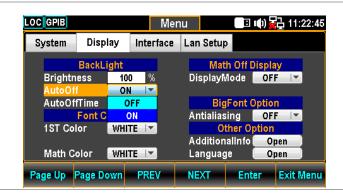

4. Press the F5 (Enter) key or Knob key to confirm the ON option for AutoOff.

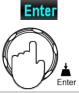

# Auto Off Time Setting

#### Background

Set the duration before automatic brightness adjustment. When the machine has been idle for the set duration, the screen will change to automatic brightness adjustment.

NOTE: Auto Off Time will be activated only when Auto Off option is turned ON.

Step

1. Press the Menu key followed by pressing the Page Down key repeatedly until the Display configuration menu appears.

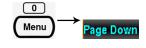

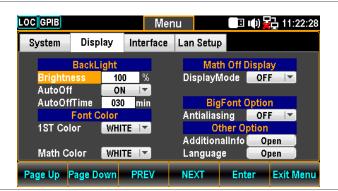

2. Press the NEXT key repeatedly or scroll the Knob key to move to the BackLight – AutoOffTime field.

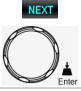

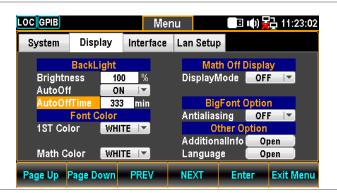

3. Use the Left/Right keys to move the cursor followed by scrolling Knob key or pressing +/- keys to define minutes. Also, you can press Number keys to directly input a specific minutes.

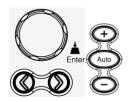

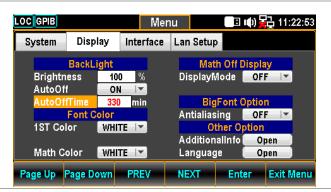

4. Press the F5 (Enter) key or Knob key to confirm the input minutes for Auto Off Time.

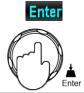

# 1ST Color Setting

# Background Set the then

Step

Set the theme color of 1ST display

1. Press the Menu key followed by pressing the Page Down key repeatedly until the Display configuration menu appears.

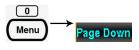

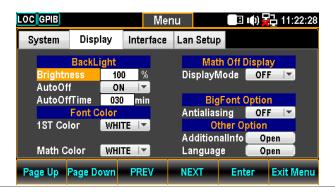

2. Press the NEXT key repeatedly or scroll the Knob key to move to the Font Color – 1ST Color field.

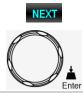

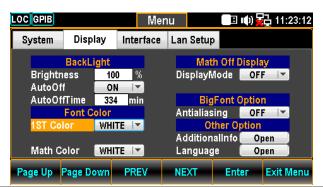

3. Press the F5 (Enter) key or Knob key followed by scrolling Knob key or pressing +/- keys to select desired color for 1ST display.

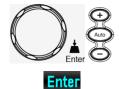

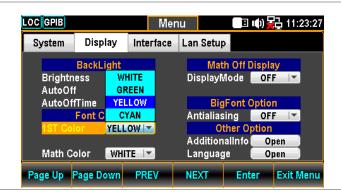

4. Press the F5 (Enter) key or Knob key to confirm the selected color.

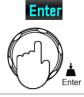

# Display result

The following figure demonstrates the defined yellow color for 1ST display.

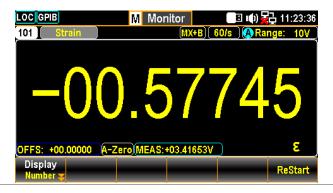

# Math Color Setting

#### Background Set the theme color of Math functions

Step

1. Press the Menu key followed by pressing the Page Down key repeatedly until the Display configuration menu appears.

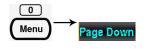

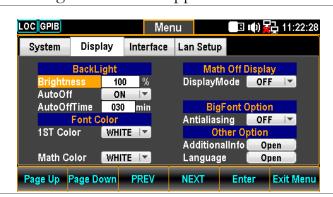

2. Press the NEXT key repeatedly or scroll the Knob key to move to the Font Color – Math Color field.

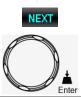

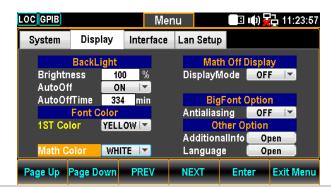

3. Press the F5 (Enter) key or Knob key followed by scrolling Knob key or pressing +/- keys to select desired color for Math display.

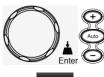

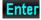

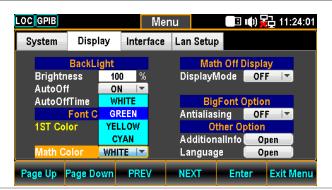

4. Press the F5 (Enter) key or Knob key to confirm the selected color.

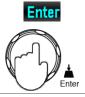

Display result

The following figure demonstrates the defined green color for Math display.

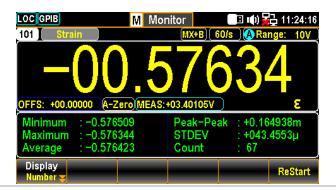

# Display Mode Setting

Background

Enable or disable if time info or user-defined text is shown in the 1ST display only when MathDisp is off.

Step

1. Press the Menu key followed by pressing the Page Down key repeatedly until the Display configuration menu appears.

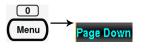

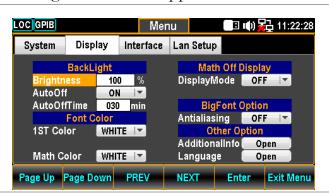

2. Press the NEXT key repeatedly or scroll the Knob key to move to the Math Off Display – DisplayMode field.

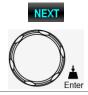

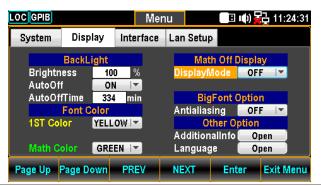

Time display

1. Press the F5 (Enter) key or Knob key followed by scrolling Knob key or pressing +/- keys to select the Time option.

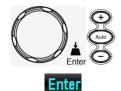

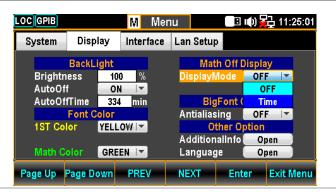

2. Press the F5 (Enter) key or Knob key to confirm the Time option.

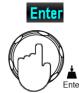

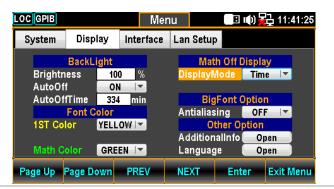

Display result

The following figure demonstrates the time info shown in the 1ST display.

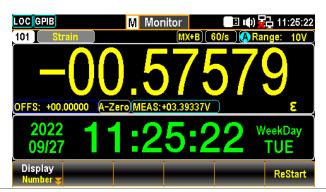

# Anti Aliasing Setting

#### Background

Enable or disable the anti-aliasing function, which facilitates the display of measured value much smoother and easy-readable. Note that this function is available for up to 1.2k/s refresh rate. The 2.4k/s above refresh rates are Not supported by anti-aliasing.

NOTE: When Auto Zero or dual measure mode, both of which lower down computing speed, is activated, anti-aliasing function can support up to the maximum 10k/s refresh rate.

Step

1. Press the Menu key followed by pressing the Page Down key repeatedly until the Display configuration menu appears.

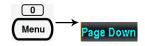

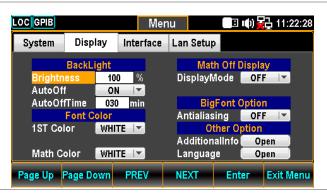

 Press the NEXT key repeatedly or scroll the Knob key to move to the BigFont Option – Antialiasing field.

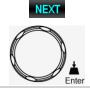

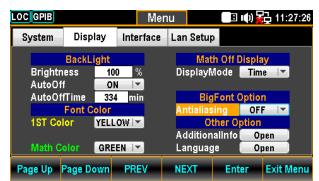

3. Press the F5 (Enter) key or Knob key followed by scrolling Knob key or pressing +/- keys to select the ON option.

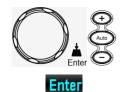

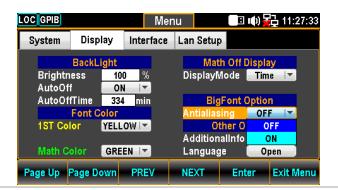

4. Press the F5 (Enter) key or Knob key to confirm the ON selection.

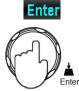

# Additional Info Setting

Background Enable or disable the additional information display.

Step

1. Press the Menu key followed by pressing the Page Down key repeatedly until the Display configuration menu appears.

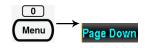

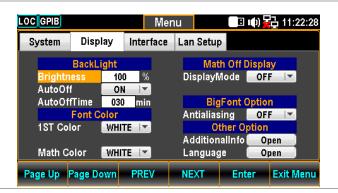

2. Press the NEXT key repeatedly or scroll the Knob key to move to the Other Option – AdditionalInfo field.

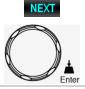

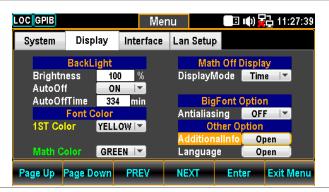

3. Press the F5 (Enter) key or Knob key to enter the Additional menu. Press the Next key or scroll the Knob key followed by pushing the F5 (Enter) key or Knob key to enable/disable each option. Move to the Return option followed by pressing the F5 (Enter) key or Knob key to have the setting take effect.

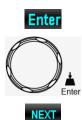

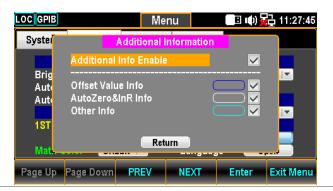

#### Display result

Take the Strain measurement with MX+B calculation for example as the figure below, we can clearly recognize the colors with info as follows.

- Offset Value Info is outlined by blue frame.
- Auto Zero Info is outlined by white frame.
- Other Info is outlined by cyan frame.

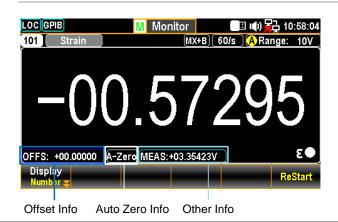

# Language Setting

# Background Select language for user interface display.

Step

1. Press the Menu key followed by pressing the Page Down key repeatedly until the Display configuration menu appears.

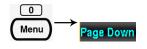

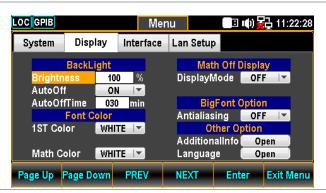

2. Press the NEXT key repeatedly or scroll the Knob key to move to the Other Option – Language field.

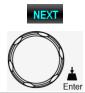

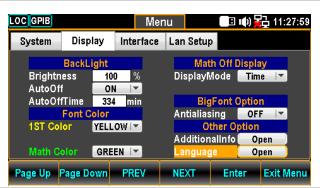

3. Press the F5 (Enter) key or Knob key to enter the Language menu. Press the Next key or scroll the Knob key followed by pushing the F5 (Enter) key or Knob key to select one of the language options. Move to the Return option followed by pressing the F5 (Enter) key or Knob key to have the setting take effect.

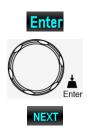

English

Options 繁體中

繁體中文 (Traditional Chinese)

简体中文 (Simplified Chinese)

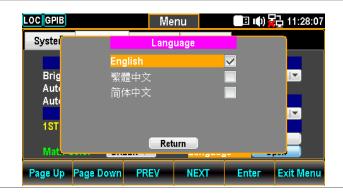

# REMOTE CONTROL

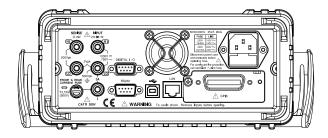

| Configure Interface                    | 176                                   |
|----------------------------------------|---------------------------------------|
| Return to Local Control Mode           | 176                                   |
| Configure SCPI ID Setting              | 176                                   |
| Configure USB Interface                |                                       |
| Set the USB Protocol                   |                                       |
| Configure GPIB Interface               |                                       |
| Activate Ethernet Interface            |                                       |
| LAN Connect Delay Time                 | 185                                   |
| Reboot LAN Setup                       |                                       |
| Configure Ethernet Interface to DHCP   |                                       |
| Configure Ethernet IP                  |                                       |
| Configure Protocol                     |                                       |
| Remote Terminal Session (Telnet / TCP) |                                       |
| Web Control Interface                  |                                       |
| Command Syntax                         |                                       |
| Command Set                            |                                       |
| Status system                          |                                       |
| Julia Jysicili                         | · · · · · · · · · · · · · · · · · · · |

# Configure Interface

#### Return to Local Control Mode

# Background

When the unit is in remote control mode, the RMT icon above the main display can be seen. When this icon is not displayed, it indicates that the unit is in local control mode.

In order to switch back to the Local control mode (front panel operation), press the Shift key.

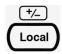

# Configure SCPI ID Setting

# Background

The \*IDN? query returns the manufacturer, model number, serial number and system firmware version number. When SCPI ID is set to User, a user defined manufacturer and model number is returned with the \*IDN? query. Please see the SYSTem:IDNStr command on page 323 for details.

### Step

1. Press the Menu key, and then the Page Down key repeatedly until the Interface configuration menu appears.

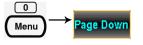

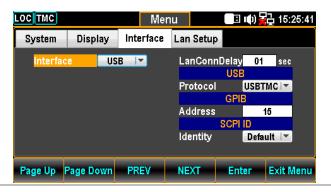

2. Press the F4 (NEXT) key repeatedly or scroll the Knob key to move to the SCPI ID field.

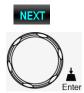

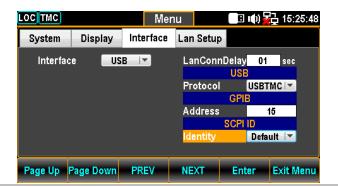

3. Press the F5 (Enter) key or Knob key followed by scrolling Knob key or pressing +/- keys to land on the desired SCPI ID Identity option.

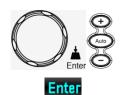

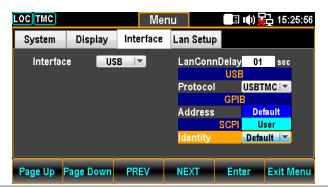

4. Press the F5 (Enter) key or Knob key again to confirm the desired SCPI ID Identity option

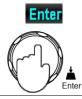

# Configure USB Interface

USB Configuration

PC side connector Front panel, Type A, host

Unit side connector Real panel, Type B, device

USB Speed 2.0 (Full speed)

1. Press the Menu key, and then the Page Down key repeatedly until the Interface configuration menu appears.

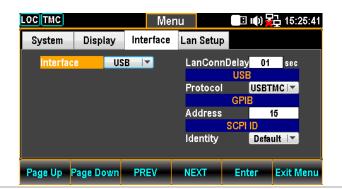

2. Press the F5 (Enter) key or Knob key followed by scrolling Knob key or pressing +/- keys to land on the USB option.

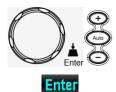

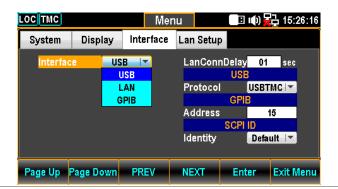

3. Press the F5 (Enter) key or Knob key to select the USB option.

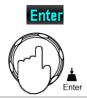

4. Press the F4 (NEXT) key repeatedly or scroll the Knob key to move to the USB - Protocol field.

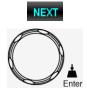

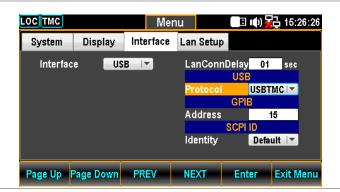

5. Press the F5 (Enter) key or Knob key followed by scrolling Knob key or pressing +/- keys to land on the desired USB Protocol option.

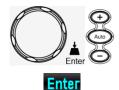

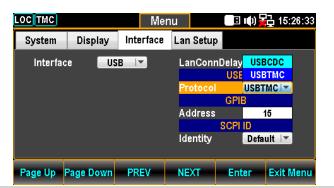

6. Press the F5 (Enter) key or Knob key again to confirm the USB Protocol option.

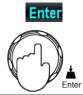

7. Connect the USB cable to the rear panel terminal (upper port).

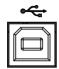

## Set the USB Protocol

#### Description

The USB device port on the rear panel is used for remote control. The USB port can be configured as either a TMC or CDC interface.

Before the DAQ-9600 can be used for remote control utilizing the CDC or TMC USB class, install the appropriate CDC or TMC USB driver included on the User Manual CD.

#### **USBCDC:**

The USB port on the DAQ-9600 will appear as a virtual COM port to a connected PC.

#### **USBTMC:**

The DAQ-9600 can be controlled using National Instruments NI-Visa software\*. NI-Visa supports USB TMC.

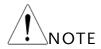

\*To use the TMC interface National Instruments Measurement and Automation Explorer can be used. This program is available on the NI website, <a href="https://www.ni.com">www.ni.com</a>, via a search for the VISA Run-time Engine page, or "downloads" at the following URL, <a href="https://www.ni.com/visa/">http://www.ni.com/visa/</a>

# Configure GPIB Interface

GPIB Configuration Connector 24 Pin female GPIB port

Address 0-30(default 15)

Step

1. Press the Menu key, and then the Page Down key repeatedly until the Interface configuration menu appears.

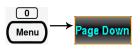

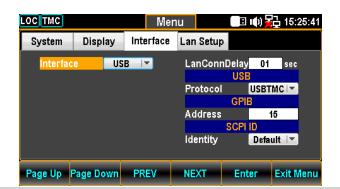

2. Press the F5 (Enter) key or Knob key followed by scrolling Knob key or pressing +/- keys to land on the GPIB option.

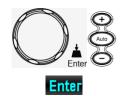

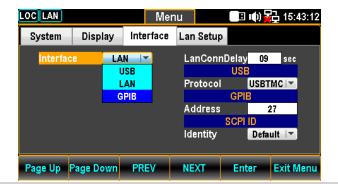

3. Press the F5 (Enter) key or Knob key to select the GPIB option.

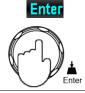

 Press the F4 (NEXT) key repeatedly or scroll the Knob key to move to the GPIB -Address field.

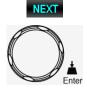

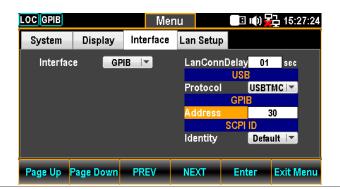

5. Use the Left/Right keys to move the cursor followed by scrolling Knob key or pressing +/- keys to define GPIB Address. Also, you can press Number keys to directly input a specific digit.

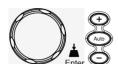

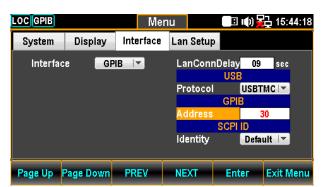

6. Press the F5 (Enter) key or Knob key again to confirm the input digit for GPIB Address.

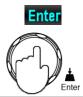

7. Connect the GPIB cable to the mini GPIB port from the rear panel of DAQ-9600.

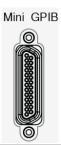

| GPIB   | Pin   |
|--------|-------|
| Assign | nment |

| Pin | Signal           | Pin | Signal        |
|-----|------------------|-----|---------------|
| 1   | Data I/O 1       |     |               |
| 2   | Data I/O 2       | 14  | Data I/O 6    |
| 3   | Data I/O 3       | 15  | Data I/O 7    |
| 4   | Data I/O 4       | 16  | Data I/O 8    |
| 5   | EOI              | 17  | REN           |
| 6   | DAV              | 18  | Ground (DAV)  |
| 7   | NRFD             | 19  | Ground (NRFD) |
| 8   | NDAC             | 20  | Ground (NDAC) |
| 9   | IFC              | 21  | Ground (IFC)  |
| 10  | SRQ              | 22  | Ground (SRQ)  |
| 11  | ATN              | 23  | Ground (ATN)  |
| 12  | SHIELD<br>Ground | 24  | Logic Ground  |
| 13  | Data I/O 5       | 25  | NC            |

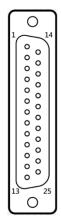

# Activate Ethernet Interface

## Overview

# Speed

# 10BaseT/100BaseTx

# Ethernet(LAN) port activation

0. Press the Menu key, and then the Page Down key repeatedly until the Interface configuration menu appears.

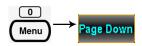

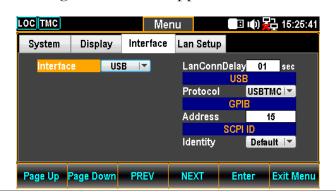

1. Press the F5 (Enter) key or Knob key followed by scrolling Knob key or pressing +/- keys to land on the LAN option.

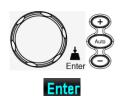

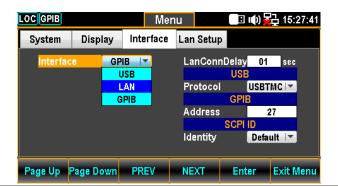

2. Press the F5 (Enter) key or Knob key to select the LAN option.

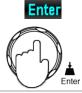

3. Connect the Ethernet cable to the rear panel Ethernet port.

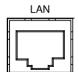

# LAN Connect Delay Time

# Background

User is able to set a delay time in second(s) for LAN connection when booting up the DAQ-9600.

# LAN Connect Delay Setting

1. Press the Menu key, and then the Page Down key repeatedly until the Interface configuration menu appears.

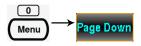

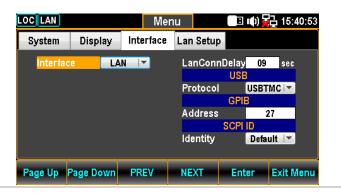

2. Press the F4 (NEXT) key repeatedly or scroll the Knob key to move to LAN Connect Delay Time.

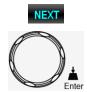

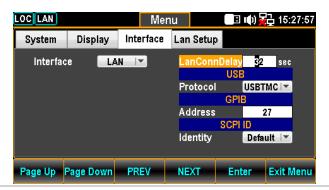

3. Use the Left/Right keys to move the cursor followed by scrolling Knob key or pressing +/- keys to set LAN Connect Delay Time. Also, you can press Number keys to directly input a specific digit.

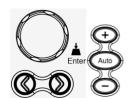

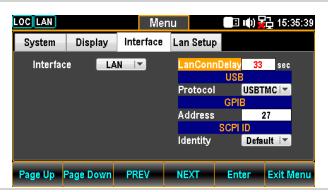

4. Press the F5 (Enter) key or Knob key again to confirm the LAN Connect Delay Time.

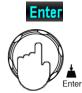

# Reboot LAN Setup

# Background

To reboot is used to reset the Ethernet configuration when new settings have been made. When the Lan Setup settings have been edited, reboot to validate the changes and reset the Ethernet to the new configuration settings. New Ethernet configuration settings are only updated after the DAQ-9600 has been reset.

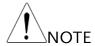

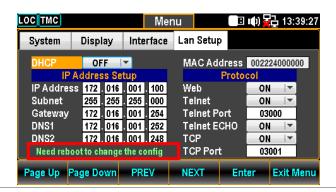

# Configure Ethernet Interface to DHCP

# Background

The DAQ-9600 supports DHCP to have an IP address and other configuration parameters automatically assigned by a DHCP server.

# DHCP Configuration

1. Press the Menu key, and then the Page Down key repeatedly until the Lan Setup configuration menu appears.

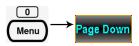

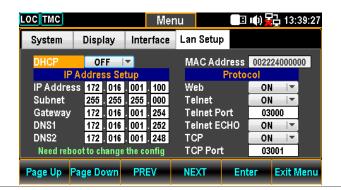

2. Press the F5 (Enter) key or Knob key followed by scrolling Knob key or pressing +/- keys to land on the ON option.

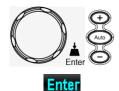

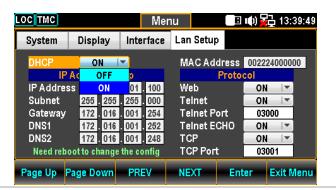

3. Press the F5 (Enter) key or Knob key to select the DHCP ON option.

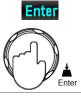

# Configure Ethernet IP

# Background

The DAQ-9600 supports manually setting of IP addresses, including the subnet mask, gateway, DNS1 and DNS2.

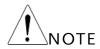

The IP Address Setup can only be edited if DHCP is off.

# IP Address Configuration

1. Press the Menu key, and then the Page Down key repeatedly until the Lan Setup configuration menu appears.

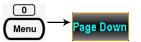

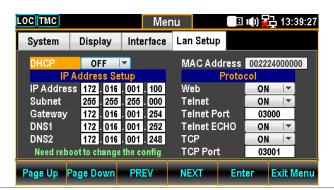

2. Press the F4 (NEXT) key repeatedly or scroll the Knob key to move to the IP Address Setup – IP Address field.

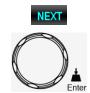

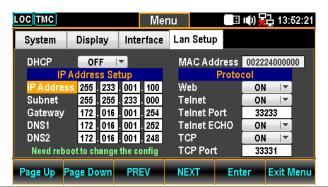

3. Use the Left/Right keys to move the cursor followed by scrolling Knob key or pressing +/- keys to define IP Address. Also, you can press Number keys to directly input a specific digit.

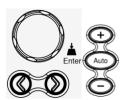

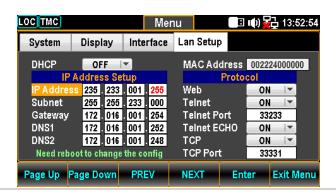

4. Press the F5 (Enter) key or Knob key to confirm the input digit for IP1 Address. And the cursor will automatically jump to next groups.

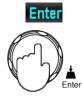

5. Repeat the steps 3 to 4 for IP2, IP3 and IP4.

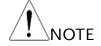

Subnet Configuration The IP address is divided in 4 groups; IP1:IP2:IP3:IP4.

6. Press the F4 (NEXT) key repeatedly or scroll the Knob key to move to the IP Address Setup – Subnet field.

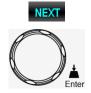

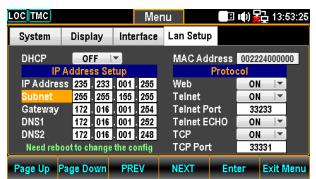

7. Use the Left/Right keys to move the cursor followed by scrolling Knob key or pressing +/- keys to define Subnet.
Also, you can press Number keys to directly input a specific digit.

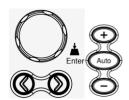

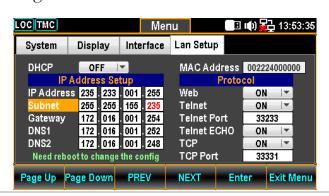

8. Press the F5 (Enter) key or Knob key again to confirm the input digit for S1. And the cursor will automatically jump to next groups.

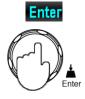

9. Repeat steps 7 to 8 for S2, S3 and S4.

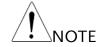

Gateway Configuration The Subnet is divided in 4 groups; S1:S2:S3:S4.

 Press the F4 (NEXT) key repeatedly or scroll the Knob key to move to the IP Address Setup – Gateway field.

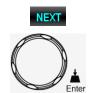

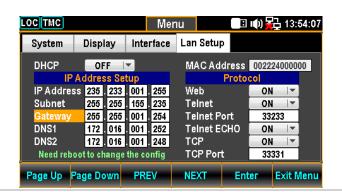

11. Use the Left/Right keys to move the cursor followed by scrolling Knob key or pressing +/- keys to define Gateway.
Also, you can press Number keys to directly input a specific digit.

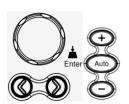

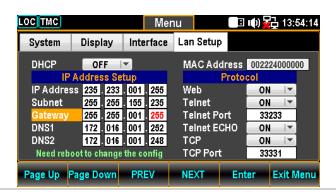

12. Press the F5 (Enter) key or Knob key to confirm the input digit for G1. And the cursor will automatically jump to next groups.

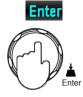

13. Repeat steps 11 to 12 for G2, G3 and G4.

The Gateway is divided in 4 groups; G1:G2:G3:G4.

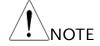

DNS1 Configuration

14. Press the F4 (NEXT) key repeatedly or scroll the Knob key to move to the IP Address Setup – DNS1 field.

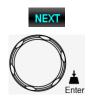

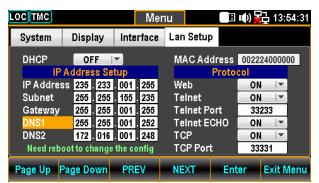

15. Use the Left/Right keys to move the cursor followed by scrolling Knob key or pressing +/- keys to define DNS1. Also, you can press Number keys to directly input a specific digit.

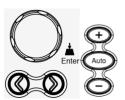

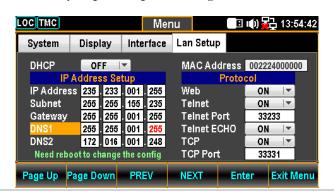

16. Press the F5 (Enter) key or Knob key again to confirm the input digit for D11. And the cursor will automatically jump to next groups.

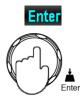

17. Repeat steps 15 to 16 for D12, D13 and D14.

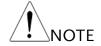

The Gateway is divided in 4 groups; D11:D12:D13:D14.

DNS2 Configuration

18. Press the F4 (NEXT) key repeatedly or scroll the Knob key to move to the IP Address Setup – DNS2 field.

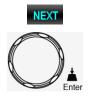

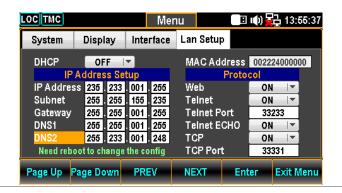

19. Use the Left/Right keys to move the cursor followed by scrolling Knob key or pressing +/- keys to define DNS2. Also, you can press Number keys to directly input a specific digit.

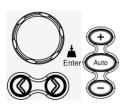

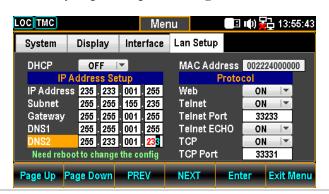

20. Press the F5 (Enter) key or Knob key again to confirm the input digit for D21. And the cursor will automatically jump to next groups.

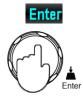

21. Repeat steps 20 to 21 for D22, D23 and D24.

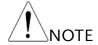

The Gateway is divided in 4 groups; D21:D22:D23:D24.

# Configure Protocol

# Background

The DAQ-9600 supports 3 Ethernet protocol to used, including the Web browser, Telnet and TCP.

# Web Configuration

1. Press the Menu key, and then the Page Down key repeatedly until the Lan Setup configuration menu appears.

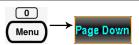

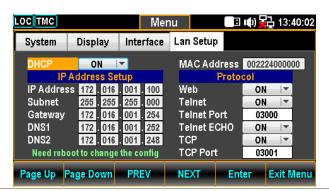

2. Press the F4 (NEXT) key repeatedly or scroll the Knob key to move to the Protocol – Web field.

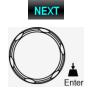

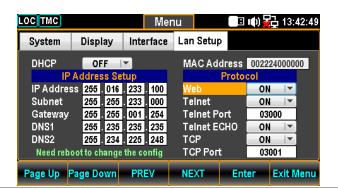

3. Press the F5 (Enter) key or Knob key followed by scrolling Knob key or pressing +/- keys to land on the ON option.

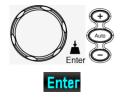

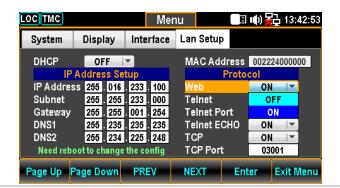

4. Press the F5 (Enter) key or Knob key to confirm the Web ON option.

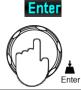

# Telnet Configuration

5. Press the F4 (NEXT) key repeatedly or scroll the Knob key to move to the Protocol – Telnet field.

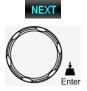

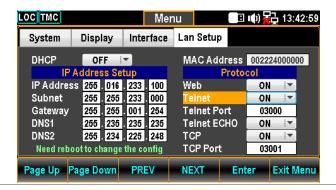

6. Press the F5 (Enter) key or Knob key followed by scrolling Knob key or pressing +/- keys to land on the ON option.

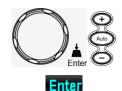

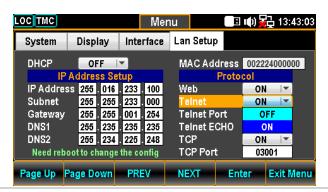

7. Press the F5 (Enter) key or Knob key to confirm the Telnet ON option.

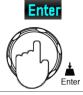

# Telnet Port Configuration

8. Press the F4 (NEXT) key repeatedly or scroll the Knob key to move to the Protocol – Telnet Port field.

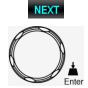

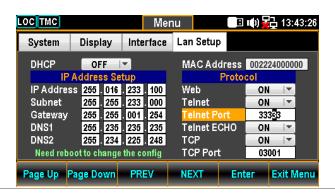

 Use the Left/Right keys to move the cursor followed by scrolling Knob key or pressing +/- keys to define Telnet Port. Also, you can press Number keys to directly input a specific digit.

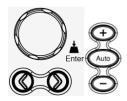

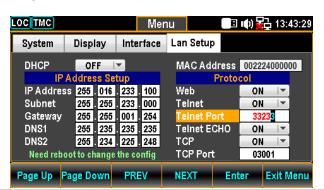

10. Press the F5 (Enter) key or Knob key to confirm the input digit for Telnet Port.

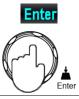

Range  $1024\sim65535$  (Default = 3000)

# Telnet ECHO Configuration

11. Press the F4 (NEXT) key repeatedly or scroll the Knob key to move to the Protocol – Telnet ECHO field.

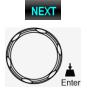

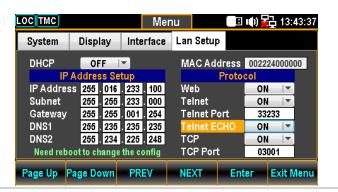

12. Press the F5 (Enter) key or Knob key followed by scrolling Knob key or pressing +/- keys to land on the ON option.

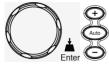

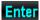

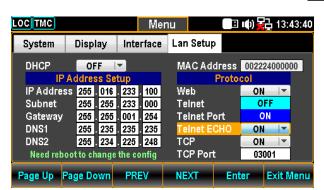

13. Press the F5 (Enter) key or Knob key again to confirm the Telnet ECHO ON option.

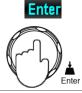

# TCP Configuration

14. Press the F4 (NEXT) key repeatedly or scroll the Knob key to move to the Protocol - TCP field.

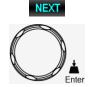

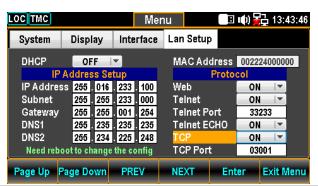

15. Press the F5 (Enter) key or Knob key followed by scrolling Knob key or pressing +/- keys to land on the ON option.

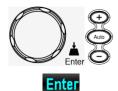

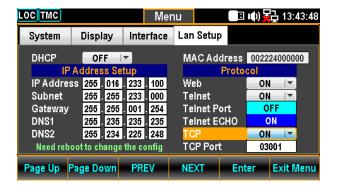

16. Press the F5 (Enter) key or Knob key again to confirm the TCP ON option

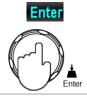

# TCP Port Configuration

17. Press the F4 (NEXT) key repeatedly or scroll the Knob key to move to the Protocol – TCP Port field.

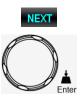

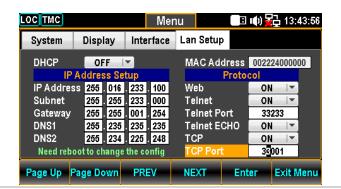

18. Use the Left/Right keys to move the cursor followed by scrolling Knob key or pressing +/- keys to define TCP Port. Also, you can press Number keys to directly input a specific digit.

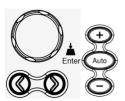

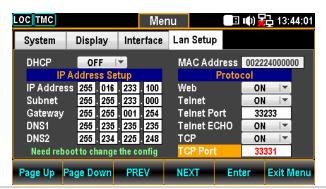

Range 1024~65535 (Default = 3001)

19. Press the F5 (Enter) key or Knob key again to confirm the input digit for TCP Port.

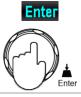

# Remote Terminal Session (Telnet / TCP)

| Background | A terminal application can be used to remotely control the DAQ-9600 via the Telnet or TCP protocol.                                                                      |
|------------|----------------------------------------------------------------------------------------------------|
| Operation  | 1. Establish a connection via the Ethernet port.                                                                                                    |
|            | 2. Open a terminal program such as Hyper Terminal and enter the IP address and port number of the DAQ-9600.                                                              |
|            | 3. Run this query via the terminal application:<br>*idn?                                                                                                    |
|            | The command will return the instrument manufacturer, model number, serial number and firmware version in the following format: >GWInstek,DAQ9600,000000000,M0.69B_S0.25B |
|            | 4. See page 206 for more details on remote commands.                                                                                                    |

# Web Control Interface

The web control interface is accessible with the standard Ethernet port. The web control interface allows remote access over LAN using a Java-enabled web browser (Java only applicable to Internet Explorer).

The web control interface allows a web browser to modify parameter settings, remotely operate, control and monitor the DAQ-9600.

Telnet and TCP parameters can also be edited by using the web control interface so that applets such as HyperTerminal or Telnet can be used to monitor measurement readings, control settings and run programs utilizing the same remote control command set used with the RS232 remote control.

# Before trying to access the web browser control interface, please ensure your browser has JavaScript enabled. Step 1 Configure the LAN interface and connect the DAQ-9600 to the LAN.. 2. Enter the IP address of the DAQ-9600 in the address field of the web browser. 3. The web control Welcome Page appears.

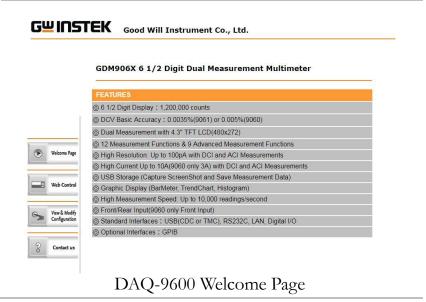

Step 2 -Web Control 1. To start web control, click on the Web Control icon.

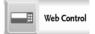

2. The control page appears, a dialog box will appear prompting for a password. Input the password (default password: 12345678) if Lan password has been enabled previously.

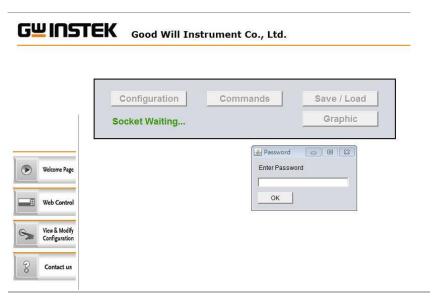

# Step 2-1 -Configuration

3. Setting the basic operations and monitor measurement readings, press apply button to enable the control settings when parameters have changed.

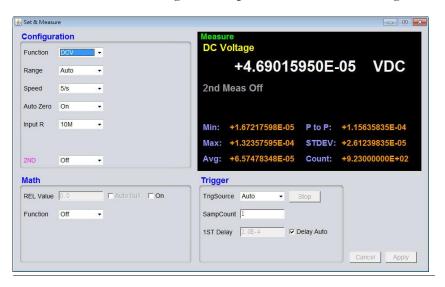

# Step 2-2 -Command

4. It is available for remote control by manually inputting the command sets.

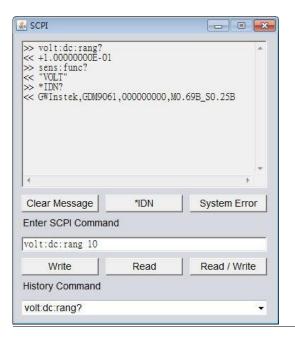

Step 2-3 -Save / Load

5. Also, to save and load the multiple settings of parameters are available.

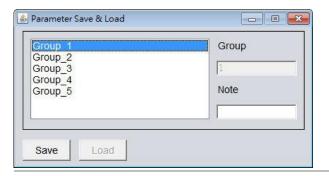

Step 2-4 -Graphic

6. Several graphic display modes are available. To change different display modes, press the "Apply" button followed by clicking the "Get Picture" button to update to the desired display mode.

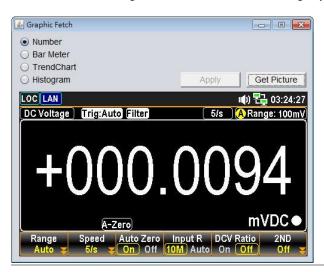

# Step 3 -View and Modify LAN Configuration

The current Ethernet settings can be viewed and modified from the web control interface.

1. To edit or view the current configuration settings, click on the View & Modify Configuration icon.

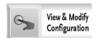

2. The configuration settings appear.

### Miscellaneous Settings

| Name:            | DMM               |
|------------------|-------------------|
| Serial Number:   | 00000000          |
| Master Firmware: | 0.69B             |
| Slave Firmware:  | 0.25B             |
| IP Address:      | 192.168.31.117    |
| MAC Address:     | 00-22-24-00-00-01 |

### **IP Address Settings**

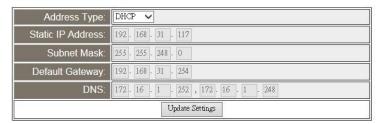

### **General Configuration Settings**

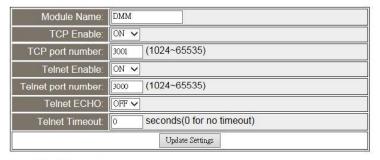

### **Password Modify**

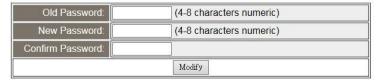

### **Restore Factory Defaults**

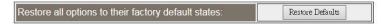

### **DMM Reset**

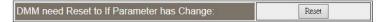

- 3. The View & Modify Configuration page allows you to:
  - View the instrument name, firmware revision of the Ethernet card, IP address and MAC address.
  - Set the IP address to DHCP or static.
  - Configure the module host name and the parameters of TCP & telnet.
  - Modify the web password.
  - Restore the Ethernet to the factory default settings (equivalent to the INIT function).
  - Reset: reboot to make the new setting take effect when any parameter is modified.

# Command Syntax

| Compatible | IEEE488.2    | Partial compatibility                     |
|------------|--------------|-------------------------------------------|
| Standard   | SCPI, 1994   | Partial compatibility                     |
| Command    | SCPI (Standa | rd Commands for Programmable Instruments) |

# Command Structure

SCPI (Standard Commands for Programmable Instruments) commands follow a tree-like structure, organized into nodes. Each level of the command tree is a node. Each keyword in a SCPI command represents each node in the command tree. Each keyword (node) of a SCPI command is separated by a colon (:).

For example, the diagram below shows an SCPI sub-structure and a command example.

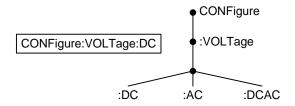

# Command Types

There are a number of different instrument commands and queries. A command sends instructions or data to the unit and a query receives data or status information from the unit.

# Command types

| Simple  | A single command with/without a parameter |
|---------|-------------------------------------------|
| Example | CONFigure:VOLTage:DC                      |

|                     | Query                                                                                                    | A query is a simple or co followed by a question m (data) is returned.                  | •                      |
|---------------------|----------------------------------------------------------------------------------------------------|-----------------------------------------------------------------------------------------|------------------------|
|                     | Example                                                                                                    | CONFigure:RANGe?                                                                        |                        |
| Command<br>Forms    | short. The co                                                                                                    | and queries have two differ<br>command syntax is written<br>d in capitals and the remai | with the short form of |
|                     | The commands can be written either in capitals or lower-case, just so long as the short or long forms are complete. An incomplete command will not be recognized. |                                                                                         |                        |
|                     | Below are ex                                                                                                    | amples of correctly writte                                                              | n commands.            |
|                     | Long form                                                                                                    | CONFigure:DIODe                                                                         |                        |
|                     |                                                                                                    | CONFIGURE:DIODE                                                                         |                        |
|                     |                                                                                                    | Configure:diode                                                                         |                        |
|                     | Short form                                                                                                    | CONF:DIOD<br>conf:diod                                                                  |                        |
| Square<br>Brackets  | Square Commands that contain square brackets indicate that th                                                                                                    |                                                                                         | the command is the     |
| [SENSe:]UNIT?       |                                                                                                    |                                                                                         |                        |
|                     |                                                                                                    | ::UNIT? and UNIT? are va                                                                | lid forms.             |
| Command<br>Format   | CONFigure:VOLTage:DC 500 1 2 3                                                                                                    |                                                                                         |                        |
|                     | 1. Command                                                                                                    | l header 3. Paran                                                                       | neter 1                |
|                     | 2. Space                                                                                                    |                                                                                         |                        |
|                     |                                                                                                    |                                                                                         |                        |
| Common              | Туре                                                                                                    | Description                                                                             | Example                |
| Input<br>Parameters | <boolean></boolean>                                                                                                    | boolean logic                                                                           | 0, 1                   |
| i didilicici        | <nr1></nr1>                                                                                                    | integers                                                                                | 0, 1, 2, 3             |
|                     | <nr2></nr2>                                                                                                    | decimal numbers                                                                         | 0.1, 3.14, 8.5         |
|                     |                                                                                                    |                                                                                         |                        |

| <nr3></nr3>                      | floating point with exponen                                                                                                    | nt 4.5e-1, 8.25e+1                                                                                                    |
|----------------------------------|----------------------------------------------------------------------------------------------------|----------------------------------------------------------------------------------------------------|
| <nrf></nrf>                      | any of NR1, 2, 3                                                                                                    | 1, 1.5, 4.5e-1                                                                                                    |
| [MIN]<br>(Optional<br>parameter) | For commands, this will se lowest value. This parameter place of any numerical parameter indicated.                                                                                                    | er can be used in                                                                                                    |
|                                  | For queries, it will return the value allowed for the particular.                                                                                                    | *                                                                                                    |
| [MAX]<br>(Optional<br>parameter) | For commands, this will se highest value. This parametrical parametrical parametric      | ter can be used in                                                                                                    |
|                                  | For queries, it will return the value allowed for the particular.                                                                                                    |                                                                                                    |
| DEF                              | For commands, this will se default value. This parametrical parametrical parametric      | ter can be used in                                                                                                    |
|                                  | For queries, it will return the allowed for the particular s                                                                                                    |                                                                                                    |
|                                  | 060/9061 automatically sets the command                                                                                                    |                                                                                                    |
| Example                          | conf:volt:dc 3                                                                                                    |                                                                                                    |
|                                  | This will set the meass Voltage and the range 3V range so the DMN available range, 10V.                                                                                                    | to 10V. There is no                                                                                                    |
| Remote                           | Marks the end of a co                                                                                                    |                                                                                                    |
| Command                          | following messages ar IEEE488.2 standard.                                                                                                    | e in accordance with                                                                                                    |
|                                  | LF, CR, CR+LF,<br>LF+CR                                                                                                    | The most common EOL character is CR+LF                                                                                                    |
|                                  |                                                                                                    | CKTLF                                                                                                    |
|                                  | <nrf> [MIN] (Optional parameter)  [MAX] (Optional parameter)  DEF  The GDM-90 parameter to the parameter to the parameter to</nrf> | NRf> any of NR1, 2, 3 [MIN] For commands, this will seed lowest value. This parameter place of any numerical particular strainticated. For queries, it will return the value allowed for the particular strainticated. [MAX] For commands, this will seed highest value. This parameter place of any numerical particular strainticated. For queries, it will return the value allowed for the particular strainticated. For commands, this will seed default value. This parameter place of any numerical particular strainticated. For queries, it will return the allowed for the particular strainticated. For queries, it will return the allowed for the particular strainticated. For queries, it will return the allowed for the particular strainticated. For queries, it will return the allowed for the particular strainticated. For queries, it will return the allowed for the particular strainticated. For queries, it will return the allowed for the particular strainticated. For queries, it will return the allowed for the particular strainticated. For queries, it will return the allowed for the particular strainticated. For queries, it will return the allowed for the particular strainticated. For queries, it will return the allowed for the particular strainticated. For queries, it will return the value. The GDM-9060/9061 automatically sets parameter to the next available value. Example Conf:volt:dc 3 This will set the meas Voltage and the range 3V range so the DMN available range, 10V. Remote Marks the end of a confollowing messages at IEEE488.2 standard. LEF, CR, CR+LF, |

# Command Set

| ABORt2                                                                                                    | 225  |
|----------------------------------------------------------------------------------------------------|------|
| FETCh?2                                                                                                    |      |
| INITiate[:IMMediate]                                                                                               | 226  |
| INSTrument:DMM {OFF ON}2                                                                                           |      |
| INSTrument:DMM?                                                                                                    | 226  |
| R? [ <reading_number>]</reading_number>                                                                            |      |
| READ?                                                                                                    | 228  |
| TEST:ALL?                                                                                                    |      |
| TIME:SYNC:SERVer " <server>"</server>                                                                              | 228  |
| TIME:SYNC:SERVer?                                                                                                  | 228  |
| UNIT:TEMPerature <unit>[,(@<ch_list>)]2</ch_list></unit>                                                           | 229  |
| UNIT:TEMPerature? [(@ <ch_list>)]2</ch_list>                                                                       | 229  |
| CALCulate:AVERage:ALL? [(@ <ch_list>)]</ch_list>                                                                   | 229  |
| CALCulate:AVERage:{AVERage MAXimum MINimum PTPeak SDEViation                                                       | on   |
| }? [(@ <ch_list>)]2</ch_list>                                                                                      | 230  |
| CALCulate:AVERage:CLEar [(@ <ch_list>)]2</ch_list>                                                                 | 230  |
| CALCulate:AVERage:COUNt? [(@ <ch_list>)]2</ch_list>                                                                | 230  |
| CALCulate:AVERage:{MAXimum MINimum}:TIME? [(@ <ch_list>)] 2</ch_list>                                              | 231  |
| CALCulate:LIMit:{LOWer UPPer} { <li>limit&gt; MIN MAX DEF}[,(@<ch_list)]< td=""><td>:&gt;)]</td></ch_list)]<></li> | :>)] |
|                                                                                                    | 231  |
| CALCulate:LIMit:{LOWer UPPer}? [{(@ <ch_list>) MIN MAX DEF}] 2</ch_list>                                           | 231  |
| CALCulate:LIMit:{LOWer UPPer}:STATe {OFF ON}[,(@ <ch_list>)] 2</ch_list>                                           | 232  |
| CALCulate:LIMit:{LOWer UPPer}:STATe? [(@ <ch_list>)]2</ch_list>                                                    | 232  |
| CALCulate:MATH <expression>,(@<computed_ch_list>)</computed_ch_list></expression>                                  | 233  |
| CALCulate:MATH? (@ <computed_ch_list>)2</computed_ch_list>                                                         | 233  |
| CALCulate:SCALe:DB:REFerence                                                                                       |      |
| { <reference> MIN MAX DEF}[,(@<ch_list>)]</ch_list></reference>                                                    | 234  |
| CALCulate:SCALe:DB:REFerence? [{(@ <ch_list>) MIN MAX DEF}] 2</ch_list>                                            | 234  |
| CALCulate:SCALe:DBM:REFerence                                                                                      |      |
| { <reference> MIN MAX DEF}[,(@<ch_list>)]</ch_list></reference>                                                    | 234  |
| CALCulate:SCALe:DBM:REFerence? [{(@ <ch_list>) MIN MAX DEF}] . 2</ch_list>                                         | 234  |
| CALCulate:SCALe:DECimal:POINt <type>[,(@<ch_list>)]2</ch_list></type>                                              | 234  |
| CALCulate:SCALe:DECimal:POINt? [(@ <ch_list>)]</ch_list>                                                           | 234  |
| CALCulate:SCALe:FUNCtion < function>[,@ <ch_list>]2</ch_list>                                                      | 235  |
| CALCulate:SCALe:FUNCtion? [@ <ch_list>]2</ch_list>                                                                 | 235  |

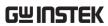

| CALCulate:SCALe:GAIN { <gain> MIN MAX DEF}[,(@<ch_list>)]235</ch_list></gain>                 |
|-----------------------------------------------------------------------------------------------|
| CALCulate:SCALe:GAIN? [{(@ <ch_list>) MIN MAX DEF}]235</ch_list>                              |
| CALCulate:SCALe:OFFSet { <offset> MIN MAX DEF}[,(@<ch_list>)] 235</ch_list></offset>          |
| CALCulate:SCALe:OFFSet? [{(@ <ch_list>) MIN MAX DEF}]235</ch_list>                            |
| CALCulate:SCALe:OFFSet:NULL [(@ <ch_list>)]</ch_list>                                         |
| ${\sf CALCulate:SCALe:PERCent}  \{ {\sf })]$                                                  |
|                                                                                               |
| CALCulate:SCALe:PERCent? [{(@ <ch_list>) MIN MAX DEF}]236</ch_list>                           |
| CALCulate:SCALe:REFerence                                                                     |
| $\label{eq:condition} $$ \{\ensuremath{creference}   MIN MAX DEF\}[,(@\ensuremath{ch_list})]$ |
| ${\sf CALCulate:SCALe:REFerence?} \ [\{(@ <  ch\_list >)   MIN  MAX  DEF\}] \ 236$            |
| $CALCulate: SCALe: REFerence: AUTO~\{OFF ON\}[, (@ < ch\_list >)]$                            |
| CALCulate:SCALe:REFerence:AUTO? [(@ <ch_list>)]237</ch_list>                                  |
| CALCulate:SCALe:REFerence:IMMediate [(@ <ch_list>)]237</ch_list>                              |
| CALCulate:SCALe[:STATe] {OFF ON}[,(@ <ch_list>)]237</ch_list>                                 |
| CALCulate:SCALe[:STATe]? [(@ <ch_list>)]237</ch_list>                                         |
| CALCulate:SCALe:UNIT " <string>"[,(@<ch_list>)]</ch_list></string>                            |
| CALCulate:SCALe:UNIT? [(@ <ch_list>)]</ch_list>                                               |
| CALCulate:SCALe:UNIT:STATe {OFF ON}[,(@ <ch_list>)]238</ch_list>                              |
| CALCulate:SCALe:UNIT:STATe? [(@ <ch_list>)]</ch_list>                                         |
| CONFigure? [(@ <ch_list>)]</ch_list>                                                          |
| CONFigure:CAPacitance                                                                         |
| $[\{<\!range>\! AUTO MIN MAX DEF\},[\{<\!resolution>\! MIN MAX DEF\},]](@<\!c$                |
| h_list>)                                                                                      |
| CONFigure:CURRent:{AC DC}                                                                     |
| $[\{<\!range>\! AUTO MIN MAX DEF\},[\{<\!resolution>\! MIN MAX DEF\},]](@<\!c$                |
| h_list>)                                                                                      |
| CONFigure:DIODe (@ <ch_list>)239</ch_list>                                                    |
| CONFigure:{FREQuency PERiod}                                                                  |
| $[\{<\!range>\! AUTO MIN MAX DEF\},[\{<\!resolution>\! MIN MAX DEF\},]](@<\!c$                |
| h_list>)                                                                                      |
| CONFigure:{RESistance FRESistance}                                                            |
| $[\{<\!range>\! AUTO MIN MAX DEF\},[\{<\!resolution>\! MIN MAX DEF\},]](@<\!c$                |
| h_list>)                                                                                      |
| CONFigure:STRain:{DIRect FDIRect}                                                             |
| $[\{\mbox{\tt  MIN MAX DEF}\}, [\{\mbox{\tt  MIN MAX DEF}\},$                                 |
| $[\{<\!range> MIN MAX DEF\},\![\{<\!resolution> MIN MAX DEF\},\!]]]] (@<\!ch\_list>$          |
| )241                                                                                          |

| CONFigure:STRain:{FULL HALF}:BENDing                                                                                                    |
|----------------------------------------------------------------------------------------------------|
| $[\{\mbox{\tt cgage\_factor}\mbox{\tt MIN MAX DEF}\}, [\{\mbox{\tt crange}\mbox{\tt  MIN MAX DEF}\}, [\{\mbox{\tt crange}\mbox{\tt min}\mbox{\tt max}\mbox{\tt max}\tt $                                                                                                    |
| > MIN MAX DEF},]]](@ <ch_list>)</ch_list>                                                                                                    |
| CONFigure:STRain:{FULL HALF}:POISson                                                                                                    |
| $[\{\mbox{\tt cgage\_factor> MIN MAX DEF}\}, [\{\mbox{\tt cpoisson\_ratio> MIN MAX DEF}\}, [\{\mbox{\tt crain}\}, \mbox{\tt crain}], [\{\mbox{\tt constrain}\}, \mbox{\tt crain}], [\{\mbox{\tt constrain}\}, [\{\mbox{\tt constrain}\}, \mbox{\tt crain}], [\{\mbox{\tt constrain}\}, \mbox{\tt constrain}], [\{\mbox{\tt constrain}\}, \mbox{\tt constrain}], [\{\mb$                                                                                                    |
| $nge> MIN MAX DEF\},[\{ MIN MAX DEF\},]]]]\\ (@)\\ 241$                                                                                                    |
| CONFigure:STRain:FULL:BENDing:POISson                                                                                                    |
| $[\{\mbox{\tt cgage\_factor> MIN MAX DEF}\}, [\{\mbox{\tt cpoisson\_ratio> MIN MAX DEF}\}, [\{\mbox{\tt crain}\}, \mbox{\tt crain}], [\{\mbox{\tt constrain}\}, \mbox{\tt crain}], [\{\mbox{\tt constrain}\}, [\{\mbox{\tt crain}\}, \mbox{\tt crain}], [\{\mbox{\tt constrain}\}, \mbox{\tt crain}], [\{\mbox{\tt constrain}\}, [\{\mbox{\tt crain}\}, \mbox{\tt crain}], [\{\mbox{\tt crain}\}, \mbox{\tt crain}], [\{\mbox{\tt crain}\}, \mbox{\tt crain}], [\{\mbox{\tt crain}\}, \mbox{\tt crain}], [\{\mbox{\tt crain}\}, \mbox{\tt crain}], [\{\mbox{\tt crain}\}, \mbox{\tt crain}], [\{\mbox{\tt crain}\}, \mbox{\tt crain}], [\{\mbox{\tt crain}\}, \mbox{\tt crain}], [\{\mbox{\tt crain}\}, \mbox{\tt crain}], [\{\mbox{\tt crain}\}, \mbox{\tt crain}], [\{\mbox{\tt crain}\}, \mbox{\tt crain}], [\{\mbox{\tt crain}\}, \mbox{\tt crain}\}, [\{\mbox{\tt crain}\}, \mbox{\tt crain}], [\{\mbox{\tt crain}\}, \mbox{\tt crain}], [\{\mbox{\tt crain}\}, [\{\mbox{\tt crain}\}, \mbox{\tt crain}], [\{\mbox{\tt crain}\}, \mbox{\tt crain}], [\{\mbox{\tt crain}\}, \mbox{\tt crain}], [\{\mbox{\tt crain}\}, $                                                                                                    |
| $nge> MIN MAX DEF\},[\{ MIN MAX DEF\},]]]]\\ (@) 242$                                                                                                    |
| CONFigure:STRain:QUARter                                                                                                    |
| $\label{eq:condition} $$ \{\gamma = \frac{1}{N}, [\{\gamma = \frac{1}{N}, [$ |
| > MIN MAX DEF},]](@ <ch_list>)</ch_list>                                                                                                    |
| CONFigure:TEMPerature                                                                                                    |
| $<\!probe\_type>,\![\{<\!type> DEF\},\![\{<\!resolution> MIN MAX DEF\},\!]](@<\!ch\_list)$                                                                                                    |
| >)                                                                                                    |
| CONFigure[:VOLTage]:{AC DC}                                                                                                    |
| $[\{\mbox{\sc crange} >  \mbox{\sc AUTO} \mbox{\sc MIN} \mbox{\sc MAX} \mbox{\sc DEF}\},]] (@<\mbox{\sc crange} >  \mbox{\sc MIN} \mbox{\sc MIN} \mbox{\sc MAX} \mbox{\sc DEF}\},]] (@<\mbox{\sc crange} >  \mbox{\sc crange} >  \mbox{\sc crange}$                                                                                                    |
| h_list>)                                                                                                    |
| DATA:LAST? [ <num_rdgs>,](@<ch_list>)</ch_list></num_rdgs>                                                                                                    |
| ,                                                                                                    |
| DATA:POINts?243                                                                                                    |
|                                                                                                    |
| DATA:POINts?243                                                                                                    |
| DATA:POINts?                                                                                                    |
| DATA:POINts: EVENt:THReshold < num_rdgs >                                                                                                    |
| DATA:POINts: EVENt:THReshold < num_rdgs>                                                                                                    |
| DATA:POINts: 243  DATA:POINts: EVENt: THReshold < num_rdgs>                                                                                                    |
| DATA:POINts?                                                                                                    |
| DATA:POINts? 243  DATA:POINts:EVENt:THReshold <num_rdgs> 244  DATA:POINts:EVENt:THReshold? 244  DATA:REMove? <num_rdgs>,[WAIT] 245  DIGital:INTerface:MODE <type> 245  DIGital:INTerface:MODE? 245  DIGital:INTerface:DATA:OUTPut <data>,<strobe_pulse> 246</strobe_pulse></data></type></num_rdgs></num_rdgs>                                                                                                    |
| DATA:POINts: 243  DATA: POINts: EVENt: THReshold < num_rdgs>                                                                                                    |
| DATA:POINts: EVENt:THReshold < num_rdgs>                                                                                                    |
| DATA:POINts: EVENt:THReshold < num_rdgs>                                                                                                    |
| DATA:POINts: EVENt:THReshold <num_rdgs></num_rdgs>                                                                                                    |
| DATA:POINts: 243  DATA:POINts: EVENt:THReshold < num_rdgs>                                                                                                    |
| DATA:POINts: EVENt:THReshold <num_rdgs></num_rdgs>                                                                                                    |
| DATA:POINts? 243  DATA:POINts:EVENt:THReshold <num_rdgs> 244  DATA:POINts:EVENt:THReshold? 244  DATA:REMove? <num_rdgs>,[WAIT] 245  DIGital:INTerface:MODE <type> 245  DIGital:INTerface:MODE? 245  DIGital:INTerface:DATA:OUTPut <data>,<strobe_pulse> 246  DIGital:INTerface:DATA:SETup <boolean> 246  DISPlay {OFF ON} 246  DISPlay? 246  DISPlay:TEXT "<message>" 247  DISPlay:TEXT "<message>" 247  DISPlay:TEXT:CLEar 247  FORMat:READing:ALARm {OFF ON} 247</message></message></boolean></strobe_pulse></data></type></num_rdgs></num_rdgs>                                                                                                    |
| DATA:POINts?                                                                                                    |
| DATA:POINts?                                                                                                    |

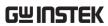

| FORMat:READing:TIME:TYPE {ABSolute RELative}                                                                                                    | 248                 |
|----------------------------------------------------------------------------------------------------|---------------------|
| FORMat:READing:TIME:TYPE?                                                                                                    | 248                 |
| FORMat:READing:UNIT {OFF ON}                                                                                                    | 249                 |
| FORMat:READing:UNIT?                                                                                                    | 249                 |
| FORMat:BORDer {NORMal SWAPped}                                                                                                    | 249                 |
| FORMat:BORDer?                                                                                                    | 249                 |
| FORMat[:DATA] {ASCii REAL}[, <length>]</length>                                                                                                    | 249                 |
| FORMat[:DATA]?                                                                                                    | 249                 |
| HCOPy:SDUMp:DATA?                                                                                                    | 249                 |
| MEASure:CAPacitance?                                                                                                    |                     |
| $[\{ < range >   AUTO   MIN   MAX   DEF \}, [\{ < resolution >   MIN   MAX   DEF \}, ]] \dots ]$                                                                                                    | 250                 |
| (@ <ch_list>)</ch_list>                                                                                                    | 250                 |
| MEASure:CURRent:{AC DC}?                                                                                                    | 250                 |
| $[\{ < range >   AUTO MIN MAX DEF \}, [\{ < resolution >   MIN MAX DEF \}, ]] ( @ MIN MAX DEF \}, ]] ( @ MIN MAX DEF \}, ] ( @ MIN MAX DEF ), ] ( @ MIN MAX DEF ), ] ( @ MIN MX MX MX MX MX MX MX MX MX MX MX MX MX MX MX \mathsf$                                                                                                    | ) <c< th=""></c<>   |
| h_list>)                                                                                                    | 250                 |
| MEASure:DIODe? (@ <ch_list>)</ch_list>                                                                                                    | . 251               |
| MEASure: {FREQuency   PERiod}?                                                                                                    |                     |
| $[\{ < range >   AUTO MIN MAX DEF \}, [\{ < resolution >   MIN MAX DEF \}, ]] (@ AUTO MIN MAX DEF \}, ]] (@ AUTO MIN MAX DEF \}, ]] (@ AUTO MIN MAX DEF \}, [\{ < resolution >   MIN MAX DEF \}, ]] (@ AUTO MIN MAX DEF \}, ]] (@ AUTO MIN MAX DEF \}, ]] (@ AUTO MIN MAX DEF \}, ]] (@ AUTO MIN MAX DEF \}, ]] (@ AUTO MIN MAX DEF \}, ]] (@ AUTO MIN MAX DEF \}, ]] (@ AUTO MIN MAX DEF \}, ]] (@ AUTO MIN MAX DEF \}, ]] (@ AUTO MIN MAX DEF \}, ]] (@ AUTO MIN MAX DEF \}, ]] (@ AUTO MIN MAX DEF \}, ]] (@ AUTO MIN MAX DEF \}, ]] (AUTO MIN MAX DEF AUTO MIN MAX DEF AUTO MIN MAX DEF AUTO MIN MAX DEF AUTO MIN MAX DEF AUTO MIN MAX DEF AUTO MIN MAX DEF AUTO MIN MAX DEF AUTO MIN MAX DEF AUTO MIN MIN MAX MIN MIN MIN MIN MIN MIN MIN MIN MIN MIN$                                                                                                    | ) <c< th=""></c<>   |
| h_list>)                                                                                                    | 251                 |
| MEASure: {RESistance FRESistance}?                                                                                                    |                     |
| $[\{ < range >   AUTO MIN MAX DEF \}, [\{ < resolution >   MIN MAX DEF \}, ]] (@AUTO MIN MAX DEF \}, ]] (@AUTO MIN MAX DEF \}, [\{ < resolution >   MIN MAX DEF \}, ]] (@AUTO MIN MAX DEF \}, [\{ < resolution >   MIN MAX DEF \}, ]] (@AUTO MIN MAX DEF \}, [\{ < resolution >   MIN MAX DEF \}, ]] (@AUTO MIN MAX DEF \}, [\{ < resolution >   MIN MAX DEF \}, ]] (@AUTO MIN MAX DEF \}, [\{ < resolution >   MIN MAX DEF \}, ]] (@AUTO MIN MAX DEF \}, [\{ < resolution >   MIN MAX DEF \}, ]] (@AUTO MIN MAX DEF \}, [\{ < resolution >   MIN MAX DEF \}, ]] (@AUTO MIN MAX DEF \}, [\{ < resolution >   MIN MAX DEF \}, ]] (@AUTO MIN MAX DEF \}, [\{ < resolution >   MIN MAX DEF \}, [\{ < resolution >   MIN MAX DEF \}, ]] (@AUTO MIN MAX DEF \}, [\{ < resolution >   MIN MAX DEF \}, [\{ < resolution >   MIN MAX DEF \}, [\{ < resolution >   MIN MAX DEF \}, [\{ < resolution >   MIN MAX DEF \}, [\{ < resolution >   MIN MAX DEF \}, [\{ < resolution >   MIN MAX DEF \}, [\{ < resolution >   MIN MAX DEF \}, [\{ < resolution >   MIN MAX DEF \}, [\{ < resolution >   MIN MAX DEF \}, [\{ < resolution >   MIN MAX DEF \}, [\{ < resolution >   MIN MAX DEF \}, [\{ < resolution >   MIN MAX DEF \}, [\{ < resolution >   MIN MAX DEF ], [\{ < resolution >   MIN MAX DEF ], [\{ < resolution >  $                                                                                                    | ) <c< th=""></c<>   |
| h_list>)                                                                                                    | . 252               |
| MEASure:STRain:{DIRect FDIRect}?                                                                                                    |                     |
| $[\{\mbox{\tt  MIN MAX DEF}\}, [\{\mbox{\tt  MIN MAX DEF}\},$                                                                                                    |                     |
| $[\{\mbox{\sc range} >  \mbox{\sc MIN} \mbox{\sc MAX} \mbox{\sc DEF}\},]]]] (@\mbox{\sc ch\_local}) = [\{\mbox{\sc range} >  \mbox{\sc MIN} \mbox{\sc MAX} \mbox{\sc DEF}\},]]]] (@\mbox{\sc ch\_local}) = [\{\mbox{\sc range} >  \mbox{\sc min} \mbox{\sc min} \sc m$                                                                                                    | list>               |
| )                                                                                                    | 252                 |
| MEASure:STRain:{FULL HALF}:BENDing?                                                                                                    |                     |
| $[\{\mbox{\sc sq sge\_factor}   \mbox{\sc MIN MAX DEF}\}, [\{\mbox{\sc range} >   \mbox{\sc MIN MAX DEF}\}, [\{\mbox{\sc resolution}\}, \mbox{\sc resolution}] \} = [\mbox{\sc range} >   \mbox{\sc MIN MAX DEF}], [\{\mbox{\sc resolution}\}, \mbox{\sc resolution}] ] = [\mbox{\sc range} >   \mbox{\sc range}], \mbox{\sc resolution}] = [\mbox{\sc range}], \mbox{\sc range}] = [\mbox{\sc range}], \mbox{\sc range}], \mbox{\sc range}] = [\mbox{\sc range}], \mbox{\sc range}], \mbox{\sc range}], \mbox{\sc range}] = [\mbox{\sc range}], \mbox{\sc range}], $                                                                                                    | tion                |
| > MIN MAX DEF},]]](@ <ch_list>)</ch_list>                                                                                                    | 253                 |
| MEASure:STRain:{FULL HALF}:POISson?                                                                                                    |                     |
| $[\{\mbox{\tt  MIN MAX DEF}\}, [\{\mbox{\tt  MIN MAX DEF}\}, [\{\mbox{\tt  MIN MAX DEF}\}, [\{\tt                                     $                                                                                                    | { <ra< th=""></ra<> |
| nge> MIN MAX DEF},[{ <resolution> MIN MAX DEF},]]]](@<ch_list>)</ch_list></resolution>                                                                                                    | 253                 |
| MEASure:STRain:FULL:BENDing:POISson                                                                                                    |                     |
| $[\{\mbox{\tt gage\_factor} \mbox{\tt MIN} \mbox{\tt MAX} \mbox{\tt DEF}\},[\{\mbox{\tt cpoisson\_ratio} \mbox{\tt MIN} \mbox{\tt MAX} \mbox{\tt DEF}\},[\{\mbox{\tt cpoisson\_ratio} \mbox{\tt MIN} \mbox{\tt MAX} \mbox{\tt DEF}\},[\{\mbox{\tt cpoisson\_ratio} \mbox{\tt MIN} \mbox{\tt MAX} \mbox{\tt DEF}\},[\{\mbox{\tt cpoisson\_ratio} \mbox{\tt MIN} \mbox{\tt MAX} \mbox{\tt DEF}\},[\{\mbox{\tt cpoisson\_ratio} \mbox{\tt MIN} \mbox{\tt MAX} \mbox{\tt DEF}\},[\{\mbox{\tt cpoisson\_ratio} \mbox{\tt cpoisson\_ratio} \mbox{\tt MIN} \mbox{\tt MAX} \mbox{\tt DEF}\},[\{\mbox{\tt cpoisson\_ratio} \mbox{\tt cpoisson\_ratio} \mbox{\tt cpoisson\_ratio}$ | { <ra< th=""></ra<> |
| $nge> MIN MAX DEF\},[\{< resolution> MIN MAX DEF\},]]]]\\ (@< ch\_list>)\\$                                                                                                    | 254                 |
| MEASure:STRain:QUARter                                                                                                    |                     |
| $\{<\!\!gage\_factor>\!\! MIN MAX DEF\},\![\{<\!\!range>\!\! MIN MAX DEF\},\![\{<\!\!resolut=\!\!mod=\!\!mod$                                                                                                    | ion                 |
| > MIN MAX DEF},]](@ <ch_list>)</ch_list>                                                                                                    | . 254               |

| MEASure:TEMPerature?                                                                                                    |
|----------------------------------------------------------------------------------------------------|
| $<\!probe\_type>,\![\{<\!type> DEF\},\![\{<\!resolution> MIN MAX DEF\},\!]](@<\!ch\_list)$                               |
| >)                                                                                                    |
| MEASure[:VOLTage]:{AC DC}?                                                                                               |
| $[\{<\!range> AUTO MIN MAX DEF\},[\{<\!resolution> MIN MAX DEF\},]] (@<\!cdspace = 0.0000000000000000000000000000000000$ |
| h_list>)                                                                                                    |
| MMEMory:FORMat:READing:CHEAder {NUMber LABel}256                                                                         |
| MMEMory:FORMat:READing:CHEAder?                                                                                          |
| $MMEMory: FORMat: READing: CSEParator \ \{COMMa SEMicolon TAB\} \ . \ 256$                                               |
| MMEMory:FORMat:READing:CSEParator?                                                                                       |
| MMEMory:FORMat:READing:RLIMit {OFF ON}256                                                                                |
| MMEMory:FORMat:READing:RLIMit?                                                                                           |
| ${\sf MMEMory:FORMat:READing:RLIMit:COUNt}~ \{ < {\sf number} >   {\sf MIN MAX DEF} \}$                                  |
|                                                                                                    |
| ${\sf MMEMory:FORMat:READing:RLIMit:COUNt?}~[\{{\sf MIN MAX DEF}\}]~~257$                                                |
| MMEMory:LOG[:ENABle] {OFF ON}                                                                                            |
| MMEMory:LOG[:ENABle]?                                                                                                    |
| OUTPut:ALARm:CLEar:ALL                                                                                                   |
| $OUTPut: ALARm \{1 2 3 4\}: CLEar \dots 258$                                                                             |
| OUTPut:ALARm{1 2 3 4}:SOURce (@ <ch_list>)</ch_list>                                                                     |
| OUTPut:ALARm{1 2 3 4}:SOURce?                                                                                            |
| OUTPut:ALARm:MODE {LATCh TRACk}259                                                                                       |
| OUTPut:ALARm:MODE?                                                                                                    |
| OUTPut:ALARm:SLOPe {POSitive NEGative}260                                                                                |
| OUTPut:ALARm:SLOPe?                                                                                                    |
| OUTPut:TRIGger:SLOPe {POSitive NEGative}                                                                                 |
| OUTPut:TRIGger:SLOPe?                                                                                                    |
| $ROUTe: CHANnel: ADVance: SOURce~ \{BUS IMMediate EXTernal\}~261$                                                        |
| ROUTe:CHANnel:ADVance:SOURce?                                                                                            |
| $ROUTe: CHANnel: DELay~\{ MIN MAX\}[,(@)]~261$                                                                           |
| ROUTe:CHANnel:DELay? [{(@ <ch_list>) MIN MAX}]?261</ch_list>                                                             |
| ROUTe:CHANnel:DELay:AUTO {OFF ON}[,(@ <ch_list>)]</ch_list>                                                              |
| ROUTe:CHANnel:DELay:AUTO? [(@ <ch_list>)]261</ch_list>                                                                   |
| ROUTe:CHANnel:FWIRe {OFF ON}[,(@ <ch_list>)]262</ch_list>                                                                |
| ROUTe:CHANnel:FWIRe? [(@ <ch_list>)]262</ch_list>                                                                        |
| ROUTe:CHANnel:LABel " <label>",(@<ch_list>)</ch_list></label>                                                            |
| ROUTe:CHANnel:LABel? [{USER FACtory},](@ <ch_list>)</ch_list>                                                            |
| ROUTe:CHANnel:LABel:CLEar:MODule { <slot> ALL}263</slot>                                                                 |

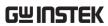

| ROUTe:CLOSe (@ <ch_list>)</ch_list>                                                                             |
|----------------------------------------------------------------------------------------------------|
| ROUTe:CLOSe? (@ <ch_list>)</ch_list>                                                                            |
| ROUTe:CLOSe:EXCLusive (@ <ch_list>)</ch_list>                                                                   |
| ROUTe:DONE? 264                                                                                                 |
| ROUTe:MONitor (@ <channel>)</channel>                                                                           |
| ROUTe:MONitor?                                                                                                  |
| ROUTe:MONitor:DATA?                                                                                             |
| ROUTe:MONitor:DATA:FULL?                                                                                        |
| ROUTe:MONitor:STATe {OFF ON}                                                                                    |
| ROUTe:MONitor:STATe?                                                                                            |
| ROUTe:MONitor:VIEW {NUMeric TCHart HISTogram METer}266                                                          |
| ROUTe:MONitor:VIEW?                                                                                             |
| ROUTe:OPEN (@ <ch_list>)</ch_list>                                                                              |
| ROUTe:OPEN? (@ <ch_list>)</ch_list>                                                                             |
| ROUTe:SCAN (@ <ch_list>)267</ch_list>                                                                           |
| ROUTe:SCAN?                                                                                                    |
| ROUTe:SCAN:SIZE?                                                                                                |
| [SENSe:]FUNCtion[:ON] " <function>"[,(@<ch_list>)]268</ch_list></function>                                      |
| [SENSe:]FUNCtion[:ON]? [(@ <ch_list>)]</ch_list>                                                                |
| [SENSe:]AVERage:COUNt { <count> MIN MAX}[,(@<ch_list>)]268</ch_list></count>                                    |
| [SENSe:]AVERage:COUNt? [{(@ <ch_list>) MIN MAX}]268</ch_list>                                                   |
| [SENSe:]AVERage:STATe {OFF ON}[,(@ <ch_list>)]</ch_list>                                                        |
| [SENSe:]AVERage:STATe? [(@ <ch_list>)]</ch_list>                                                                |
| $[{\sf SENSe:}] A {\sf VERage:WINDow}~ \{<\! {\sf percent>}   {\sf MIN MAX} \} [, (@<\! {\sf ch\_list>})]~~269$ |
| [SENSe:]AVERage:WINDow? [{(@ <ch_list>) MIN MAX}]269</ch_list>                                                  |
| [SENSe:]AVERage:WINDow:METHod <type>[,(@<ch_list>)]269</ch_list></type>                                         |
| [SENSe:]AVERage:WINDow:METHod? [(@ <ch_list>)]269</ch_list>                                                     |
| $[{\sf SENSe:}] {\sf CAPacitance:RANGe} \qquad \{ {\sf  MIN MAX DEF} \} [, (@ {\sf })]$                         |
|                                                                                                    |
| [SENSe:]CAPacitance:RANGe? [{(@ <ch_list>) MIN MAX DEF}]270</ch_list>                                           |
| [SENSe:]CAPacitance:RANGe:AUTO {OFF ON}[,(@ <ch_list>)]270</ch_list>                                            |
| [SENSe:]CAPacitance:RANGe:AUTO? [(@ <ch_list>)]</ch_list>                                                       |
| [SENSe:]CURRent:AC:BANDwidth                                                                                    |
| { <freq> MIN MAX DEF}[,(@<ch_list>)]</ch_list></freq>                                                           |
| [SENSe:]CURRent:AC:BANDwidth? [{(@ <ch_list>) MIN MAX DEF}]271</ch_list>                                        |
| [SENSe:]CURRent:{AC DC}:RANGe                                                                                   |
| { <range> MIN MAX DEF}[,(@<ch_list>)]</ch_list></range>                                                         |
| [SENSe:]CURRent:{AC DC}:RANGe? [{(@ <ch_list>) MIN MAX DEF}].271</ch_list>                                      |

| $[{\sf SENSe:}] CURRent: \{AC DC\}: RANGe: AUTO\ \{OFF ON\}[, (@ < ch\_list>)]\ .\ 272$                    |
|----------------------------------------------------------------------------------------------------|
| [SENSe:]CURRent:{AC DC}:RANGe:AUTO? [(@ <ch_list>)]</ch_list>                                              |
| [SENSe:]CURRent:{AC DC}:RANGe:LOW                                                                          |
| { <range> MIN MAX DEF}[,(@<ch_list>)]</ch_list></range>                                                    |
| [SENSe:]CURRent:{AC DC}:RANGe:LOW?                                                                         |
| [{(@ <ch_list>) MIN MAX DEF}]272</ch_list>                                                                 |
| [SENSe:]CURRent[:DC]:APERture                                                                              |
| { <seconds> MIN MAX DEF}[,(@<ch_list>)]273</ch_list></seconds>                                             |
| [SENSe:]CURRent[:DC]:APERture? [{(@ <ch_list>) MIN MAX DEF}] 273</ch_list>                                 |
| $[{\sf SENSe:}] CURRent[:DC]: A {\sf PERture:ENABle} \ \{{\sf OFF ON}\} [, (@<{\sf ch\_list>})] \dots 273$ |
| [SENSe:]CURRent[:DC]:APERture:ENABle? [{(@ <ch_list>)]273</ch_list>                                        |
| [SENSe:]CURRent[:DC]:NPLCycles                                                                             |
| { <plcs> MIN MAX DEF}[,(@<ch_list>)]</ch_list></plcs>                                                      |
| $[{\sf SENSe:}] {\sf CURRent[:DC]:NPLCycles?} \ [\{(@<{\sf ch\_list>}) {\sf MIN MAX DEF}\}] \ \ 273$       |
| [SENSe:]CURRent[:DC]:ZERO:AUTO {OFF ON}[,(@ <ch_list>)]274</ch_list>                                       |
| [SENSe:]CURRent[:DC]:ZERO:AUTO? [(@ <ch_list>)]</ch_list>                                                  |
| [SENSe:]DIODe:ZERO:AUTO {OFF ON}[,(@ <ch_list>)]</ch_list>                                                 |
| [SENSe:]DIODe:ZERO:AUTO? [(@ <ch_list>)]</ch_list>                                                         |
| [SENSe:]{FREQuency PERiod}:APERture                                                                        |
| { <seconds> MIN MAX DEF}[,(@<ch_list>)]274</ch_list></seconds>                                             |
| [SENSe:]{FREQuency PERiod}:APERture?                                                                       |
| [{(@ <ch_list>) MIN MAX DEF}]</ch_list>                                                                    |
| [SENSe:]{FREQuency PERiod}:RANGe:LOWer                                                                     |
| { <freq> MIN MAX DEF}[,(@<ch_list>)</ch_list></freq>                                                       |
| [SENSe:]{FREQuency PERiod}:RANGe:LOWer?                                                                    |
| [{(@ <ch_list>) MIN MAX DEF}]275</ch_list>                                                                 |
| $[SENSe:] \{FREQuency   PERiod\}: TIMeout: AUTO  \{OFF   ON\}[, (@ < ch\_list >)]$                         |
| 275                                                                                                    |
| [SENSe:]{FREQuency PERiod}:TIMeout:AUTO? [(@ <ch_list>)]</ch_list>                                         |
| [SENSe:]{FREQuency PERiod}:VOLTage:RANGe                                                                   |
| { <range> MIN MAX DEF}[,(@<ch_list>)]</ch_list></range>                                                    |
| [SENSe:]{FREQuency PERiod}:VOLTage:RANGe?                                                                  |
| [{(@ <ch_list>) MIN MAX DEF}]275</ch_list>                                                                 |
| [SENSe:]{FREQuency PERiod}:VOLTage:RANGe:AUTO                                                              |
| {OFF ON}[,(@ <ch_list>)]</ch_list>                                                                         |
| [SENSe:]{FREQuency PERiod}:VOLTage:RANGe:AUTO? [(@ <ch_list>)]</ch_list>                                   |
| 276                                                                                                    |
| [SENSe:]{RESistance FRESistance}:APERture                                                                  |

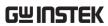

| { <seconds> MIN MAX DEF}[,(@<ch_list>)]</ch_list></seconds>                                |
|--------------------------------------------------------------------------------------------|
| [SENSe:]{RESistance FRESistance}:APERture?                                                 |
| [(@ <ch_list>) MIN MAX DEF}]276</ch_list>                                                  |
| [SENSe:]{RESistance FRESistance}:APERture:ENABle                                           |
| {OFF ON}[,(@ <ch_list>)]277</ch_list>                                                      |
| [SENSe:]{RESistance FRESistance}:APERture:ENABle? [(@ <ch_list>)] 277</ch_list>            |
| [SENSe:]{RESistance FRESistance}:NPLCycles                                                 |
| { <plcs> MIN MAX DEF}[,(@<ch_list>)]277</ch_list></plcs>                                   |
| [SENSe:]{RESistance FRESistance}:NPLCycles?                                                |
| [{(@ <ch_list>) MIN MAX DEF}]277</ch_list>                                                 |
| [SENSe:]{RESistance FRESistance}:OCOMpensated                                              |
| {OFF ON}[,(@ <ch_list>)]278</ch_list>                                                      |
| [SENSe:]{RESistance FRESistance}:OCOMpensated? [(@ <ch_list>)]278</ch_list>                |
| [SENSe:]{RESistance FRESistance}:POWer:LIMit[:STATe]                                       |
| {OFF ON}[,(@ <ch_list>)]278</ch_list>                                                      |
| [SENSe:]{RESistance FRESistance}:POWer:LIMit[:STATe]? [(@ <ch_list>)]</ch_list>            |
| 278                                                                                        |
| [SENSe:]{RESistance FRESistance}:RANGe                                                     |
| { <range> MIN MAX DEF}[,(@<ch_list>)]279</ch_list></range>                                 |
| [SENSe:]{RESistance FRESistance}:RANGe?                                                    |
| [{(@ <ch_list>) MIN MAX DEF}]279</ch_list>                                                 |
| [SENSe:]{RESistance FRESistance}:RANGe:AUTO                                                |
| {OFF ON}[,(@ <ch_list>)]279</ch_list>                                                      |
| [SENSe:]{RESistance FRESistance}:RANGe:AUTO? [(@ <ch_list>)]279</ch_list>                  |
| [SENSe:]{RESistance FRESistance}:ZERO:AUTO                                                 |
| {OFF ON}[,(@ <ch_list>)]280</ch_list>                                                      |
| [SENSe:]{RESistance FRESistance}:ZERO:AUTO? [(@ <ch_list>)]280</ch_list>                   |
| $[SENSe:]STRain:APERture  \{< seconds >  MIN MAX DEF\}[, (@ < ch_list >)]$                 |
| 280                                                                                        |
| [SENSe:]STRain:APERture? [{(@ <ch_list>) MIN MAX DEF}]280</ch_list>                        |
| [SENSe:]STRain:APERture:ENABle {OFF ON}[,(@ <ch_list>)]280</ch_list>                       |
| [SENSe:]STRain:APERture:ENABle? [(@ <ch_list>)]280</ch_list>                               |
| $[SENSe:]STRain:EXCitation \qquad \{< voltage >  MIN MAX DEF\}[, (@ < ch_list >)]$         |
| 281                                                                                        |
| [SENSe:]STRain:EXCitation? [{(@ <ch_list>) MIN MAX DEF}]281</ch_list>                      |
| [SENSe:]STRain:EXCitation:TYPE {EXTernal FIXed}[,(@ <ch_list>)] 281</ch_list>              |
| [SENSe:]STRain:EXCitation:TYPE? [(@ <ch_list>)]281</ch_list>                               |
| [SENSe:]STRain:GFACtor { <gage_factor> MIN MAX DEF}[,(@<ch_list>)]</ch_list></gage_factor> |

| $[SENSe:] STRain: GFACtor? \ [\{(@ < ch\_list>)   MIN  MAX  DEF\}] \dots \dots 282$                                                                                                    |  |  |  |  |
|----------------------------------------------------------------------------------------------------|--|--|--|--|
| $[{\sf SENSe:}] {\sf STRain:} {\sf NPLCycles} \ \{ < {\sf PLCs} >  {\sf MIN MAX DEF} \} [, (@ < {\sf ch\_list} >)] \ \ 2822 + (a.s.) + (a.s.) + (a.s.$ |  |  |  |  |
| $[SENSe:] STRain: NPLCycles? \ [\{(@) MIN MAX DEF\}]282$                                                                                                    |  |  |  |  |
| $[SENSe:] STRain: OCOMpensated \ \{OFF ON\}[, (@)]$                                                                                                    |  |  |  |  |
| $[{\sf SENSe:}] {\sf STRain:} {\sf OCOMpensated?} \ [(@<{\sf ch\_list>})] \ \ 283$                                                                                                    |  |  |  |  |
| [SENSe:]STRain:POISson                                                                                                    |  |  |  |  |
| $\label{eq:constraint} $$ {\rm \sim ch\_list>} ]283 $$$                                                                                                    |  |  |  |  |
| $[{\sf SENSe:}] {\sf STRainPOISson?} \ [\{(@<{\sf ch\_list>}) {\sf MIN MAX DEF}\}]283$                                                                                                    |  |  |  |  |
| [SENSe:]STRain:RESistance                                                                                                    |  |  |  |  |
| $\label{eq:composition} $$ \{\mbox{-gage\_ohm> MIN MAX DEF}$ [,(@\mbox{-ch_list>})]$                                                                                                    |  |  |  |  |
| $[{\sf SENSe:}] STRain: RESistance? \ [\{(@ < ch\_list>) MIN MAX DEF\}]$                                                                                                    |  |  |  |  |
| $[{\sf SENSe:}] {\sf STRain:} {\sf UNSTrained} \qquad \{{\sf } {\sf MIN MAX DEF}\} [, (@<{\sf ch\_list>})]$                                                                                                    |  |  |  |  |
|                                                                                                    |  |  |  |  |
| $[{\sf SENSe:}] STRain: {\sf UNSTrained?} \ [\{(@<{\sf ch\_list>}) {\sf MIN MAX DEF}\}] \ \ 284$                                                                                                    |  |  |  |  |
| [SENSe:]STRain:UNSTrained:IMMediate [(@ <ch_list>)]284</ch_list>                                                                                                    |  |  |  |  |
| [SENSe:]STRain:VOLTage:RANGe                                                                                                    |  |  |  |  |
| { <range> MIN MAX DEF}[,(@<ch_list>)]</ch_list></range>                                                                                                    |  |  |  |  |
| $[{\sf SENSe:}] STRain: VOLTage: RANGe?~[ \{(@<{\sf ch\_list>})   MIN  MAX  DEF \}]~284$                                                                                                    |  |  |  |  |
| $[{\sf SENSe:}] STRain: VOLTage: RANGe: AUTO\ \{OFF ON\}[, (@)]\ 285$                                                                                                    |  |  |  |  |
| [SENSe:]STRain:VOLTage:RANGe:AUTO? [(@ <ch_list>)]</ch_list>                                                                                                    |  |  |  |  |
| [SENSe:]STRain:ZERO:AUTO {OFF ON}[,(@ <ch_list>)]</ch_list>                                                                                                    |  |  |  |  |
| [SENSe:]STRain:ZERO:AUTO? [(@ <ch_list>)]</ch_list>                                                                                                    |  |  |  |  |
| [SENSe:]TEMPerature:APERture                                                                                                    |  |  |  |  |
| { <seconds> MIN MAX DEF}[,(@<ch_list>)]</ch_list></seconds>                                                                                                    |  |  |  |  |
| $[{\sf SENSe:}] {\sf TEMPerature:APERture?} \ [\{(@<{\sf ch\_list>}) {\sf MIN MAX DEF}\}]\ 285$                                                                                                    |  |  |  |  |
| $[{\sf SENSe:}] {\sf TEMPerature:APERture:ENABle} \ \{{\sf OFF ON}\} [, (@<{\sf ch\_list}>)] \ \ 286$                                                                                                    |  |  |  |  |
| [SENSe:]TEMPerature:APERture:ENABle? [(@ <ch_list>)]</ch_list>                                                                                                    |  |  |  |  |
| [SENSe:]TEMPerature:NPLCycles                                                                                                    |  |  |  |  |
| { <plcs> MIN MAX DEF}[,(@<ch_list>)]286</ch_list></plcs>                                                                                                    |  |  |  |  |
| [SENSe:]TEMPerature:NPLCycles? [{(@ <ch_list>) MIN MAX DEF}] 286</ch_list>                                                                                                    |  |  |  |  |
| [SENSe:]TEMPerature:RJUNction? [(@ <ch_list>)]</ch_list>                                                                                                    |  |  |  |  |
| [SENSe:]TEMPerature:RJUNction:SIMulated:AUTO:OFFSet                                                                                                    |  |  |  |  |
| { <temperature> MIN MAX DEF}[,(@<ch_list>)]287</ch_list></temperature>                                                                                                    |  |  |  |  |
| [SENSe:]TEMPerature:RJUNction:SIMulated:AUTO:OFFSet?                                                                                                    |  |  |  |  |
| [{(@ <ch_list>) MIN MAX DEF}]</ch_list>                                                                                                    |  |  |  |  |
| [SENSe:]TEMPerature:TRANsducer:{RTD FRTD}:TYPE                                                                                                    |  |  |  |  |
| <pre><sensor_type>[,(@<ch_list>)]</ch_list></sensor_type></pre>                                                                                                    |  |  |  |  |

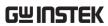

| [SENSe:]TEMPerature:TRANsducer:{RTD FRTD}:TYPE? [(@ <ch_list>)]</ch_list> |
|---------------------------------------------------------------------------|
| 287                                                                       |
| [SENSe:]TEMPerature:TRANsducer:{RTD FRTD}:USER:ALPHa                      |
| { <coefficient> MIN MAX DEF}[,(@<ch_list>)]287</ch_list></coefficient>    |
| [SENSe:]TEMPerature:TRANsducer:{RTD FRTD}:USER:ALPHa?                     |
| [{(@ <ch_list>) MIN MAX DEF}]287</ch_list>                                |
| [SENSe:]TEMPerature:TRANsducer:{RTD FRTD}:USER:BETA                       |
| { <coefficient> MIN MAX DEF}[,(@<ch_list>)]288</ch_list></coefficient>    |
| [SENSe:]TEMPerature:TRANsducer:{RTD FRTD}:USER:BETA?                      |
| [{(@ <ch_list>) MIN MAX DEF}]288</ch_list>                                |
| [SENSe:]TEMPerature:TRANsducer:{RTD FRTD}:USER:DELTa                      |
| { <coefficient> MIN MAX DEF}[,(@<ch_list>)]288</ch_list></coefficient>    |
| [SENSe:]TEMPerature:TRANsducer:{RTD FRTD}:USER:DELTa?                     |
| [{(@ <ch_list>) MIN MAX DEF}]288</ch_list>                                |
| [SENSe:]TEMPerature:TRANsducer:{RTD FRTD}:OCOMpensated                    |
| {OFF ON}[,(@ <ch_list>)]288</ch_list>                                     |
| [SENSe:]TEMPerature:TRANsducer:{RTD FRTD}:OCOMpensated?                   |
| [(@ <ch_list>)]288</ch_list>                                              |
| [SENSe:]TEMPerature:TRANsducer:{RTD FRTD}:POWer:LIMit[:STATe]             |
| {OFF ON}[,(@ <ch_list>)]289</ch_list>                                     |
| [SENSe:]TEMPerature:TRANsducer:{RTD FRTD}:POWer:LIMit[:STATe]?            |
| [(@ <ch_list>)]289</ch_list>                                              |
| [SENSe:]TEMPerature:TRANsducer:{RTD FRTD}:REFerence                       |
| {OFF ON}[,(@ <ch_list>)]289</ch_list>                                     |
| [SENSe:]TEMPerature:TRANsducer:{RTD FRTD}:REFerence?                      |
| [(@ <ch_list>)]289</ch_list>                                              |
| [SENSe:]TEMPerature:TRANsducer:{RTD FRTD}:RESistance[:REFerence]          |
| { <resistance> MIN MAX DEF}[,(@<ch_list>)]</ch_list></resistance>         |
| [SENSe:]TEMPerature:TRANsducer:{RTD FRTD}:RESistance[:REFerence]?         |
| [{(@ <ch_list>) MIN MAX DEF}]290</ch_list>                                |
| [SENSe:]TEMPerature:TRANsducer:{THERmistor FTHermistor}:POWer:LI          |
| Mit[:STATe] {OFF ON}[,(@ <ch_list>)]</ch_list>                            |
| [SENSe:]TEMPerature:TRANsducer:{THERmistor FTHermistor}:POWer:LI          |
| Mit[:STATe]? [(@ <ch_list>)]</ch_list>                                    |
| [SENSe:]TEMPerature:TRANsducer:{THERmistor FTHermistor}:REFerenc          |
| e {OFF ON}[,(@ <ch_list>)]291</ch_list>                                   |
| [SENSe:]TEMPerature:TRANsducer:{THERmistor FTHermistor}:REFerenc          |
| e? [(@ <ch_list>)]291</ch_list>                                           |

| $[SENSe:] TEMPerature: TRANs ducer: \{THERmistor FTHermistor\}: TYPE$                                           |
|----------------------------------------------------------------------------------------------------|
| { <sensor_type> MIN MAX DEF}[,(@<ch_list>)]291</ch_list></sensor_type>                                          |
| [SENSe:]TEMPerature:TRANsducer:{THERmistor FTHermistor}:TYPE?                                                   |
| [{(@ <ch_list>) MIN MAX DEF}]291</ch_list>                                                                      |
| $[{\sf SENSe:}] {\sf TEMPerature:TRANsducer:} \{{\sf THERmistor}  {\sf FTHermistor}\} : {\sf USER:AV}$          |
| ALue { <coefficient> MIN MAX DEF}[,(@<ch_list>)]</ch_list></coefficient>                                        |
| $[{\sf SENSe:}] {\sf TEMPerature:TRANsducer:} \{{\sf THERmistor}  {\sf FTHermistor}\} : {\sf USER:AV}$          |
| ALue? [{(@ <ch_list>) MIN MAX DEF}]</ch_list>                                                                   |
| $[{\sf SENSe:}] {\sf TEMPerature:TRANsducer:} \{{\sf THERmistor}  {\sf FTHermistor}\} : {\sf USER:BV}$          |
| ALue { <coefficient> MIN MAX DEF}[,(@<ch_list>)]</ch_list></coefficient>                                        |
| $[{\sf SENSe:}] {\sf TEMPerature:TRANsducer:} \{{\sf THERmistor}  {\sf FTHermistor}\} : {\sf USER:BV}$          |
| ALue? [{(@ <ch_list>) MIN MAX DEF}]</ch_list>                                                                   |
| $[{\sf SENSe:}] {\sf TEMPerature:TRANsducer:} \{{\sf THERmistor}  {\sf FTHermistor}\} : {\sf USER:CV}$          |
| ALue { <coefficient> MIN MAX DEF}[,(@<ch_list>)]</ch_list></coefficient>                                        |
| $[{\sf SENSe:}] {\sf TEMPerature:TRANsducer:} \{{\sf THERmistor}  {\sf FTHermistor}\} : {\sf USER:CV}$          |
| ALue? [{(@ <ch_list>) MIN MAX DEF}]</ch_list>                                                                   |
| [SENSe:]TEMPerature:TRANsducer:TCouple:CHECk                                                                    |
| {OFF ON}[,(@ <ch_list>)]</ch_list>                                                                              |
| [SENSe:]TEMPerature:TRANsducer:TCouple:CHECk? [(@ <ch_list>)] 292</ch_list>                                     |
| [SENSe:]TEMPerature:TRANsducer:TCouple:RJUNction                                                                |
| { <temperature> MIN MAX DEF}[,(@<ch_list>)]293</ch_list></temperature>                                          |
| [SENSe:]TEMPerature:TRANsducer:TCouple:RJUNction?                                                               |
| [{(@ <ch_list>) MIN MAX DEF}]293</ch_list>                                                                      |
| [SENSe:]TEMPerature:TRANsducer:TCouple:RJUNction:TYPE                                                           |
| <reference>[,(@<ch_list>)]</ch_list></reference>                                                                |
| [SENSe:]TEMPerature:TRANsducer:TCouple:RJUNction:TYPE?                                                          |
| [(@ <ch_list>)]</ch_list>                                                                                       |
| [SENSe:]TEMPerature:TRANsducer:TCouple:TYPE                                                                     |
| <pre><sensor_type>[,(@<ch_list>)]</ch_list></sensor_type></pre>                                                 |
| [SENSe:]TEMPerature:TRANsducer:TCouple:TYPE? [(@ <ch_list>)] 293</ch_list>                                      |
| [SENSe:]TEMPerature:TRANsducer:TYPE <pre> <pre> <pre>cprobe_type&gt;[,(@<ch_list>)]</ch_list></pre></pre></pre> |
|                                                                                                    |
| [SENSe:]TEMPerature:TRANsducer:TYPE? [(@ <ch_list>)]294</ch_list>                                               |
| [SENSe:]TEMPerature:ZERO:AUTO {OFF ON}[,(@ <ch_list>)]</ch_list>                                                |
| [SENSe:]TEMPerature:ZERO:AUTO? [(@ <ch_list>)]294</ch_list>                                                     |
| [SENSe:]VOLTage:AC:BANDwidth { <freq> MIN MAX DEF}[,(@<ch_list>)]</ch_list></freq>                              |
|                                                                                                    |
| [SENSe:]VOLTage:AC:BANDwidth? [{(@ <ch_list>) MIN MAX DEF}] 294</ch_list>                                       |

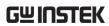

| [SENSe:]VOLTage:{AC DC}:RANGe                                                                                         |
|----------------------------------------------------------------------------------------------------|
| { <range> MIN MAX DEF}[,(@<ch_list>)]</ch_list></range>                                                               |
| $[{\sf SENSe:}] {\sf VOLTage:} \{{\sf AC DC}\} : {\sf RANGe?} \ [\{(@{\sf }) {\sf MIN MAX DEF}\}] \ . \ 295$          |
| $[{\sf SENSe:}] {\sf VOLTage:} \{{\sf AC DC}\} : {\sf RANGe:AUTO} \ \{{\sf OFF ON}\} [, (@<{\sf ch\_list}>)] \ \ 295$ |
| [SENSe:]VOLTage:{AC DC}:RANGe:AUTO? [(@ <ch_list>)]</ch_list>                                                         |
| [SENSe:]VOLTage[:DC]:APERture                                                                                         |
| { <seconds> MIN MAX DEF}[,(@<ch_list>)]</ch_list></seconds>                                                           |
| $[{\sf SENSe:]VOLTage[:DC]:APERture?}~[\{(@<{\sf ch\_list>}) {\sf MIN MAX DEF}\}]295$                                 |
| $[{\sf SENSe:]VOLTage[:DC]:APERture:ENABle~\{OFF ON\}[,(@)]296}$                                                      |
| [SENSe:]VOLTage[:DC]:APERture:ENABle? [(@ <ch_list>)]296</ch_list>                                                    |
| $[{\sf SENSe:]VOLTage[:DC]:IMPedance:AUTO~\{OFF ON\}[,(@)]\dots 296}$                                                 |
| [SENSe:]VOLTage[:DC]:IMPedance:AUTO? [(@ <ch_list>)]296</ch_list>                                                     |
| [SENSe:]VOLTage[:DC]:NPLCycles                                                                                        |
| { <plcs> MIN MAX DEF}[,(@<ch_list>)]</ch_list></plcs>                                                                 |
| [SENSe:]VOLTage[:DC]:NPLCycles? [{(@ <ch_list>) MIN MAX DEF}]297</ch_list>                                            |
| [SENSe:]VOLTage[:DC]:REFerence {OFF ON}[,(@ <ch_list>)]297</ch_list>                                                  |
| [SENSe:]VOLTage[:DC]:REFerence? [(@ <ch_list>)]</ch_list>                                                             |
| [SENSe:]VOLTage[:DC]:ZERO:AUTO {OFF ON}[,(@ <ch_list>)]297</ch_list>                                                  |
| [SENSe:]VOLTage[:DC]:ZERO:AUTO? [(@ <ch_list>)]297</ch_list>                                                          |
| STATus:ALARm:CONDition?                                                                                               |
| STATus:ALARm:ENABle <enable></enable>                                                                                 |
| STATus:ALARm:ENABle?298                                                                                               |
| STATus:ALARm[:EVENt]?299                                                                                              |
| STATus:OPERation:CONDition?                                                                                           |
| STATus:OPERation:ENABle <enable></enable>                                                                             |
| STATus:OPERation:ENABle?                                                                                              |
| STATus:OPERation[:EVENt]?300                                                                                          |
| STATus:PRESet                                                                                                    |
| STATus:QUEStionable:CONDition?                                                                                        |
| STATus:QUEStionable:ENABle <enable></enable>                                                                          |
| STATus:QUEStionable:ENABle?301                                                                                        |
| STATus:QUEStionable[:EVENt]?301                                                                                       |
| SYSTem:ACALibration? { <slot> DMM ALL}302</slot>                                                                      |
| SYSTem:ACALibration:DATE? { <slot> DMM}302</slot>                                                                     |
| SYSTem:ACALibration:INTerval {OFF DAILy WEEKly MONThly}302                                                            |
| SYSTem:ACALibration:INTerval?                                                                                         |
| SYSTem:ACALibration:INTerval:MDAY <dayofmonth></dayofmonth>                                                           |
| SYSTem:ACALibration:INTerval:MDAY?                                                                                    |

| SYSTem:ACALibration:INTerval:TIME < hour>, < minute>      | 103 |
|-----------------------------------------------------------|-----|
| SYSTem:ACALibration:INTerval:TIME?                        | 03  |
| SYSTem:ACALibration:INTerval:WDAY <dayofweek></dayofweek> | 03  |
| SYSTem:ACALibration:INTerval:WDAY?3                       | 103 |
| SYSTem:ACALibration:TEMPerature? { <slot> DMM}</slot>     | 04  |
| SYSTem:ACALibration:TIME? { <slot> DMM}</slot>            | 04  |
| SYSTem:ALARm?                                             | 305 |
| SYSTem:BEEPer[:IMMediate]                                 | 05  |
| SYSTem:BEEPer:ERRor {OFF ON}3                             | 305 |
| SYSTem:BEEPer:ERRor?                                      | 305 |
| SYSTem:BEEPer:STATe {OFF ON}                              | 06  |
| SYSTem:BEEPer:STATe?3                                     | 06  |
| SYSTem:CLICk:STATe {OFF ON}                               | 06  |
| SYSTem:CLICk:STATe?                                       | 06  |
| SYSTem:CPON { <slot> ALL}</slot>                          | 06  |
| SYSTem:CTYPe? <slot></slot>                               | 106 |
| SYSTem:DATE <year>,<month>,<day></day></month></year>     | 07  |
| SYSTem:DATE?                                              | 07  |
| SYSTem:ERRor?3                                            | 07  |
| SYSTem:LFRequency?                                        | 107 |
| SYSTem:LOCal                                              | 107 |
| SYSTem:REMote                                             | 107 |
| SYSTem:PARameter:LOAD < mem_num >                         | 107 |
| SYSTem:PARameter:LOAD?                                    | 107 |
| SYSTem:PARameter:SAVE <mem_num>3</mem_num>                | 107 |
| SYSTem:PERSona[:MANufacturer] " <string>"</string>        | 808 |
| SYSTem:PERSona[:MANufacturer]?                            | 808 |
| SYSTem:PERSona[:MANufacturer]:DEFault                     | 808 |
| SYSTem:PERSona[:MANufacturer]:DEFault?                    | 808 |
| SYSTem:PERSona:MODel " <string>"</string>                 | 808 |
| SYSTem:PERSona:MODel?3                                    | 808 |
| SYSTem:PERSona:MODel:DEFault                              | 808 |
| SYSTem:PERSona:MODel:DEFault?                             | 808 |
| SYSTem:PRESet                                             | 109 |
| SYSTem:RELay:CYCLes? (@ <ch_list>)</ch_list>              | 109 |
| SYSTem:RELay:CYCLes:CLEar (@ <ch_list>)</ch_list>         | 109 |
| SYSTem:RELay:CYCLes:FACTory? (@ <ch_list>)</ch_list>      | 109 |
| SYSTem:SCPi:MODE {NORmal COMPatible}                      | 09  |

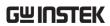

| SYSTem:SCPi:MODE?309                                                                  |
|---------------------------------------------------------------------------------------|
| SYSTem:SCPi:AUTO:SAVE {OFF ON}310                                                     |
| SYSTem:SCPi:AUTO:SAVE?                                                                |
| SYSTem:SERial?310                                                                     |
| SYSTem:SLOT:LABel <slot>,"<string>"</string></slot>                                   |
| SYSTem:SLOT:LABel? <slot></slot>                                                      |
| SYSTem:TEMPerature?                                                                   |
| SYSTem:TIME <hour>,<minute>,<second></second></minute></hour>                         |
| SYSTem:TIME?                                                                          |
| SYSTem:TIME:SCAN?                                                                     |
| SYSTem:UPTime?311                                                                     |
| SYSTem:VERSion?                                                                       |
| SYSTem:WMESsage " <string>"</string>                                                  |
| SYSTem:WMESsage?                                                                      |
| SYSTem:COMMunicate:GPIB:ADDRess <address>313</address>                                |
| SYSTem:COMMunicate:GPIB:ADDRess?                                                      |
| SYSTem:COMMunicate:LAN:DHCP {OFF ON}313                                               |
| SYSTem:COMMunicate:LAN:DHCP?313                                                       |
| SYSTem:COMMunicate:LAN:DNS[X] " <address>"</address>                                  |
| $SYSTem: COMMunicate: LAN: DNS[X] ? \ \{CURRent STATic\}313$                          |
| SYSTem:COMMunicate:LAN:DOMain?314                                                     |
| SYSTem:COMMunicate:LAN:GATeway " <address>"314</address>                              |
| SYSTem:COMMunicate:LAN:GATeway? {CURRent STATic}314                                   |
| SYSTem:COMMunicate:LAN:HOSTname " <string>"314</string>                               |
| SYSTem:COMMunicate:LAN:HOSTname? {CURRent STATic}314                                  |
| SYSTem:COMMunicate:LAN:IPADdress " <address>"</address>                               |
| SYSTem:COMMunicate:LAN:IPADdress? {CURRent STATic}315                                 |
| SYSTem:COMMunicate:LAN:MAC?                                                           |
| SYSTem:COMMunicate:LAN:SMASk " <address>"315</address>                                |
| $SYSTem: COMMunicate: LAN: SMASk? \ \{CURRent STATic\}315$                            |
| SYSTem:COMMunicate:LAN:TCP:ENABle {OFF ON}316                                         |
| SYSTem:COMMunicate:LAN:TCP:ENABle?316                                                 |
| ${\sf SYSTem:COMMunicate:LAN:TCP:PORT}~ \{ < {\sf port} >   {\sf MIN MAX DEF} \}~316$ |
| SYSTem:COMMunicate:LAN:TCP:PORT? [{MIN MAX DEF}]316                                   |
| SYSTem:COMMunicate:LAN:TELNet:ECHO {OFF ON}316                                        |
| SYSTem:COMMunicate:LAN:TELNet:ECHO?                                                   |
| SYSTem:COMMunicate:LAN:TELNet:ENABle {OFF ON}316                                      |
| SYSTem:COMMunicate:LAN:TELNet:ENABle?                                                 |

| SYSTem:COMMunicate:LAN:TELNet:TIMeout <time></time>                                                                                                    |
|----------------------------------------------------------------------------------------------------|
| SYSTem:COMMunicate:LAN:TELNet:TIMeout?317                                                                                                    |
| $SYSTem: COMMunicate: LAN: TELNet: PORT \ \{ MIN MAX DEF\}\ . 317$                                                                                                    |
| $SYSTem: COMMunicate: LAN: TELNet: PORT? \ [\{MIN MAX DEF\}] 317$                                                                                                    |
| SYSTem:COMMunicate:LAN:TELNet:PROMpt " <string>"317</string>                                                                                                    |
| SYSTem:COMMunicate:LAN:TELNet:PROMpt?                                                                                                    |
| SYSTem:COMMunicate:LAN:TELNet:WMESsage " <string>"</string>                                                                                                    |
| SYSTem:COMMunicate:LAN:TELNet:WMESsage?318                                                                                                    |
| SYSTem:COMMunicate:LAN:TIMeout <time></time>                                                                                                    |
| SYSTem:COMMunicate:LAN:TIMeout?                                                                                                    |
| SYSTem:COMMunicate:LAN:UPDate                                                                                                    |
| SYSTem:COMMunicate:LAN:WEB:ENABle {OFF ON}318                                                                                                    |
| SYSTem:COMMunicate:LAN:WEB:ENABle?318                                                                                                    |
| SYSTem:COMMunicate:LAN:WINS " <address>"</address>                                                                                                    |
| SYSTem:COMMunicate:LAN:WINS? {CURRent STATic}319                                                                                                    |
| TRIGger:COUNt { <count> MIN MAX DEF INFinity}320</count>                                                                                                    |
| TRIGger:COUN? [{MIN MAX DEF}]                                                                                                    |
| TRIGger:SLOPe {POSitive   NEGative}                                                                                                    |
| TRIGger:SLOPe?                                                                                                    |
| TRIGger:SOURce <source/>                                                                                                    |
| TRIGger:SOURce?                                                                                                    |
|                                                                                                    |
| TRIGger:TIMer { <seconds> MIN MAX DEF}322</seconds>                                                                                                    |
| TRIGger:TIMer { <seconds> MIN MAX DEF}</seconds>                                                                                                    |
|                                                                                                    |
| TRIGger:TIMer? [{MIN MAX DEF}]322                                                                                                    |
| TRIGger:TIMer? [{MIN MAX DEF}]                                                                                                    |
| TRIGger:TIMer? [{MIN MAX DEF}].       322         *CLS       323         *ESE <enable>       323</enable>                                                                                                    |
| TRIGger:TIMer? [{MIN MAX DEF}].       322         *CLS       323         *ESE <enable>       323         *ESE?       323</enable>                                                                                                    |
| TRIGger:TIMer? [{MIN MAX DEF}].       322         *CLS       323         *ESE <enable>       323         *ESE?       323         *ESR?       323</enable>                                                                                                    |
| TRIGger:TIMer? [{MIN MAX DEF}].       322         *CLS       323         *ESE <enable>       323         *ESE?       323         *ESR?       323         *IDN?       323</enable>                                                                                                    |
| TRIGger:TIMer? [{MIN MAX DEF}].       322         *CLS       323         *ESE <enable>       323         *ESE?       323         *ESR?       323         *IDN?       323         *OPC       324</enable>                                                                                                    |
| TRIGger:TIMer? [{MIN MAX DEF}].       322         *CLS       323         *ESE <enable>       323         *ESE?       323         *ESR?       323         *IDN?       323         *OPC       324         *OPC?       324</enable>                                                                                                    |
| TRIGger:TIMer? [{MIN MAX DEF}].       322         *CLS       323         *ESE <enable>       323         *ESE?       323         *ESR?       323         *IDN?       323         *OPC       324         *OPC?       324         *PSC {0 1}       324</enable>                                                                                      |
| TRIGger:TIMer? [{MIN MAX DEF}].       322         *CLS       323         *ESE <enable>       323         *ESE?       323         *IDN?       323         *OPC       324         *OPC?       324         *PSC {0 1}       324         *PSC?       324</enable>                                                                                      |
| TRIGger:TIMer? [{MIN MAX DEF}].       322         *CLS       323         *ESE <enable>       323         *ESE?       323         *IDN?       323         *OPC       324         *OPC?       324         *PSC {0 1}       324         *RCL <mem_num>       324</mem_num></enable>                                                                   |
| TRIGger:TIMer? [{MIN MAX DEF}].       322         *CLS       323         *ESE <enable>       323         *ESE?       323         *IDN?       323         *OPC       324         *OPC?       324         *PSC {0 1}       324         *RCL <mem_num>       324         *RST       325</mem_num></enable>                                            |
| TRIGger:TIMer? [{MIN MAX DEF}].       322         *CLS       323         *ESE <enable>       323         *ESE?       323         *IDN?       323         *OPC       324         *OPC?       324         *PSC {0 1}       324         *RCL <mem_num>       324         *RST       325         *SAV <mem_num>       325</mem_num></mem_num></enable> |

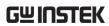

| *TRG  | 326 |
|-------|-----|
| *TST? | 326 |
| *WAI  | 326 |
|       |     |

## Other Commands

#### **ABORt**

Aborts a measurement in progress form a scan, returning the instrument to the trigger idle state.

•If a scan is in progress when the command is received, the scan will not be completed and you cannot resume the scan from where it left off. Note that if you initiate a new scan, all readings are cleared from reading memory.

#### FETCh?

Waits for measurements to complete and copies all available measurements to the instrument's output buffer. The readings remain in reading memory will not be erased when read with this command.

#### Example:

```
CONF:VOLT:DC 1,(@103, 105, 109)
TRIG:SOUR EXT
INIT
FETC?
```

Returns: +4.98748741E-01,+4.35163427E-01,+4.33118686E-01

- •The FETCh? query does not erase measurements from the reading memory. You can send the query multiple times to retrieve the same data.
- •You can save up to 100,000 readings in reading memory and all readings are automatically time stamped. If reading memory overflows, the new readings will overwrite the first (oldest) readings saved; the most recent readings are always preserved. No error is generated, but the Reading Memory Overflow bit (bit 12) is set in the Questionable Data Register's condition register.
- Each time you start a new scan, the instrument clears all readings (including alarm data) saved in reading memory from the previous measurement. Therefore, the contents of reading memory are always from the most recent scan.

# INITiate[:IMMediate]

Changes the state of the triggering system from "idle" to "wait-for-trigger", and clears the previous set of measurements from reading memory. Measurements will begin when the specified trigger conditions are satisfied following the receipt of INIT command.

## Example:

```
CONF:VOLT:DC 10,(@101, 107)
TRIG:SOUR BUS
INIT
*TRG
FETC?
```

Returns: +4.98748741E-01,+4.35163427E-01

- Storing measurements in reading memory with INITiate is faster than sending measurements to the instrument's output buffer using READ? (provided you do not send FETCh? until done).
- •The INITiate command is also an "overlapped" command. This means that after executing INITiate, you can send other commands that do not affect the measurements.
- •To retrieve the measurements from the reading memory, use FETCh?. Use DATA:REMove? or R? to read and erase all or part of the available measurements.
- Once you initiate a scan, an error will be generated if you attempt to change any measurement parameters (CONFigure and SENSe commands) or the triggering configuration (TRIGger commands).
- Use ABORt command to return to idle.

```
INSTrument: DMM {OFF|ON}
```

INSTrument: DMM?

Enables (On) or disables (Off) the internal DMM.

Parameter: 0 | 1 | OFF | ON

Return Parameter:  $0 \mid 1$ , (0 = OFF, 1 = ON)

Example:

**INST:DMM ON** 

•When you change the state of the internal DMM, the instrument issues a Factory Reset (\*RST command).

# R? [<reading\_number>]

Reads and erases measurements from reading memory up to the specified <reading\_number>.

The measurements are read and erased from the reading memory starting with the oldest measurement first.

Parameter: <reading\_number> (1 ~ 100,000)

Example:

R? 4

Returns:

#263-1.12816521E-04,-1.13148354E-04,-1.13485152E-04,-1.13365632E-04

The "#2" means that the next 2 digits indicate how many characters are in the returned memory string.

In the above example, the 2 digits are the "63" after the "#2". Therefore, the remaining of the string is 63 digits long.

•If you do not specify a value for <reading\_numbe>, all measurements are read and erased.

Example:

Ŕ?

Returns: #231-1.12816521E-04,-1.13148354E-04

- •The R? and DATA:REMove? queries can be used during a long series of readings to periodically remove readings from memory that would normally cause the reading memory to overflow. R? does not wait for all readings to complete. It sends the readings that are complete at the time the instrument receives the command.
- •Use Read? or Fetch? if you want the instrument to wait until all readings are complete before sending readings.
- •No error is generated if the reading memory contains less readings than requested. In this case, all available readings in memory are read and deleted.

#### READ?

Changes the state of the triggering system from "idle" to "wait-for-trigger". Scanning will begin when the specified trigger conditions are satisfied following the receipt of the READ? command. Readings are then sent to reading memory and the instrument's output buffer.

## Example:

CONF:VOLT:DC 10,(@101,102) TRIG:SOUR EXT READ?

Returns: -1.13148354E-04,+3.15167734E-04

- •The Read query will not return the unit or count number of the reading.
- •Sending READ? is similar to sending INITiate followed immediately by FETCh?

#### TEST:ALL?

Runs an instrument complete self-test and returns a pass or fail indication. It will take few seconds to complete. If all tests pass, you can have high confidence that the instrument is operational. If fail, errors will save in error queue.

Return parameter:  $0 \mid 1$ ; (0 = pass, 1 = one or more tests failed)

•This command is more comprehensive than \*TST? self test.

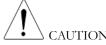

You must remove the sources from the instrument's input terminals before running the full self-test.

TIME:SYNC:SERVer "<server>"

TIME:SYNC:SERVer?

Sets or returns the server source for time sync.

Parameter: "<server>", max length = 24 characters

Return parameter: "<server>"

Example:

TIME:SYNC:SERV "time-nv.nist.gov"

UNIT:TEMPerature <unit>[,(@<ch\_list>)]

UNIT:TEMPerature? [(@<ch\_list>)]

Specifies the units °C (Celsius), °F (Fahrenheit), or K (Kelvin) to be used for all temperature measurements.

Parameter: <unit> (C | F | K) Return parameter: C | F | K

Example:

CONF:TEMP TC,K,(@101,102) UNIT:TEMP C,(@101,102)

- •If the corresponding channels are not configured for temperature measurements prior to sending of this command, instrument will dispatch an error message.
- •The CONFigure and MEASure? commands automatically select °C.

# CALCulate Commands

CALCulate:AVERage:ALL? [(@<ch\_list>)]

Returns all of the statistic calculation values.

Return parameter: <NRf> (average, standard deviation, minimum, maximum, count)

Example:

CALC:AVER:ALL? (@101)

Returns:

-2.96976783E-03,+1.09347159E-04,-3.09208611E-03,-2.78148893E-03,+1.000 00000E+01

# CALCulate:AVERage:{AVERage|MAXimum|MINimum|PTPeak|SDEViation}? [(@<ch\_list>)]

Returns the average, maximum, minimum, peak-to-peak or standard deviation recorded values.

Return parameter: <NRf>

Example:

CALC:AVER:MAX? (@101,102,108)

Returns: +4.13148354E+00,+4.15167734E+00,+4.85178821E+00

- •In this example, you can replace the MAX node with AVER, MIN, PTP or SDEV.
- •If you omit the <ch\_list> parameter, it returns the values for all channels in the currently defined scan list

# CALCulate:AVERage:CLEar [(@<ch\_list>)]

Clears all of the statistic calculation values for the selected channels. The average, count, maximum, minimum, peak-to-peak and standard deviation values are cleared.

Parameter: [None]

Example:

CALC:AVER:CLE (@203:205)

# CALCulate:AVERage:COUNt? [(@<ch\_list>)]

Returns the total number of recorded counts on each of the selected channels during the scan.

Return parameter: <NRf>

Example:

CALC:AVER:COUN (@201:203)

Returns: +1.30000000E+01,+1.20000000E+01,+1.50000000E+01

•If you omit the <ch\_list> parameter, it returns the count for all channels in the currently defined scan list.

CALCulate:AVERage:{MAXimum|MINimum}:TIME? [(@<ch\_list>)]
Returns the time that the maximum or minimum reading was taken on the selected channels during the scan (in full time and date format).

Return parameter: <time> (yyyy,mm,dd,hh,mm,ss.sss)

Example:

CALC:AVER:MIN:TIME? (@101,102)

Returns: 2023,03,01,07,26,20.146,2023,03,01,07,26,29.023

- •In this example, you can replace the MIN node with MAX.
- For each channel, the query returns the time in the form "yyyy,mm,dd,hh,mm,ss.sss".

CALCulate:LIMit:{LOWer|UPPer}
{<limit>|MIN|MAX|DEF}[,(@<ch\_list>)]

CALCulate:LIMit:{LOWer|UPPer}? [{(@<ch\_list>)|MIN|MAX|DEF}]
The instrument has four alarms which you can configure to alert you when a reading exceeds specified limits during a scan.

Parameter: <limit> (-1.2E+09  $\sim$  +1.2E+09); DEF: -1 (Lower), +1 (Upper) Return parameter: <NRf>

Example:

CALC:LIM:LOW -3,(@101,102)

CALC:LIM:LOW? (@101,102)

Returns: -3.00000000E+00,-3.0000000E+00

- •In this example, you can replace the LOW node with UPP.
- •The lower limit value must always be less than or equal to the upper limit.

```
CALCulate:LIMit: {LOWer|UPPer}:STATe {OFF|ON}[,(@<ch_list>)]

CALCulate:LIMit: {LOWer|UPPer}:STATe? [(@<ch_list>)]

Enables or disables the lower and upper alarm limits on the specified channels during a scan.

Parameter: 0 | 1 | OFF | ON

Return parameter: 0 | 1, (0=OFF, 1=ON)

Example:

CALC:LIM:LOW 2(@101,102)

CALC:LIM:LOW:STAT ON,(@101,102)

CALC:LIM:LOW:STAT? (@101,102)

Returns: 1,1

•In this example, you can replace the LOW node with UPP.
```

CALCulate:MATH <expression>,(@<computed\_ch\_list>)

CALCulate:MATH? (@<computed\_ch\_list>)

A computed channel performs mathematical operation on the readings from measurement channels, or other computed channels list.

#### Parameter:

| Computation type | Mathematical operation | ( <expression>)</expression>     |
|------------------|------------------------|----------------------------------|
| Basic math       | Add                    | (@ch1+@ch2)                      |
|                  | Subtract               | (@ch1-@ch2)                      |
|                  | Multiply               | (@ch1*@ch2)                      |
|                  | Divide                 | (@ch1/@ch2)                      |
|                  | Power                  | (power(@ch1,2))                  |
|                  | Square root            | (sqrt(@ch1))                     |
|                  | Reciprocal             | (1/(@ch1))                       |
| Polynomial       | Fifth order            | (poly(@ch1, <n5>,</n5>           |
|                  |                        | <n4>, <n3>, <n2>,</n2></n3></n4> |
|                  |                        | <n1>, <n0>))</n0></n1>           |
|                  |                        | where $n = value of$             |
|                  |                        | variable in each order           |
| Statistics       | Min                    | (min(@ <ch_list>))</ch_list>     |
|                  | Max                    | (max(@ <ch_list>))</ch_list>     |
|                  | Sum                    | (sum(@ <ch_list>))</ch_list>     |
|                  | Average                | (avg(@ <ch_list>))</ch_list>     |
|                  | Standard deviation     | (sdev(@ <ch_list>))</ch_list>    |

Return parameter: "<string>"

## Example:

CALC:MATH (@201-@202),(@402)

CALC:MATH? (@402) Returns: " (@201-@202) "

CALC:MATH (sqrt(@201)),(@402)

CALC:MATH? (@402)

Returns: " (sqrt(@201)) "

CALC:MATH (poly(@201,3,2,1,1,1,0)),(@402)

CALC:MATH? (@402)

#### Returns:

"(poly(@201,+3.00000000E+00,+2.00000000E+00,+1.00000000E+00,+1.00000000E+00,+1.00000000E+00,+0.00000000E+00)) "

CALC:MATH (max(@201:203)),(@402)

CALC:MATH? (@402)

Returns: " (max(@201,202,203)) "

•Only supported on computed channels (channels 401 through 420).

CALCulate: SCALe: DB: REFerence

{<reference>|MIN|MAX|DEF}[,(@<ch\_list>)]

CALCulate:SCALe:DB:REFerence? [{(@<ch\_list>)|MIN|MAX|DEF}]

Sets or returns reference value for the dB function.

Parameter: <reference> (-2.0E+02 ~ +2.0E+02); DEF: 0

Return parameter: <NRf>

Example:

CALC:SCAL:DB:REF 100 CALC:SCAL:DB:REF? Returns: +1.00000000E+02

CALCulate: SCALe: DBM: REFerence

{<reference>|MIN|MAX|DEF}[,(@<ch\_list>)]

 ${\sf CALCulate:SCALe:DBM:REFerence?}~[\{(@<{\sf ch\_list}>)|{\sf MIN|MAX|DEF}\}]$ 

Sets or returns resistance value for the dBm function.

Parameter: <reference> (2, 4, 8, 16, 50, 75, 93, 110, 124, 125, 135, 150, 250,

300, 500, 600, 800, 900, 1000, 1200, 8000); DEF: 600

Return parameter: <NRf>

Example:

CALC:SCAL:DBM:REF DEF CALC:SCAL:DBM:REF? Returns: +6.00000000E+02

CALCulate:SCALe:DECimal:POINt <type>[,(@<ch\_list>)]

CALCulate:SCALe:DECimal:POINt? [(@<ch\_list>)]

Under the Math function, the display of measured values vary in accordance with either the fixed range setting (Range) or auto range setting (Auto).

Parameter: <type> (AUTO | RANGe)
Return parameter: AUTO | RANG

Example:

CALC:SCAL:DEC:POIN RANG CALC:SCAL:DEC:POIN?

Returns: RANG

CALCulate:SCALe:FUNCtion < function>[,@<ch\_list>]

CALCulate:SCALe:FUNCtion? [@<ch\_list>]

Sets or returns the advanced function.

 $Parameter: < \!function \!> (OFF \mid DB \mid DBM \mid SCALe \mid INV \mid PCT)$ 

Return parameter: OFF | DB | DBM | SCAL | INV | PCT

Example:

CALC:SCAL:FUNC DB

•dB scaling function is only available when the measurement function on the specified channels sets to DCV orACV.

CALCulate:SCALe:GAIN {<gain>|MIN|MAX|DEF}[,(@<ch\_list>)]

CALCulate:SCALe:GAIN? [{(@<ch\_list>)|MIN|MAX|DEF}]

Sets or returns the scale factor M for math measurement.

Parameter: <gain $> (-1.2E+09 \sim +1.2E+09); DEF: 1$ 

Return parameter: <NRf>

Example:

CALC:SCAL:FUNC SCAL CALC:SCAL:GAIN 0.5 CALC:SCAL:GAIN?

Returns: +0.5000000E+00

CALCulate:SCALe:OFFSet {<offset>|MIN|MAX|DEF}[,(@<ch\_list>)]

CALCulate:SCALe:OFFSet? [{(@<ch\_list>)|MIN|MAX|DEF}]

Sets or returns the offset factor B for math measurement.

Parameter: <offset> (-1.2E+09 ~ +1.2E+09); DEF: 0

Return parameter: <NRf>

Example:

CALC:SCAL:FUNC SCAL CALC:SCAL:OFFS 0.01 CALC:SCAL:OFFS?

Returns: +1.000000E-02

# CALCulate:SCALe:OFFSet:NULL [(@<ch\_list>)]

Makes an immediate null measurement on the specified channels and stores it as the offset (B) for subsequent measurements.

Parameter: [None]

## Example:

CALC:SCAL:FUNC SCAL

CALC:SCAL:OFFS:NULL (@101)

CALCulate: SCALe: PERCent

{<reference>|MIN|MAX|DEF}[,(@<ch\_list>)]

CALCulate:SCALe:PERCent? [{(@<ch\_list>)|MIN|MAX|DEF}]

Sets or returns the reference value for the PCT function.

Parameter: <reference> (-1.2E+09 ~ +1.2E+09); DEF: 1

Return parameter: <NRf>

#### Example:

CALC:SCAL:FUNC PCT CALC:SCAL:REF 0.1 CALC:SCAL:REF?

Returns: +1.0000000E-01

CALCulate: SCALe: REFerence

{<reference>|MIN|MAX|DEF}[,(@<ch\_list>)]

CALCulate:SCALe:REFerence? [{(@<ch\_list>)|MIN|MAX|DEF}]

Sets or returns the reference value for the PCT function.

Parameter: <reference> (-1.2E+09 ~ +1.2E+09); DEF: 1

Return parameter: <NRf>

#### Example:

CALC:SCAL:FUNC PCT CALC:SCAL:REF 0.1 CALC:SCAL:REF?

Returns: +1.000000E-01

CALCulate:SCALe:REFerence:AUTO {OFF|ON}[,(@<ch\_list>)]

CALCulate:SCALe:REFerence:AUTO? [(@<ch\_list>)]

Enables or disables automatic reference selection for the scaling functions.

Parameter: 0 | 1 | OFF | ON

Return parameter:  $0 \mid 1$ , (0 = OFF, 1 = ON)

ON: the first measurement made is used as the reference for all subsequent measurements, and automatic reference selection is disabled.

OFF:

CALCulate:SCALe:DB:REFerence specifies the reference for DB scaling, CALCulate:SCALe:REFerence specifies the reference for PCT scaling.

Example:

CALC:SCAL:REF:AUTO ON

CALCulate:SCALe:REFerence:IMMediate [(@<ch\_list>)]

Makes an immediate reference measurement on PCT (%) and dB scaling functions and save the reference value for subsequent measurements.

Parameter: [None]

Example:

CALC:SCAL:REF:IMM

•This command performs the reference measurement on both PCT and dB scaling functions simultaneously.

 ${\sf CALCulate:SCALe[:STATe]~\{OFF|ON\}[,(@<ch\_list>)]}$ 

CALCulate:SCALe[:STATe]? [(@<ch\_list>)]

Enables or disables the scaling function.

Parameter: 0 | 1 | OFF | ON

Return parameter:  $0 \mid 1$ , (0 = OFF, 1 = ON)

Example:

CALC:SCAL:STAT ON

CALCulate:SCALe:UNIT "<string>"[,(@<ch\_list>)]

CALCulate:SCALe:UNIT? [(@<ch\_list>)]

To specify the custom unit up to three characters (for example: RPM, PSI, or

°C) for scaled measurements.

Parameter: "<string>", max length = 3 characters

Return parameter: "<string>"

Example:

CALC:SCAL:UNIT "BAR" CALC:SCAL:UNIT?

Returns: "BAR"

CALCulate:SCALe:UNIT:STATe {OFF|ON}[,(@<ch\_list>)]

CALCulate:SCALe:UNIT:STATe? [(@<ch\_list>)]

Enables or disables displaying the unit string with measurements on the front panel when the scaling function is enabled.

Parameter: 0 | 1 | OFF | ON

Return parameter:  $0 \mid 1$ , (0 = OFF, 1 = ON)

Example:

CALC:SCAL:UNIT "PSI"
CALC:SCAL:UNIT:STAT ON

# **CONFigure Commands**

CONFigure? [(@<ch\_list>)]

Returns the present configurations (function, range, and resolution) on the specified channels with a series of quoted strings.

Parameter: [None]

Return parameter: "resent configurations>"

Example:

CONF: VOLT: DC 10, MIN, (@101)

CONF?

Returns: "VOLT +1.00000000E+01,+1.00000000E-05"

CONFigure: CAPacitance

[{<range>|AUTO|MIN|MAX|DEF},[{<resolution>|MIN|MAX|DEF},]]( @<ch\_list>)

Configures the channels for Capcitance measurements.

Parameter: <range> (1nF | 10nF | 100nF | 1µF | 10µF | 100µF); DEF: AUTO

Example:

CONF:CAP 10e-7,(@101)

CONFigure:CURRent:{AC|DC}

 $[\{\langle \mathsf{range} \rangle | \mathsf{AUTO} | \mathsf{MIN} | \mathsf{MAX} | \mathsf{DEF} \}, [\{\langle \mathsf{resolution} \rangle | \mathsf{MIN} | \mathsf{MAX} | \mathsf{DEF} \},]] ( @ \langle \mathsf{ch}_\mathsf{list} \rangle )$ 

Configures the channels for AC and DC current measurements.

Parameter:

<range>:

AC: (100μA | 1mA | 10mA | 100mA | 2A); DEF: AUTO

DC: (1μA | 10μA | 100μA | 1mA | 10mA | 100mA | 2A); DEF: AUTO

Example:

CONF:CURR:AC 10e-2,(@121) CONF:CURR:DC 10e-3,DEF,(@122)

•Autoranging (AUTO or DEFault), will generate an error if you specify a <resolution> because the instrument cannot accurately resolve the integration time (especially if the input continuously changes). If your application requires autoranging, specify DEFault for the <resolution> or omit the <resolution> altogether.

CONFigure:DIODe (@<ch\_list>)

Configures the channels for Diode measurements.

Example:

CONF: DIOD (@101)

```
CONFigure: {FREQuency|PERiod} [{<range>|AUTO|MIN|MAX|DEF},[{<resolution>|MIN|MAX|DEF},]]( @<ch_list>)
```

Configures the channels for frequency and period measurements

#### Parameter:

<range>:

Frequency:  $3Hz \sim 300kHz$ ; DEF: 20Hz Period:  $3.33\mu s \sim 333.33ms$ ; DEF: 50ms

# Example:

CONF:FREQ MAX,(@101) CONF:PER AUTO,DEF,(@101)

CONFigure: {RESistance|FRESistance} [{<range>|AUTO|MIN|MAX|DEF},[{<resolution>|MIN|MAX|DEF},]]( @<ch\_list>)

Configures the channels for 2-Wire and 4-Wire resistance measurements.

#### Parameter:

<range> (100Ω | 1kΩ | 10kΩ | 100kΩ | 1MΩ | 10MΩ | 100MΩ | 1GΩ); DEF: 1kΩ

#### Example:

CONF:RES 1e2,(@101) CONF:FRES 1e3,MAX,(@101)

•Autoranging (AUTO or DEFault), will generate an error if you specify a <resolution> because the instrument cannot accurately resolve the integration time (especially if the input continuously changes). If your application requires autoranging, specify DEFault for the <resolution> or omit the <resolution> altogether.

```
CONFigure:STRain:{DIRect|FDIRect}
[{<gage_ohms>|MIN|MAX|DEF},[{<gage_factor>|MIN|MAX|DEF},
[{<range>|MIN|MAX|DEF},[{<resolution>|MIN|MAX|DEF},]]]](@<ch
_list>)
       Configures the channels for direct 2-Wire and 4-Wire strain gage
       measurements.
       Parameter:
       \langle gage\_ohms \rangle (80 ~ 1100\Omega); DEF: 120\Omega
       <gage_factor> (0.5 ~ 5); DEF: 2
       <range> (100\Omega | 1k\Omega | 10k\Omega | 100k\Omega | 1M\Omega | 10M\Omega | 100M\Omega | 1G\Omega); DEF:
       1k\Omega
       Example:
            CONF:STR:DIR 100,1,(@101)
CONFigure: STRain: {FULL|HALF}: BENDing
[{<gage_factor>|MIN|MAX|DEF},[{<range>|MIN|MAX|DEF},[{<resol
ution>|MIN|MAX|DEF},]]](@<ch_list>)
       Configures the channels for full and half bending bridge strain gage
       measurements.
       Parameter:
       <gage_factor> (0.5 ~ 5); DEF: 2
       <range> (100mV | 1V | 10V | 100V | 600V); DEF: AUTO
       Example:
            CONF:STR:FULL:BEND 1,0.1,(@101)
CONFigure: STRain: {FULL|HALF}: POISson
[{<gage_factor>|MIN|MAX|DEF},[{<poisson_ratio>|MIN|MAX|DEF},
[{<range>|MIN|MAX|DEF},[{<resolution>|MIN|MAX|DEF},]]]](@<ch
_list>)
       Configures the channels for full and half poisson bridge strain gage
       measurements.
       Parameter:
       <gage_factor> (0.5 \sim 5); DEF: 2
       <poisson_ratio> (-0.9999 ~ 0.5); DEF: 0.3
       <range> (100mV | 1V | 10V | 100V | 600V); DEF: AUTO
       Example:
            CONF:STR:FULL:POIS (@101)
```

```
CONFigure: STRain: FULL: BENDing: POISson
[{<gage_factor>|MIN|MAX|DEF},[{<poisson_ratio>|MIN|MAX|DEF},
[{<range>|MIN|MAX|DEF},[{<resolution>|MIN|MAX|DEF},]]]](@<ch
_list>)
       Configures the channels for full bending poisson bridge strain gage
       measurements.
       Parameter:
       <gage_factor> (0.5 \sim 5); DEF: 2
       <poisson_ratio> (-0.9999 ~ 0.5); DEF: 0.3
       <range> (100mV | 1V | 10V | 100V | 600V); DEF: AUTO
       Example:
           CONF:STR:FULL:BEND:POIS 0.5,0.1,(@101)
CONFigure: STRain: QUARter
{<gage_factor>|MIN|MAX|DEF},[{<range>|MIN|MAX|DEF},[{<resolu
tion>|MIN|MAX|DEF},]](@<ch_list>)
       Configures the channels for quarter bridge strain gage measurements.
       Parameter:
       <gage_factor> (0.5 \sim 5); DEF: 2
       <range> (100mV | 1V | 10V | 100V | 600V); DEF: AUTO
       Example:
           CONF:STR:QUAR 1, (@101)
CONFigure: TEMPerature
<probe_type>,[{<type>|DEF},[{<resolution>|MIN|MAX|DEF},]](@<c</pre>
h_list>)
       Configures the channels for temperature measurements.
       Parameter:
       <type>:
       TCouple: (B | E | J | K | N | R | S | T | USER); DEF: J
       RTD / FRTD : (PT100 | D100 | F100 | PT385 | PT3916 | USER) ; DEF: PT100
       THERmistor / FTHermistor : (2.2k\Omega | 5k\Omega | 10k\Omega | USER); DEF: 5k\Omega
       Example:
           CONF:TEMP TC,K,(@101)
```

CONFigure[:VOLTage]:{AC|DC}
[{<range>|AUTO|MIN|MAX|DEF},[{<resolution>|MIN|MAX|DEF},]](
@<ch\_list>)

Configures the channels for AC and DC voltage measurements

Parameter:

<range>:

AC: (100mV | 1V | 10V | 100V | 400V); DEF:AUTO DC: (100mV | 1V | 10V | 100V | 600V); DEF:AUTO

Example:

CONF:VOLT:AC 10e-2,(@201) CONF:VOLT:DC 1,MAX,(@101)

•Autoranging (AUTO or DEFault), will generate an error if you specify a <resolution> because the instrument cannot accurately resolve the integration time (especially if the input continuously changes). If your application requires autoranging, specify DEFault for the <resolution> or omit the <resolution> altogether.

# **DATA Commands**

# DATA:LAST? [<num\_rdgs>,](@<ch\_list>)

Returns the most recent reading or readings taken on the selected channel during the scan.

Parameter: <num\_rdgs> (1 ~ 1000)

Return parameter: <NRf>

Example:

DATA:LAST? 1,(@101) Returns: +0.15900000E+01

•If no data is available for the specified channel, an error will be generated.

#### DATA:POINts?

Returns the total number of readings currently saved in reading memory from a scan.

Return parameter: <NR1>

Example:

DATA:POIN? Returns: +10

•You can store up to 100,000 measurements in the reading memory.

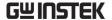

DATA:POINts:EVENt:THReshold < num\_rdgs>

DATA:POINts:EVENt:THReshold?

Sets or returns the threshold for event number of measurement.

Parameter: <num\_rdgs> (1 ~ 100,000)

Return parameter: <NR1>

Example:

DATA:POIN:EVEN:THR 20 DATA:POIN:EVEN:THR?

Returns: +20

- •When measurement numbers reach the set threshold, the Bit9 within the Operater Event Register (STATus:OPERation:EVENt) will be set as 1.
- •Once the Memory Threshold bit (bit 9 in the Standard Operation Event register) is set, it remains set until cleared by STATus:OPERation:EVENt? or \*CLS.

# DATA:REMove? < num\_rdgs >, [WAIT]

Reads and erases measurements from reading memory up to the specified <num\_rdgs>. The measurements are read and erased from the reading memory starting with the oldest measurement first.

Parameter: <num\_rdgs> (1  $\sim$  100,000)

Example:

DATA: RFM? 4

Returns:

- -1.12816521E-04,-1.13148354E-04,-1.13485152E-04,-1.13365632E-04
- •You can use the DATA:POINts? query to determine the total number of readings currently in reading memory.
- •If <num\_rdgs> is greater than the latest counts of measurement, it will return the error. However, it will return data if <num\_rdgs> of counts of measurement reach the set threshold only when WAIT parameter is specified.
- •The R? and DATA:REMove? queries can be used during a long series of readings to periodically remove readings from memory that would normally cause the reading memory to overflow. R? does not wait for all readings to complete. It sends the readings that are complete at the time the instrument receives the command.
- •If reading memory overflows, the new readings will overwrite the first (oldest) readings saved; the most recent readings are always preserved. No error is generated, but the Reading Memory Overflow bit (bit 12) is set in the Questionable Data Register's condition register.

# DIGital INTerface Commands

DIGital:INTerface:MODE <type>

DIGital:INTerface:MODE?

Sets or returns the application mode of digital I/O (Remote Control Only). For details, refer to page 131.

Parameter: <type> (COPM | 4094 | IO) Return parameter: COPM | 4094 | IO

Example:

DIG:INT:MDOE IO

# DIGital:INTerface:DATA:OUTPut <data>, <strobe\_pulse>

When the 4094 mode (serial to parallel) is selected for digital I/O, make use of this command to set output status.

Parameter:  $\langle data \rangle$  (0 ~ 255);  $\langle strobe\_pulse \rangle$  (0 | 1)

Example:

DIG:INT:MDOE 4094 DIG:INT:DATA:OUPT 10,1

## DIGital:INTerface:DATA:SETup <boolean>

When the IO mode is selected for digital I/O, make use of this command to set output status.

Parameter: <boolean> (0 | 1), (DIO1, DIO2, DIO3, DIO4)

Example:

DIG:INT:MDOE IO

DIG:INT:DATA:SET 0,1,0,1

Sets DIO1 to low, DIO2 to high, DIO3 to low, DIO4 to high.

# **DISPlay Commands**

# DISPlay {OFF|ON}

DISPlay?

Enables (On) or disables (Off) front panel display. When disabled, the entire front panel display turns black and time stamp is displayed.

Parameter: 0 | 1 | OFF | ON

Return parameter:  $0 \mid 1$ , (0 = OFF, 1 = ON)

Example:

DISP ON

- •All keys except "Local" are disabled when the display is OFF.
- •To enable the display, send DISPlay ON or press the front panel Shift key(Local).

DISPlay:TEXT "<message>"

DISPlay:TEXT?

Displays a text on the instrument's front panel display.

Parameter: "<message>", max length = 40 characters

Return parameter: "<message>"

Example:

DISP:TEXT "testing"

• Sending a text message to the display overrides the display state; this means that you can display a message even if the display is turned off.

DISPlay:TEXT:CLEar

Clears the text message from the display.

- •With DISP ON, DISP:TEXT:CLE returns the display to its normal mode.
- •With DISP OFF, DISP:TEXT:CLE clears the message and the display remains disabled.

# **FORMat Commands**

FORMat:READing:ALARm {OFF|ON}

FORMat: READing: ALARm?

Enables (On) or disables (Off) the inclusion of alarm information in the reading format.

Parameter: 0 | 1 | OFF | ON

Return parameter:  $0 \mid 1$ , (0 = OFF, 1 = ON)

Example:

FORM:READ:ALAR ON

FORMat:READing:CHANnel {OFF|ON}

FORMat: READing: CHANnel?

Enables (On) or disables (Off) the inclusion of channel number information in the reading format.

Parameter: 0 | 1 | OFF | ON

Return parameter:  $0 \mid 1$ , (0 = OFF, 1 = ON)

Example:

FORM:READ:CHAN ON

FORMat:READing:TIME {OFF|ON}

FORMat: READing: TIME?

Enables (On) or disables (Off) the inclusion of time stamp information in the reading format.

Parameter: 0 | 1 | OFF | ON

Return parameter:  $0 \mid 1$ , (0 = OFF, 1 = ON)

Example:

FORM:READ:TIME ON

FORMat:READing:TIME:TYPE {ABSolute|RELative}

FORMat:READing:TIME:TYPE?

Selects the time format (absolute or relative) for time stamp returned when FORMat:READing:TIME is enabled.

Parameter: ABSolute | RELative Return parameter: ABS | REL

Example:

FORM:READ:TIME:TYPE ABS

• Relative format - shows the time since the start of the scan.

Ex:+1.12379111E-03 VDC,00000000.659,101,2

 $\overline{1}$  2  $\overline{3}$  4

- 1. Reading with units(1.124mV)
- 2. Elapsed time (659ms)
- 3. Channel number
- 4. Alarm limit threshold crossed (0 = No alarm, 1 = LO, 2 = HI)

3

• Absolute format - shows the time of the day with the date.

Ex:+1.12379111E-03 VDC,2021,01,28,00,43,39.218,101,0

... .. .. .. ... ...

- 1. Reading with units (1.124mV)
- 2. Date (January 28, 2021)
- 3. Time of day(0:43:39.218 AM)
- 4. Channel number
- 5. Alarm limit threshold crossed (0 = No alarm, 1 = LO, 2 = HI)

FORMat:READing:UNIT {OFF|ON}

FORMat: READing: UNIT?

Enables (On) or disables (Off) the inclusion of measurement units (VAC,

VDC, OHM, etc.) in the reading format.

Parameter: 0 | 1 | OFF | ON

Return parameter:  $0 \mid 1$ , (0 = OFF, 1 = ON)

Example:

FORM:READ:UNIT ON

FORMat:BORDer {NORMal|SWAPped}

FORMat:BORDer?

Used for binary block transfers only. Sets the byte order for binary block

transfers using FETCh? command.

Parameter: NORMal | SWAPped Return parameter: NORM | SWAP

Example:

FORM:BORD NORM

•In the NORMal byte order (default) the most-significant byte (MSB) of each data point is assumed first.

FORMat[:DATA] {ASCii|REAL}[,<length>]

FORMat[:DATA]?

Sets the data format to be either ASCII or REAL. Affects the data format of

the FETCh? command.

Parameter: ASCii | REAL

Return parameter: ASC | REAL, < length>

Example:

FORM ASC FORM? Returns: ASC,9

# **HCOPy Commands**

HCOPy:SDUMp:DATA?

Executes TFT LCD screenshot action.

Returns the front panel display image ("screen shot").

Returns a count of data streaming by the image file format of BMP.

# MEASure Commands

MEASure: CAPacitance?

 $[\{<\!range>|AUTO|MIN|MAX|DEF\},[\{<\!resolution>|MIN|MAX|DEF\},]]$ 

(@<ch\_list>)

Configures the channels for capacitance measurements and immediately sweeps through the specified channels one time (independent of the present scan list). The results are sent directly to reading memory and the instrument's output buffer.

Parameter: <range> (1nF | 10nF | 100nF | 1μF | 10μF | 100μF); DEF: AUTO

Example:

MEAS:CAP? DEF,(@101) Returns: +3.72695852E-11

MEASure:CURRent:{AC|DC}?

 $[{\langle range \rangle | AUTO | MIN | MAX | DEF}, [{\langle resolution \rangle | MIN | MAX | DEF},]]($  @ $\langle ch_list \rangle)$ 

Configures the channels for AC and DC current measurements and immediately sweeps through the specified channels one time (independent of the present scan list). The results are sent directly to reading memory and the instrument's output buffer.

Parameter:

<range>:

AC: (100μA | 1mA | 10mA | 100mA | 2A); DEF: AUTO

DC: (1μA | 10μA | 100μA | 1mA | 10mA | 100mA | 2A); DEF: AUTO

Return parameter: <NRf>

Example:

MEAS:CURR:AC 10e-2,(@121,122) Returns: +0.32921419E-01,+0.15224990E-01

•Autoranging (AUTO or DEFault), will generate an error if you specify a <resolution> because the instrument cannot accurately resolve the integration time (especially if the input continuously changes). If your application requires autoranging, specify DEFault for the <resolution> or omit the <resolution> altogether.

# MEASure:DIODe? (@<ch\_list>)

Configures the channels for Diode current measurements and immediately sweeps through the specified channels one time (independent of the present scan list). The results are sent directly to reading memory and the instrument's output buffer.

Parameter: [None]

Return parameter: <NRf>

Example:

MEAS:DIOD? (@101) Returns: +0.69324990E+00

•The range and resolution for diode test are fixed at 1 VDC, with a 1 mA current source output.

MEASure:{FREQuency|PERiod}?
[{<range>|AUTO|MIN|MAX|DEF},[{<resolution>|MIN|MAX|DEF},]](
@<ch\_list>)

Configures the channels for frequency and period measurements and immediately sweeps through the specified channels one time (independent of the present scan list). The results are sent directly to reading memory and the instrument's output buffer.

## Parameter:

<range>:

AC: 3Hz to 300kHz; DEF: 20Hz DC: 3.33μs to 333.33ms; DEF: 50ms

Return parameter: <NRf>

Example:

MEAS:FREQ? MIN,(@101) Returns: +5.98876820E+01 MEASure:{RESistance|FRESistance}?
[{<range>|AUTO|MIN|MAX|DEF},[{<resolution>|MIN|MAX|DEF},]](
@<ch\_list>)

Configures the channels for 2-Wire and 4-Wire resistance measurements and immediately sweeps through the specified channels one time (independent of the present scan list). The results are sent directly to reading memory and the instrument's output buffer.

#### Parameter:

<range> (100 $\Omega$  | 1k $\Omega$  | 10k $\Omega$  | 100k $\Omega$  | 1M $\Omega$  | 10M $\Omega$  | 100M $\Omega$  | 1G $\Omega$ ); DEF: AUTO

Return parameter: <NRf>

Example:

MEAS:RES? 100,(@101) Returns: +3.98776210E+01

•Autoranging (AUTO or DEFault), will generate an error if you specify a <resolution> because the instrument cannot accurately resolve the integration time (especially if the input continuously changes). If your application requires autoranging, specify DEFault for the <resolution> or omit the <resolution> altogether.

MEASure:STRain:{DIRect|FDIRect}?
[{<gage\_ohms>|MIN|MAX|DEF},[{<gage\_factor>|MIN|MAX|DEF},
[{<range>|MIN|MAX|DEF},[{<resolution>|MIN|MAX|DEF},]]]](@<ch\_list>)

Configures the channels for direct 2-Wire and 4-Wire strain gage measurements and immediately sweeps through the specified channels one time (independent of the present scan list). The results are sent directly to reading memory and the instrument's output buffer.

#### Parameter:

<gage\_ohms> (80 ~ 1100 $\Omega$ ); DEF: 120 $\Omega$ <gage\_factor> (0.5 ~ 5); DEF: 2
<range> (100 $\Omega$  | 1k $\Omega$  | 10k $\Omega$  | 100k $\Omega$  | 1M $\Omega$  | 10M $\Omega$  | 100M $\Omega$  | 1G $\Omega$ ); DEF: 1k $\Omega$ Return parameter: <NRf>

## Example:

MEAS:STR:DIR 100,1,(@101)

Returns: +7.08176210E+01

```
\label{lem:measure:STRain: FULL|HALF}: BENDing? $$ [\{\c gage_factor>|MIN|MAX|DEF\},[\{\c range>|MIN|MAX|DEF\},[\{\c resolution>|MIN|MAX|DEF\},]]] (@<\c h_list>) $$
```

Configures the channels for full and half bending bridge strain gage measurements and immediately sweeps through the specified channels one time (independent of the present scan list). The results are sent directly to reading memory and the instrument's output buffer.

#### Parameter:

<gage\_factor> (0.5 ~ 5); DEF: 2 <range> (100mV | 1V | 10V | 100V | 600V); DEF: AUTO Return parameter: <NRf>

#### Example:

MEAS:STR:FULL:BEND 1,0.1,(@101) Returns: +7.08176210E-01

MEASure:STRain:{FULL|HALF}:POISson? [{<gage\_factor>|MIN|MAX|DEF},[{<poisson\_ratio>|MIN|MAX|DEF},[{<range>|MIN|MAX|DEF},]]](@<ch\_list>)

Configures the channels for full and half poisson bridge strain gage measurements and immediately sweeps through the specified channels one time (independent of the present scan list). The results are sent directly to reading memory and the instrument's output buffer.

#### Parameter:

<gage\_factor> (0.5 ~ 5); DEF: 2
<poisson\_ratio> (-0.9999 ~ 0.5); DEF: 0.3
<range> (100mV | 1V | 10V | 100V | 600V); DEF: AUTO
Return parameter: <NRf>

#### Example:

MEAS:STR:FULL:POIS (@101)

Returns: +1.08176210E+00

MEASure:STRain:FULL:BENDing:POISson [{<gage\_factor>|MIN|MAX|DEF},[{<poisson\_ratio>|MIN|MAX|DEF},[{<range>|MIN|MAX|DEF},[{<resolution>|MIN|MAX|DEF},]]]](@<ch\_list>)

Configures the channels for full bending poisson bridge strain gage measurements and immediately sweeps through the specified channels one time (independent of the present scan list). The results are sent directly to reading memory and the instrument's output buffer.

#### Parameter:

<gage\_factor> (0.5 ~ 5); DEF: 2 <poisson\_ratio> (-0.9999 ~ 0.5); DEF: 0.3 <range> (100mV | 1V | 10V | 100V | 600V); DEF: AUTO Return parameter: <NRf>

#### Example:

MEAS:STR:FULL:BEND:POIS 0.5,0.1,(@101)

Returns: +0.68176210E-01

#### MEASure:STRain:QUARter

Configures the channels for quarter bridge strain gage measurements and immediately sweeps through the specified channels one time (independent of the present scan list). The results are sent directly to reading memory and the instrument's output buffer.

#### Parameter:

<gage\_factor> (0.5 ~ 5); DEF: 2 <range> (100mV | 1V | 10V | 100V | 600V); DEF: AUTO Return parameter: <NRf>

#### Example:

MEAS:STR:QUAR 1,(@101) Returns: +0.28176210E+00 MEASure: TEMPerature?

<probe\_type>,[ ${<}$ type>|DEF ${>}$ ,[ ${<}$ resolution>|MIN|MAX|DEF ${>}$ ,]](@<chap4ctbrack h\_list>)

Configures the channels for temperature measurements and immediately sweeps through the specified channels one time (independent of the present scan list). The results are sent directly to reading memory and the instrument's output buffer.

Parameter:

<probe type> (TCouple | FRTD | RTD | FTHermistor | THERmistor)
<type>:

TCouple: (B | E | J | K | N | R | S | T | USER); DEF: J

RTD / FRTD : (PT100 | D100 | F100 | PT385 | PT3916 | USER) ; DEF: PT100

THERmistor / FTHermistor :  $(2.2k\Omega | 5k\Omega | 10k\Omega | USER)$ ; DEF:  $5k\Omega$ 

Example:

MEAS:TEMP TC,K,(@101) Returns: +2.51176210E+01

MEASure[:VOLTage]:{AC|DC}?
[{<range>|AUTO|MIN|MAX|DEF},[{<resolution>|MIN|MAX|DEF},]](
@<ch\_list>)

Configures the channels for AC and DC voltage measurements

Parameter:

<range>:

AC: (100mV | 1V | 10V | 100V | 400V); DEF:AUTO DC: (100mV | 1V | 10V | 100V | 600V); DEF:AUTO

Example:

MEAS:VOLT:AC 100,(@101)

Returns: +3.71176210E+01

•Autoranging (AUTO or DEFault), will generate an error if you specify a <resolution> because the instrument cannot accurately resolve the integration time (especially if the input continuously changes). If your application requires autoranging, specify DEFault for the <resolution> or omit the <resolution> altogether.

## **MMEMory Commands**

MMEMory:FORMat:READing:CHEAder {NUMber|LABel}

MMEMory:FORMat:READing:CHEAder?

Specifies the content of each column header to be either the channel number (NUMber) or the channel's user-defined label (LABel).

Parameter: NUMber | LABel Return parameter: NUM | LAB

Example:

MMEM:FORM:READ:CHEA LAB

•If the value of the column header is set to LABel using the ROUTe:CHANnel:LABel command, any channel without a user-defined label will display its factory-default channel label instead on its column header.

MMEMory:FORMat:READing:CSEParator {COMMa|SEMicolon|TAB}

MMEMory:FORMat:READing:CSEParator?

Specifies the character to use for separating the information on each row.

Parameter: COMMa | SEMicolon | TAB Return parameter: COMM | SEM | TAB

Example:

MMEM:FORM:READ:CSEP COMM

MMEMory:FORMat:READing:RLIMit {OFF|ON}

MMEMory: FORMat: READing: RLIMit?

Specifies the row limit (maximum number of rows for sweep data) that will be written to each data logging file by the count set by MMEMory:FORMat:READing:RLIMit:COUNt command.

Parameter: 0 | 1 | OFF | ON

Return parameter:  $0 \mid 1$ , (0 = OFF, 1 = ON)

Example:

MMEM:FORM:READ:RLIM ON

 ${\tt MMEMory:FORMat:READing:RLIMit:COUNt}$ 

{<number>|MIN|MAX|DEF}

MMEMory:FORMat:READing:RLIMit:COUNt? [{MIN|MAX|DEF}]

Sets the row limits count when MMEMory: FORMat: READing: RLIMit ON is

set.

Parameter: <number> (65536 | 1048576); DEF: 65536

Return parameter: <NR1>

Example:

MMEM:FORM:READ:RLIM:COUN 10000

MMEMory:LOG[:ENABle] {OFF|ON}

MMEMory:LOG[:ENABle]?

Enables (On) or disables (Off) logging of the scanned memory readings to

a USB drive connected to the front panel USB host port.

Parameter: 0 | 1 | OFF | ON

Return parameter:  $0 \mid 1$ , (0 = OFF, 1 = ON)

Example:

MMEM:LOG ON

# **Output Commands**

OUTPut:ALARm:CLEar:ALL

Clears the state of all four alarm output lines.

Parameter: [None]

Example:

OUTP:ALAR:CLE

•You can manually clear the output lines at any time (even during a scan) and the alarm data in reading memory is not cleared. However, data is cleared when you initiate a new scan.

## OUTPut:ALARm{1|2|3|4}:CLEar

Clears the state of specified alarm output lines.

Parameter: [None]

Example:

**OUTP:ALAR3:CLE** 

•You can manually clear the output lines at any time (even during a scan) and the alarm data in reading memory is not cleared. However, data is cleared when you initiate a new scan.

OUTPut:ALARm{1|2|3|4}:SOURce (@<ch\_list>)

OUTPut:ALARm{1|2|3|4}:SOURce?

Assigns one of four alarm numbers to report any alarm conditions on the specified multiplexer or digital channels.

On the digital modules, you can configure the instrument to generate an alarm when a specific bit pattern or bit pattern change is detected on a digital input channel or when a specific count is reached on a totalizer channel.

Parameter: [None]

Example:

OUTP:ALAR3:SOUR (@101:104)

OUTP:ALAR3:SOUR?

Returns: #218(@101,102,103,104)

The "#2" means that the next 2 digits indicate how many characters are in the returned memory string.

In the above example, the 2 digits are the "18" after the "#2". Therefore, the remaining of the string is 18 digits long.

•An empty scan list (with no channels selected) will return "#13(@)".

OUTPut:ALARm:MODE {LATCh|TRACk}

OUTPut:ALARm:MODE?

Clears the state of specified alarm output lines.

Parameter: LATCh | TRACk Return parameter: LATC | TRAC

Example:

OUTP:ALAR:MODE LATC

- •Latch Mode: The alarm output is asserted when a channel's reading crosses a limit, and remains asserted until you clear it manually, start a new scan, or cycle power.
- •Track Mode: The alarm output is asserted when a channel's reading crosses a limit, and remains asserted only while subsequent readings remain outside the limit. When a reading returns within the limits, the output is automatically cleared.

OUTPut:ALARm:SLOPe {POSitive|NEGative}

OUTPut:ALARm:SLOPe?

Configures the level for all four alarm output lines that indicates an alarm,

either falling edge (NEG - 0 V), or rising edge (POS - 3.3 V).

Parameter: POSitive | NEGative Return parameter: POS | NEG

Example:

**OUTP:ALAR:SLOP POS** 

OUTPut:TRIGger:SLOPe {POSitive|NEGative}

OUTPut:TRIGger:SLOPe?

Specifies the rising edge (POS) or falling edge (NEG) as the Channel Closed signal on the rear panel Digital I/O connector. The signal operates differently during internal or external scan.

Parameter: POSitive | NEGative Return parameter: POS | NEG

Example:

**OUTP:TRIG:SLOP POS** 

- For internal scans (INSTrument: DMM ON command), it is generated at the END of a sweep, not the beginning of a sweep.
- For external scans (INSTrument: DMM OFF command), it is generated when each channel is closed, and can be used to trigger the measurement on the external DMM.

## **ROUTe Commands**

ROUTe:CHANnel:ADVance:SOURce {BUS|IMMediate|EXTernal}

ROUTe: CHANnel: ADVance: SOURce?

Selects the source of signal that advances to the next channel in the scan list when scanning with an external DMM (internal DMM disabled). When the channel advance signal is received, the instrument opens the currently selected channel and closes the next channel in the scan list. The instrument will accept a software command (BUS), continuous scan trigger (IMMediate), or external TTL-compatible (EXTernal) trigger pulse.

Parameter: BUS | IMMediate | EXTeran Return parameter: BUS | IMM | EXT

Example:

ROUT: CHAN: ADV: SOUR IMM

ROUTe:CHANnel:DELay {<seconds>|MIN|MAX}[,(@<ch\_list>)]

ROUTe:CHANnel:DELay? [{(@<ch\_list>)|MIN|MAX}]?

Adds a delay between channels in the scan list (useful for high-impedance or high-capacitance circuits). The delay is inserted between the relay closure and the actual measurement on each channel, in addition to any delay that will implicitly occur due to relay settling time. The programmed channel delay overrides the default channel delay that the instrument automatically adds to each channel.

Parameter: <seconds> (0 ~ 60s) Return parameter: <NRf>

Example:

ROUT:CHAN:DEL 2 ROUT:CHAN:DEL? Returns: +2.00000000E+00

ROUTe:CHANnel:DELay:AUTO {OFF|ON}[,(@<ch\_list>)]

ROUTe:CHANnel:DELay:AUTO? [(@<ch\_list>)]

Enables (On) or disables (Off) an automatic channel delay on the specified channels. If enabled, the instrument determines the delay based on function, range, integration time, and AC filter setting.

Parameter: 0 | 1 | OFF | ON

Return parameter:  $0 \mid 1$ , (0 = OFF, 1 = ON)

Example:

ROUT: CHAN: DEL: AUTO ON

ROUTe:CHANnel:FWIRe {OFF|ON}[,(@<ch\_list>)]

ROUTe:CHANnel:FWIRe? [(@<ch\_list>)]

Configures the specified channels for 4-wire external scanning. When enabled, channel n is paired with channel n+10 (DAQ-900 or DAQ-901) or n+4 (DAQ-909) to provide source and sense connections.

Parameter: 0 | 1 | OFF | ON

Return parameter:  $0 \mid 1$ , (0 = OFF, 1 = ON)

Example:

**INST:DMM OFF** 

ROUT:CHAN:FWIRe ON,(@101,102)

•When specifying the scan list using ROUTe:SCAN, only specify the lower channel number (n) for paired channels; the upper channel number (n+10 or n+4) is not allowed in the scan list.

ROUTe:CHANnel:LABel "<label>",(@<ch\_list>)

ROUTe:CHANnel:LABel? [{USER|FACtory},](@<ch\_list>)

Assigns a user-defined label to the specified channels.

Parameter: "<|abel>", max length = 30 characters

Return parameter: "<label>"

USER = Read the user-defined label on the specified channel. FACTory = Read the factory-default label on the specified channel.

Example:

ROUT:CHAN:LAB "test",(@101,103) ROUT:CHAN:LAB? USER,(@101,103)

Returns: "test", "test"

- When shipped from the factory, each channel is assigned a unique factory-default label (cannot be overwritten).
- •Specifying a null string ("") disables the user-defined message.

## ROUTe:CHANnel:LABel:CLEar:MODule {<slot>|ALL}

Clears all user-defined labels on all channels in the specified slot, or on all modules installed in the DAQ9600, and restores the factory-default labels.

Parameter: <slot> (1 ~ 3) | ALL

Example:

**ROUT:CHAN:LAB:CLE:MOD 1** 

- •This command does not clear the factory-default channel labels. The factory-default labels are always preserved.
- •The instrument keeps a record of what module types are installed in each slot. If a different module type is detected in a specific slot at power on, all user-defined channel labels for that slot are discarded. If an empty slot is detected at power-on, any previously-defined labels for that slot are preserved and will be restored if the same module type is installed later; however, if a module of a different type is installed in that slot, the previously-defined labels will be discarded.

ROUTe:CLOSe (@<ch\_list>)
ROUTe:CLOSe? (@<ch\_list>)

Closes the specified channels on a multiplexer or switch module. On the multiplexer modules, if any channel on the module is defined to be part of the scan list, attempting to send this command will result in an error.

Parameter: [None]

Return parameter:  $0 \mid 1$ , (0 = open, 1 = close)

Example:

ROUT:CLOS (@101,102) ROUT:CLOS? (@101,102)

Returns: 1,1

• For the matrix module (DAQ-904), the channel number represents the intersection of the desired row and column. For example, channel 312 represents the intersection of row 1 and column 2 on the module in slot 3 (assumes two-wire mode).

## ROUTe:CLOSe:EXCLusive (@<ch\_list>)

Opens all channels on a multiplexer or switch module and then closes the specified channels. On the multiplexer modules, if any channel on the module is defined to be part of the scan list, attempting to send this command will result in an error.

Parameter: [None]

Example:

ROUT:CLOS:EXCL (@102)

Returns: 1,1

•This command opens all channels first, and then closes the channels in the <ch\_list>, one at a time. Before it closes each channel, it opens all previous channels.

#### ROUTe: DONE?

Returns the status of all relay operations on modules that not involved in the scan and returns a 1 when finished (even during a scan).

Return parameter:  $0 \mid 1$ , (0 = Unfinished, 1 = finished)

Example:

ROUT: DONE?

Returns: 1

ROUTe: MONitor (@<channel>)

ROUTe: MONitor?

Selects the channel to be displayed on the front panel. Only one channel can be monitored at a time.

Parameter: A single channel Return parameter: <channel>

Example:

ROUT: MON?

Returns: #16(@101)

The "#1" means that the next 1 digits indicate how many characters are in the returned memory string.

In the above example, the 1 digits are the "6" after the "#1". Therefore, the remaining of the string is 6 digits long.

#### ROUTe: MONitor: DATA?

Reads the monitor data from the selected channel. It returns the reading only; the units, time, channel, and alarm information are not returned (the FORMat:READing commands do not apply to monitor readings).

Return parameter: <NRf>

Example:

ROUT:MON:STAT OFF ROUT:MON:DATA? Returns: +9.91000000E+37

- •If the Monitor mode is not currently enabled, this query returns 9.91E37 (not a number).
- •Readings acquired during a Monitor are not stored in reading memory but they are displayed on the front panel; however, all readings from a scan in progress at the same time are stored in reading memory.

#### ROUTe: MONitor: DATA: FULL?

Reads the monitor data from the selected channel. It returns all the reading with the units, time, channel, and alarm information (all the FORMat:READing enabled commands apply to this monitor readings).

Return parameter: <NRf>

Example:

ROUT:MON:STAT ON ROUT:MON:DATA:FULL?

Returns: -1.20901311E-04 VDC,2022,04,17,20,15,08.613,201,0

- •If the Monitor mode is not currently enabled, this query returns 9.91E37 (not a number).
- Readings acquired during a Monitor are not stored in reading memory but they are displayed on the front panel; however, all readings from a scan in progress at the same time are stored in reading memory.

ROUTe:MONitor:STATe {OFF|ON}

ROUTe: MONitor: STATe?

Enables (On) or disables (Off) the Monitor mode. The Monitor mode is equivalent to making continuous measurements on a single channel with an infinite scan count. Only one channel can be monitored at a time but you can change the channel being monitored at any time.

Parameter: 0 | 1 | OFF | ON

Return parameter:  $0 \mid 1$ , (0 = OFF, 1 = ON)

Example:

CONF:RES 1000,(@101) ROUT:MON (@101) ROUT:MON:STAT ON

ROUTe: MONitor: VIEW {NUMeric | TCHart | HISTogram | METer}

ROUTe: MONitor: VIEW?

Selects how measurement data is displayed (numeric, trend chart, histogram, and bar meter format) in monitoring mode.

Parameter: NUMeric | TCHart | HISTogram | METer

Return parameter: NUM | TCH | HIST | MET

Example:

**ROUT: MON: VIEW NUM** 

ROUTe:OPEN (@<ch\_list>)
ROUTe:OPEN? (@<ch\_list>)

Opens the specified channels on a multiplexer or switch module. On the multiplexer modules, if any channel on the module is defined to be part of the scan list, attempting to send this command will result in an error.

Return parameter:  $0 \mid 1$ , (0 = close, 1 = open)

Example:

ROUT:OPEN (@101,102) ROUT:OPEN? (@101,102)

Returns: 1,1

• For the matrix module (DAQ-904), the channel number represents the intersection of the desired row and column. For example, channel 312 represents the intersection of row 1 and column 2 on the module in slot 3 (assumes two-wire mode).

ROUTe:SCAN (@<ch\_list>)

ROUTe:SCAN?

Selects the channels to be included in the scan list. This command is used in conjunction with the CONFigure commands to set up an automated scan. The specified channels supersede any channels previously defined to be part of the scan list. To start the scan, use the INITiate or READ? command.

Parameter: [None]

Return parameter: <channel>

Example:

ROUT:SCAN (@101,102)

ROUT:SCAN?

Returns: #210(@101,102)

The "#2" means that the next 2 digits indicate how many characters are in the returned memory string.

In the above example, the 2 digits are the "10" after the "#2". Therefore, the remaining of the string is 10 digits long.

- •To remove all channels from the present scan list, issue the command ROUT:SCAN (@).
- ●An empty scan list (with no channels selected) will return "#13(@)".

ROUTe:SCAN:SIZE?

Returns the number of channels in the scan list as defined by the ROUTe:SCAN command.

Return parameter: <NR1>

Example:

ROUT:SCAN (@101:105)

ROUT:SCAN:SIZE?

Returns: +5

•The present scan list is stored in non-volatile memory and will be retained when power is turned off.

## SENSe Related Commands

```
[SENSe:]FUNCtion[:ON] "<function>"[,(@<ch_list>)]
[SENSe:]FUNCtion[:ON]? [(@<ch_list>)]
       Selects the measurement function on the selected channels (all
       function-related measurement attributes are retained).
       Parameter:
       Return Parameter:
       "CAP" | "CURR:AC" | "CURR[:DC]" | "DIOD" | "FREQ" | "PER" | "FRES" |
       "RES" | "STR:DIR" | "STR:FDIR" | "STR:QUAR" | "STR:HALF:BEND" |
       "STR:HALF:POIS" | "STR:FULL:BEND" | "STR:FULL:BEND:POIS" |
       "STR:FULL:POIS" | "TEMP[:TC]" | "TEMP:FRTD" | "TEMP:RTD" |
       "TEMP:FTH" | "TEMP:THER" | "VOLT:AC" | "VOLT[:DC]"
       Example:
           FUNC "RES"
SENSe AVERage Commands
[SENSe:]AVERage:COUNt {<count>|MIN|MAX}[,(@<ch_list>)]
[SENSe:]AVERage:COUNt? [{(@<ch_list>)|MIN|MAX}]
       Sets or returns the digital filter count.
       Parameter: <count> (2 ~ 100)
       Return parameter: <NRf>
       Example:
           AVER:COUN MIN
           AVER:COUN?
       Returns: +0.2000000E+00
[SENSe:]AVERage:STATe {OFF|ON}[,(@<ch_list>)]
[SENSe:]AVERage:STATe? [(@<ch_list>)]
       Enable(On) or disable(Off) the digital filter function state.
       Parameter: 0 | 1 | OFF | ON
       Return parameter: 0 \mid 1, (0 = OFF, 1 = ON)
       Example:
           AVER:STAT ON
       •If NPLC \geq 7.2k/s, the filter function will be disabled.
```

[SENSe:]AVERage:WINDow {<percent>|MIN|MAX}[,(@<ch\_list>)]

[SENSe:]AVERage:WINDow? [{(@<ch\_list>)|MIN|MAX}]

Sets or returns a digital filter window value.

Parameter: <percent> (0.01 | 0.1 | 1 | 10 | NONE)

Return parameter: <NRf>

Example:

AVER:WIND 0.1

[SENSe:]AVERage:WINDow:METHod <type>[,(@<ch\_list>)]

[SENSe:]AVERage:WINDow:METHod? [(@<ch\_list>)]

Sets or returns a digital filter window method type.

Parameters: <type> (MEASure | RANGe) Return parameter: MEASure | RANGe

Example:

**AVER:WIND:METH MEAS** 

## SENSe CAPacitance Commands

```
[SENSe:]CAPacitance:RANGe
{<range>|MIN|MAX|DEF}[,(@<ch_list>)]
[SENSe:]CAPacitance:RANGe? [{(@<ch_list>)|MIN|MAX|DEF}]
       Selects a fixed range for capacitance measurements.
       Parameter: <range> (1nF | 10nF | 100nF | 1µF | 10µF | 100µF); DEF:AUTO
       Return parameter: <NRf>
       Example:
           CONF:CAP (@101)
           CAP:RANG 1e-6
           CAP:RANG?
       Returns: +1.0000000E-06
[SENSe:]CAPacitance:RANGe:AUTO {OFF|ON}[,(@<ch_list>)]
[SENSe:]CAPacitance:RANGe:AUTO? [(@<ch_list>)]
       Enables or disables autoranging for capacitance measurements.
       Parameter: 0 | 1 | OFF | ON
       Return parameter: 0 \mid 1, (0 = OFF, 1 = ON)
       Example:
           CONF:CAP (@101)
           CAP:RANG:AUTO ON
       Autorange thresholds:
         Down range at: < 10% of range
         Up range at: > 120% of range
```

## SENSe CURRent Commands

```
[SENSe:]CURRent:AC:BANDwidth
{ < freq > |MIN|MAX|DEF}[, (@ < ch_list >)] }
[SENSe:]CURRent:AC:BANDwidth? [{(@<ch_list>)|MIN|MAX|DEF}]
       Sets or returns the ac filter bandwith for AC current measurements.
       Parameter: <freq> (3 | 20 | 200Hz); DEF: 20Hz
       Return parameter: <NRf>
       Example:
           CONF:CURR:AC (@121)
           CURR:AC:BAND 3
           CURR:AC:BAND?
       Returns: +3.0000000E+00
[SENSe:]CURRent:{AC|DC}:RANGe
{<range>|MIN|MAX|DEF}[,(@<ch_list>)]
[SENSe:]CURRent:{AC|DC}:RANGe? [{(@<ch_list>)|MIN|MAX|DEF}]
       Selects a fixed range for AC and DC current measurements.
       Parameter:
       <range>:
       AC: (100μA | 1mA | 10mA | 100mA | 2A); DEF:AUTO
       DC: (1μA | 10μA | 100μA | 1mA | 10mA | 100mA | 2A); DEF:AUTO
       Return parameter: <NRf>
       Example:
           CONF:CURR:AC (@121)
           CURR:AC:RANG 0.1
           CURR:AC:RANG?
       Returns: +1.0000000E-01
```

[SENSe:]CURRent:{AC|DC}:RANGe:AUTO {OFF|ON}[,(@<ch\_list>)]

[SENSe:]CURRent:{AC|DC}:RANGe:AUTO? [(@<ch\_list>)]

Enables or disables autoranging for AC and DC current measurements.

Parameter: 0 | 1 | OFF | ON

Return parameter:  $0 \mid 1$ , (0 = OFF, 1 = ON)

Example:

CONF:CURR:AC (@101) CURR:AC:RANG:AUTO ON

Autorange thresholds:

Down range at: < 10% of range Up range at: > 120% of range

[SENSe:]CURRent:{AC|DC}:RANGe:LOW {<range>|MIN|MAX|DEF}[,(@<ch\_list>)]

[SENSe:]CURRent:{AC|DC}:RANGe:LOW?

[{(@<ch\_list>)|MIN|MAX|DEF}]

Selects a limit minimum current at autoranging for AC and DC current measurements.

Parameter:

<range>:

AC: (100μA | 1mA | 10mA | 100mA), DEF: 100uA

DC: (1µA | 10µA | 100µA | 1mA | 10mA | 100mA), DEF: 1uA

Return parameter: <NRf>

Example:

CONF:CURR:AC (@121) CURR:AC:RANG:LOW 0.01 CURR:AC:RANG:LOW?

Returns: +1.0000000E-02

```
[SENSe:]CURRent[:DC]:APERture
{<seconds>|MIN|MAX|DEF}[,(@<ch_list>)]
[SENSe:]CURRent[:DC]:APERture? [{(@<ch_list>)|MIN|MAX|DEF}]
       Enables the aperture mode and sets the integration time in seconds (called
       aperture time) for DC current measurements.
       Parameter: <seconds> (20\mus \sim 1s); DEF: 100ms
       Return parameter: <NRf>
       Example:
           CONF:CURR:DC (@121)
           CURR: APER 0.1
           CURR: APER?
       Returns: +1.0000000E-01
[SENSe:]CURRent[:DC]:APERture:ENABle {OFF|ON}[,(@<ch_list>)]
[SENSe:]CURRent[:DC]:APERture:ENABle? [{(@<ch_list>)]
       Enables the setting of integration time in seconds (called aperture time) for
       DC current measurements. If aperture time mode is disabled, the
       integration time is set in PLC (power-line cycles).
       Parameter: 0 | 1 | OFF | ON
       Return parameter: 0 \mid 1, (0 = OFF, 1 = ON)
       Example:
           CONF:CURR:DC (@121)
           CURR: APER: ENAB ON
[SENSe:]CURRent[:DC]:NPLCycles
{<PLCs>|MIN|MAX|DEF}[,(@<ch_list>)]
[SENSe:]CURRent[:DC]:NPLCycles? [{(@<ch_list>)|MIN|MAX|DEF}]
       Sets or returns the integration time in number of power line cycles (PLCs)
       for DC current measurements. Where one PLC is equal to 16.6
       milliseconds.
       Parameter: <PLCs> (0.0016 | 0.0032 | 0.0042 | 0.0083 | 0.0125 | 0.025 | 0.05 |
       0.15 | 0.6 | 1 | 3 | 12); DEF: 1 PLC
       Return parameter: <NRf>
       Example:
           CONF:CURR (@121)
           CURR:NPLC 1
           CURR:NPLC?
       Returns: +1.0000000E+00
```

[SENSe:]CURRent[:DC]:ZERO:AUTO {OFF|ON}[,(@<ch\_list>)] [SENSe:]CURRent[:DC]:ZERO:AUTO? [(@<ch\_list>)] Enables or disables the autozero mode for DC current measurements. Parameter:  $0 \mid 1 \mid OFF \mid ON$  Return parameter:  $0 \mid 1$ , (0 = OFF, 1 = ON)

Example:

CONF:CURR (@121) CURR:ZERO:AUTO ON

## SENSe DIODe Commands

[SENSe:]DIODe:ZERO:AUTO {OFF|ON}[,(@<ch\_list>)]
[SENSe:]DIODe:ZERO:AUTO? [(@<ch\_list>)]

Enables or disables the autozero mode for diode measurements.

Parameter: 0 | 1 | OFF | ON

Return parameter:  $0 \mid 1$ , (0 = OFF, 1 = ON)

Example:

CONF:DIOD (@101) DIOD:ZERO:AUTO ON

# SENSe FREQuency Commands

[SENSe:]{FREQuency|PERiod}:APERture {<seconds>|MIN|MAX|DEF}[,(@<ch\_list>)] [SENSe:]{FREQuency|PERiod}:APERture? [{(@<ch\_list>)|MIN|MAX|DEF}]

Sets or returns the aperture time (gate time) for the frequency and period measurements.

Parameter: <seconds> (0.001 | 0.01 | 0.1 | 1s); DEF: 0.1s

Return parameter: <NRf>

Example:

CONF:FREQ (@101) FREQ:APER 0.1 FREQ:APER?

Returns: +1.0000000E-01

```
[SENSe:]{FREQuency|PERiod}:RANGe:LOWer
{<freq>|MIN|MAX|DEF}[,(@<ch_list>)
[SENSe:]{FREQuency|PERiod}:RANGe:LOWer?
[{(@<ch_list>)|MIN|MAX|DEF}]
       Sets or returns the ac filter bandwith of frequency and period
       measurements.
       Parameter: <freq> (3 | 20 | 200Hz); DEF: 20Hz
       Return parameter: <NRf>
       Example:
           CONF:FREQ (@101)
           FREQ:RANG:LOW 3
           FREQ:RANG:LOW?
       Returns: +3.0000000E+00
[SENSe:]{FREQuency|PERiod}:TIMeout:AUTO
\{OFF|ON\}[,(@<ch_list>)]
[SENSe:]{FREQuency|PERiod}:TIMeout:AUTO? [(@<ch_list>)]
       Sets or returns the timeout time for frequency and period measurements.
       Parameter: 0 | 1 | ON | OFF
       Return parameter: 0 | 1, (0:timeout time = 1 second, 1:timeout time is
       different in according with ac filter bandwith)
       Example:
           CONF:PER
           PER:TIM:AUTO ON
[SENSe:]{FREQuency|PERiod}:VOLTage:RANGe
{<range>|MIN|MAX|DEF}[,(@<ch_list>)]
[SENSe:]{FREQuency|PERiod}:VOLTage:RANGe?
[{(@<ch_list>)|MIN|MAX|DEF}]
       Selects a fixed voltage range for frequency and period measurements.
       Parameter: <range> (100mV | 1V | 10V | 100V | 400V); DEF: 10V
       Return parameter: <NRf>
       Example:
           CONF:FREQ (@101)
           FREQ:VOLT:RANG 0.1
           FREQ:VOLT:RANG?
       Returns: +1.0000000E-01
```

[SENSe:]{FREQuency|PERiod}:VOLTage:RANGe:AUTO {OFF|ON}[,(@<ch\_list>)]

[SENSe:]{FREQuency|PERiod}:VOLTage:RANGe:AUTO?
[(@<ch\_list>)]

Enables or disables voltage autoranging for frequency and period measurements.

Parameter: 0 | 1 | OFF | ON

Return parameter:  $0 \mid 1$ , (0 = OFF, 1 = ON)

Example:

CONF:FREQ (@101) FREQ:VOLT:RANG:AUTO ON

Autorange thresholds:

Down range at: < 10% of range Up range at: > 120% of range

## SENSe RESistance Commands

[SENSe:]{RESistance|FRESistance}:APERture {<seconds>|MIN|MAX|DEF}[,(@<ch\_list>)]

[SENSe:]{RESistance|FRESistance}:APERture?

[(@<ch\_list>)|MIN|MAX|DEF}]

Enables the aperture mode and sets the integration time in seconds (called aperture time) for 2-wire and 4-wire resistance measurements.

Parameter: <seconds> (20 $\mu$ s  $\sim$  1s); DEF: 100ms

Return parameter: <NRf>

Example:

CONF:RES (@101) RES:APER 0.1 RES:APER?

Returns: +1.0000000E-01

```
[SENSe:]{RESistance|FRESistance}:APERture:ENABle
\{OFF|ON\}[,(@<ch_list>)]
[SENSe:]{RESistance|FRESistance}:APERture:ENABle?
[(@<ch_list>)]
       Enables the setting of integration time in seconds (called aperture time) for
       2-wire and 4-wire resistance measurements. If aperture time mode is
       disabled, the integration time is set in PLC (power-line cycles).
       Parameter: 0 | 1 | OFF | ON
       Return parameter: 0 \mid 1, (0 = OFF, 1 = ON)
       Example:
            CONF:RES (@101)
            RES:APER:ENAB ON
[SENSe:]{RESistance|FRESistance}:NPLCycles
{<PLCs>|MIN|MAX|DEF}[,(@<ch_list>)]
[SENSe:]{RESistance|FRESistance}:NPLCycles?
[{(@<ch_list>)|MIN|MAX|DEF}]
       Sets or returns the integration time in number of power line cycles (PLCs)
       for 2-wire and 4-wire resistance measurements. Where one PLC is equal to
       16.6 milliseconds.
       Parameter: <PLCs> (0.0016 | 0.0032 | 0.0042 | 0.0083 | 0.0125 | 0.025 | 0.05 |
       0.15 | 0.6 | 1 | 3 | 12); DEF: 1 PLC
       Return parameter: <NRf>
       Example:
            CONF:RES (@101)
            RES:NPLC 1
            RES:NPLC?
       Returns: +1.0000000E+00
```

[SENSe:]{RESistance|FRESistance}:OCOMpensated {OFF|ON}[,(@<ch\_list>)]

[SENSe:]{RESistance|FRESistance}:OCOMpensated? [(@<ch\_list>)] Enables or disables offset compensation for 2-wire and 4-wire resistance measurements.

Parameter: 0 | 1 | OFF | ON

Return parameter:  $0 \mid 1$ , (0 = OFF, 1 = ON)

Example:

CONF:RES (@101) RES:OCOM ON

•Applies only to resistance measurements on the 100  $\Omega$  through 100  $k\Omega$  ranges.

 $[SENSe:] \\ \{RESistance|FRESistance\}: POWer:LIMit[:STATe] \\ \{OFF|ON\}[, (@ < ch_list >)] \\$ 

[SENSe:]{RESistance|FRESistance}:POWer:LIMit[:STATe]?
[(@<ch\_list>)]

Enables or disables low-power for 2-wire and 4-wire resistance measurements.

Parameter: 0 | 1 | OFF | ON

Return parameter:  $0 \mid 1$ , (0 = OFF, 1 = ON)

Example:

CONF:RES (@101) RES:POW:LIM ON

•Low-power resistance measurements apply to the 100  $\Omega$  through 100  $k\Omega$  ranges only. The 1 M $\Omega$  through 1 G $\Omega$  ranges source the same current regardless of the low-power setting.

```
[SENSe:]{RESistance|FRESistance}:RANGe
{<range>|MIN|MAX|DEF}[,(@<ch_list>)]
[SENSe:]{RESistance|FRESistance}:RANGe?
[{(@<ch_list>)|MIN|MAX|DEF}]
       Selects a fixed range for 2-wire and 4-wire resistance measurements.
       Parameter:
       <range> (100Ω | 1kΩ | 10kΩ | 100kΩ | 1MΩ | 10MΩ | 100MΩ | 1GΩ); DEF:
       Return parameter: <NRf>
       Example:
           CONF:FRES (@101)
           FRES:RANG 10e3
           FRES:RANG?
       Returns: +1.0000000E+04
[SENSe:]{RESistance|FRESistance}:RANGe:AUTO
\{OFF|ON\}[,(@<ch_list>)]
[SENSe:]{RESistance|FRESistance}:RANGe:AUTO? [(@<ch_list>)]
       Enables or disables autoranging for 2-wire and 4-wire resistance
       measurements.
       Parameter: 0 | 1 | OFF | ON
       Return parameter: 0 \mid 1, (0 = OFF, 1 = ON)
       Example:
           CONF:FRES (@101)
           FRES:RANG:AUTO ON
       Autorange thresholds:
         Down range at: < 10% of range
         Up range at: > 120% of range
```

[SENSe:]{RESistance|FRESistance}:ZERO:AUTO
{OFF|ON}[,(@<ch\_list>)]

[SENSe:]{RESistance|FRESistance}:ZERO:AUTO? [(@<ch\_list>)] Enables or disables the autozero mode for 2-wire and 4-wire resistance measurements.

Parameter: 0 | 1 | OFF | ON

Return parameter:  $0 \mid 1$ , (0 = OFF, 1 = ON)

Example:

CONF:FRES (@101) FRES:ZERO:AUTO ON

#### SENSe STRain Commands

[SENSe:]STRain:APERture

{<seconds>|MIN|MAX|DEF}[,(@<ch\_list>)]

[SENSe:]STRain:APERture? [{(@<ch\_list>)|MIN|MAX|DEF}]

Enables the aperture mode and sets the integration time in seconds (called aperture time) for strain measurements.

Parameter: <seconds> (20μs ~ 1s); DEF: 100ms

Return parameter: <NRf>

Example:

CONF:STR:DIR (@101)

STR:APER 0.1 STR:APER?

Returns: +1.0000000E-01

[SENSe:]STRain:APERture:ENABle {OFF|ON}[,(@<ch\_list>)]

[SENSe:]STRain:APERture:ENABle? [(@<ch\_list>)]

Enables the setting of integration time in seconds (called aperture time) for strain measurements. If aperture time mode is disabled, the integration time is set in PLC (power-line cycles).

Parameter: 0 | 1 | OFF | ON

Return parameter:  $0 \mid 1$ , (0 = OFF, 1 = ON)

Example:

CONF:STR:DIR (@101) STR:APER:ENAB ON [SENSe:]STRain:EXCitation

{<voltage>|MIN|MAX|DEF}[,(@<ch\_list>)]

[SENSe:]STRain:EXCitation? [{(@<ch\_list>)|MIN|MAX|DEF}]

Specifies the excitation voltage applied to the bridge by an external DC voltage source. This value will be used to convert strain bridge measurements on the specified channel.

Parameter: <voltage> (1 ~ 12V); DEF: 5V

Return parameter: <NRf>

Example:

CONF:STR:DIR (@101)

STR:EXC 3 STR:EXC?

Returns: +3.0000000E+00

• The external DC voltage reference channel must be the next lowest channel than the subsequent strain channel.

[SENSe:]STRain:EXCitation:TYPE {EXTernal|FIXed}[,(@<ch\_list>)]

[SENSe:]STRain:EXCitation:TYPE? [(@<ch\_list>)]

Strain bridge conversions require the value of the external bridge excitation voltage. For this voltage, you can dedicate a multiplexer channel to measure the excitation voltage, or can specify a known fixed voltage value.

Parameter: EXTernal | FIXed Return parameter: EXT | FIX

FIXed = the excitation voltage specified by SENSe:STRain:EXCitation will be used for the strain conversion.

EXTernal = the next-lowest channel configured for DCV measurements with reference mode enabled (see SENSe:VOLTage:DC:REFerence command) will be used as the excitation voltage reference in the strain conversion.

Example:

CONF:STR:DIR (@101) STR:EXC:TYPE FIX

STR:EXC 3

```
[SENSe:]STRain:GFACtor
{<gage_factor>|MIN|MAX|DEF}[,(@<ch_list>)]
[SENSe:]STRain:GFACtor? [{(@<ch_list>)|MIN|MAX|DEF}]
        Specifies the gage factor to be used to convert direct strain and strain
        bridge readings on the specified channel.
       Gage factor is defined as the ratio of the fractional change in resistance to
       the fractional change in length (strain) along the axis of the edge.
        Parameter: <gage_factor> (0.5 ~ 5); DEF: 2
        Return parameter: <NRf>
        Example:
            CONF:STR:DIR (@101)
            STR:GFAC 1
            STR:GFAC?
        Returns: +1.0000000E+00

    Gage factor is a dimensionless quantity. The larger the value, the more

       sensitive strain gage.
[SENSe:]STRain:NPLCycles {<PLCs>|MIN|MAX|DEF}[,(@<ch_list>)]
[SENSe:]STRain:NPLCycles? [{(@<ch_list>)|MIN|MAX|DEF}]
       Sets or returns the integration time in number of power line cycles (PLCs)
       strain measurements. Where one PLC is equal to 16.6 milliseconds.
        Parameter: <PLCs> (0.0016 | 0.0032 | 0.0042 | 0.0083 | 0.0125 | 0.025 | 0.05 |
       0.15 | 0.6 | 1 | 3 | 12); DEF: 1 PLC
        Return parameter: <NRf>
        Example:
            CONF:STR:DIR (@101)
```

STR:NPLC 1 STR:NPLC?

Returns: +1.0000000E+00

```
[SENSe:]STRain:OCOMpensated {OFF|ON}[,(@<ch_list>)]
[SENSe:]STRain:OCOMpensated? [(@<ch_list>)]
       Enables or disables offset compensation for strain measurements.
       Parameter: 0 | 1 | OFF | ON
       Return parameter: 0 \mid 1, (0 = OFF, 1 = ON)
       Example:
            CONF:STR:DIR (@101)
            STR:OCOM ON
       •Applies only to resistance measurements on the 100 \Omega through 100 k\Omega
       ranges.
[SENSe:]STRain:POISson
{<poisson_ratio>|MIN|MAX|DEF}[,(@<ch_list>)]
[SENSe:]STRainPOISson? [{(@<ch_list>)|MIN|MAX|DEF}]
       This command sets the poisson ratio to be used to convert strain bridge
       readings on the specified channels.
       Poisson ratio is defined as the negative ratio of the strain the transverse
       direction to the strain the longitudinal direction.
       Parameter: <poisson_ratio> (-0.9999 ~ 0.5); DEF: 0.3
       Return parameter: <NRf>
       Example:
            CONF:STR:DIR (@101)
            STR:POIS 1
            STR:POIS?
       Returns: +1.0000000E+00
[SENSe:]STRain:RESistance
{<gage_ohm>|MIN|MAX|DEF}[,(@<ch_list>)]
[SENSe:]STRain:RESistance? [{(@<ch_list>)|MIN|MAX|DEF}]
       This command specifies the gage ohm value to be used to convert direct
       strain measurements on the specified channel.
       Parameter: \langle gage\_ohm \rangle (80 ~ 1100\Omega); DEF: 120\Omega
       Return parameter: <NRf>
       Example:
            CONF:STR:DIR (@101)
            STR:RES 100
            STR:RES?
       Returns: +1.0000000E+02
```

```
[SENSe:]STRain:UNSTrained
{<offset>|MIN|MAX|DEF}[,(@<ch_list>)]
[SENSe:]STRain:UNSTrained? [{(@<ch_list>)|MIN|MAX|DEF}]
       This command specifies the unstrained bridge offset (can be either voltage
       or resistance) that will be subtracted from the strain bridge measurements
       before the strain conversion is performed strain bridge measurements.
       Parameter: <offset> (-90 ~ 90); DEF: 0
       Return parameter: < NRf>
       Example:
           CONF:STR:DIR (@101)
           STR:UNST 10
           STR:UNST?
       Returns: +1.0000000E+01
[SENSe:]STRain:UNSTrained:IMMediate [(@<ch_list>)]
       This command immediately measures and stores the bridge offset voltages
       on the specified channel.
       Parameter: [None]
       Example:
           CONF:STR:QUAR (@101)
           STR:UNST:IMM
           STR:UNST?
       Returns: -9.055960E-05
[SENSe:]STRain:VOLTage:RANGe
{<range>|MIN|MAX|DEF}[,(@<ch_list>)]
[SENSe:]STRain:VOLTage:RANGe? [{(@<ch_list>)|MIN|MAX|DEF}]
       Selects a fixed range for strain measurements.
       Parameter:
       <range> (100mV | 1V | 10V | 100V | 600V); DEF: 100mV
       Return parameter: <NRf>
       Example:
           CONF:STR:QUAR (@101)
           STR:VOLT:RANG 10
       Returns: +1.0000000E+01
```

[SENSe:]STRain:VOLTage:RANGe:AUTO {OFF|ON}[,(@<ch\_list>)]

[SENSe:]STRain:VOLTage:RANGe:AUTO? [(@<ch\_list>)] Enables or disables autoranging for strain measurements.

Parameter: 0 | 1 | OFF | ON

Return parameter:  $0 \mid 1$ , (0 = OFF, 1 = ON)

Example:

CONF:STR:QUAR (@101) STR:VOLT:RANG:AUTO ON

Autorange thresholds:

Down range at: < 10% of range Up range at: > 120% of range

[SENSe:]STRain:ZERO:AUTO {OFF|ON}[,(@<ch\_list>)]

[SENSe:]STRain:ZERO:AUTO? [(@<ch\_list>)]

Enables or disables the autozero mode for strain measurements.

Parameter: 0 | 1 | OFF | ON

Return parameter:  $0 \mid 1$ , (0 = OFF, 1 = ON)

Example:

CONF:STR:DIR (@101) STR:ZERO:AUTO ON

## SENSe TEMPerature Commands

[SENSe:]TEMPerature:APERture

{<seconds>|MIN|MAX|DEF}[,(@<ch\_list>)]

[SENSe:]TEMPerature:APERture? [{(@<ch\_list>)|MIN|MAX|DEF}] Enables the aperture mode and sets the integration time in seconds (called

aperture time) for temperature measurements.

Parameter:  $\langle seconds \rangle$  (20 $\mu s \sim 1s$ ); DEF: 100ms

Return parameter: <NRf>

Example:

CONF:TEMP TC, (@101)

TEMP:APER 0.5 TEMP:APER?

Returns: +5.0000000E-01

[SENSe:]TEMPerature:APERture:ENABle {OFF|ON}[,(@<ch\_list>)]

[SENSe:]TEMPerature:APERture:ENABle? [(@<ch\_list>)]

Enables the setting of integration time in seconds (called aperture time) for temperature measurements. If aperture time mode is disabled, the integration time is set in PLC (power-line cycles).

Parameter: 0 | 1 | OFF | ON

Return parameter:  $0 \mid 1$ , (0 = OFF, 1 = ON)

Example:

CONF:TEMP TC,(@101) TEMP:APER:ENAB ON

[SENSe:]TEMPerature:NPLCycles

{<PLCs>|MIN|MAX|DEF}[,(@<ch\_list>)]

[SENSe:]TEMPerature:NPLCycles? [{(@<ch\_list>)|MIN|MAX|DEF}] Sets or returns the integration time in number of power line cycles (PLCs) temperature measurements. Where one PLC is equal to 16.6 milliseconds.

Parameter: <PLCs> (0.0016 | 0.0032 | 0.0042 | 0.0083 | 0.0125 | 0.025 | 0.05 |

0.15 | 0.6 | 1 | 3 | 12); DEF: 1 PLC

Return parameter: <NRf>

Example:

CONF:TEMP TC, (@101)

TEMP:NPLC 3 TEMP:NPLC?

Returns: +3.0000000E+00

## [SENSe:]TEMPerature:RJUNction? [(@<ch\_list>)]

Returns the internal reference junction temperature on the specified channels in degrees Celsius, regardless of the temperature units currently selected. This is useful only for an internal reference source.

Parameter: [None]

Return parameter: <NRf>

Example:

CONF:TEMP TC, (@101)

TEMP:RJUN?

Returns: +2.76800914E+01

```
[SENSe:]TEMPerature:RJUNction:SIMulated:AUTO:OFFSet
{<temperature>|MIN|MAX|DEF}[,(@<ch_list>)]
[SENSe:]TEMPerature:RJUNction:SIMulated:AUTO:OFFSet?
[{(@<ch_list>)|MIN|MAX|DEF}]
       Sets or returns junction reference temperature adjust value of
       thermocouple measurement which internal temperature is selected.
       Parameter: <temperature> (-20.00 ~ 20.00); DEF:0
       Return parameter: <NRf>, where unit = °C
       Example:
           CONF:TEMP TC, (@101)
           TEMP:RJUN:SIM:AUTO:OFFS 10
           TEMP:RJUN:SIM:AUTO:OFFS?
       Returns: +1.0000000E+01
[SENSe:]TEMPerature:TRANsducer:{RTD|FRTD}:TYPE
<sensor_type>[,(@<ch_list>)]
[SENSe:]TEMPerature:TRANsducer:{RTD|FRTD}:TYPE?
[(@<ch_list>)]
       Selects the 2-wire and 4-wire RTD sensor type.
       parameter: <sensor_type> (PT100 | D100 | F100 | PT385 | PT3916 | USER)
       Return parameter: PT100 | D100 | F100 | PT385 | PT3916 | USER
       Example:
           TEMP:TRAN:RTD:TYPE PT100
[SENSe:]TEMPerature:TRANsducer:{RTD|FRTD}:USER:ALPHa
{<coefficient>|MIN|MAX|DEF}[,(@<ch_list>)]
[SENSe:]TEMPerature:TRANsducer:{RTD|FRTD}:USER:ALPHa?
[{(@<ch_list>)|MIN|MAX|DEF}]
       Sets or returns the 2-wire and 4-wire RTD alpha coefficient.
       Parameter: <coefficient> (0.0~9.999999); DEF: 0
       Return parameter: <NRf>
       Example:
           TEMP:TRAN:RTD:USER:ALPH 0.00385
```

[SENSe:]TEMPerature:TRANsducer:{RTD|FRTD}:USER:BETA {<coefficient>|MIN|MAX|DEF}[,(@<ch\_list>)]

[SENSe:]TEMPerature:TRANsducer:{RTD|FRTD}:USER:BETA? [{(@<ch\_list>)|MIN|MAX|DEF}]

Sets or returns the 2-wire and 4-wire RTD beta coefficient.

Parameter: <coefficient> (0.0~9.999999); DEF: 0

Return parameter: <NRf>

Example:

TEMP:TRAN:RTD:USER:BETA 0.10863

[SENSe:] $TEMPerature:TRANsducer:{RTD|FRTD}:USER:DELTa$  {<coefficient>|MIN|MAX|DEF}[,(@ $<ch_list>$ )]

 $[SENSe:] TEMPerature: TRANsducer: \{RTD|FRTD\}: USER: DELTa? \\ [\{(@ < ch_list >) | MIN|MAX|DEF\}]$ 

Sets or returns the 2-wire and 4-wire RTD delta coefficient.

Parameter: <coefficient> (0.0~9.999999); DEF: 0

Return parameter: <NRf>

Example:

TEMP:TRAN:RTD:USER:DELT 1.4999

[SENSe:] $TEMPerature:TRANsducer:{RTD|FRTD}:OCOMpensated {OFF|ON}[,(@<ch_list>)]$ 

 $[SENSe:] TEMPerature: TRANsducer: \{RTD|FRTD\}: OCOMpensated? \\ [(@ < ch_list >)]$ 

Enables or disables offset compensation for temperature measurements.

Parameter: 0 | 1 | OFF | ON

Return parameter:  $0 \mid 1$ , (0 = OFF, 1 = ON)

Example:

CONF:TEMP RTD,(@101)
TEMP:TRAN:RTD:OCOM ON

- •This command applies only to 2-wire and 4-wire RTD measurements on the 100  $\Omega$ , 1 k $\Omega$ , and 10 k $\Omega$  ranges. Once enabled, offset compensation is applied to both 2-wire and 4-wire RTD measurements on the specified channels.
- •Applies only to resistance measurements on the 100  $\Omega$  through 100  $k\Omega$  ranges.

[SENSe:]TEMPerature:TRANsducer:{RTD|FRTD}:POWer:LIMit[:STAT e] {OFF|ON}[,(@<ch\_list>)]

[SENSe:]TEMPerature:TRANsducer:{RTD|FRTD}:POWer:LIMit[:STAT
e]? [(@<ch\_list>)]

Enables or disables low-power for 2-wire and 4-wire RTD measurements.

Parameter: 0 | 1 | OFF | ON

Return parameter:  $0 \mid 1$ , (0 = OFF, 1 = ON)

Example:

CONF:TEMP RTD,(@101)
TEMP:TRAN:RTD:POW:LIM ON

•Low-power resistance measurements apply to the 100  $\Omega$  through 100  $k\Omega$  ranges only. The 1  $M\Omega$  through 1  $G\Omega$  ranges source the same current regardless of the low-power setting.

[SENSe:]TEMPerature:TRANsducer:{RTD|FRTD}:REFerence {OFF|ON}[,(@<ch\_list>)]

[SENSe:]TEMPerature:TRANsducer:{RTD|FRTD}:REFerence? [(@<ch\_list>)]

Enables (On) or disables (Off) the specified 2-wire and 4-wire RTD channels to be used as the reference channel for subsequent thermocouple measurements that specify an external reference source.

Parameter: 0 | 1 | OFF | ON

Return parameter:  $0 \mid 1$ , (0 = OFF, 1 = ON)

Example:

CONF:TEMP RTD, (@101) TEMP:TRAN:RTD:REF ON [SENSe:]TEMPerature:TRANsducer:{RTD|FRTD}:RESistance[:REFerence] {<resistance>|MIN|MAX|DEF}[,(@<ch\_list>)]

 $[SENSe:] TEMPerature: TRANsducer: \{RTD|FRTD\}: RESistance[:REFerence]? \ [\{(@ < ch_list >) | MIN|MAX|DEF\}]$ 

Selects the nominal resistance (R0) for 2-wire and 4-wire RTD measurements. R0 is the nominal resistance of an RTD at 0 °C.

Parameter: <resistance> (100 ~ 1000 $\Omega$ )±20%); DEF: 100 $\Omega$ 

Return parameter: <NRf>

Example:

CONF:TEMP RTD, (@101)
TEMP:TRAN:RTD:RES 1000
TEMP:TRAN:RTD:RES?
Returns: +1.00000000E+03

[SENSe:] $TEMPerature:TRANsducer:{THERmistor|FTHermistor}:POWer:LIMit[:STATe] {OFF|ON}[,(@<ch_list>)]$ 

[SENSe:]TEMPerature:TRANsducer:{THERmistor|FTHermistor}:PO Wer:LIMit[:STATe]? [(@<ch\_list>)]

Enables or disables low-power for 2-wire and 4-wire thermistor measurements.

Parameter: 0 | 1 | OFF | ON

Return parameter:  $0 \mid 1$ , (0 = OFF, 1 = ON)

Example:

CONF:TEMP THER, (@101)
TEMP:TRAN:THER:POW:LIM ON

•Low-power resistance measurements apply to the 100  $\Omega$  through 100  $k\Omega$  ranges only. The 1 M $\Omega$  through 1 G $\Omega$  ranges source the same current regardless of the low-power setting.

[SENSe:]TEMPerature:TRANsducer:{THERmistor|FTHermistor}:REF erence {OFF|ON}[,(@<ch\_list>)]

[SENSe:]TEMPerature:TRANsducer:{THERmistor|FTHermistor}:REF erence? [(@<ch\_list>)]

Enables (On) or disables (Off) the specified 2-wire and 4-wire thermistor channels to be used as the reference channel for subsequent thermocouple measurements that specify an external reference source.

Parameter: 0 | 1 | OFF | ON

Return parameter:  $0 \mid 1$ , (0 = OFF, 1 = ON)

Example:

CONF:TEMP THER, (@101) TEMP:TRAN:THER:REF ON

[SENSe:]TEMPerature:TRANsducer:{THERmistor|FTHermistor}:TYP E? [{(@<ch\_list>)|MIN|MAX|DEF}]

Sets or returns the 2-wire and 4-wire thermistor sensor type.

Parameter: <sensor\_type>  $(2.2k\Omega | 5k\Omega | 10k\Omega | USER)$ ; DEF:  $5k\Omega$  Return parameter: +2000 | +5000 | +10000 | USER

Example: TEMP:TRAN:THER:TYPE 2200

[SENSe:]TEMPerature:TRANsducer:{THERmistor|FTHermistor}:USE R:AVALue {<coefficient>|MIN|MAX|DEF}[,(@<ch\_list>)]

 $[SENSe:] TEMPerature: TRANsducer: \{THERmistor|FTHermistor\}: USER: AVALue? \ [\{(@ < ch_list >) | MIN|MAX|DEF\}]$ 

Sets or returns the 2-wire and 4-wire thermistor a coefficient.

Parameter: <coefficient> (0.0~9.9999); DEF: 0

Return parameter: <NRf>

Example:

TEMP:TRAN:FTH:USER:AVAL 0.002154

[SENSe:]TEMPerature:TRANsducer:{THERmistor|FTHermistor}:USE R:BVALue {<coefficient>|MIN|MAX|DEF}[,(@<ch\_list>)]

[SENSe:] $TEMPerature:TRANsducer:{THERmistor|FTHermistor}:USER:BVALue?[{(@<ch_list>)|MIN|MAX|DEF}]$ 

Sets or returns the 2-wire and 4-wire thermistor b coefficient.

Parameter: <coefficient> (0.0~9.9999); DEF: 0

Return parameter: <NRf>

Example:

TEMP:TRAN:FTH:USER:BVAL 0.003425

[SENSe:]TEMPerature:TRANsducer:{THERmistor|FTHermistor}:USE R:CVALue {<coefficient>|MIN|MAX|DEF}[,(@<ch\_list>)]

 $[SENSe:] TEMPerature: TRANsducer: \{THERmistor|FTHermistor\}: USER: CVALue? [\{(@ < ch_list >)|MIN|MAX|DEF\}]$ 

Sets or returns the 2-wire and 4-wire thermistor c coefficient.

Parameter: <coefficient> (0.0~9.9999); DEF: 0

Return parameter: <NRf>

Example:

TEMP:TRAN:FTH:USER:CVAL 0.006993

[SENSe:]TEMPerature:TRANsducer:TCouple:CHECk {OFF|ON}[,(@<ch\_list>)]

[SENSe:]TEMPerature:TRANsducer:TCouple:CHECk? [(@<ch\_list>)] Enables or disables the thermocouple check feature to verify that your thermocouples are properly connected for measurements. When enabled, the instrument measures the resistance after each thermocouple measurement to ensure a proper connection. If an open connection is detected (greater than 5 k $\Omega$  on the 10 k $\Omega$  range), the instrument reports an overload condition.

Parameter: 0 | 1 | OFF | ON

Return parameter:  $0 \mid 1$ , (0 = OFF, 1 = ON)

Example:

CONF:TEMP TC,(@101) TEMP:TRAN:TC:CHEC ON

[SENSe:]TEMPerature:TRANsducer:TCouple:RJUNction {<temperature>|MIN|MAX|DEF}[,(@<ch\_list>)] [SENSe:]TEMPerature:TRANsducer:TCouple:RJUNction? [{(@<ch\_list>)|MIN|MAX|DEF}] Sets the fixed reference junction temperature in degrees Celsius (°C) for thermocouple measurements on the specified channels. Parameter: <temperature>  $(-20 \sim +80)$ ; DEF: 0 Return parameter: <NRf> Example: CONF:TEMP TC, (@101) TEMP:TRAN:TC:RJUN 25 Returns: +2.5000000E+01 • For this command, you must always specify the temperature in degrees Celsius regardless of the temperature units currently selected (see UNIT:TEMPerature command). [SENSe:]TEMPerature:TRANsducer:TCouple:RJUNction:TYPE <reference>[,(@<ch\_list>)] [SENSe:]TEMPerature:TRANsducer:TCouple:RJUNction:TYPE? [(@<ch\_list>)] Selects the reference junction source for thermocouple measurements on the specified channels. Parameter: <reference> (INTernal | EXTeranl | FIXed) Return parameter: INT | EXT | FIX Example: CONF : TEMP TC, (@101) TEMP:TRAN:TC:RJUN:TYPE INT [SENSe:]TEMPerature:TRANsducer:TCouple:TYPE <sensor\_type>[,(@<ch\_list>)] [SENSe:]TEMPerature:TRANsducer:TCouple:TYPE? [(@<ch\_list>)] Sets or returns the thermocouple sensor type. Parameter:  $\langle sensor\_type \rangle (J | K | N | R | S | T | B | E)$ Return parameter: | | K | N | R | S | T | B | E Example: TEMP:TRAN:TC:TYPE J

[SENSe:]TEMPerature:TRANsducer:TYPE

cprobe\_type>[,(@<ch\_list>)]

[SENSe:]TEMPerature:TRANsducer:TYPE? [(@<ch\_list>)]

Selects the transducer probe type to use for temperature measurements.

Parameter: TCouple | RTD | FRTD | THERmistor | FTHermistor

Return parameter: TC | RTD | FRTD | THER | FTH

Example:

TEMP:TRAN:TYPE TC

[SENSe:]TEMPerature:ZERO:AUTO {OFF|ON}[,(@<ch\_list>)]

[SENSe:]TEMPerature:ZERO:AUTO? [(@<ch\_list>)]

Enables or disables the autozero mode for temperature measurements.

Parameter: 0 | 1 | OFF | ON

Return parameter:  $0 \mid 1$ , (0 = OFF, 1 = ON)

Example:

CONF:TEMP TC, (@101) TEMP:ZERO:AUTO ON

# SENSe VOLTage Commands

[SENSe:]VOLTage:AC:BANDwidth

 ${ < freq > |MIN|MAX|DEF}[, (@ < ch_list > )] }$ 

[SENSe:]VOLTage:AC:BANDwidth? [{(@<ch\_list>)|MIN|MAX|DEF}]

Sets or returns the bandwidth for AC voltage measurements.

Parameter: <freq> (3 | 20 | 200Hz); DEF: 20Hz

Return parameter: <NRf>

Example:

CONF:AC (@101)

VOLT:AC:BAND 20

VOLT:AC:BAND?

Returns: +2.0000000E+01

```
[SENSe:]VOLTage:{AC|DC}:RANGe
{<range>|MIN|MAX|DEF}[,(@<ch_list>)]
[SENSe:]VOLTage:{AC|DC}:RANGe? [{(@<ch_list>)|MIN|MAX|DEF}]
       Selects a fixed range for AC and DC voltage measurements.
       Parameter:
       <range>:
       AC: (100mV | 1V | 10V | 100V | 400V); DEF: AUTO
       DC: (100mV | 1V | 10V | 100V | 600V); DEF: AUTO
       Return parameter: <NRf>
       Example:
           CONF:AC (@101)
           VOLT: AC: RANG 100
       Returns: +1.0000000E+02
[SENSe:]VOLTage:{AC|DC}:RANGe:AUTO {OFF|ON}[,(@<ch_list>)]
[SENSe:]VOLTage:{AC|DC}:RANGe:AUTO? [(@<ch_list>)]
       Enables or disables autoranging for AC and DC voltage measurements.
       Parameter: 0 | 1 | OFF | ON
       Return parameter: 0 \mid 1, (0 = OFF, 1 = ON)
       Example:
           CONF:DC (@101)
           VOLT:DC:RANG:AUTO ON
       Autorange thresholds:
         Down range at: < 10% of range
         Up range at: > 120% of range
[SENSe:]VOLTage[:DC]:APERture
{<seconds>|MIN|MAX|DEF}[,(@<ch_list>)]
[SENSe:]VOLTage[:DC]:APERture? [{(@<ch_list>)|MIN|MAX|DEF}]
       Enables the aperture mode and sets the integration time in seconds (called
       aperture time) for DC voltage measurements.
       Parameter: <seconds> (20μs ~ 1s); DEF: 100ms
       Return parameter: <NRf>
       Example:
           CONF:DC (@101)
           VOLT: APER 0.1
           VOLT:APER?
       Returns: +1.0000000E-01
```

[SENSe:]VOLTage[:DC]:APERture:ENABle {OFF|ON}[,(@<ch\_list>)]

[SENSe:]VOLTage[:DC]:APERture:ENABle? [(@<ch\_list>)]

Enables the setting of integration time in seconds (called aperture time) for DC voltage measurements. If aperture time mode is disabled, the integration time is set in PLC (power-line cycles).

Parameter: 0 | 1 | OFF | ON

Return parameter:  $0 \mid 1$ , (0 = OFF, 1 = ON)

Example:

CONF:DC (@101) VOLT:APER:ENAB ON

[SENSe:]VOLTage[:DC]:IMPedance:AUTO {OFF|ON}[,(@<ch\_list>)]

[SENSe:]VOLTage[:DC]:IMPedance:AUTO? [(@<ch\_list>)]

Enables or disables automatic input impedance mode for DC voltage measurements.

Parameter: 0 | 1 | OFF | ON

Return parameter:  $0 \mid 1$ , (0 = OFF, 1 = ON)

OFF:

The input impedance for DC voltage measurements is fixed at 10 M $\Omega$  for all ranges to minimize noise pickup.

ON:

The input impedance for DC voltage measurements varies by range. It is set to "HI-Z" (>10 G $\Omega$ ) for the 100 mV, 1 V, and 10 V ranges to reduce the effects of measurement loading errors on these lower ranges. The 100 V and 300 V ranges remain at a 10 M $\Omega$  input impedance.

Example:

CONF:DC (@101) VOLT:DC:IMP:AUTO ON

[SENSe:]VOLTage[:DC]:NPLCycles {<PLCs>|MIN|MAX|DEF}[,(@<ch\_list>)] [SENSe:]VOLTage[:DC]:NPLCycles? [{(@<ch\_list>)|MIN|MAX|DEF}] Sets or returns the integration time in number of power line cycles (PLCs) DC voltage measurements. Where one PLC is equal to 16.6 milliseconds. Parameter: <PLCs> (0.0016 | 0.0032 | 0.0042 | 0.0083 | 0.0125 | 0.025 | 0.05 | 0.15 | 0.6 | 1 | 3 | 12); DEF: 1 PLC Return parameter: <NRf> Example: CONF:DC (@101) VOLT: NPLC 1 VOLT: NPLC? Returns: +1.0000000E+00 [SENSe:]VOLTage[:DC]:REFerence {OFF|ON}[,(@<ch\_list>)] [SENSe:]VOLTage[:DC]:REFerence? [(@<ch\_list>)] Enables (On) or disables (Off) the specified DC voltage channels to be used as the reference channel for subsequent strain bridge measurements that specify an external excitation reference voltage source (see [SENSe:]STRain:EXCitation:TYPE command). Parameter: 0 | 1 | OFF | ON Return parameter:  $0 \mid 1$ , (0 = OFF, 1 = ON)Example: CONF:DC (@101) **VOLT: REF ON** •The external DC voltage reference channel must be one channel lower than the subsequent strain channel. [SENSe:]VOLTage[:DC]:ZERO:AUTO {OFF|ON}[,(@<ch\_list>)] [SENSe:]VOLTage[:DC]:ZERO:AUTO? [(@<ch\_list>)] Enables or disables the autozero mode for DC voltage measurements. Parameter: 0 | 1 | OFF | ON Return parameter:  $0 \mid 1$ , (0 = OFF, 1 = ON)Example:

> CONF:DC (@101) VOLT:ZERO:AUTO ON

# STATus Report Commands

STATus: ALARm: CONDition?

Returns the total number of the Alarm Condition register.

Return parameter:  $\langle NR1 \rangle$  (0 ~ 32767)

Example:

STAT:ALAR:COND?

Returns: +16

- •A condition register continuously monitors the state of the instrument. Condition register bits are updated in real time; they are neither latched nor buffered.
- •This register is read-only; bits are not cleared when read.

STATus:ALARm:ENABle <enable>

STATus:ALARm:ENABle?

Sets or returns bits in the Alarm Enable register.

Parameter: <enable> (0 ~ 32767)

Return parameter: <NR1>

Example:

STAT:ALAR:ENAB 7

•The selected bits are then reported to the Status Byte. An enable register defines which bits in the event register will be reported to the Status Byte register group. You can write to or read from an enable register.

STATus:ALARm[:EVENt]?

Returns the total number of the Alarm Event register.

Return parameter: <NR1>

Example:

STAT:ALAR:EVEN?

Returns: +7

- •An event register is a read-only register that latches events from the condition register. While an event bit is set, subsequent events corresponding to that bit are ignored.
- •Once a bit is set, it remains set until cleared by reading the event register or by sending \*CLS (clear status). This register is read-only; bits are not cleared when read.

STATus: OPERation: CONDition?

Returns the total number of the Operation Condition register.

Return parameter: <NR1> (0 ~ 32767)

Example:

STAT:OPER:COND?

Returns: +4096

- •A condition register continuously monitors the state of the instrument. Condition register bits are updated in real time; they are neither latched nor buffered.
- •This register is read-only; bits are not cleared when read.

STATus: OPERation: ENABle < enable >

STATus: OPERation: ENABle?

Sets or returns bits in the Operation Enable register.

Parameter: <enable> (0 ~ 32767)

Return parameter: <NR1>

Example:

STAT: OPER: ENAB 10

•The selected bits are then reported to the Status Byte. An enable register defines which bits in the event register will be reported to the Status Byte register group. You can write to or read from an enable register.

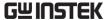

# STATus:OPERation[:EVENt]?

Returns the total number of the Operation Event register.

Return parameter: <NR1>

Example:

STAT:OPER:EVEN?

Returns: +786

- •An event register is a read-only register that latches events from the condition register. While an event bit is set, subsequent events corresponding to that bit are ignored.
- •Once a bit is set, it remains set until cleared by reading the event register or by sending \*CLS (clear status).

### STATus:PRESet

Clears all enable register bits in Alarm Register, Standard Operation Register, and Questionable Data Register.

Parameter: [None]

Example:

STAT: PRES

# STATus: QUEStionable: CONDition?

Returns the total number of the Questionable Condition register.

Return parameter: <NR1> (0 ~ 32767)

Example:

STAT:QUES:COND?

Returns: +2

•A condition register continuously monitors the state of the instrument. Condition register bits are updated in real time; they are neither latched nor buffered.

STATus:QUEStionable:ENABle <enable>

STATus: QUEStionable: ENABle?

Sets or returns bits in the Ouestionable Enable register.

Parameter:  $\langle enable \rangle$  (0 ~ 32767)

Return parameter: <NR1>

Example:

STAT: QUES: ENAB 4099

- •The selected bits are then reported to the Status Byte. An enable register defines which bits in the event register will be reported to the Status Byte register group. You can write to or read from an enable register.
- •The selected bits are then reported to the Status Byte. An enable register defines which bits in the event register will be reported to the Status Byte register group. You can write to or read from an enable register.
- •A STATus:PRESet clears all bits in the enable register.
- •The \*PSC command controls whether the enable register is cleared at power on.

# STATus:QUEStionable[:EVENt]?

Returns the total number of the Ouestionable Event register.

Return parameter: <NR1>

Example:

STAT:QUES:EVEN?

Returns: +6

- •An event register is a read-only register that latches events from the condition register. While an event bit is set, subsequent events corresponding to that bit are ignored.
- •Once a bit is set, it remains set until cleared by reading the event register or by sending \*CLS (clear status).

# SYSTem Related Commands

# SYSTem: ACALibration? {<slot>|DMM|ALL}

Returns the autocalibration state in either a specified multifunction module slot, a specified digitizer module slot, the internal DMM, or all.

#### Parameter:

 $\langle slot \rangle = (1 \mid 2 \mid 3)$ , any slot number with DAQM907A multifunction or DAQM909A digitizer module installed.

DMM = Internal DMM

ALL = All three autocalibration state of Internal DMM, slot of DAQM907A multifunction module and slot of DAQM909A digitizer module.

Return parameter: +0 | +1

# SYSTem:ACALibration:DATE? {<slot>|DMM}

Returns the autocalibration state in either a specified multifunction module slot, a specified digitizer module slot, the internal DMM, or all.

#### Parameter:

<slot> = (1 | 2 | 3), any slot number with DAQM907A multifunction or DAQM909A digitizer module installed.

DMM = Internal DMM.

Return parameter: <date> (yyyy,mm,dd)

#### Example:

SYST:ACAL:DATE? DMM

Returns: 2020,1,1

# SYSTem:ACALibration:INTerval {OFF|DAILy|WEEKly|MONThly}

#### SYSTem:ACALibration:INTerval?

Disables (Off) or specifies the scheduled autocalibration interval as a daily, weekly, or monthly occurrence.

Parameter: OFF | DAILy | WEEKly | MONThly Return parameter: OFF | DAIL | WEEK | MONT

#### Example:

SYST:ACAL:INT OFF

SYSTem:ACALibration:INTerval:MDAY <dayofMonth>

SYSTem: ACALibration: INTerval: MDAY?

Schedules the autocalibration to start at a specific day (day 1 to 31) of each

month.

Parameter: <dayofMonth> (1 ~ 31)

Return parameter: +1 ~ +31

Example:

SYST:ACAL:INT:MDAY 22

SYSTem:ACALibration:INTerval:TIME < hour>, < minute>

SYSTem: ACALibration: INTerval: TIME?

Schedules the autocalibration to start at a specific time (hour and minute).

Time is in 24-hour format.

Parameter:  $\langle \text{hour} \rangle (0 \sim 23)$ ;  $\langle \text{minute} \rangle (0 \sim 59)$ 

Return parameter: <time> (hh,mm)

Example:

SYST:ACAL:INT:TIME 2,30 SYST:ACAL:INT:TIME?

Returns: +2,+30

SYSTem:ACALibration:INTerval:WDAY <dayofWeek>

SYSTem: ACALibration: INTerval: WDAY?

Schedules the autocalibration to start at a specific day (Sunday to Saturday)

of each week.

Parameter: <dayofWeek> (SUNDay | MONDay | TUESday | WEDNesday |

THURsday | FRIDay | SATurday)

Return parameter: SUND | MOND | TUES | WEDN | THUR | FRID | STA

Example:

SYST:ACAL:INT:WDAY MOND

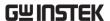

# SYSTem:ACALibration:TEMPerature? {<slot>|DMM}

Returns the temperature of the last autocalibration in °C.

#### Parameter:

 $\langle slot \rangle = (1 \mid 2 \mid 3)$ , any slot number with DAQM907A multifunction or DAQM909A digitizer module installed.

DMM = Internal DMM. Return parameter: <NRf>

# Example:

SYST:ACLA:TEMP? DMM Returns: +3.50000000E+01

# SYSTem:ACALibration:TIME? {<slot>|DMM}

Returns the time of the last autocalibration in the format hh,mm,ss.sss.

#### Parameter:

 $\langle slot \rangle = (1 \mid 2 \mid 3)$ , any slot number with DAQM907A multifunction or DAQM909A digitizer module installed.

DMM = Internal DMM.

Return parameter: <time> (hh,mm,ss.sss)

#### Example:

SYST:ACLA:TIME? DMM

Returns: 17,58,28.000

#### SYSTem:ALARm?

Reads the alarm data from the alarm queue. A record of up to 20 alarms can be stored in the instrument's alarm queues.

Return parameter: <info>

Example:

SYST:ALAR?

Returns: +1.12379111E-03 VDC,2021,01,28,00,43,39.218,101,0,1

+1.12379111E-03 VDC,2021,01,28,00,43,39.218,101,0,1 2

3 4 5 6

- 1. Reading with units (1.124mV)
- 2. Date(January 28, 2021)
- 3. Time of day(0:43:39.218 AM)
- 4. Channel number
- 5. Alarm limit threshold crossed (0 = No alarm, 1 = LO, 2 = HI)
- 6. Alarm number (1-4)
- Each time you start a new scan, the instrument clears all readings (including alarm data) stored in reading memory from the previous measurement. Therefore, the contents of memory are always from the most recent scan.

SYSTem:BEEPer[:IMMediate]

Makes buzzer beep once.

Parameter: [None]

Example:

SYST:BEEP:IMM

•This function is not affected by the state of SYST:BEEP:STAT.

SYSTem:BEEPer:ERRor {OFF|ON}

SYSTem:BEEPer:ERRor?

Enables (On) or disables (Off) the beeper to sound on an SCPI error.

Parameter: 0 | 1 | OFF | ON

Return parameter:  $0 \mid 1$ , (0 = OFF, 1 = ON)

Example:

SYST:BEEP:ERR ON

SYSTem:BEEPer:STATe {OFF|ON}

SYSTem:BEEPer:STATe?

Enables (On) or disables (Off) the beep heard during measurements, or when an error is generated from the front panel or remote interface.

Parameter: 0 | 1 | OFF | ON

Return parameter:  $0 \mid 1$ , (0 = OFF, 1 = ON)

Example:

SYST:BEEP:STAT OFF

•The key sound of front panel is not affected by the state.

SYSTem:CLICk:STATe {OFF|ON}

SYSTem:CLICk:STATe?

Enables (On) or disables (Off) the click heard when knob is turned or keys are pressed.

Parameter: 0 | 1 | OFF | ON

Return parameter:  $0 \mid 1$ , (0 = OFF, 1 = ON)

Example:

SYST:CLIC:STAT 0FF

SYSTem:CPON {<slot>|ALL}

Resets the module in the specified slot to its power-on state (CPON means "card power on"). This opens all channels on the module.

Parameter: <slot> (1 | 2 | 3) | ALL

Example:

SYST:CPON? ALL

•If any channel is configured for a measurement, this command has no effect. If no channel is configured, this command opens all channels.

SYSTem:CTYPe? <slot>

Returns the identity of the plug-in modules in the specified slot.

Parameter: <slot> (1 | 2 | 3)

Returns parameter: <Company Name>,<Card Model Number>,<Serial

Number>,<Firmware Rev>

Example:

SYST:CTYP? 1

Returns: GWInstek, DAQ-901, DAQ123456, 0.86

SYSTem:DATE <year>,<month>,<day>

SYSTem: DATE?

Sets or returns the date for the instrument's real-time clock.

Parameter: <year $> (2000 \sim 2099)$ , <month $> (1 \sim 12)$ , <day $> (1 \sim 31)$ 

Return parameter: <date> (yyyy,mm,dd)

Example:

SYST:DATE 2020,1,1

SYST:DATE?

Returns: 2020,1,1

SYSTem: ERRor?

Returns the current system error, if any.

SYSTem: LFRequency?

Returns the AC source line frequency.

Return parameter: +50 | +60

SYSTem:LOCal

Enables local control (front panel control) and disables remote control.

SYSTem: REMote

Enables remote control and disables local control (front panel control, all

key are disable besides Shift key(return to local control)).

SYSTem:PARameter:LOAD < mem\_num>

SYSTem: PARameter: LOAD?

Load the system parameters from 0 of 3 memory locations.

Parameter: <mem\_num>  $(0 \sim 3)$ ,  $(0 = default settings, 1 \sim 3 = memory$ 

number)

Return parameter: <NR1>, ( Last = state before power-off)

Example:

SYST:PAR:LOAD 0

SYSTem:PARameter:SAVE < mem\_num>

Saves the system parameters into 1 of 3 memory slots.

Parameter: <mem\_num> (1 ~ 3)

Example:

SYST:PAR:SAVE 1

SYSTem:PERSona[:MANufacturer] "<string>"

SYSTem:PERSona[:MANufacturer]?

Sets the instrument's manufacturer ID string for backward compatibility.

Parameter: "<string>", max length 24 characters

Return parameter: "<string>"

Example:

SYST:PERS "HEWLETT-PACKARD"

SYST:PERS?

Returns: "HEWLETT-PACKARD"

SYSTem:PERSona[:MANufacturer]:DEFault

SYSTem:PERSona[:MANufacturer]:DEFault?

Returns the default manufacturer's ID string.

Parameter: [None]

Return parameter: "<string>"

Example:

SYST:PERS:DEF?

Returns: "Keysight Technologies"

SYSTem:PERSona:MODel "<string>"

SYSTem:PERSona:MODel?

Sets the instrument's model number for backward compatibility.

Parameter: "<string>", max length 24 characters

Return parameter: "<string>"

Example:

SYST:PERS "34970A"

SYST:PERS?

Returns: "34970A"

SYSTem:PERSona:MODel:DEFault

SYSTem:PERSona:MODel:DEFault?

Returns the default instrument's model number.

Parameter: [None]

Return parameter: "<string>"

Example:

SYST:PERS:MODE:DEF?

Returns: "DAQ970A"

SYSTem:PRESet

Presets the instrument to a known configuration. Readings are cleared, and channels are opened.

SYSTem:RELay:CYCLes? (@<ch\_list>)

Reads the cycle count on the specified channels. In addition to the channel relays, you can also query the count on the Analog Bus relays and module relays.

Return parameter: <NR1>

Example:

SYST:REL:CYCL? (@101)

Returns: +100

SYSTem:RELay:CYCLes:CLEar (@<ch\_list>)

Resets the cycle count on the specified channels.

Parameter: [None]

Example:

SYST:REL:CYCL:CLE (@101)

SYSTem:RELay:CYCLes:FACTory? (@<ch\_list>)

Reads the factory cycle count on the specified channels.

Return parameter: <NR1>

Example:

SYST:REL:CYCL:FACT? (@101)

Returns: +200

SYSTem:SCPi:MODE {NORmal|COMPatible}

SYSTem:SCPi:MODE?

Sets or returns the SCPI mode. The SCPI mode is used to determine whether the \*IDN? query returns the "NORmal" or "COMPatible" identification string. See the SYSTem:IDNStr command for details.

Parameter: NORmal | COMPatible, (NOR = Normal, COMP = User-define)

Return parameter: NORMAL | COMPATIBLE

Example:

SYST:SCP:MODE NOR

•The parameters will not be saved.

SYSTem:SCPi:AUTO:SAVE {OFF|ON}

SYSTem:SCPi:AUTO:SAVE?

Do the setting parameters need to be saved automatically for SCPI command?

Parameter: 0 | 1 | OFF | ON

Return parameter:  $0 \mid 1$ , (0 = OFF, 1 = ON)

Example:

SYST:SCP:AUTO:SAVE ON

• Parameters auto saving generally takes some time. Hence, it is suggested to disable the function when no necessity occurs.

SYSTem:SERial?

Returns the serial number(nine characters/numbers).

Return parameter: <string>

Example:

SYST:SER?

Returns: DAQ123456

SYSTem:SLOT:LABel <slot>, "<string>"

SYSTem:SLOT:LABel? <slot>

Allows you to add a custom label to the module in the specified slot.

Parameter: <slot> (1 | 2 | 3); "<string>", max length 10 characters.

Return parameter: "<string>"

Example:

SYST:SLOT:LAB 1," BATTERY "

SYST:SLOT:LAB? 1

Returns: "BATTERY"

• Specifying a null string ("") disables the slot label message.

SYSTem:TEMPerature?

Returns the internal temperature of machine.

Return parameter: <NRf>, where unit = °C

Example:

SYST:TEMP?

Returns: +3.54375000E+01

SYSTem:TIME <hour>,<minute>,<second>

SYSTem:TIME?

Sets or returns the time for the instrument's real-time clock.

Parameter:  $\langle \text{hour} \rangle$  (0 ~ 23);  $\langle \text{minute} \rangle$  (0 ~ 59);  $\langle \text{second} \rangle$  (0 ~ 59)

Return parameter: <time> (hh,mm,ss.sss)

Example:

SYST:TIME 16,20,30

SYST:TIME?

Returns: 16:20:40.000

SYSTem:TIME:SCAN?

Returns the time at the start of the scan.

Return parameter: <time> (yyyy,mm,dd,hh,mm,ss.sss)

Example:

SYST:TIME:SCAN?

Returns: 2021,09,08,20,21,22.001

SYSTem: UPTime?

Returns the amount of time that the instrument has been running since the

last power-on.

Return parameter: <time> (dd,hh,mm,ss)

Example:

SYST:UPT?

Returns: +0,+1,+25,+53

• Typically used to verify that the instrument is warmed up sufficiently

before calibration.

SYSTem: VERSion?

Returns the SCPI version.

Return parameter: 1994.0.

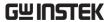

SYSTem:WMESsage "<string>"

SYSTem: WMESsage?

Displays a power-on message.

Parameter: "<string>", max length 12 characters

Return parameter: "<string>"

Example:

SYST:WMES "GWINSTEK"

SYST:WMES?

Returns: "GWINSTEK"

•Specifying a null string ("") disables the power-on message.

# SYSTem COMMunication Commands

SYSTem:COMMunicate:GPIB:ADDRess <address>

SYSTem:COMMunicate:GPIB:ADDRess?

Sets or returns the GPIB address that is only on GPIB communication bus.

Parameter: <address> (0 ~ 30) Return parameter: <NR1>

Example:

SYST:COMM:GPIB:ADDR 15

SYSTem:COMMunicate:LAN:DHCP {OFF|ON}

SYSTem:COMMunicate:LAN:DHCP?

Enables (On) or disables (Off) the use of the Dynamic Host Configuration

Protocol (DHCP) for the instrument.

Parameter: 0 | 1 | OFF | ON

Return parameter:  $0 \mid 1$ , (0 = OFF, 1 = ON)

Example:

SYST:COMM:LAN:DHCP ON

SYSTem:COMMunicate:LAN:DNS[X] "<address>"

SYSTem:COMMunicate:LAN:DNS[X]? {CURRent|STATic}

Sets or returns the DNS address. which X=1 indicate DNS1, X=2 indicate

DNS2

Parameter: "<address>"

Return parameter: "xxx.xxx.xxx.xxx"

CURRent: Returns address currently being used by the instrument.

STATic: Returns ddreess from non-volatile memory. This address is used if

DHCP is disabled or unavailable.

Example:

SYST:COMM:LAN:DNS1 "172.16.1.252"

SYST:COMM:LAN:DNS1?

Returns: "172.16.1.252"

SYSTem: COMMunicate: LAN: DOMain?

Returns the current network domain name.

Return parameter: "<name>"

Example:

SYST:COMM:LAN:DOM?

Returns: "abc.com"

•If a domain name has not been assigned, a null string ( " " ) is returned.

SYSTem:COMMunicate:LAN:GATeway "<address>"

SYSTem:COMMunicate:LAN:GATeway? {CURRent|STATic}

Sets or returns the Gateway address.

Parameter: "<address>"

Return parameter: "xxx.xxx.xxx.xxx"

CURRent: Returns address currently being used by the instrument.

STATic: Returns address from non-volatile memory. This address is used if

DHCP is disabled or unavailable.

Example:

SYST:COMM:LAN:GAT "192.168.31.254"

SYST:COMM:LAN:GAT? Returns: "172.168.31.254"

SYSTem:COMMunicate:LAN:HOSTname "<string>"

SYSTem:COMMunicate:LAN:HOSTname? {CURRent|STATic}

Sets or returns the hostname.

Parameter: "<string>", max length 12 characters

Return parameter: "<string>"

CURRent: Returns hostname currently being used by the instrument.

STATic: Returns hostname from non-volatile memory. This address is used

if DHCP is disabled or unavailable.

Example:

SYST:COMM:LAN:HOST "DMM"

SYSTem:COMMunicate:LAN:IPADdress "<address>"

SYSTem:COMMunicate:LAN:IPADdress? {CURRent|STATic}

Sets or returns the IP address.

Parameter: "<address>"

Return parameter: "xxx.xxx.xxx.xxx"

CURRent: Returns address currently being used by the instrument.

STATic: Returns static address from non-volatile memory. This address is

used if DHCP is disabled or unavailable.

Example:

SYST:COMM:LAN:IPAD "192.168.31.117"

SYST:COMM:LAN:IPAD?

Returns: "192.168.31.117"

SYSTem:COMMunicate:LAN:MAC?

Returns the MAC number.

Return parameter: 12 Hexadecimal characters

Example:

SYST:COMM:LAN:MAC? Returns: "002224000090"

SYSTem:COMMunicate:LAN:SMASk "<address>"

SYSTem:COMMunicate:LAN:SMASk? {CURRent|STATic}

Sets or returns the subnet mask address.

Parameter: "<address>"

Return parameter: "xxx.xxx.xxx.xxx"

CURRent: Returns subnet mask currently being used by the instrument. STATic: Returns subnet mask from non-volatile memory. This address is

used if DHCP is disabled or unavailable.

Example:

SYST:COMM:LAN:SMAS "255.255.255.0"

SYST:COMM:LAN:SMAS?

Returns: "255.255.255.0"

SYSTem:COMMunicate:LAN:TCP:ENABle {OFF|ON}

SYSTem:COMMunicate:LAN:TCP:ENABle?

Enables (On) or disables (Off) the use of the Transmission Control Protocol

(TCP) for the instrument.

Parameter: 0 | 1 | ON | OFF

Return parameter:  $0 \mid 1$ , (0 = OFF, 1 = ON)

Example:

SYST:COMM:LAN:TCP:ENAB ON

SYSTem:COMMunicate:LAN:TCP:PORT {<port>|MIN|MAX|DEF}

SYSTem:COMMunicate:LAN:TCP:PORT? [{MIN|MAX|DEF}]

Sets or returns the TCP communication port number.

Parameter: <port> (1024 ~ 65535); DEF: 3001

Return parameter: <NR1>

Example:

SYST:COMM:LAN:TCP:PORT "3001"

SYST:COMM:LAN:TCP:PORT?

Returns: 3001

SYSTem:COMMunicate:LAN:TELNet:ECHO {OFF|ON}

SYSTem:COMMunicate:LAN:TELNet:ECHO?

Sets or returns the Telnet communication echo state.

Parameter: 0 | 1 | ON | OFF

Return parameter:  $0 \mid 1$ , (0 = OFF, 1 = ON)

Example:

SYST:COMM:LAN:TELN:ECHO ON

SYSTem:COMMunicate:LAN:TELNet:ENABle {OFF|ON}

SYSTem:COMMunicate:LAN:TELNet:ENABle?

Enables (On) or disables (Off) the use of the Telecommunications Network

(TELNET) for the instrument.

Parameter: 0 | 1 | ON | OFF

Return parameter:  $0 \mid 1$ , (0 = OFF, 1 = ON)

Example:

SYST:COMM:LAN:TELN:ENAB ON

SYSTem:COMMunicate:LAN:TELNet:TIMeout <time>

SYSTem:COMMunicate:LAN:TELNet:TIMeout?

Sets or returns the Telnet communication timeout time, where unit = second.

Parameter: <time> (0 ~ 60000) Return parameter: <NR1>

Example:

SYST:COMM:LAN:TELN:TIM 0

•Since 0 indicates infinite, Telnet communication has no timeout always.

SYSTem:COMMunicate:LAN:TELNet:PORT {<port>|MIN|MAX|DEF}

SYSTem:COMMunicate:LAN:TELNet:PORT? [{MIN|MAX|DEF}]

Sets or returns the Telnet communication port number.

Parameter: <port> (1024 ~ 65535); DEF: 3000

Return parameter: <NR1>

Example:

SYST:COMM:LAN:TELN:PORT "3000"

SYST:COMM:LAN:TELN:PORT?

Returns: 3000

SYSTem:COMMunicate:LAN:TELNet:PROMpt "<string>"

SYSTem:COMMunicate:LAN:TELNet:PROMpt?

Sets or returns the telnet prompt message.

Parameter: "<string>", max length 15 characters

Return parameter: "<string>"

Example:

SYST:COMM:LAN:TELN:PROM "DAQ9600>"

SYST:COMM:LAN:TELN:PROM?

Returns: DAQ9600>

SYSTem:COMMunicate:LAN:TELNet:WMESsage "<string>"

SYSTem:COMMunicate:LAN:TELNet:WMESsage?

Sets or returns the telnet welcome message that telnet communication connect success.

Parameter: "<string>", max length 63 characters

Return parameter: "<string>"

Example:

SYST:COMM:LAN:TELN:WMES "Welcome to DAQ9600 Telnet Server"

SYSTem:COMMunicate:LAN:TIMeout <time>

SYSTem:COMMunicate:LAN:TIMeout?

Sets or returns the TCP communication timeout time, where unit = second.

Parameter: <time> (1 ~ 60000) Return parameter: <NR1>

Example:

SYST:COMM:LAN:TIM 10

SYSTem: COMMunicate: LAN: UPDate

Stores any changes made to the LAN settings into non-volatile memory and restarts the LAN driver with the updated settings.

Parameter: [None]

Example:

SYST:COMM:LAN:UPD

•This command must be sent after changing the settings for DHCP, DNS, gateway, hostname, IP address, subnet, mask, or WINS.

SYSTem:COMMunicate:LAN:WEB:ENABle {OFF|ON}

SYSTem:COMMunicate:LAN:WEB:ENABle?

Enables (On) or disables (Off) the use of the WEB page for the instrument.

Parameter: 0 | 1 | ON | OFF

Return parameter:  $0 \mid 1$ , (0 = OFF, 1 = ON)

Example:

SYST:COMM:LAN:WEB:ENAB ON

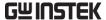

SYSTem:COMMunicate:LAN:WINS "<address>"

SYSTem:COMMunicate:LAN:WINS? {CURRent|STATic}

Assigns the static IP addresses of the Windows Internet Name System (WINS) servers.

Parameter: "<address>"

Return parameter: "xxx.xxx.xxx.xxx"

CURRent: Returns address currently being used by the instrument.

STATic: Returns ddreess from non-volatile memory. This address is used if

DHCP is disabled or unavailable.

Example:

SYST:COMM:LAN:WINS "192.168.31.117"

SYST:COMM:LAN:WINS?

Returns: "192.168.31.117"

# TRIGger Commands

```
TRIGger:COUNt {<count>|MIN|MAX|DEF|INFinity}
TRIGger:COUN? [{MIN|MAX|DEF}]
       Sets or returns the number of trigger counts.
        Parameter: <count> (1 ~ 1,000,000); DEF: 1
       Return parameter: <NRf>
        Example:
            CONF:VOLT:DC 10(@101,103)
            ROUT:SCAN (@101,103)
            TRIG:COUN 2
            READ?
        ● For a continuous trigger (INFinity), the query returns "+9.90000000E+37".
TRIGger:SLOPe {POSitive | NEGative}
TRIGger:SLOPe?
       Selects whether the instrument uses the rising edge (POS) or the falling
       edge (NEG) of the trigger signal on the rear-panel Digital I/O connector
       when external trigger is selected.
        Parameter: POSitive | NEGative
        Return parameter: POS | NEG
        Example:
            TRIG:SLOP POS
```

```
TRIGger:SOURce < source >
TRIGger:SOURce?
        Selects or returns current trigger source.
        Parameter: <source> (IMMediate | EXTernal | BUS | TIMer |
        ALARm\{(1|2|3|4)\})
        Return parameter: IMM | EXT | BUS | TIM | ALAR{(1|2|3|4)}
        IMMediate = Continuous scan trigger
        EXTernal = An external TTL-compatible pulse trigger
        BUS = Software trigger
        TIMer = Internally paced timer trigger
        ALARm = Trigger on alarm 1,2,3, and 4
        IMMediate:
        The trigger signal is always present. When you place the instrument in the
        "wait-for-trigger" state, the trigger is issued immediately.
        Example:
             TRIG:SOUR IMM
             RFAD?
        EXTeranl:
        The instrument accepts hardware triggers applied to the rear-panel Ext Trig
        input and takes the specified number of measurements, each time a TTL
        pulse specified by TRIGg:SLOP is received. If the instrument receives an
        external trigger before it is ready, it buffers one trigger.
        Example:
            TRIG:SOUR EXT
             INIT
             <wait external trigger in signal>
```

FETC?

The instrument is triggered by \*TRG over the remote interface once the DMM is in the "wait-for-trigger" state.

#### Example:

TRIG:SOUR BUS INIT \*TRG FETC?

•After selecting the trigger source, you must place the instrument in the "wait-for-trigger" state using the INITiate or READ? command. A trigger will not be accepted from the selected trigger source until the instrument is in the "wait-for-trigger" state.

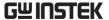

TRIGger:TIMer {<seconds>|MIN|MAX|DEF}

TRIGger:TIMer? [{MIN|MAX|DEF}]

Sets the trigger-to-trigger interval (in seconds) for measurements on the channels in the present scan list.

Parameter: <second> (0 ~ 360,000s); DEF: 10

Return parameter: <NR1>

Example:

TRIG:SOUR TIM TRIG:TIM: 3600

- •This command defines the time from the start of one trigger to the start of the next trigger, up to the specified trigger count.
- •If the scan interval is less than the time required to measure all channels in the scan list, the instrument will scan continuously, as fast as possible (no error is generated).

# IEEE 488.2 Common Commands

#### \*CLS

Clears the Event Status register (Output Queue, Operation Event Status, Questionable Event Status, Standard Event Status Register)

\*ESE <enable>

\*ESE;

Sets or returns the ESER (Event Status Enable Register) contents.

Parameter: <enable> (0 ~ 255) Return parameter: <NR1>

Example:

\*ESE 130 \*ESE?

Returns: 130. ESER=10000010

•The selected bits are then reported to bit 5 of the Status Byte Register. An enable register defines which bits in the event register will be reported to the Status Byte register group. You can write to Or read from an enable register.

#### \*ESR?

Returns SESR (Standard Event Status Register) contents.

Return parameter: <NR1>

Example:

\*ESR?

Returns: 198. SESR=11000110

- •An event register is a read-only register that latches events from the condition register. While an event bit is set, subsequent events corresponding to that bit are ignored.
- •Once a bit is set, it remains set until cleared by reading the event register or by sending \*CLS (clear status).

#### \*IDN;

Returns the manufacturer, model No., serial number and system version number.

Example:

\*IDN5

Returns: GWInstek, DAQ-9600,00000000, M0.93\_S0.86

### \*OPC

#### \*OPC;

Sets operation complete bit (bit0) in SERS (Standard Event Status Register) when all pending operations are completed.

Returns 1 to the output buffer after all pending commands complete. Other commands cannot be executed until this command completes.

### Example:

CONF:VOLT:DC TRIG:COUN 10 INIT \*OPC?

•The difference between \*OPC and \*OPC? is that\*OPC sets a status bit when the operation completes, and \*OPC? outputs "1" when the operation completes.

```
*PSC {0|1}
```

# \*PSC?

Clears or returns the Power On status.

Parameter: 0 | 1

Return parameter: 0 | 1; (0= disables, 1= enables)

• Enables (1) or disables (0) the clearing of certain enable registers at power on:

Questionable Data Register (STATus:OPERation:ENABle)

Standard Operation Register (STATus:QUEStionable:ENABle)

Alarm Register (STATus:ALARm:ENABle)

Status Byte Condition Register (\*SRE)

Standard Event Enable Register (\*ESE)

•The \*PSC command does not affect the clearing of the condition or event registers, just the enable registers.

# \*RCL < mem\_num >

Load the system parameters from 0 of 3 memory locations.

Parameter: <mem\_num>  $(0 \sim 3)$ ,  $(0=default settings, 1 \sim 3=memory number)$ 

# Example:

\*RCL 1

\*RST

Recalls default panel setup.

•Resets instrument to factory default state. This is similar to SYSTem:PRESet. The difference is that \*RST resets the instrument for SCPI operation, and SYSTem:PRESet resets the instrument for front panel operation. As a result, \*RST turns the histogram and statistics off, and SYSTem:PRESet turns them on.

```
*SAV <mem_num>
```

Save the system parameters to 1 of 3 memory locations.

Parameter: <mem\_num> (1 ~ 3)

Example: \*SAV 2

\*SRE <enable>

\*SRE?

Sets or returns the SRER (Service Request Enable Register) contents.

Parameter: <enable> (0 ~ 255) Return parameter: <NR1>

Example:

\*SRE 7
\*SRE?

Returns: 7. SRE=00000111

•An enable register defines which bits in the event register will be reported to the Status Byte register group. You can write to or read from an enable register.

\*STB?

Returns the SBR (Status Byte Register) contents.

Return parameter: <NR1>

Example:

\*STB?

Returns: 81. SBR=01010001.

- •A condition register continuously monitors the state of the instrument. Condition register bits are updated in real time; they are neither latched nor buffered.
- •This register is read-only; bits are not cleared when read.

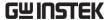

#### \*TRG

Manually triggers the DAQ-9600 if TRIG:SOUR is selected to BUS.

#### Example:

TRIG:SOUR BUS

INIT

\*TRG

FETC?

#### \*TST?

Runs a standard self-test which is invoked at power-on. It will take few seconds to complete.

Return parameter:  $0 \mid 1$ ; (0 = pass, 1 = one or more tests failed)

#### Example:

\*TST?

Returns: +0.

#### \*WAI

Configures the instrument's output buffer to wait for all pending operations to complete before executing any additional commands over the interface.

## Status system

The diagram below is a description of the status system

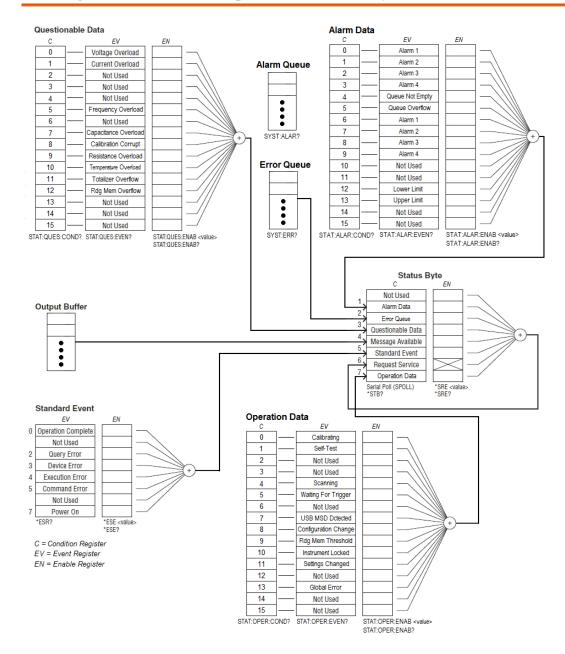

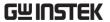

NOTE: The overload bits are set once per INITiate command. If you clear an overload bit, it is not set again until a new INITiate is sent.

The following table lists the bit definitions for the Questionable Data Register:

| I ne i | The following table lists the bit definitions for the Questionable Data Register: |         |                                                                                                    |  |
|--------|-----------------------------------------------------------------------------------|---------|----------------------------------------------------------------------------------------------------|--|
| Bit    | Name                                                                              | Decimal | Definition                                                                                                    |  |
| 0      | Voltage<br>Overload                                                               | 1       | A voltage measurement overloaded. Event only; condition register will return 0.                                          |  |
| 1      | Current<br>Overload                                                               | 2       | A current measurement overloaded. Event only; condition register will return 0.                                          |  |
| 2      | Not Used                                                                          | 4       | (Reserved for future use)                                                                                                |  |
| 3      | Not Used                                                                          | 8       | (Reserved for future use)                                                                                                |  |
| 4      | Not Used                                                                          | 16      | (Reserved for future use)                                                                                                |  |
| 5      | Frequency<br>Overload /<br>Underflow                                              | 32      | A frequency or period measurement overloaded or timed out due to no signal. Event only; condition register will return 0 |  |
| 6      | Not Used                                                                          | 64      | (Reserved for future use)                                                                                                |  |
| 7      | Capacitance<br>Overload                                                           | 128     | A capacitance measurement overloaded. Event only; condition register will return 0.                                      |  |
| 8      | Calibration<br>Corrupt                                                            | 256     | At least one calibration constant is corrupt.                                                                            |  |
| 9      | Resistance<br>Overload                                                            | 512     | Only reported as event. In Conditon Register this bit always returns 0. Read the Event Register.                         |  |
| 10     | Temperature<br>Overload                                                           | 1024    | A temperature measurement overloaded. Event only; condition register will return 0.                                      |  |
| 11     | Totalizer<br>Overflow                                                             | 2048    | The most recent measurement failed the lower limit test.                                                                 |  |
| 12     | Reading<br>Memory<br>Overflow                                                     | 4096    | Reading memory is full. One or more (oldest) measurements have been lost.                                                |  |
| 13     | Not Used                                                                          | 8192    | (Reserved for future use)                                                                                                |  |
| 14     | Not Used                                                                          | 16384   | (Reserved for future use)                                                                                                |  |
| 15     | Not Used                                                                          | 32768   | (Reserved for future use)                                                                                                |  |

The following table lists the bit definitions for the Operation Data Register:

| <u> </u> | The following table note the bit definitions for the operation Bata register. |         |                                         |  |
|----------|-------------------------------------------------------------------------------|---------|-----------------------------------------|--|
| Bit      | Name                                                                          | Decimal | Definition                              |  |
| 0        | Calibrating                                                                   | 1       | Instrument is performing a calibration. |  |
| 1        | Self Test                                                                     | 2       | The instrument is doing a self-test.    |  |
| 2        | Not Used                                                                      | 4       | (Reserved for future use)               |  |

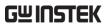

| 3  | Not Used                       | 8     | (Reserved for future use)                                                                                                    |  |
|----|--------------------------------|-------|----------------------------------------------------------------------------------------------------|--|
| 4  | Scanning                       | 16    | The instrument is scanning.                                                                                                    |  |
| 5  | Waitig For<br>Trigger          | 32    | Instrument is waiting for a trigger.                                                                                                    |  |
| 6  | Not Used                       | 64    | (Reserved for future use)                                                                                                    |  |
| 7  | USB MSD<br>detected            | 128   | A USB mass storage device (USB drive) has been detected.                                                                                           |  |
| 8  | Configurtion<br>Change         | 256   | The instrument configuration has changed via front panel since the last INIT, READ? or MEASure?.                                                   |  |
| 9  | Reading<br>Memory<br>Threshold | 512   | The number of readings in memory has exceeded the memory threshold setting (DATA:POINts:EVENt:THReshold command)                                   |  |
| 10 | Instrument<br>Locked           | 1024  | The instrument is locked (SYSTem:LOCK command)                                                                                                    |  |
| 11 | Settings<br>Changed            | 2048  | The instrument configuration has changed via front panel or SCPI since the last INIT, READ? Or MEASure?. Event only, condition register returns 0. |  |
| 12 | Not Used                       | 4096  | (Reserved for future use)                                                                                                    |  |
| 13 | Global Error                   | 8192  | An error is in the global error queue.                                                                                                    |  |
| 14 | Not Used                       | 16384 | (Reserved for future use)                                                                                                    |  |
| 15 | Not Used                       | 32768 | (Reserved for future use)                                                                                                    |  |

The following table lists the bit definitions for the Alarm Data Register:

| Bit | Name               | Decimal | Definition                                                                      |  |
|-----|--------------------|---------|---------------------------------------------------------------------------------|--|
| 0   | Alarm 1            | 1       | An event has occurred on Alarm 1. Event only; condition register will return 0. |  |
| 1   | Alarm 2            | 2       | An event has occurred on Alarm 2. Event only; condition register will return 0. |  |
| 2   | Alarm 3            | 4       | An event has occurred on Alarm 3. Event only; condition register will return 0. |  |
| 3   | Alarm 4            | 8       | An event has occurred on Alarm 4. Event only; condition register will return 0. |  |
| 4   | Queue Not<br>Empty | 16      | The alarm queue is not empty.                                                   |  |
| 5   | Queue<br>Overflow  | 32      | An alarm queue overflowed. Event only; condition register will return 0.        |  |
| 6   | Alarm 1            | 64      | Alarm 1 is triggered.                                                           |  |
| 7   | Alarm 2            | 128     | Alarm 2 is triggered.                                                           |  |
| 8   | Alarm 3            | 256     | Alarm 3 is triggered.                                                           |  |

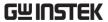

| 9  | Alarm 4     | 512   | Alarm 4 is triggered.              |  |
|----|-------------|-------|------------------------------------|--|
| 10 | Not Used    | 1024  | (Reserved for future use)          |  |
| 11 | Not Used    | 2048  | (Reserved for future use).         |  |
| 12 | Lower Limit | 4096  | A lower limit alarm has occurred.  |  |
| 13 | Upper Limit | 8192  | An upper limit alarm has occurred. |  |
| 14 | Not Used    | 16384 | (Reserved for future use)          |  |
| 15 | Not Used    | 32768 | (Reserved for future use)          |  |

The following table describes the Standard Event Register

|     | The following table describes the Standard Event Register |         |                                                                                                    |  |
|-----|-----------------------------------------------------------|---------|----------------------------------------------------------------------------------------------------|--|
| Bit | Name                                                      | Decimal | Definition                                                                                                    |  |
| 0   | Operation<br>Complete                                     | 1       | All commands prior to and including *OPC have been executed.                                                                                                    |  |
| 1   | Not Used                                                  | 2       | (Reserved for future use)                                                                                                    |  |
| 2   | Query Error                                               | 4       | The instrument tried to read the output buffer but it was empty. Or, a new command line was received before a previous query has been read. Or, both the input and output buffers are full. |  |
| 3   | Device<br>Error                                           | 8       | A device error, including a self-test error or calibration error, occurred (an error in the -300 range or any positive error has been generated).                                           |  |
| 4   | Execution<br>Error                                        | 16      | An execution error occurred (an error in the -200 range has been generated).                                                                                                    |  |
| 5   | Command<br>Error                                          | 32      | A command syntax error occurred (an error in the -100 range has been generated).                                                                                                    |  |
| 6   | Not Used                                                  | 64      | (Reserved for future use)                                                                                                    |  |
| 7   | Power On                                                  | 128     | Power has been cycled since the last time the event register was read or cleared.                                                                                                    |  |

The following table describes the Status Byte Register.

| Bit | Name        | Decimal | Definition                                                                                                    |  |
|-----|-------------|---------|----------------------------------------------------------------------------------------------------|--|
| 0   | Not Used    | 1       | Reserved for future use)                                                                                        |  |
| 1   | Alarm Data  | 2       | One or more bits are set in the Alarm Enable Register. (bits must be enabled, see STATus:ALARm:ENABle command.) |  |
| 2   | Error Queue | 4       | One or more errors have been stored in the Error Queue. Use SYST:ERR? to read and delete errors.                |  |
| 3   | Questionabl | 8       | One or more bits are set in the Questionable Data                                                               |  |

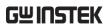

|   | e Data               |     | Register (bits must be enabled, see STAT:QUES:ENAB).                                                                               |
|---|----------------------|-----|----------------------------------------------------------------------------------------------------|
| 4 | Message<br>Available | 16  | Data is available in the instrument's output buffer.                                                                               |
| 5 | Standard<br>Event    | 32  | One or more bits are set in the Standard Event Register (bits must be enabled, see *ESE).                                          |
| 6 | Request<br>Service   | 64  | One or more bits are set in the Status Byte Register and may generate a Request for Service(RQS). Bits must be enabled using *SRE. |
| 7 | Operation<br>Data    | 128 | One or more bits are set in the Standard Operation Register (bits must be enabled, see STAT:OPER:ENAB).                            |

# APPENDIX

| Fuse Replacement                     | 333 |
|--------------------------------------|-----|
| Battery Replacement                  | 334 |
| Factory Default Parameters           | 336 |
| Specifications                       | 338 |
| General                              | 338 |
| DAQ-9600 Section                     | 339 |
| DC Characteristics [1]               | 339 |
| AC Characteristics [1]               | 343 |
| Frequency and Period Characteristics | 347 |
| Temperature Characteristics [1]      |     |
| Capacitance                          | 349 |
| Dimensions – DAQ-9600                |     |
| Dimensions – Module                  | 352 |
| Declaration of Conformity            | 353 |

## Fuse Replacement

#### Steps

1. Unplug power cord and place dual flat-blade drivers into the grooves of fuse socket sideways followed by pinching together to pull out the fuse socket.

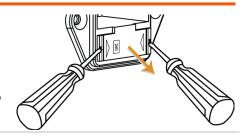

2. The fuse socket appears. The "240" symbol within the hole on fuse socket indicates the line voltage is positioned as 240V.

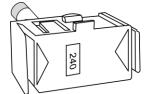

3. Pull the fuse holder out of the fuse socket gently as the right figure illustrates.

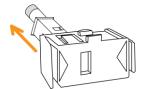

4. Further pull the fuse out of the fuse holder and replace it with a new fuse.

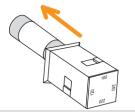

5. Restore the fuse holder with new fuse back to the fuse socket.
Ensure that the correct line voltage shows within the hole of the fuse socket per requirement.

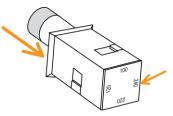

| Rating | Type of fuse (time-lag) | Input line voltage |  |
|--------|-------------------------|--------------------|--|
|        | T0.125A, 250V, 5x20mm   | 100/120VAC         |  |
|        | T0.125A, 250V, 5x20mm   | 220/240VAC         |  |

## **Battery Replacement**

#### Beforehand

This chapter describes the procedure of battery replacement in the front panel. Before start, it is required to let a certified and trained technician properly aware of potential risks to disassemble instrument case. Some of the electrical connections are dynamic and even available after powering off the instrument. Consequently, Do disconnect all the inputs, cords and cables before disassembling the instrument.

# The steps to replace battery

- 1. Power off properly and disconnect all the cables including power cord and those for external interfaces. Also, uninstall the modules from the slots of the instrument.
- 2. Disassemble the instrument case in light of the disassembling instructions.
- 3. Find the battery (CR2032) on the main board as shown from the figure below.

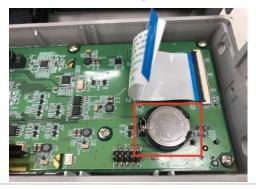

4. Gently remove the battery via the end tip of flat-head screwdriver as the following figure shown.

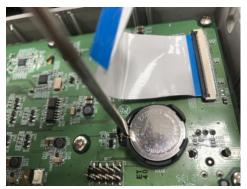

5. Use fingers to take the battery out off the compartment with ease.

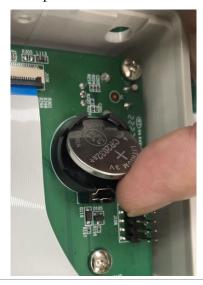

- 6. Dispose or recycle the used battery in accord with the applicable local regulations.
- 7. Place a new battery (CR2032) into the compartment and beware of the polarity (+, -). Put "+" side upwards. Gently press the battery downwards to click it into place.

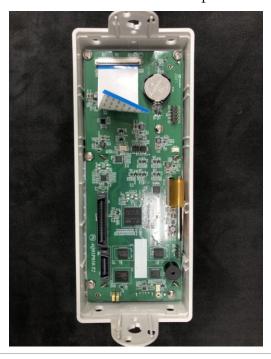

8. Connect every cable and cord in need and reassemble the instrument in proper order. The procedure of battery replacement is completed.

# Factory Default Parameters

| Cł         | nannel                       | NOTE                                      |
|------------|------------------------------|-------------------------------------------|
| Item List  | Factory Default<br>Parameter | Parameter<br>Save/Load for<br>Group 1 - 3 |
| Slot1      | None                         | <b>~</b>                                  |
| Slot2      | None                         | <b>~</b>                                  |
| Slot3      | None                         | <b>✓</b>                                  |
| Measure    | Off                          | <b>✓</b>                                  |
| Switch     | Off                          | <b>✓</b>                                  |
| JoinBank   | Off                          | <b>✓</b>                                  |
| In         | terval                       | NOTE                                      |
| Item List  | Factory Default<br>Parameter | Parameter<br>Save/Load for<br>Group 1 - 3 |
| TrigSource | Auto                         | <b>~</b>                                  |
| Sweep      | 1                            | <b>~</b>                                  |
| Sweeps INF | Off                          | <b>✓</b>                                  |
| Signal Out | Negative                     | <b>~</b>                                  |
|            | Log                          | NOTE                                      |
| Item List  | Factory Default<br>Parameter | Parameter<br>Save/Load for<br>Group 1 - 5 |
| Log PARA   | Capture                      | <b>~</b>                                  |
| Filename   | Default                      | <b>✓</b>                                  |
| Name       | Time                         | <b>1</b>                                  |

|           | Menu                  |                              |                                           |
|-----------|-----------------------|------------------------------|-------------------------------------------|
| ltem List |                       | Factory Default<br>Parameter | Parameter<br>Save/Load for<br>Group 1 - 5 |
|           | Beep                  | On                           | <b>~</b>                                  |
| System    | Key Sound             | On                           | <b>~</b>                                  |
| •         | Time Sync             | Open                         | ×                                         |
|           | Brightness            | 60%                          | <b>~</b>                                  |
|           | AutoOff               | OFF                          | <b>~</b>                                  |
|           | AutoOff Time          | 30min                        | <b>~</b>                                  |
|           | 1ST Font Color        | White                        | <b>~</b>                                  |
| Display   | Math Font Color       | White                        | <b>~</b>                                  |
|           | Math Off Display Mode | Off                          | <b>~</b>                                  |
|           | Antialiasing          | Off                          | <b>~</b>                                  |
|           | Additional Info       | Open                         | <b>~</b>                                  |
|           | Languge               | English                      | ×                                         |
|           | Interface             | USB                          | ×                                         |
| T         | USB Protocol          | USBCDC                       | ×                                         |
| Interface | GPIB Address          | 15                           | ×                                         |
|           | Identity              | Default                      | ×                                         |
|           | DHCP                  | ON                           | ×                                         |
|           | Web                   | ON                           | ×                                         |
|           | Telnet                | ON                           |                                           |
| Lan       | Telnet Port           | 3000                         | ×                                         |
|           | Telnet Echo           | ON                           | X                                         |
|           | TCP                   | ON                           | ×                                         |
|           | TCP Port              | 3001                         | X                                         |

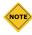

Only utilized parameters are listed here due to over-amount parameters. The rest of the parameters unlisted, however, can be saved and loaded as well.

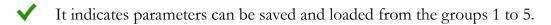

X It indicates the independent save zone which is free from impact of reboot.

# **Specifications**

## General

This section lists the general characteristics of the instrument.

| Note                        | <ul> <li>All specifications are ensured only under a single display.</li> <li>At least 1 hour of warm-up time is required before applying these specifications.</li> <li>MAX DC600V, AC 400V</li> </ul>                   |
|-----------------------------|----------------------------------------------------------------------------------------------------|
| Line Power                  | <ul> <li>Power Supply: 100 / 120 / 220 / 240 VAC ±10%</li> <li>Power Line Frequency: 50 Hz / 60 Hz ±10%</li> <li>Power Consumption: Max. 50 VA</li> </ul>                                                                 |
| Environment                 | <ul> <li>Operating Environment: Full accuracy for 0 °C to 55 °C</li> <li>Full accuracy to 80% R.H. at 40 °C Non–condensing</li> <li>Operating Altitude Up to 2,000 m</li> <li>Storage Temperature -40 to 70 °C</li> </ul> |
| Mechanical                  | <ul> <li>Rack Dimensions: 88mm(H) X 220mm(W) X348.6mm(D) (without bumpers)</li> <li>Bench Dimensions: 107mm(H) X 266.9mm(W) X357.8mm(D) (with bumpers)</li> <li>Weight: 4.5 kg (9.92lbs)</li> </ul>                       |
| Display                     | <ul> <li>4.3" color WQVGA (480x272) with LED backlight</li> <li>Supports basic number, bar meter, trend chart and histogram views</li> </ul>                                                                              |
| Temperature<br>Coefficient  | • Increment of one coefficient per one degree celsius when the range is beyond TCAL $\pm$ 5 $^{\circ}$ C.                                                                                                    |
| Accuracy<br>Specification   | It is relevant to the calibration standard.                                                                                                    |
| Real-Time<br>Clock/Calendar | <ul> <li>Set and read, year, month, day, hour, minute, seconds</li> <li>Battery CR-2032 coin-type, replaceable</li> </ul>                                                                                                 |

# DAQ-9600 Section

## DC Characteristics [1]

## DC Voltage

|             | 24 Hour         | 90 Day          | 1 Year          | Temperature     |
|-------------|-----------------|-----------------|-----------------|-----------------|
| Range [2]   | TCAL ± 1 °C     | TCAL ± 5 °C     | TCAL ± 5 °C     | Coefficient/°C  |
| 100.0000 mV | 0.0030 + 0.0050 | 0.0040 + 0.0060 | 0.0050 + 0.0060 | 0.0005 + 0.0005 |
| 1.000000 V  | 0.0020 + 0.0006 | 0.0035 + 0.0007 | 0.0048 + 0.0007 | 0.0005 + 0.0001 |
| 10.00000 V  | 0.0015 + 0.0004 | 0.0020 + 0.0005 | 0.0035 + 0.0005 | 0.0005 + 0.0001 |
| 100.0000 V  | 0.0020 + 0.0006 | 0.0035 + 0.0006 | 0.0050 + 0.0006 | 0.0005 + 0.0001 |
| 600.000 V   | 0.0025 + 0.0020 | 0.0040 + 0.0020 | 0.0050 + 0.0020 | 0.0005 + 0.0001 |

Accuracy Specifications: ± (% of reading + % of range)

## Resistance [3]

|             | Test    | 24 Hour         | 90 Day        | 1 Year        | Temperature     |
|-------------|---------|-----------------|---------------|---------------|-----------------|
| Range [2]   | Current | TCAL ± 1 °C     | TCAL ± 5 °C   | TCAL ± 5 °C   | Coefficient/°C  |
| 100.0000 Ω  | 1 mA    | 0.003 + 0.0030  | 0.008 + 0.004 | 0.010 + 0.004 | 0.0008 + 0.0005 |
| 1.000000 kΩ | 1 mA    | 0.002 + 0.0005  | 0.008 + 0.001 | 0.010 + 0.001 | 0.0008 + 0.0001 |
| 10.00000 kΩ | 100 µA  | 0.002 + 0.0005  | 0.008 + 0.001 | 0.010 + 0.001 | 0.0008 + 0.0001 |
| 100.0000 kΩ | 10 μΑ   | 0.002 + 0.0005  | 0.008 + 0.001 | 0.010 + 0.001 | 0.0008 + 0.0001 |
| 1.000000 MΩ | 5 µA    | 0.002 + 0.0010  | 0.008 + 0.001 | 0.010 + 0.001 | 0.0010 + 0.0002 |
| 10.00000 MΩ | 500 nA  | 0.015 + 0.0010  | 0.020 + 0.001 | 0.040 + 0.001 | 0.0030 + 0.0004 |
| 100.0000 MΩ | 500 nA/ | /0.300 + 0.0100 | 0.800 + 0.010 | 0.800 + 0.010 | 0.1500 + 0.0004 |
|             | 10 ΜΩ   |                 |               |               |                 |
| 1.000000 GΩ | 500 nA/ | /2.50 + 0.0500  | 3.50 + 0.0500 | 3.50 + 0.0500 | 1.0000 + 0.0040 |
|             | 10 ΜΩ   | -               |               |               |                 |
|             |         |                 |               |               |                 |

Accuracy Specifications: ± (% of reading + % of range)

#### DC Current

|                 | Burden         | 24 Hour       | 90 Day        | 1 Year        | Temperature    |
|-----------------|----------------|---------------|---------------|---------------|----------------|
| Range [2]       | Voltage        | TCAL ± 1 °C   | TCAL ± 5 °C   | TCAL ± 5 °C   | Coefficient/°C |
| Characteristics | s - typical: D | C current     |               |               |                |
| 1.000000 µA     | < 0.015 V      | 0.025 + 0.050 | 0.050 + 0.050 | 0.050 + 0.050 | 0.002 + 0.003  |
| 10.00000 µA     | < 0.15 V       | 0.020 + 0.010 | 0.040 + 0.025 | 0.050 + 0.025 | 0.002 + 0.003  |
| 100.0000 µA     | < 0.020 V      | 0.010 + 0.020 | 0.040 + 0.025 | 0.050 + 0.025 | 0.002 + 0.003  |
| Specifications  | : DC current   |               |               |               |                |
| 1.000000 mA     | < 0.20 V       | 0.007 + 0.006 | 0.030 + 0.006 | 0.050 + 0.006 | 0.002 + 0.001  |
| 10.00000 mA     | < 0.15 V       | 0.007 + 0.020 | 0.030 + 0.020 | 0.050 + 0.020 | 0.002 + 0.002  |
| 100.0000 mA     | < 0.7 V        | 0.010 + 0.004 | 0.030 + 0.005 | 0.050 + 0.005 | 0.002 + 0.001  |
| 2.000000 A      | < 0.8V         | 0.180 + 0.020 | 0.200 + 0.020 | 0.200 + 0.020 | 0.005 + 0.001  |
| A C             | · · · · ·      | / O/ C I:     | ٥/ ٢ )        |               |                |

Accuracy Specifications: ± (% of reading + % of range)

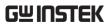

## Continuity

|           | 24 Hour       | 90 Day        | 1 Year      | Temperature    |
|-----------|---------------|---------------|-------------|----------------|
| Range [2] | TCAL ± 1 °C   | TCAL ± 5 °C   | TCAL ± 5 °C | Coefficient/°C |
| 1 kΩ      | 0.002 + 0.030 | 0.008 + 0.030 | 0.01 + 0.03 | 0.001 + 0.002  |

Accuracy Specifications: ± ( % of reading + % of range )

## Diode Test [4]

|                                                          | 24 Hour       | 90 Day        | 1 Year      | Temperature    |  |
|----------------------------------------------------------|---------------|---------------|-------------|----------------|--|
| Range <sup>[2]</sup>                                     | TCAL ± 1 °C   | TCAL ± 5 °C   | TCAL ± 5 °C | Coefficient/°C |  |
| 5 V                                                      | 0.002 + 0.030 | 0.008 + 0.030 | 0.01 + 0.03 | 0.001 + 0.002  |  |
| Accuracy Specifications: ± ( % of reading + % of range ) |               |               |             |                |  |

## Measuring Characteristics

| DC Voltage        | Input                 |                               |                             |                      |
|-------------------|-----------------------|-------------------------------|-----------------------------|----------------------|
| J                 | Resistance            | Range                         |                             |                      |
|                   |                       | 100 mV                        |                             | 0)                   |
|                   |                       | 1 V                           | ⁻10 MΩ or Aι<br>–Selectable | uto(>10 GΩ)          |
|                   |                       | 10 V                          | -Selectable                 |                      |
|                   |                       | 100 V                         |                             |                      |
|                   |                       | 600 V                         | -10 MΩ±1%                   |                      |
|                   | Input Bias            | <30 pA (Typ, 25°C)            |                             |                      |
|                   | Input Protection      | 600 V on all ranges           |                             |                      |
| Measurement Metho | od: Sigma-delta A/D ( | Converter                     |                             |                      |
| Resistance        | Max. Lead             | 10% of range per lead for     | r 100 Ω, 1 kΩ               | ranges. 1 k $\Omega$ |
|                   | Resistance            | per lead on all other ranges. |                             |                      |
|                   | Input Protection      | 600 V on all ranges           |                             |                      |
| Measurement Metho | od: Selectable 4-wire | or 2-wire ohms.               |                             |                      |
|                   | Range                 | Shunt                         | Burden Volt                 | age                  |
|                   | 1 μΑ                  | $10\mathrm{k}\Omega$          | <0.015 V                    |                      |
|                   | 10 μΑ                 | $10\mathrm{k}\Omega$          | <0.15 V                     |                      |
| DC Current        | 100 μΑ                | 100 Ω                         | <0.020 V                    |                      |
| DC Current        | 1 mA                  | 100 Ω                         | <0.20 V                     |                      |
|                   | 10 mA                 | 1 0Ω                          | <0.15 V                     |                      |
|                   | 100 mA                | 1 Ω                           | <0.7 V                      |                      |
|                   | 2 A                   | 0.1 Ω                         | <0.8 V                      |                      |
|                   | Input Protection      | Internal 2 A, 250V fus        | e_T for 2 A                 |                      |
|                   |                       | Speed                         |                             | Digits               |
|                   | DCV                   | 5 /s · 20 /s · 60 /           | s,100 /s                    | 6 ½                  |
|                   | DCI                   | 400 /s , 1.2 k /s ,           | 2.4 k /s                    | 5 ½                  |
| Reading Rate      | 2W/4W-Resistan        | ce 4.8 k/s , 7.5 k/s          | ,10 k/s                     | 4 1/4                |
| (Readings/sec)    |                       | Speed                         |                             | Digits               |
|                   | Continuity            | 60 /s                         |                             | 6 ½                  |
|                   | Continuity<br>Diode   | 100 /s                        |                             | 5 ½                  |
|                   | Diode                 | 400 /s                        |                             | 4 1/4                |

- [1]. DC Specification: In addition to the availability that requires warm-up of 60 minutes, it must be set in 5/s speed rate (60/s speed rate for Continuity and Diode), A-Zero on.
- [2]. The entire range of measurement will pass the set range by 20% except the tests of 600 V DC, 2 A DC and diode.
- [3]. This specifications applies to 4-wire ohms function or 2-wire ohms using math null for offset. Without math null, add 2  $\Omega$  additional error

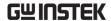

in 2-wire ohms function. The 100M and 1G ohm ranges are 2-wire only.

[4]. This specification applies to the voltage measured from input terminal.

1 mA test current is the typical value. The change of current source leads to the variation in buck of diode junction.

## AC Characteristics [1]

True RMS AC Voltage [2] [3] [4]

|             | -                 | 24 Hour     | 90 Day       | 1 Year       | Temperature    |
|-------------|-------------------|-------------|--------------|--------------|----------------|
| Range [2]   | Frequency         | TCAL ± 1 °C | CTCAL ± 5 °C | CTCAL ± 5 °C | Coefficient/°C |
| 100 mV      | 3 Hz - 5 Hz       | 1.00 + 0.03 | 1.00 + 0.04  | 1.00 + 0.04  | 0.100 + 0.004  |
|             | 5 Hz - 10 Hz      | 0.35 + 0.03 | 0.35 + 0.04  | 0.35 + 0.04  | 0.035 + 0.004  |
|             | 10 Hz - 20 kHz    | 0.04 + 0.03 | 0.05 + 0.04  | 0.06 + 0.04  | 0.005 + 0.003  |
|             | 20 kHz - 50 kHz   | 0.10 + 0.05 | 0.11 + 0.05  | 0.12 + 0.05  | 0.011 + 0.005  |
|             | 50 kHz - 100 kHz  | 0.55 + 0.08 | 0.60 + 0.08  | 0.60 + 0.08  | 0.060 + 0.008  |
|             | 100 kHz - 300 kHz | 4.00 + 0.50 | 4.00 + 0.50  | 4.00 + 0.50  | 0.200 + 0.020  |
| 1 V ~ 400 V | 3 Hz - 5 Hz       | 1.00 + 0.02 | 1.00 + 0.03  | 1.00 + 0.03  | 0.100 + 0.004  |
|             | 5 Hz - 10 Hz      | 0.35 + 0.02 | 0.35 + 0.03  | 0.35 + 0.03  | 0.035 + 0.004  |
|             | 10 Hz - 20 kHz    | 0.04 + 0.02 | 0.05 + 0.03  | 0.06 + 0.03  | 0.005 + 0.003  |
|             | 20 kHz - 50 kHz   | 0.10 + 0.04 | 0.11 + 0.05  | 0.12 + 0.05  | 0.011 + 0.005  |
|             | 50 kHz - 100 kHz  | 0.55 + 0.08 | 0.60 + 0.08  | 0.60 + 0.08  | 0.060 + 0.008  |
|             | 100 kHz - 300 kHz | 4.00 + 0.50 | 4.00 + 0.50  | 4.00 + 0.50  | 0.200 + 0.020  |

Accuracy Specifications: ± ( % of reading + % of range )

True RMS AC Current [2] [4] [5]

| <b>701</b> | Burden     |                | 24 Hour     | 90 Day      | 1 Year      | Temperature    |
|------------|------------|----------------|-------------|-------------|-------------|----------------|
| Range [2]  | Voltage    | Frequency      | TCAL ± 1 °C | TCAL ± 5 °C | TCAL ± 5 °C | Coefficient/°C |
| 100 μΑ     | < 0.020 V, | 3 Hz – 5 Hz    | 1.00 + 0.04 | 1.00 + 0.06 | 1.00 + 0.06 | 0.100 + 0.006  |
|            |            | 5 Hz – 10 Hz   | 0.35 + 0.04 | 0.35 + 0.06 | 0.35 + 0.06 | 0.035 + 0.006  |
|            |            | 10 Hz – 5 kHz  | 0.10 + 0.04 | 0.10 + 0.06 | 0.10 + 0.06 | 0.015 + 0.006  |
|            |            | 5 kHz – 10 kHz | 0.18 + 0.04 | 0.18 + 0.10 | 0.18 + 0.10 | 0.035 + 0.006  |
| 1 mA       | < 0.20 V,  | 3 Hz – 5 Hz    | 1.00 + 0.04 | 1.00 + 0.04 | 1.00 + 0.04 | 0.100 + 0.006  |
|            |            | 5 Hz – 10 Hz   | 0.30 + 0.04 | 0.30 + 0.04 | 0.30 + 0.04 | 0.035 + 0.006  |
|            |            | 10 Hz – 5 kHz  | 0.10 + 0.04 | 0.10 + 0.04 | 0.10 + 0.04 | 0.015 + 0.006  |
|            |            | 5 kHz – 10 kHz | 0.15 + 0.04 | 0.15 + 0.04 | 0.15 + 0.04 | 0.030 + 0.006  |
| 10 mA      | < 0.15 V   | 3 Hz – 5 Hz    | 1.00 + 0.04 | 1.00 + 0.04 | 1.00 + 0.04 | 0.100 + 0.006  |
|            |            | 5 Hz – 10 Hz   | 0.35 + 0.04 | 0.35 + 0.04 | 0.35 + 0.04 | 0.035 + 0.006  |
|            |            | 10 Hz – 5 kHz  | 0.10 + 0.04 | 0.10 + 0.04 | 0.10 + 0.04 | 0.015 + 0.006  |
|            |            | 5 kHz – 10 kHz | 0.18 + 0.04 | 0.18 + 0.04 | 0.18 + 0.04 | 0.030 + 0.006  |
| 100 mA     | < 0.7 V    | 3 Hz – 5 Hz    | 1.00 + 0.04 | 1.00 + 0.04 | 1.00 + 0.04 | 0.100 + 0.006  |
|            |            | 5 Hz – 10 Hz   | 0.30 + 0.04 | 0.30 + 0.04 | 0.30 + 0.04 | 0.035 + 0.006  |
|            |            | 10 Hz – 5 kHz  | 0.10 + 0.04 | 0.10 + 0.04 | 0.10 + 0.04 | 0.015 + 0.006  |
|            |            | 5 kHz – 10 kHz | 0.15 + 0.04 | 0.15 + 0.04 | 0.15 + 0.04 | 0.030 + 0.006  |
| 2 A        | < 0.8 V    | 3 Hz – 5 Hz    | 1.00 + 0.04 | 1.00 + 0.04 | 1.00 + 0.04 | 0.100 + 0.006  |
|            |            |                |             |             |             |                |

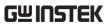

| 5 Hz – 10 Hz   | 0.35 + 0.04 | 0.35 + 0.04 | 0.35 + 0.04 | 0.035 + 0.006 |
|----------------|-------------|-------------|-------------|---------------|
| 10 Hz – 5 kHz  | 0.23 + 0.04 | 0.23 + 0.04 | 0.23 + 0.04 | 0.015 + 0.006 |
| 5 kHz – 10 kHz | 0.23 + 0.04 | 0.23 + 0.04 | 0.23 + 0.04 | 0.030 + 0.006 |

## Additional Crest Factor Errors (non-sine wave)

| Crest Factor | Error (% of reading) |
|--------------|----------------------|
| 1-2          | 0.05%                |
| 2-3          | 0.15%                |
| 3-4          | 0.30%                |
| 4-5          | 0.40%                |

Additional Low Frequency Errors (% of reading)

|               |             | Speed        |                |
|---------------|-------------|--------------|----------------|
| Frequency     | 1/s (>3 Hz) | 5/s (>20 Hz) | 20/s (>200 Hz) |
| 10 Hz~20 Hz   | 0           | 0.74         | -              |
| 20 Hz~40 Hz   | 0           | 0.22         | -              |
| 40 Hz~100 Hz  | 0           | 0.06         | 0.73           |
| 100 Hz~200 Hz | 0           | 0.01         | 0.22           |
| 200 Hz~1 k Hz | 0           | 0            | 0.18           |
| >1 k Hz       | 0           | 0            | 0              |

## Measuring Characteristics

| True RMS AC<br>Voltage | Measurement<br>Method: | AC-coupled True RMS component of input wi             |                 |  |
|------------------------|------------------------|-------------------------------------------------------|-----------------|--|
|                        |                        | bias on any range.                                    |                 |  |
|                        | Crest Factor           | Maximum 5:1 at full so                                | ale             |  |
| AC                     | Speed                  | Bandwidth                                             |                 |  |
| Bandwidth              | 1/s (>3 Hz)            | 3 Hz – 300 kHz (ACI:3                                 | Hz – 10 kHz)    |  |
|                        | 5/s (>20 Hz)           | 20 Hz – 300 kHz (ACI:                                 | 20 Hz – 10 kHz) |  |
|                        | 20/s(>200 Hz)          | 200 Hz – 300 kHz (ACI:200 Hz – 10 kHz)                |                 |  |
|                        | Input                  | $1 \text{ M}\Omega \pm 2\%$ , in parallel with 100 pF |                 |  |
|                        | Impedance:             | •                                                     | ·<br>           |  |
|                        | Input                  | 400 Vrms on all ranges                                |                 |  |
|                        | Protection:            |                                                       |                 |  |
| True RMS AC            | Range                  | Shunt                                                 | Burden Voltage  |  |
| Current                | 100 μΑ                 | 100 Ω                                                 | <0.020 V        |  |
|                        | 1 mA                   | 100 Ω                                                 | <0.20 V         |  |
|                        | 10 mA                  | 10 Ω                                                  | <0.15 V         |  |
|                        | 100 mA                 | 1 Ω                                                   | <0.7 V          |  |
|                        | 2 A                    | 0.1 Ω                                                 | <0.8 V          |  |
|                        | Input                  | Internal 2 A, 250V fuse                               | _T for 2 A      |  |
|                        | Protection:            |                                                       |                 |  |

### **Operating Characteristics**

| Function | Speed          | Digits | AC Bandwidth     |
|----------|----------------|--------|------------------|
|          | 1/s (>3 Hz)    | 6 ½    | 3 Hz – 300 kHz   |
| ACV      | 5/s (>20 Hz)   | 5 ½    | 20 Hz – 300 kHz  |
|          | 20/s (>200 Hz) | 4 ½    | 200 Hz – 300 kHz |
|          | 1/s (>3 Hz)    | 6 ½    | 3 Hz – 10 kHz    |
| ACI      | 5/s (>20 Hz)   | 5 ½    | 20 Hz – 10 kHz   |
|          | 20/s (>200 Hz) | 4 ½    | 200 Hz – 10 kHz  |

- [1]. AC Specification: It will be available after 60 minutes of warm-up, sine wave as well as 1/s speed rate.
- [2]. The entire range of measurement will pass the set range by 20% except the tests of 400 VAC and 2 A AC.
- [3]. Specifications are for sinewave input >5% of range. For inputs from 1% to 5% of range and <50 kHz, add 0.1% of range additional error. For 50 kHz to 100 kHz, add 0.13% of range. The measurement range of 400 VAC is limited within the range of  $7.5 \times 10^7 \text{ Volt-Hz}$ .
- [4]. Three speed settings provided for low-frequency performance: 1/s (3 Hz), 5/s (20 Hz), 20/s (200 Hz). Additional errors will Not occur for the frequency greater than the filter settings.
- [5]. Specifications are for sinewave input >5% of range, and is beyond 10  $\mu$ A AC. For inputs from 1% to 5% of range, add 0.1% of range additional error.

## Frequency and Period Characteristics

## Frequency Period [1] [2]

|           |                               | 24 Hour     | 90 Day      | 1 Year      | Temperature    |
|-----------|-------------------------------|-------------|-------------|-------------|----------------|
| Range     | Frequency                     | TCAL ± 1 °C | TCAL ± 5 °C | TCAL ± 5 °C | Coefficient/°C |
| 100 mV ~  | 3 Hz – 5 Hz                   | 0.100       | 0.100       | 0.100       | 0.100          |
| 400 V [3] | 5 Hz – 10 Hz                  | 0.050       | 0.050       | 0.050       | 0.035          |
|           | 10 Hz – 40 Hz                 | 0.030       | 0.030       | 0.030       | 0.015          |
|           | 40 Hz – 1 M Hz <sup>[4]</sup> | 0.006       | 0.006       | 0.006       | 0.015          |

Accuracy Specifications: ± % of reading

## Measuring Characteristics

| Frequency and<br>Period       | Measurement<br>Method:                                                                                                    | Reciprocal-counting technique. AC-coupled input using the ac voltage measurement function. |  |  |
|-------------------------------|----------------------------------------------------------------------------------------------------|--------------------------------------------------------------------------------------------|--|--|
|                               | Voltage Ranges                                                                                                    | 100 mVrms full scale to 400 Vrms. Auto or manual ranging.                                  |  |  |
| Settling<br>Considerations    | Errors will occur when attempting to measure the frequency or period of an input following a dc offset voltage change. The input blocking RC time constant must be allowed to fully settle (up to 1 sec) before the most accurate measurements are possible. |                                                                                            |  |  |
| Measurement<br>Considerations | All frequency counters are susceptible to error when measuring low-voltage, low-frequency signals. Shielding inputs from external noise pickup is critical for minimizing measurement errors.                                                                |                                                                                            |  |  |

### Operating Characteristics

| Function   | Gate Time | Digits |  |
|------------|-----------|--------|--|
| Frequency, | 1 s       | 6 ½    |  |
| Period     | 100 ms    | 5 ½    |  |
|            | 10 ms     | 4 ½    |  |

- [1]. This specification will be available after 60 minutes of warm-up and sine wave input, unless stated otherwise. This specification applies to 1s gate time.
- [2]. This specification is available when both sine wave and square wave input  $\geq$  100 mV. For the input of 10 mV to 100 mV, the % of reading error needs to be multiplied by 10 times.
- [3]. The amplitude range is from 10% to 120% and is lower than 400 VAC.
- [4]. The input  $\geq$  60 mV, for 300 k  $\sim$  1 MHz, within 100mV range.

## Temperature Characteristics [1]

(Exclusive of probe errors)

#### RTD (Accuracy based on PT100):

(100  $\Omega$  platinum [PT100], D100, F100,PT385, PT3916, or user type)

|                  |            | ,                  | Temperature Coefficient |
|------------------|------------|--------------------|-------------------------|
| Range            | Resolution | 1 Year (23°C ±5°C) | 0°-18°C & 28°-55°C      |
| -200 °C~ -100 °C | 0.001 °C   | 0.09 °C            | 0.004 °C / °C           |
| -100 °C~-20 °C   | 0.001 °C   | 0.08 °C            | 0.005 °C / °C           |
| -20 °C~20 °C     | 0.001 °C   | 0.06 °C            | 0.005 °C / °C           |
| 20 °C~100 °C     | 0.001 °C   | 0.08 °C            | 0.005 °C / °C           |
| 100 °C~300 °C    | 0.001 °C   | 0.12 °C            | 0.007 °C / °C           |
| 300 °C~600 °C    | 0.001 °C   | 0.22 °C            | 0.009 °C / °C           |

#### Thermocouples (Accuracy based on ITS-90):

|      |                  | · · · · / · · · · · · | ,             |                         |
|------|------------------|-----------------------|---------------|-------------------------|
|      |                  |                       | 90 Day/1 Year | Temperature Coefficient |
| Туре | Range            | Resolution            | (23 °C±5 °C)* | 0°-18 °C & 28°-55 °C    |
| E    | -200 to +1000 °C | 0.002 °C              | 0.2 °C        | 0.03 °C / °C            |
| J    | -210 to +1200 °C | 0.002 °C              | 0.2 °C        | 0.03 °C / °C            |
| Т    | -200 to +400 °C  | 0.002 °C              | 0.3 °C        | 0.04 °C / °C            |
| K    | -200 to +1372 °C | 0.002 °C              | 0.3 °C        | 0.04 °C / °C            |
| N    | -200 to +1300 °C | 0.003 °C              | 0.4 °C        | 0.05 °C / °C            |
| R    | -50 to +1768 °C  | 0.01 °C               | 1 °C          | 0.14 °C / °C            |
| S    | -50 to +1768 °C  | 0.01 °C               | 1 °C          | 0.14 °C / °C            |
| В    | +350 to +1820 °C | 0.01 °C               | 1 °C          | 0.14 °C / °C            |
|      |                  |                       |               |                         |

<sup>\*</sup>Relative to simulated junction

Thermistor: (2.2 k $\Omega$ , 5 k $\Omega$ , 10 k $\Omega$  or User Type)

|                 |            | 90 Day/1 Year | Temperature      |
|-----------------|------------|---------------|------------------|
| Range           | Resolution | (23 °C±5 °C)* | Coefficient / °C |
| _80 ° to 150 °C | 0.001 °C   | 0.1 °C        | 0.003 °C/ °C     |

| Reading Rate   | TCO/RTD/   |       |        |
|----------------|------------|-------|--------|
| (Readings/sec) | Thermistor | Speed | Digits |
|                |            | 5/s   | 6 ½    |
|                |            | 20/s  | 5 ½    |
|                |            | 60/s  | 4 ½    |

[1]. The actual measurement range and test lead error will be constrained by the adopted test lead. The test lead accuracy adder covers all errors of measurements and ITS-90 temerature change.

#### Capacitance [1]

|          | 24 Hour     | 90 Day      | 1 Year      | Temperature    |
|----------|-------------|-------------|-------------|----------------|
| Range    | TCAL ± 1 °C | TCAL ± 5 °C | TCAL ± 5 °C | Coefficient/°C |
| 1.000 nF | 2.00 + 2.00 | 2.00 + 2.00 | 2.00 + 2.00 | 0.05 + 0.01    |
| 10.00 nF | 2.00 + 1.00 | 2.00 + 1.00 | 2.00 + 1.00 | 0.05 + 0.01    |
| 100.0 nF | 2.00 + 0.40 | 2.00 + 0.40 | 2.00 + 0.40 | 0.05 + 0.01    |
| 1.000 μF | 2.00 + 0.40 | 2.00 + 0.40 | 2.00 + 0.40 | 0.05 + 0.01    |
| 10.00 μF | 2.00 + 0.40 | 2.00 + 0.40 | 2.00 + 0.40 | 0.05 + 0.01    |
| 100.0 μF | 2.00 + 0.40 | 2.00 + 0.40 | 2.00 + 0.40 | 0.05 + 0.01    |
|          |             |             |             |                |

Accuracy Specifications: ± (% of reading + % of range)

[1]. Specifications are for film Capacitance inputs that are greater than 10% range. range.

## Capacitance

Measurement method: DC recharge & discharge.

Input protection: 500 Vpeak on all ranges.

The capacitor under test (Cx) is charged using a constant current source. The time to charge Cx is recorded. The capacitor is then discharged using a known resistance and the discharge time is recorded. The value of the resistance depends on the capacitance range that is selected. The charge and discharge time is used to calculate the capacitance of Cx if the selected capacitance range is equal to or less than 10 nF. Only the charge time is used to calculate the capacitance of Cx if the selected capacitance range is equal to or greater than 100 nF.

As measuring capacitance with the DMM is effectively a DC measurement, the measured capacitance tends to be higher than what is measured by LCR meters.

For best measurement results, first perform a zeroing of the test leads when the cables are "open" to compensate for the test lead capacitance.

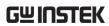

| Model description                                      | Туре                                            | Speed<br>(ch/sec) | Max<br>volts | Max<br>amps | Bandwidth | Thermal offset | Comments                                                                           |
|--------------------------------------------------------|-------------------------------------------------|-------------------|--------------|-------------|-----------|----------------|------------------------------------------------------------------------------------|
| DAQ-900<br>20 ch Multiplexer                           | 2-wire<br>armature<br>(4-wire<br>selectable)    | 450               | 120 V        |             | 10 MHz    | < 4 μV         | Built-in cold junction reference                                                   |
| DAQ-901<br>20 ch Multiplexer +<br>2 current channels   | 2-wire<br>solid-state<br>(4-wire<br>selectable) | 80                | 300 V        | 1 A         | 10 MHz    | < 4 μV         | Built-in cold junction<br>reference 2 additional<br>current channels (22<br>total) |
| DAQ-902<br>16 ch Multiplexer                           | 2-wire reed<br>(4-wire<br>selectable)           | 250               | 300 V        |             | 10 MHz    | < 4 μV         | Built-in cold junction reference                                                   |
| DAQ-903<br>40 ch<br>Single-Ended Mux                   | 1-wire<br>armature<br>(common<br>low)           | 100               | 300 V        |             | 10 MHz    | < 1 μV         | Built-in cold junction reference No four-wire measurements                         |
| DAQ-904<br>4 x 8 Matrix                                | 2-wire<br>armature                              | 120               | 300 V        |             | 10 MHz    | < 1 μV         |                                                                                    |
| DAQ-909<br>8 ch HV Multiplexer<br>+ 2 current channels | 2-wire<br>armature<br>(4-wire<br>selectable)    | 80                | 600 V        | 2 A         | 10 MHz    | 0 μV           | Built-in cold junction<br>reference 2 additional<br>current channels (10<br>total) |

## Dimensions - DAQ-9600

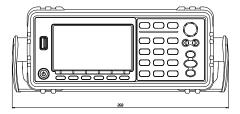

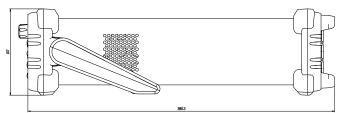

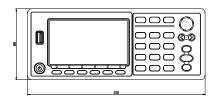

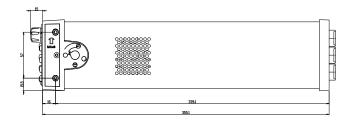

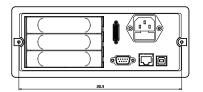

All dimensions are shown in millimeters.

## Dimensions - Module

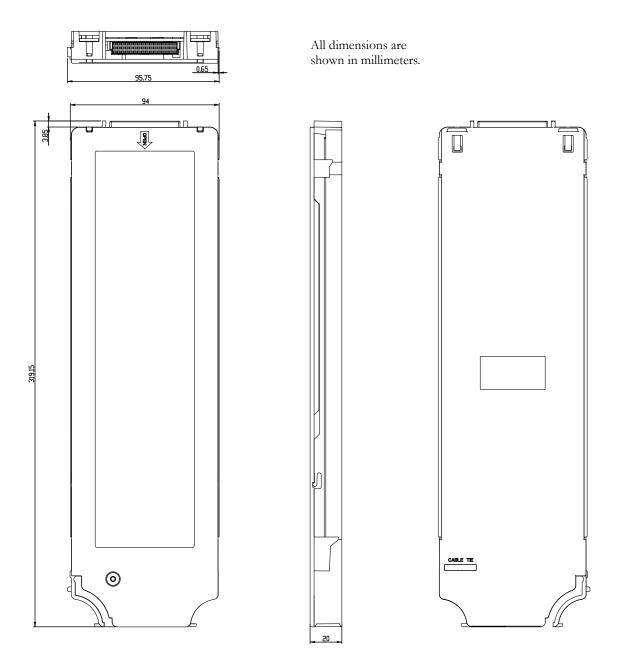

## Declaration of Conformity

We

#### GOOD WILL INSTRUMENT CO., LTD.

declare that the CE marking mentioned product satisfies all the technical relations application to the product within the scope of council:

Directive: EMC; LVD; WEEE; RoHS

The product is in conformity with the following standards or other normative documents:

| documents.                                           |                                                                                     |                                                                                  |  |  |
|------------------------------------------------------|-------------------------------------------------------------------------------------|----------------------------------------------------------------------------------|--|--|
| © EMC                                                |                                                                                     |                                                                                  |  |  |
| EN 61326-1 :                                         | Electrical equipment for measurement, control and laboratory use — EMC requirements |                                                                                  |  |  |
|                                                      |                                                                                     | Electrical Fast Transients<br>EN 61000-4-4                                       |  |  |
| Current Harmonics<br>EN 61000-3-2 / EN 61000-3-12    |                                                                                     | Surge Immunity<br>EN 61000-4-5                                                   |  |  |
| Voltage Fluctuations<br>EN 61000-3-3 / EN 61000-3-11 |                                                                                     | Conducted Susceptibility<br>EN 61000-4-6                                         |  |  |
| Electrostatic Discharge<br>EN 61000-4-2              |                                                                                     | Power Frequency Magnetic Field<br>EN 61000-4-8                                   |  |  |
| Radiated Immunity<br>EN 61000-4-3                    |                                                                                     | Voltage Dip/ Interruption<br>EN 61000-4-11 / EN 61000-4-34                       |  |  |
| © Safety                                             |                                                                                     |                                                                                  |  |  |
| , ,                                                  |                                                                                     | nents for electrical equipment for control, and laboratory use - Part 1: General |  |  |

#### GOODWILL INSTRUMENT CO., LTD.

No. 7-1, Jhongsing Road, Tucheng District, New Taipei City 236, Taiwan

Tel: +886-2-2268-0389 Fax: +886-2-2268-0639

Web: <a href="http://www.gwinstek.com">http://www.gwinstek.com</a> Email: <a href="mailto:marketing@goodwill.com.tw">marketing@goodwill.com.tw</a>

#### GOODWILL INSTRUMENT (SUZHOU) CO., LTD.

No. 521, Zhujiang Road, Snd, Suzhou Jiangsu 215011, China

Tel: <u>+86-512-6661-7177</u> Fax: <u>+86-512-6661-7277</u>

Web: http://www.instek.com.cn Email: marketing@instek.com.cn

#### GOODWILL INSTRUMENT EURO B.V.

De Run 5427A, 5504DG Veldhoven, The Netherlands

Tel: <u>+31-(0)40-2557790</u> Fax: <u>+31-(0)40-2541194</u>

Email: sales@gw-instek.eu

# NDEX

| Accessories11                                   | Rear panel                                                       |           |
|-------------------------------------------------|------------------------------------------------------------------|-----------|
| Command set                                     | overview                                                         | 17        |
| CALCulate commands 229, 238, 243, 245, 246, 250 | ), 25 <b>8,e166</b> 8,h2760e27.1,.27.4,, 27.6,.2870,,288,529, 30 | ), 31, 32 |
| CONFigure commands225, 261                      | Remote control                                                   |           |
| ROUTe commands323                               | Command syntax                                                   | 206       |
| SENSe commands294                               | Remote terminal session                                          |           |
| STATus report commands256, 298, 313             | telnet                                                           | 200       |
| SYSTem related commands302, 320                 | Safety instruction                                               |           |
| Crest factor55, 56                              | fuse                                                             | 7         |
| Declaration of conformity353                    | Line voltage                                                     | 6         |
| Digital I/O                                     | symbol                                                           | 5         |
| configuration131                                | Specifications                                                   |           |
| External trigger application133, 135            | AC                                                               |           |
| Disposal instructions8                          | characteristics                                                  | 343       |
| EN 61010                                        | measuring chacteristics                                          | 345       |
| measurement category6                           | Operating characteristics                                        | 346       |
| pollution degree8                               | DC                                                               |           |
| Environment                                     | characteristics3                                                 | 339, 349  |
| operation7                                      | measuring characteristics                                        | 341       |
| storage8                                        | Dimensions                                                       | 351, 352  |
| Ethernet configuration                          | Frequency and Period                                             |           |
| activation184, 185                              | characteristics                                                  | 347       |
| DHCP187                                         | measuring characteristics                                        | 347       |
| IP 188                                          | Operating characteristics                                        | 348       |
| Front panel                                     | General                                                          | 338       |
| overview13, 19                                  | Temperature characteristics                                      | 348       |
| Fuse                                            | Status system                                                    | 327       |
| AC fuse replacement333                          | Table of contents                                                | 3         |
| safety instruction7                             | Temperature                                                      |           |
| Getting Started chapter9                        | RTD setting                                                      | 61, 63    |
| GPIB configuration181                           | Thermocouple                                                     |           |
| Line voltage safety instruction6                | junction setting                                                 | 59        |
| Main features                                   | setting                                                          | 59        |

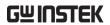

#### **INDEX**

| Triggering  | 19 | overview            | 201 |
|-------------|----|---------------------|-----|
| Web control | We | b control interface | 201 |